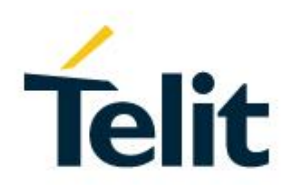

# WE310F5-X AT Command Reference Guide

80664ST11034A Rev. 4 – 2020-08-25

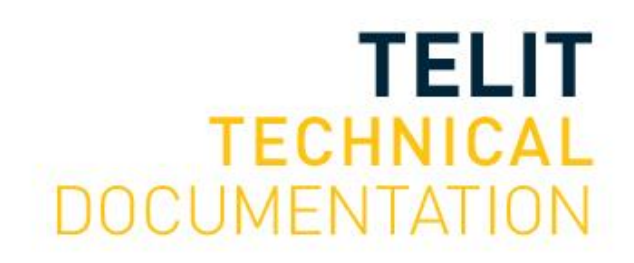

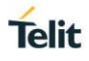

#### SPECIFICATIONS ARE SUBJECT TO CHANGE WITHOUT NOTICE

## <span id="page-1-0"></span>**NOTICES LIST**

While reasonable efforts have been made to assure the accuracy of this document, Telit assumes no liability resulting from any inaccuracies or omissions in this document, or from use of the information obtained herein. The information in this document has been carefully checked and is believed to be reliable. However, no responsibility is assumed for inaccuracies or omissions. Telit reserves the right to make changes to any products described herein and reserves the right to revise this document and to make changes from time to time in content hereof with no obligation to notify any person of revisions or changes. Telit does not assume any liability arising out of the application or use of any product, software, or circuit described herein; neither does it convey license under its patent rights or the rights of others.

It is possible that this publication may contain references to, or information about Telit products (machines and programs), programming, or services that are not announced in your country. Such references or information must not be construed to mean that Telit intends to announce such Telit products, programming, or services in your country.

## <span id="page-1-1"></span>**COPYRIGHTS**

This instruction manual and the Telit products described in this instruction manual may be, include or describe copyrighted Telit material, such as computer programs stored in semiconductor memories or other media. Laws in the Italy and other countries preserve for Telit and its licensors certain exclusive rights for copyrighted material, including the exclusive right to copy, reproduce in any form, distribute and make derivative works of the copyrighted material. Accordingly, any copyrighted material of Telit and its licensors contained herein or in the Telit products described in this instruction manual may not be copied, reproduced, distributed, merged or modified in any manner without the express written permission of Telit. Furthermore, the purchase of Telit products shall not be deemed to grant either directly or by implication, estoppel, or otherwise, any license under the copyrights, patents or patent applications of Telit, as arises by operation of law in the sale of a product.

## <span id="page-1-2"></span>**COMPUTER SOFTWARE COPYRIGHTS**

The Telit and 3rd Party supplied Software (SW) products described in this instruction manual may include copyrighted Telit and other 3rd Party supplied computer programs stored in semiconductor memories or other media. Laws in the Italy and other countries preserve for Telit and other 3rd Party supplied SW certain exclusive rights for copyrighted computer programs, including the exclusive right to copy or reproduce in any form the copyrighted computer program. Accordingly, any copyrighted Telit or other 3rd Party supplied SW computer programs contained in the Telit products described in this instruction manual may not be copied (reverse engineered) or reproduced in any manner without the express written permission of Telit or the 3rd Party SW supplier. Furthermore, the purchase of Telit products shall not be deemed to grant either directly or by implication, estoppel, or otherwise, any license under the copyrights, patents or patent applications of Telit or other 3rd Party supplied SW, except for the normal non-exclusive, royalty free license to use that arises by operation of law in the sale of a product.

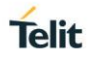

## <span id="page-2-0"></span>**USAGE AND DISCLOSURE RESTRICTIONS**

### I. License Agreements

The software described in this document is the property of Telit and its licensors. It is furnished by express license agreement only and may be used only in accordance with the terms of such an agreement.

## II. Copyrighted Materials

Software and documentation are copyrighted materials. Making unauthorized copies is prohibited by law. No part of the software or documentation may be reproduced, transmitted, transcribed, stored in a retrieval system, or translated into any language or computer language, in any form or by any means, without prior written permission of Telit

### III. High Risk Materials

Components, units, or third-party products used in the product described herein are NOT fault-tolerant and are NOT designed, manufactured, or intended for use as on-line control equipment in the following hazardous environments requiring fail-safe controls: the operation of Nuclear Facilities, Aircraft Navigation or Aircraft Communication Systems, Air Traffic Control, Life Support, or Weapons Systems (High Risk Activities"). Telit and its supplier(s) specifically disclaim any expressed or implied warranty of fitness for such High Risk Activities.

### IV. Trademarks

TELIT and the Stylized T Logo are registered in Trademark Office. All other product or service names are the property of their respective owners.

### V. Third Party Rights

The software may include Third Party Right software. In this case you agree to comply with all terms and conditions imposed on you in respect of such separate software. In addition to Third Party Terms, the disclaimer of warranty and limitation of liability provisions in this License shall apply to the Third-Party Right software.

TELIT HEREBY DISCLAIMS ANY AND ALL WARRANTIES EXPRESS OR IMPLIED FROM ANY THIRD PARTIES REGARDING ANY SEPARATE FILES, ANY THIRD PARTY MATERIALS INCLUDED IN THE SOFTWARE, ANY THIRD PARTY MATERIALS FROM WHICH THE SOFTWARE IS DERIVED (COLLECTIVELY "OTHER CODE"), AND THE USE OF ANY OR ALL THE OTHER CODE IN CONNECTION WITH THE SOFTWARE, INCLUDING (WITHOUT LIMITATION) ANY WARRANTIES OF SATISFACTORY QUALITY OR FITNESS FOR A PARTICULAR PURPOSE.

NO THIRD PARTY LICENSORS OF OTHER CODE SHALL HAVE ANY LIABILITY FOR ANY DIRECT, INDIRECT, INCIDENTAL, SPECIAL, EXEMPLARY, OR CONSEQUENTIAL DAMAGES (INCLUDING WITHOUT LIMITATION LOST PROFITS), HOWEVER CAUSED AND WHETHER MADE UNDER CONTRACT, TORT OR OTHER LEGAL THEORY, ARISING IN ANY WAY OUT OF THE USE OR DISTRIBUTION OF THE OTHER CODE OR THE EXERCISE OF ANY RIGHTS GRANTED UNDER EITHER OR BOTH THIS LICENSE AND THE LEGAL TERMS APPLICABLE TO ANY SEPARATE FILES, EVEN IF ADVISED OF THE POSSIBILITY OF SUCH DAMAGES.

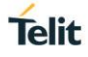

## <span id="page-3-0"></span>APPLICABILITY TABLE

### **PRODUCTS**

**SW Versions Modules**

**NO ME310F5-X SERIES** 39.00.000

## <span id="page-4-0"></span>**CONTENTS**

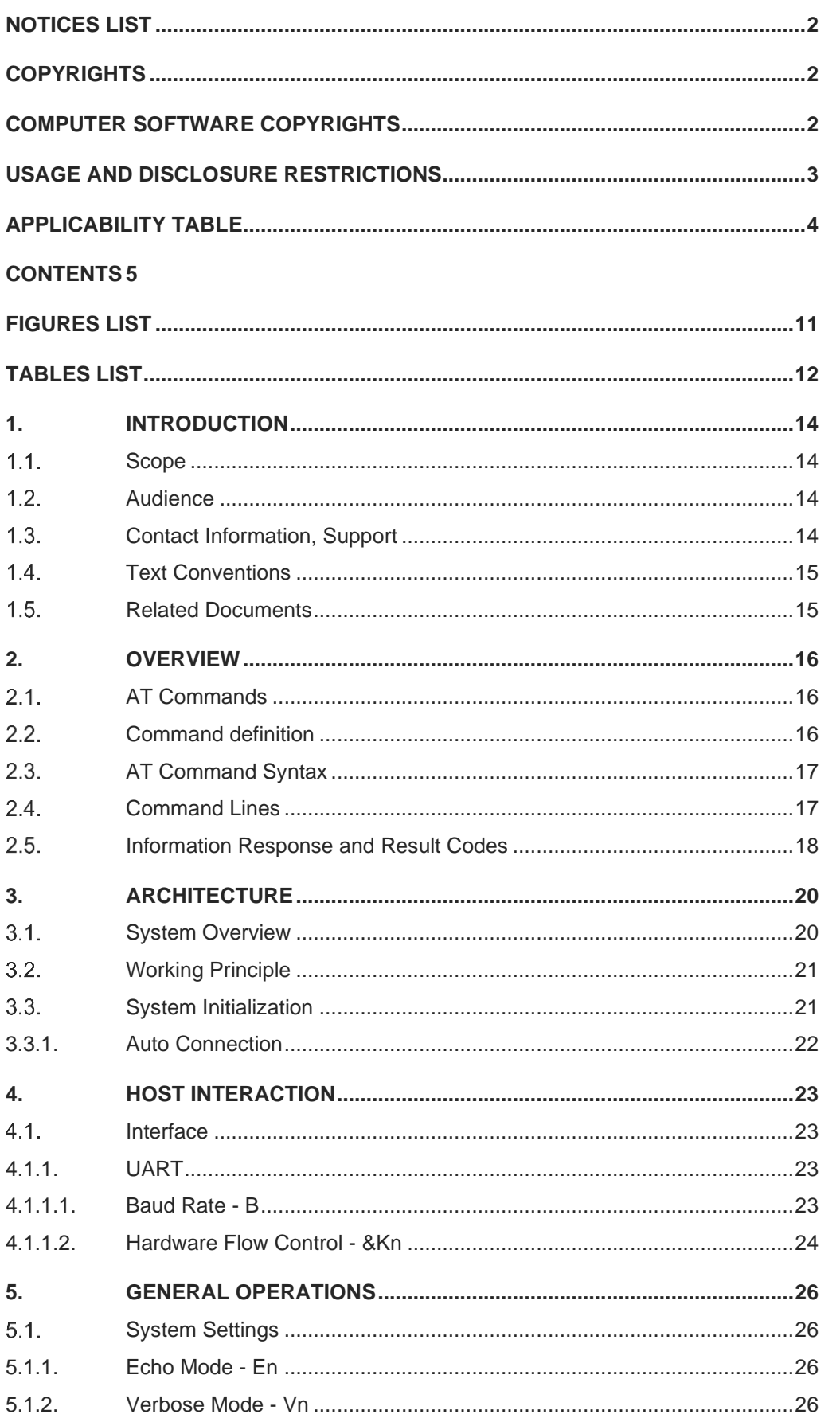

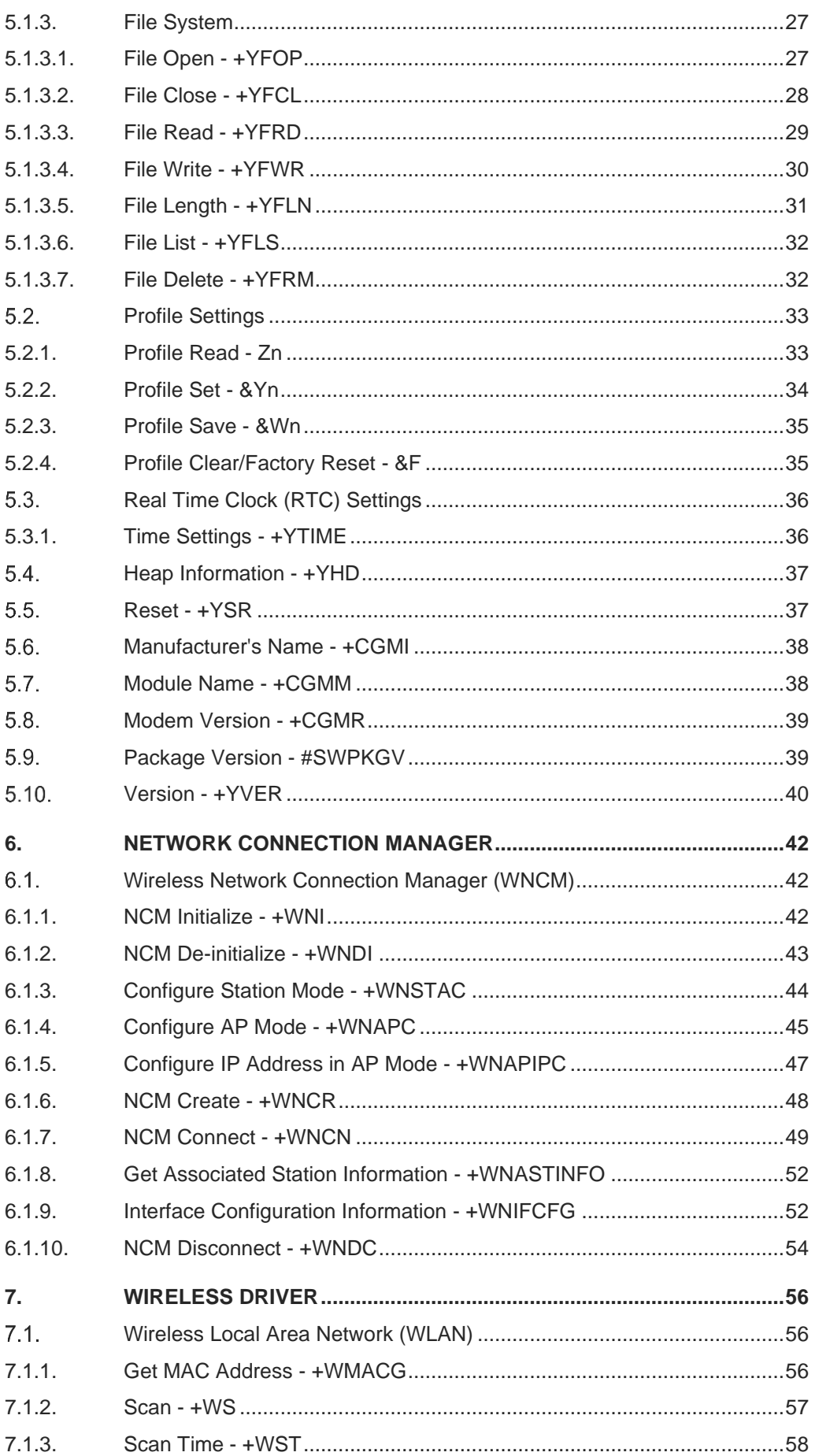

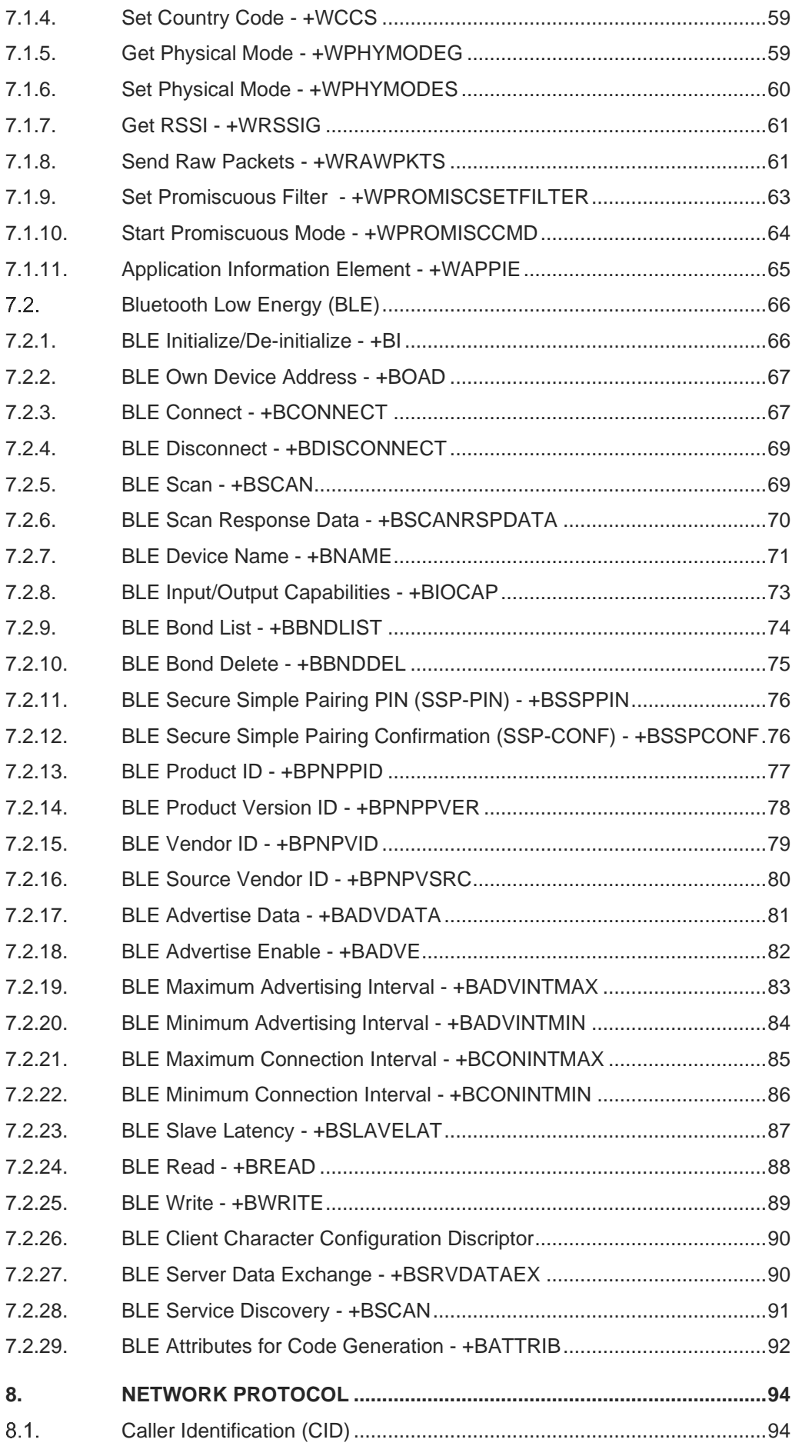

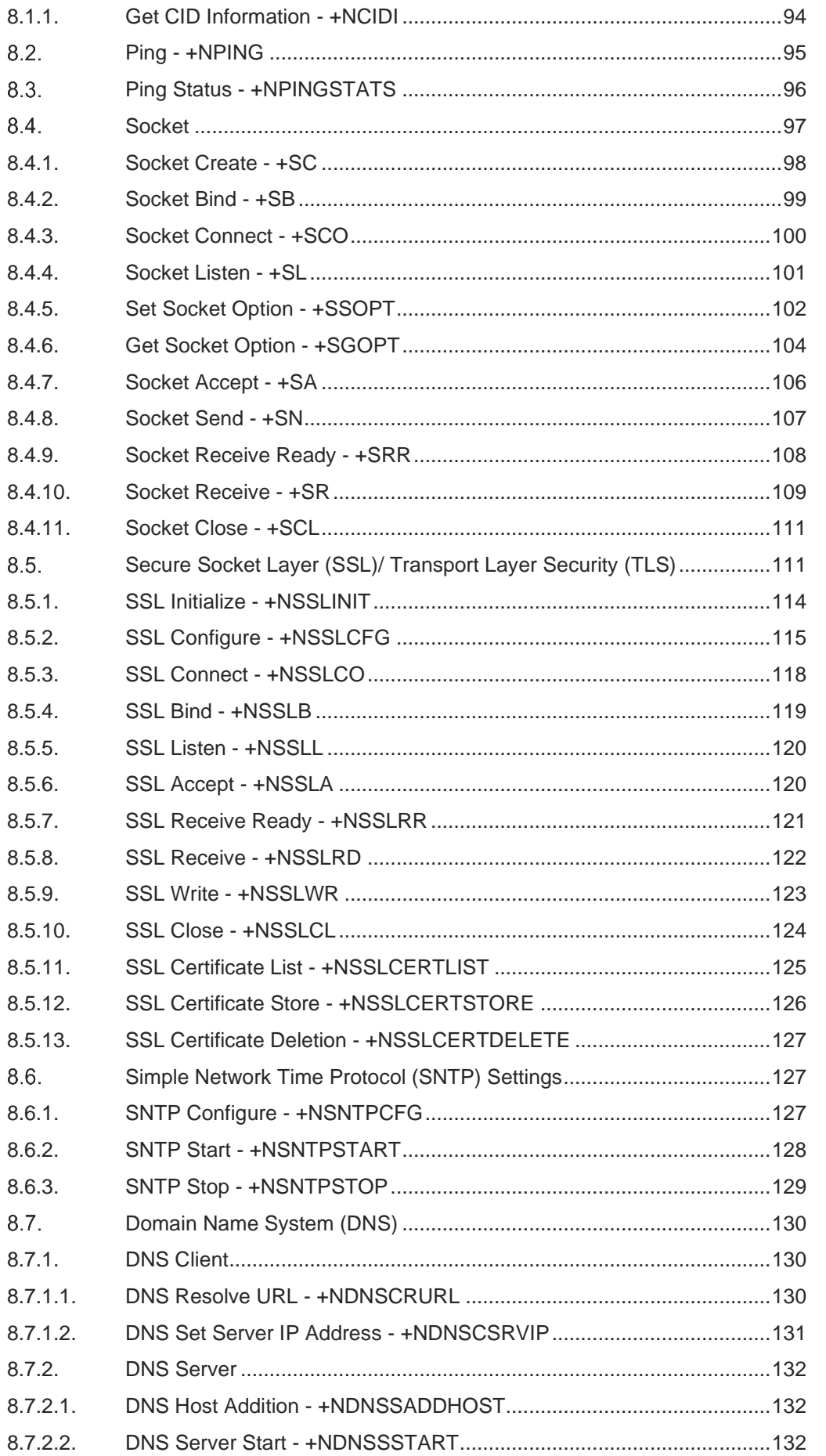

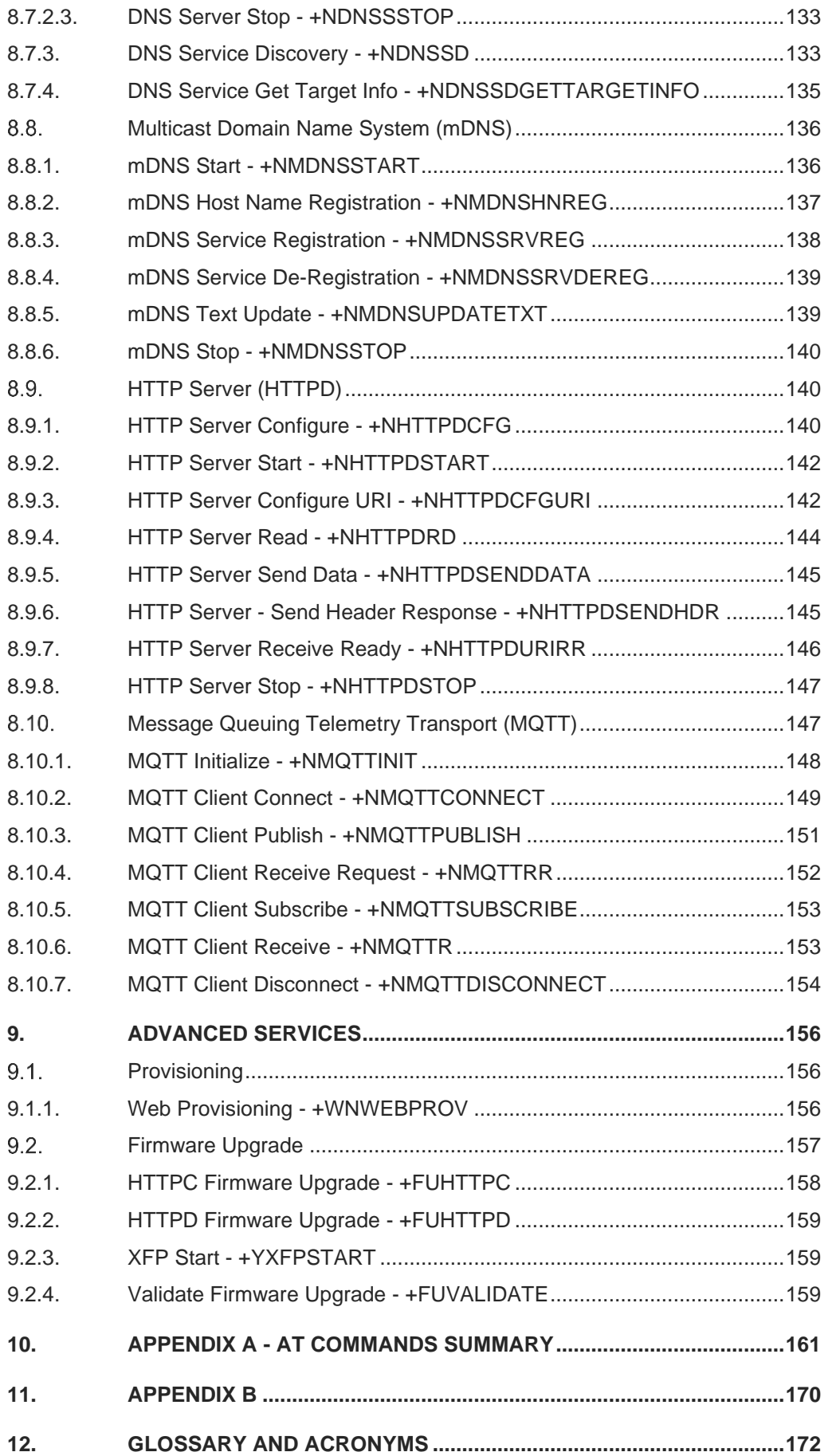

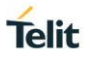

## <span id="page-10-0"></span>FIGURES LIST

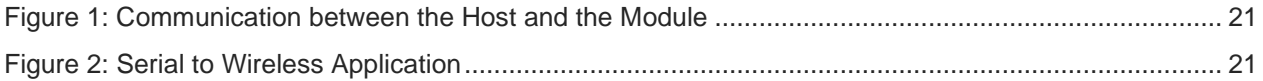

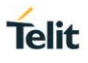

## <span id="page-11-0"></span>**TABLES LIST**

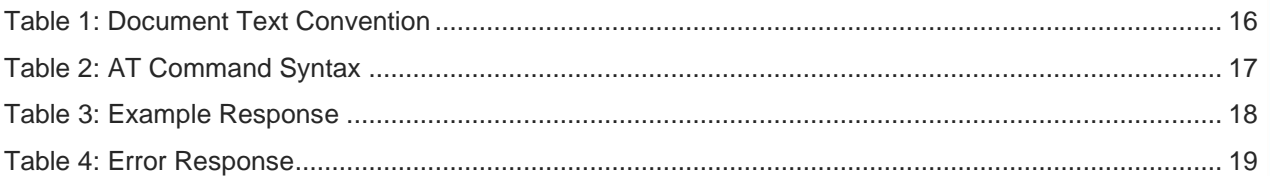

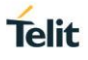

## <span id="page-13-0"></span>**1. INTRODUCTION**

#### <span id="page-13-1"></span> $1.1.$ **Scope**

This document covers the more significant standard and proprietary AT commands provided by Telit's modules. Several module features are described and for each one of them the related AT commands are explained through examples. This document is not an exhaustive description of the AT commands implemented on the Telit's modules series; its target is only to give you an entry point to the AT commands world.

#### <span id="page-13-2"></span> $1.2.$ Audience

This manual is designed for software engineers who want to evaluate, design, and implement the modules within their environment. To use this manual, you will need a basic understanding of wireless networks, network principles, and network protocols.

#### <span id="page-13-3"></span> $1.3.$ Contact Information, Support

For general contact, technical support services, technical questions and report documentation errors contact Telit Technical Support at:

• [TS-SRD@telit.com](mailto:TS-SRD@telit.com)

For detailed information about where you can buy Telit modules or for recommendations on accessories and components visit:

[http://www.telit.com](http://www.telit.com/)

Our aim is to make this guide as helpful as possible. Keep us informed of your comments and suggestions for improvements.

Telit appreciates feedback from the users of our information.

#### <span id="page-14-0"></span> $1.4.$ Text Conventions

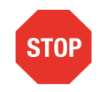

Danger – This information MUST be followed, or catastrophic equipment failure or bodily injury may occur.

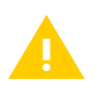

Caution or Warning – Alerts the user to important points about integrating the module, if these points are not followed, the module and end user equipment may fail or malfunction.

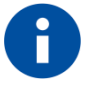

Tip or Information – Provides advice and suggestions that may be useful when integrating the module.

All dates are in ISO 8601 format, i.e. YYYY-MM-DD.

#### <span id="page-14-1"></span> $1.5<sub>1</sub>$ Related Documents

Please refer to https://www.telit.com/m2m-iot-products/wifi-bluetooth-modules/ for current documentation and downloads.

**Telit** 

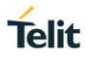

## <span id="page-15-0"></span>**2. OVERVIEW**

This chapter provides guidelines for using AT command line interface to design, configure and provision WE310F5-X module in a wireless network using serial commands.

#### <span id="page-15-1"></span> $2.1.$ AT Commands

Telit wireless module family can be controlled via the serial interface using the standard AT commands.

#### <span id="page-15-2"></span> $2.2.$ Command definition

This document uses the following syntactical definitions:

- Special text fonts represent particular-commands, keywords, variables, or window sessions
- Color text indicates cross-reference, hyperlinks to supplemental information
- Command notation indicates commands, subcommands, or command elements

Following table describes the text conventions used in this manual for software procedures that are explained using the AT command line interface.

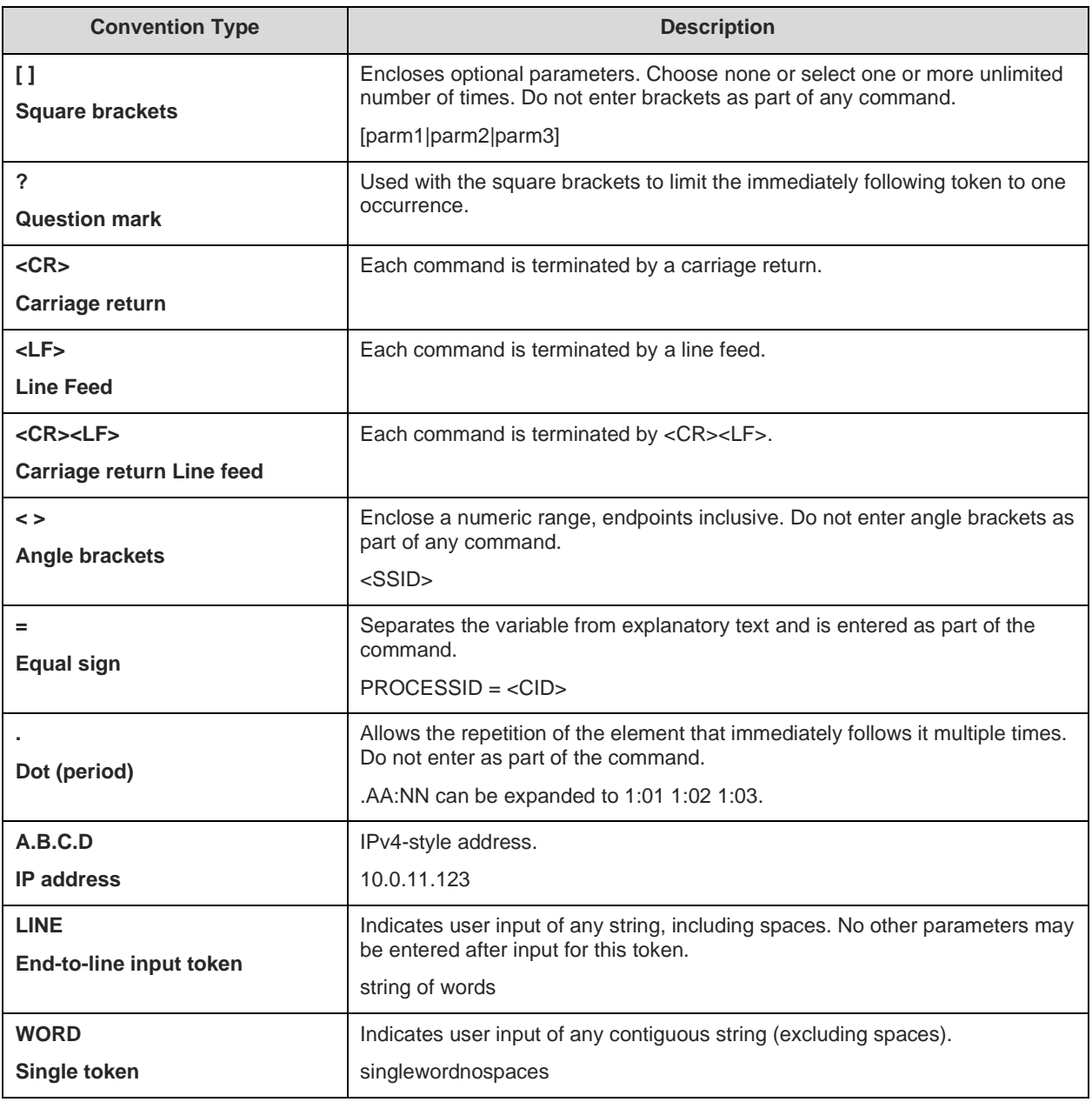

<span id="page-15-3"></span>*Table 1: Document Text Convention*

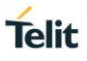

#### <span id="page-16-0"></span> $2.3.$ AT Command Syntax

Following table describes the syntax rules followed by Telit implementation used in this manual for software procedures that are explained using the AT command line interface.

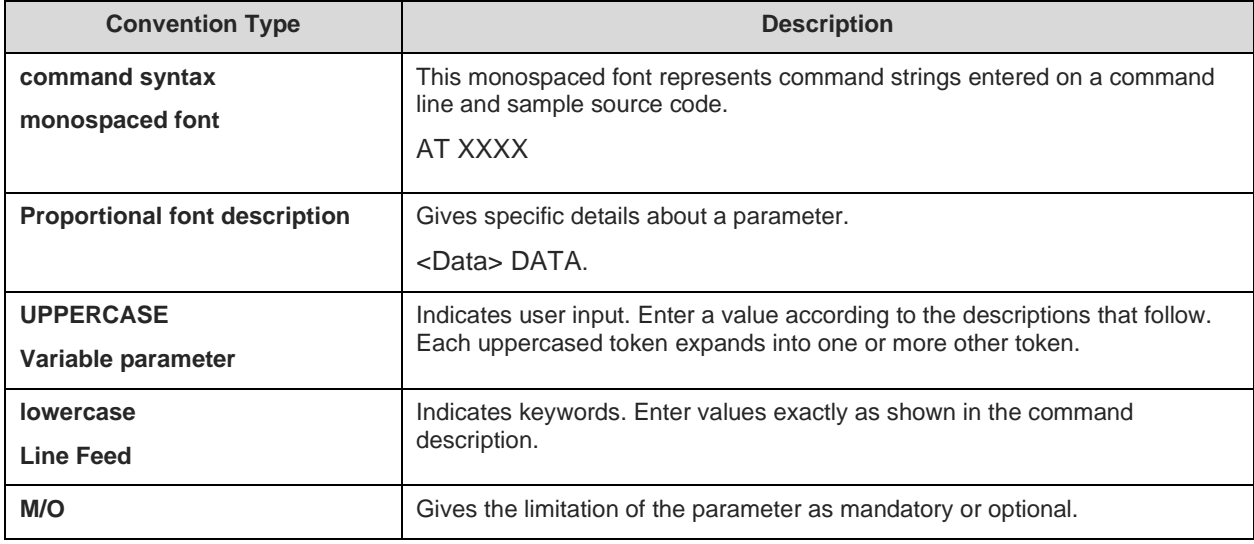

<span id="page-16-2"></span>*Table 2: AT Command Syntax*

#### <span id="page-16-1"></span> $2.4$ Command Lines

A command line is made up of three elements: the prefix, the body and the termination character. The command line prefix consists of the characters "AT" or "at", followed by "+" or "#" or without "+/#". Most commands are prefixed with "AT+".

To repeat the execution of the previous command line, the characters "A/" or "a/" or AT#/ or at#/ is used. The termination character may be selected by a user option, the default being <CR>.

The basic structures of the command line are:

• AT+YLC<CR> where AT+ is the command line prefix, YLC is the body of a basic command.

<CR> is the command line terminator character AT+YLC=0<CR> where 0 is a sub parameter

• AT+YLC?<CR> This is a Read command for checking current sub parameter values.

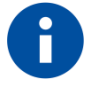

The set of proprietary AT commands differentiates from the standard one because the name of each of them begins with either "@", "#", "\$" or "\*". Proprietary AT commands follow the same syntax rules as extended commands.

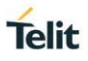

#### <span id="page-17-0"></span> $2.5.$ Information Response and Result Codes

When a command is executed the response can be either in synchronous or in asynchronous format that may occur at any point. Following is an example of a command executed with response in verbose and non-verbose mode:

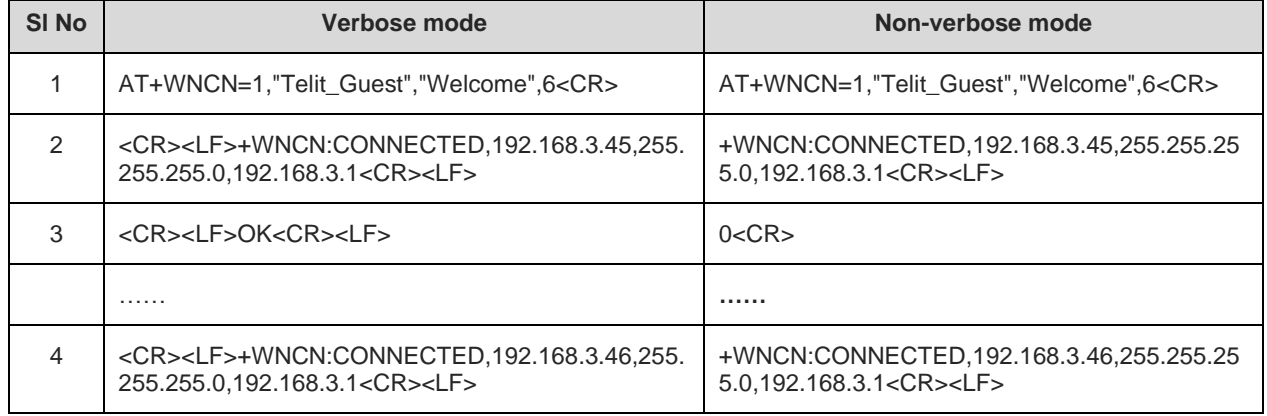

<span id="page-17-1"></span>*Table 3: Example Response*

The first line is the command executed to connect to a network.

The second line shows the synchronous response of the command. The response is always prefixed with the command name. In few cases, the synchronous response doesn't come with the prefix.

The third line shows the status of the command whether the command processing is successful, or it failed.

If there is any change in the connection status, then an asynchronous response is given which is seen in line four.

In few cases, there will be multiple responses. Following are the responses to the command scan:

*AT+WS=1<CR>*

*<CR><LF>+WS:C0:C1:C0:A6:7F:3A,"ssid153126173420",1,INFRA,-80,NONE<CR><LF>*

*<CR><LF>+WS:2C:30:33:DC:83:FE,"dd-wrt",1,INFRA,-82,NONE<CR><LF>*

*<CR><LF>+WS:C8:B3:73:4A:33:48,"wifiVirus",1,INFRA,-90,WPA2 PSK<CR><LF>*

*<CR><LF>+WS:98:FC:11:F8:C7:15,"FWUP",3,INFRA,-94,WPA2 PSK<CR><LF>*

*<CR><LF>+WS:68:7F:74:52:6F:D4,"homekit",6,INFRA,-90,NONE<CR><LF>*

*<CR><LF>+WS:00:03:7F:50:00:01,"QSoftAP",6,INFRA,-93,WPA2 PSK<CR><LF>*

*<CR><LF>+WS:00:8E:F2:56:24:04,"GainSpan4",6,INFRA,-79,WPA2 PSK<CR><LF>*

*<CR><LF>OK<CR><LF>*

Following are the AT commands the does not have prefixes in Responses:

AT+CGMI, AT#SWPKGV, AT+CGMR, AT+CGMM, ATIn and ATI.

Following are the AT commands the does not have prefixes "AT+" in Command:

ATCn, ATEn, ATVn, AT&Wn, AT&Yn, ATZn, AT&F, AT&Kn, AT#SWPKGV, ATIn and ATI.

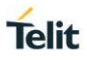

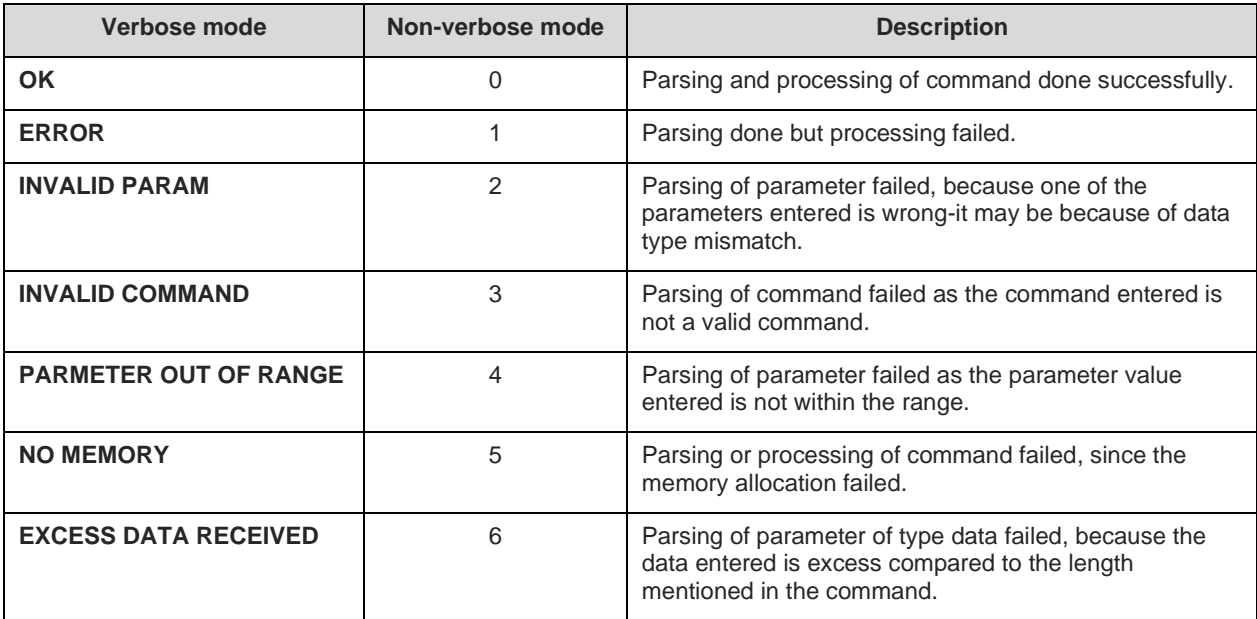

The result codes of an Error response are as follows:

<span id="page-18-0"></span>*Table 4: Error Response*

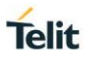

## <span id="page-19-0"></span>**3. ARCHITECTURE**

This chapter provides a brief overview of the system and the architecture of Serial-to-Wireless application.

#### <span id="page-19-1"></span> $3.1.$ System Overview

The Serial to Wireless stack is used to provide wireless capability to any device having a serial interface. This approach offloads WLAN, TCP/IP stack and network management overhead to the wireless chip, allowing a small embedded host (for example an MCU) to communicate with other hosts on the network using a wireless link. The host processor can use serial commands to configure the serial to wireless application and create wireless or network connections.

The user will receive a pre-loaded firmware to Run the application. To customize the application user is required to perform the following steps.

Following are the basic application development sequence for a Serial-to-Wireless user:

- 1. Evaluate the hardware and firmware
	- Download the software, program, and execute.
	- To download the software, go to DownloadZone (https://www.telit.com/supporttraining/download-zone/), and download all the latest packages including the binary.
	- Flash the binary using WE310F5-X Module Programming Reference Guide on the custom hardware or on the evaluation board and execute in RUN mode.
- 2. Develop host firmware
	- Interface host application using AT commands, refer WE310F5-X AT Command Reference Guide.
	- Configure the serial interface (UART) for mode and polarity. For software interface, choose Command & Response, Byte stuffing/de-stuffing as "None" for UART options.
	- Issue general, power save, and security related commands as required.
	- Start connection to an access point or do provisioning as required.
	- Obtain the IP address and start data transferring.
	- Select advanced services if any.
- 3. Debug the host and the module
	- Debug using the AT commands and other options if required, refer WE310F5-X AT Command Reference Guide.
	- Analyze using Wire shark over wireless. For more details, refer information about AirPcap Nx in http://www.riverbed.com.
- 4. Production Process
	- Perform generic recommendations in production line.
	- Perform RF tests.

For detailed use cases and example , refer "WE310F5-X Use Case Reference Guide".

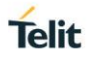

#### <span id="page-20-0"></span> $3.2.$ Working Principle

Following representation shows the communication between the Host and the WE310F5-X module:

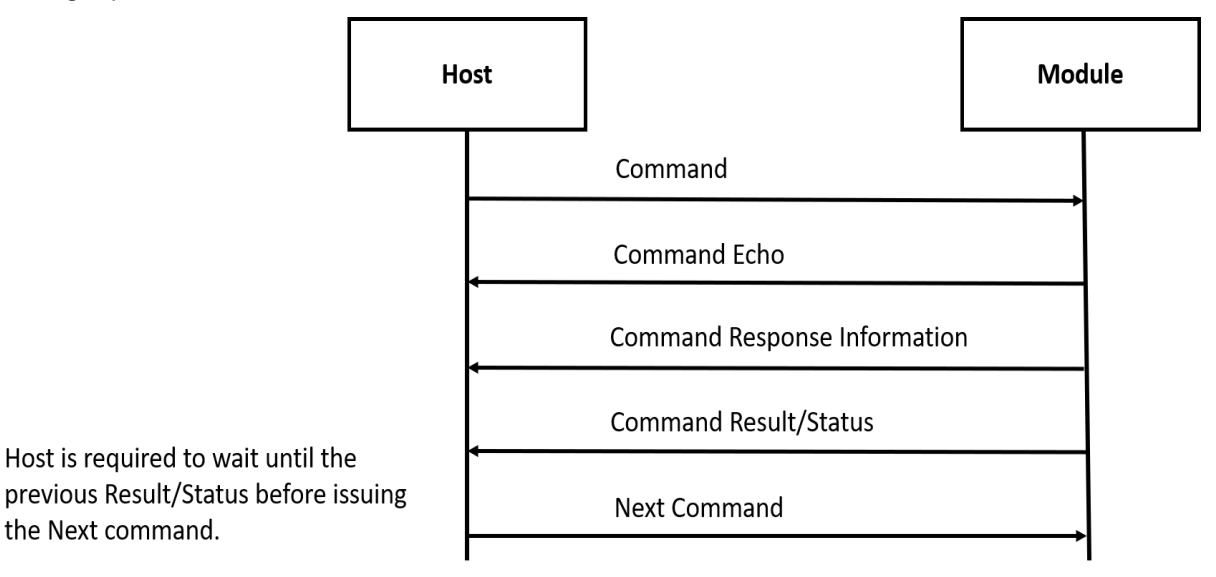

#### <span id="page-20-2"></span>*Figure 1: Communication between the Host and the Module*

#### <span id="page-20-1"></span> $3.3<sub>1</sub>$ System Initialization

Upon startup the serial to wireless interface performs the following actions:

- During the initialization process, the module software tries to fetch the configuration file (also called as profile) from the file system. If the profile is not found, it sets the factory default values to profile and creates the file in the file system. For a default profile, the interface starts in the AP mode, initializing the provisioning software. User can either configure the module through the provisioning mechanism or can issue commands to start in Station mode and join the intended AP.
- In the profile, configuration related to wireless network- UDP/TCP/DNS/MDNS/HTTP/MQTT are kept. If the auto connection mode is set, then the module will attempt to join the wireless network and tries to open connection based on the UDP/TCP/HTTP/MQTT configuration. It configures the services and fetches based on the MDNS configuration.
- Serial to wireless application is initialized based on the profile settings.

Following diagram represents the sequence of communication between the interfaces:

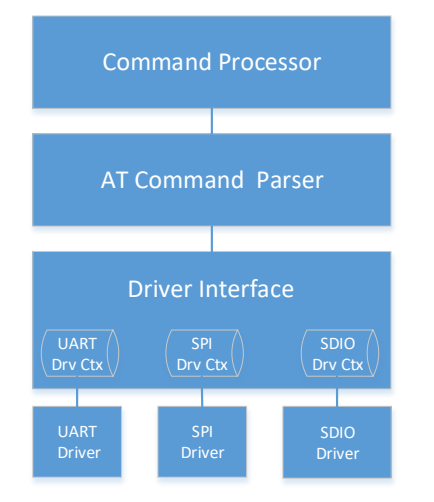

#### <span id="page-20-3"></span>*Figure 2: Serial to Wireless Application*

Serial to Wireless application takes command input from three different IOs. The software configurations can be by either UART and SPI or UART or SDIO combinations. The driver interface gives a transparent

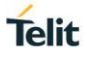

interface to the AT command parser. AT command parser does the parsing and calls the command processor API to process the command.

<span id="page-21-0"></span>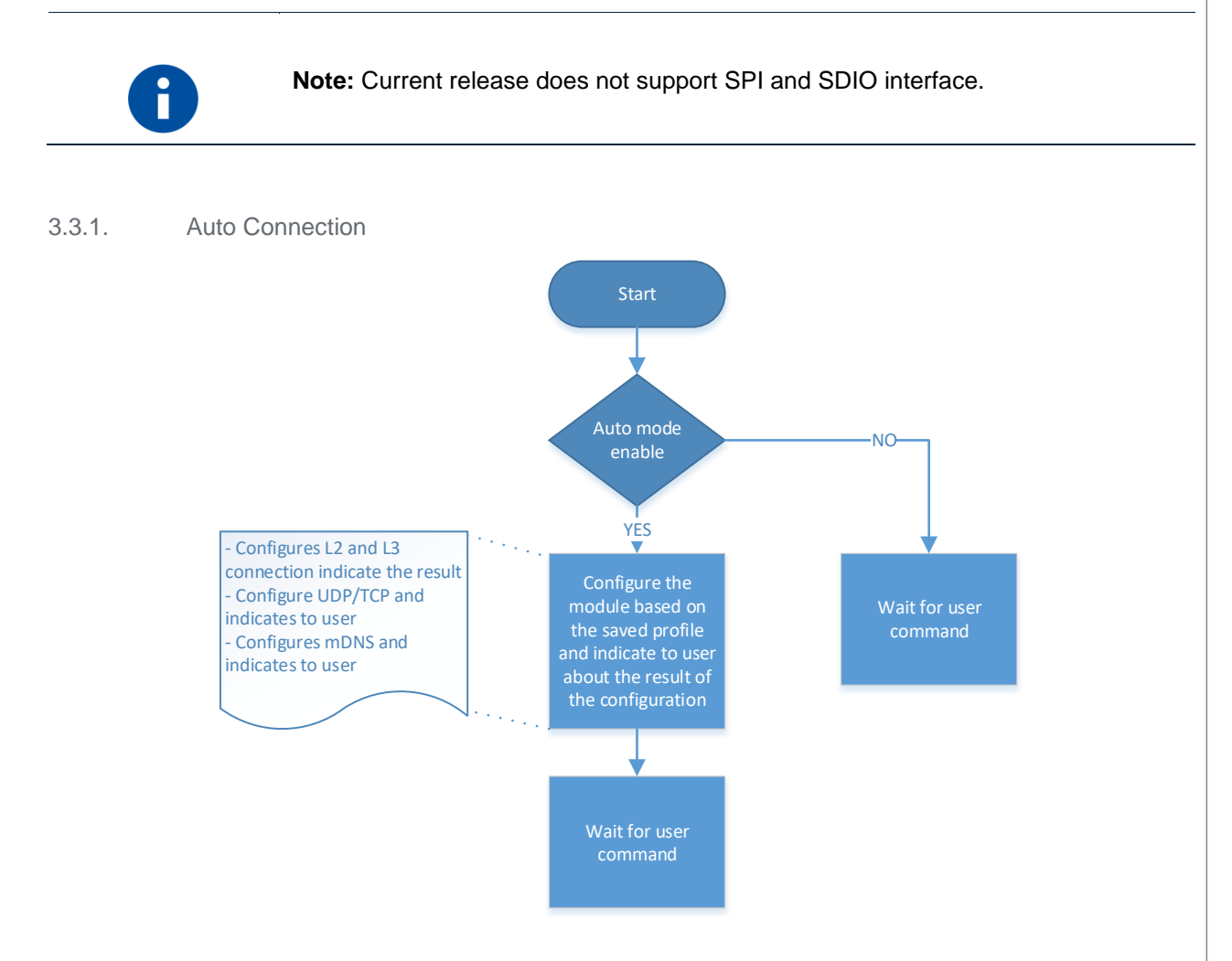

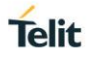

## <span id="page-22-0"></span>**4. HOST INTERACTION**

#### <span id="page-22-1"></span> $4.1.$ **Interface**

An embedded host uses one of the serial IO interfaces to connect to the module.

By default, UART0 interface is enabled. When the module boots up, it initializes the UART0 interface to receive command. Host can enable the second interface by issuing AT command (e.g. AT+YSIF = 1). The second interface supported can be either SPI or SDIO. Both SPI and SDIO supports Slave mode.

By default, the second interface is disabled. User can enable and save it in profile for the next boot where the module automatically starts the second interface. Upon factory reset, the second interface is disabled.

#### <span id="page-22-2"></span>4.1.1. UART

The UART0 is enabled by default. User can configure the UART port with the below shown configuration. Both UART0 and UART1 takes AT command but UART1 displays debug logs along with the AT command response.

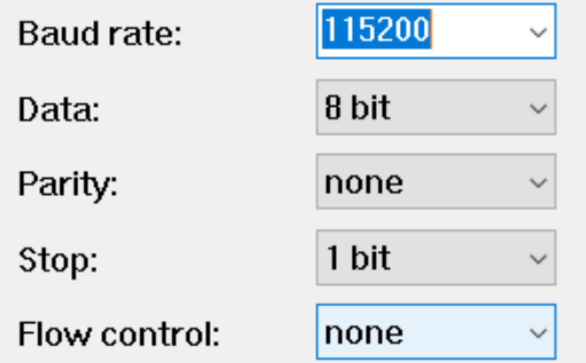

By default, HW flow control is disabled. User can enable HW flow control by issuing AT&K command for UART0.

The hardware flow control on UART1 is not supported.

#### <span id="page-22-3"></span>4.1.1.1. Baud Rate - B

#### **Description**

This command is used to configure UART and set the UART parameters.

#### **Pre-requisites**

None.

#### **Syntax**

ATB=<Port>,<Baud rate>,[<Bits per character>,<Parity mode>,<Stop bits>]

#### **Parameters Description**

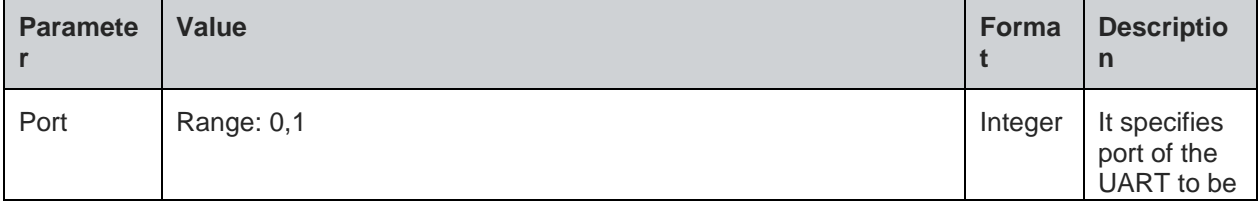

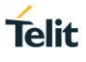

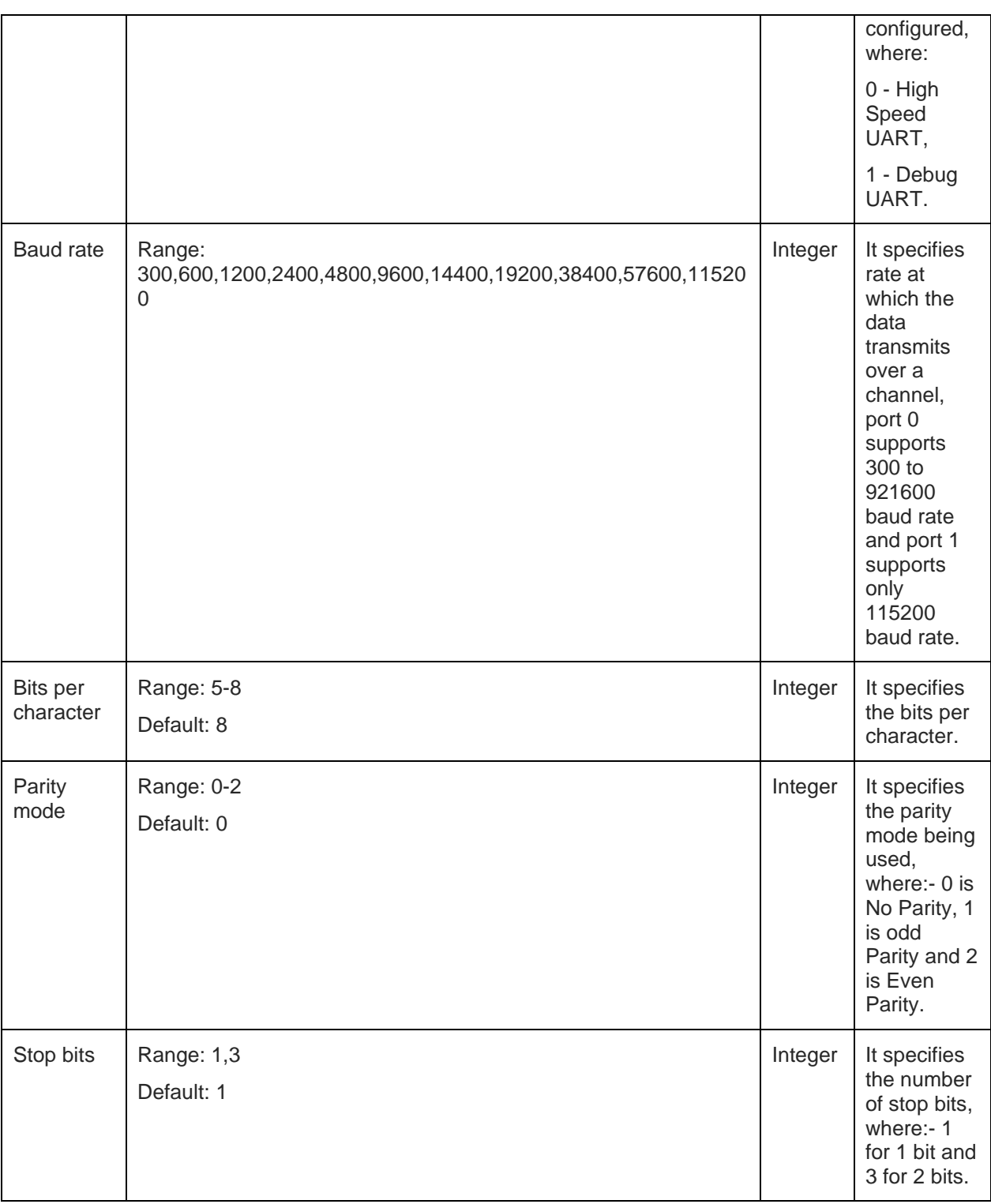

#### **Status**

For all possible status responses refer Table 4: Status Responses

### **Example**

*ATB=0,115200,3,0,1*

*OK*

<span id="page-23-0"></span>4.1.1.2. Hardware Flow Control - &Kn

### **Description**

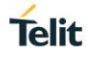

This command is used to enable or disable the hardware flow control for UART interface.

#### **Pre-requisites**

None.

#### **Syntax**

AT&Kn

#### **Parameters Description**

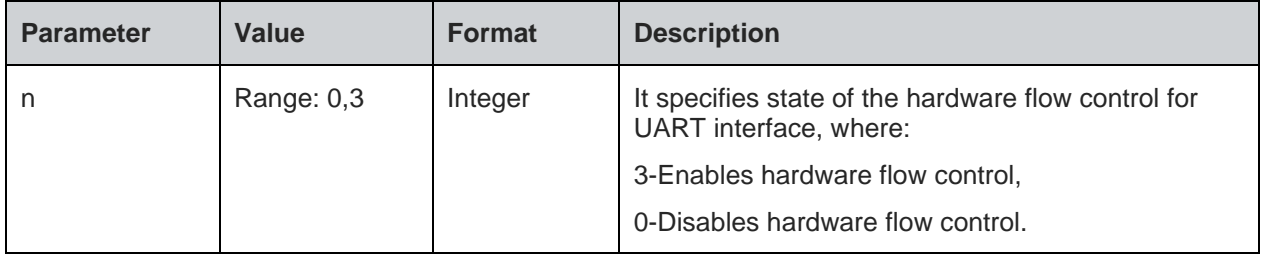

#### **Status**

For all possible status responses refer Table 4: Status Responses

#### **Example**

*AT&K0*

*OK*

Following command is used to get the status of the hardware flow control in UART interface:

#### **Syntax**

AT&K?

### **Response**

&K:<mode>

#### **Response Parameters Description**

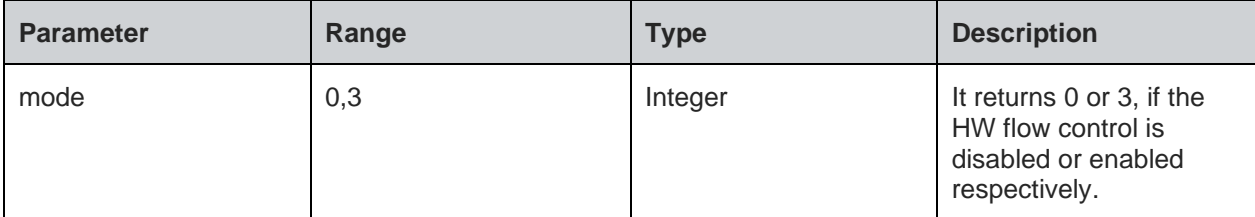

#### **Status**

For all possible status responses refer Table 4: Status Responses

#### **Example**

*AT&K? &K:0 OK*

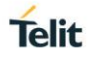

## <span id="page-25-0"></span>**5. GENERAL OPERATIONS**

#### <span id="page-25-1"></span> $5.1.$ System Settings

For basic module setting and to get system information, the following AT commands are used:

- ATEn To enable/disable echo mode
- ATVn To enable/disable verbose mode
- AT+YSR To perform a software reset on the board
- AT+YHD To get heap information
- AT+YTIME To set and get time

To store information in the internal Flash of the module, file system commands are used. User can open/create, read/write and close the file after the completion of specific operation and then delete the file if not required or not in use.

For a file to be saved in secure mode, a password can be provided during file open procedure. If a secured file is opened with a wrong password or without a password, then file read operation will give junk data. User must track and maintain the password of the files saved in secured mode.

User can list the files present in the internal flash and get information on the size of each file.

#### <span id="page-25-2"></span>5.1.1. Echo Mode - En

#### **Description**

This command enables or disables Echo mode. In UART interface, echo mode is enabled by default and in SPI and SDIO interface, echo mode is disabled.

#### **Pre-requisites**

None.

#### **Syntax**

ATEn

#### **Parameters Description**

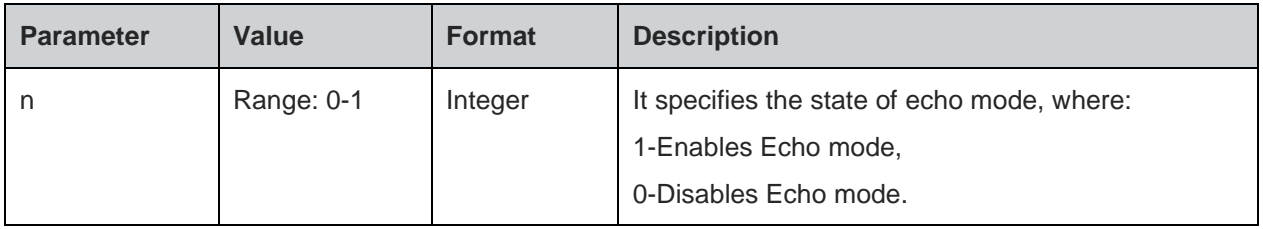

#### **Status**

For all possible status responses refer Table 4: Status Responses

#### **Example**

*ATE0*

*OK*

<span id="page-25-3"></span>5.1.2. Verbose Mode - Vn

#### **Description**

This command enables or disables Verbose mode.

#### **Pre-requisites**

None.

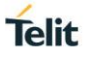

### **Syntax**

ATVn

#### **Parameters Description**

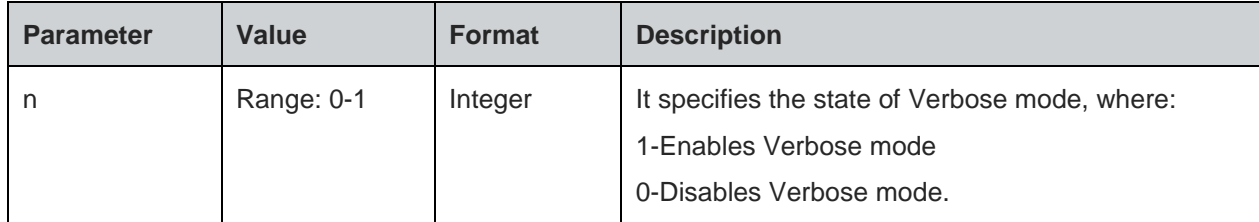

#### **Status**

For all possible status responses refer Table 4: Status Responses

#### **Example**

*ATV1*

*OK*

<span id="page-26-0"></span>5.1.3. File System

<span id="page-26-1"></span>5.1.3.1. File Open - +YFOP

#### **Description**

This command opens a specified file with the given option.

### **Pre-requisites**

None.

#### **Syntax**

AT+YFOP=<Name>,<Option>,[<Password>]

#### **Parameters Description**

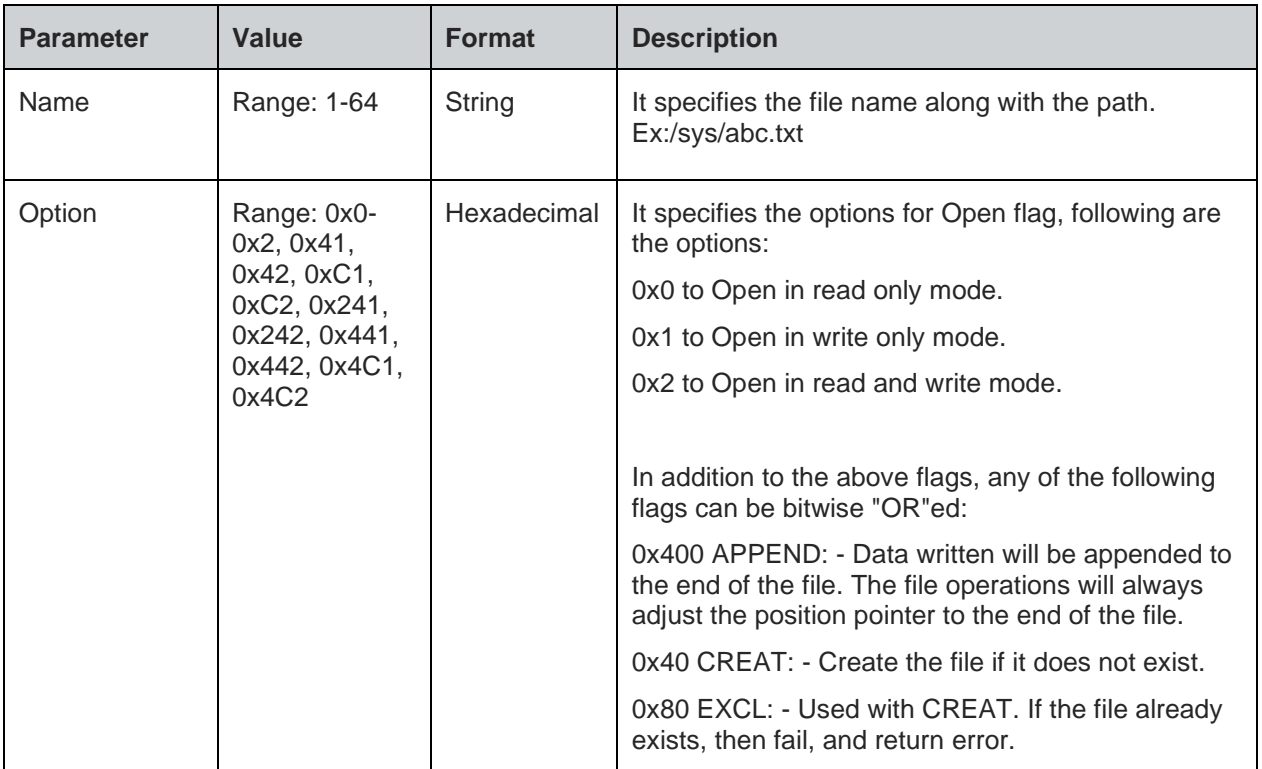

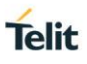

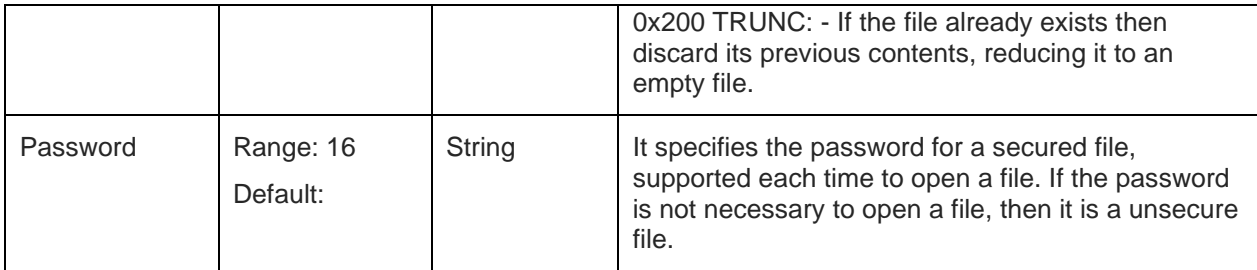

#### **Response**

+YFOP:<File Descriptor>

#### **Response Parameters Description**

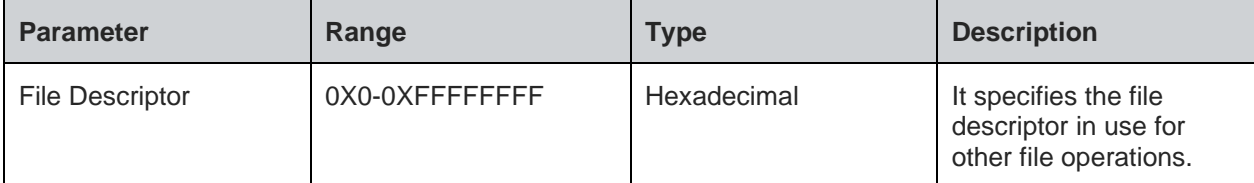

#### **Status**

For all possible status responses refer Table 4: Status Responses

#### **Example**

```
AT+YFOP="/abc.txt",42,"TelitIndiaPvtLtd"
```

```
+YFOP:1006E6A0
```

```
OK
```
<span id="page-27-0"></span>5.1.3.2. File Close - +YFCL

#### **Description**

This command closes a specified file.

#### **Pre-requisites**

A file must be open before issuing this command.

#### **Syntax**

AT+YFCL=<File Descriptor>

#### **Parameters Description**

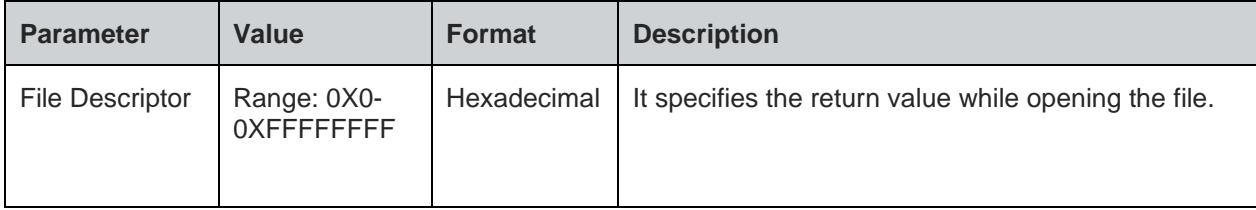

#### **Status**

For all possible status responses refer Table 4: Status Responses

## **Example**

*AT+YFCL=0*

*OK*

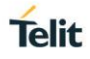

#### <span id="page-28-0"></span>5.1.3.3. File Read - +YFRD

#### **Description**

This command reads the specified number of bytes of a file from a given offset and the start of the file.

#### **Pre-requisites**

A file must be open before issuing this command.

#### **Syntax**

AT+YFRD=<File Descriptor>,[<Offset>],<Length>

#### **Parameters Description**

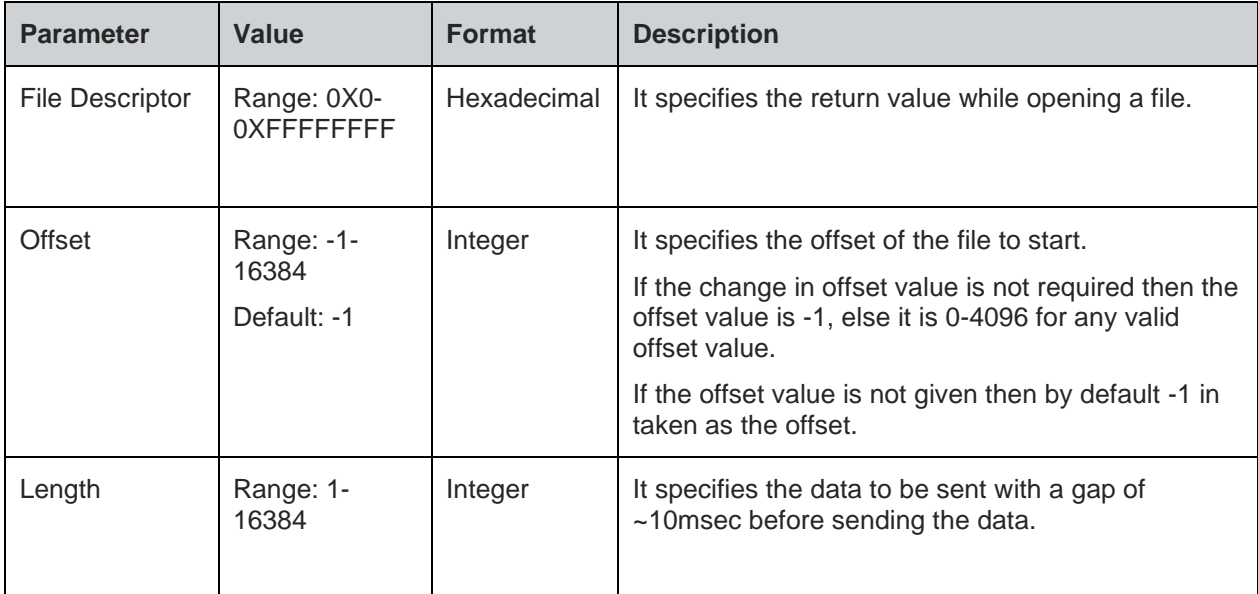

#### **Response**

+YFRD:<File Descriptor>,<Requested Length>,Available Length>,<Data>

#### **Response Parameters Description**

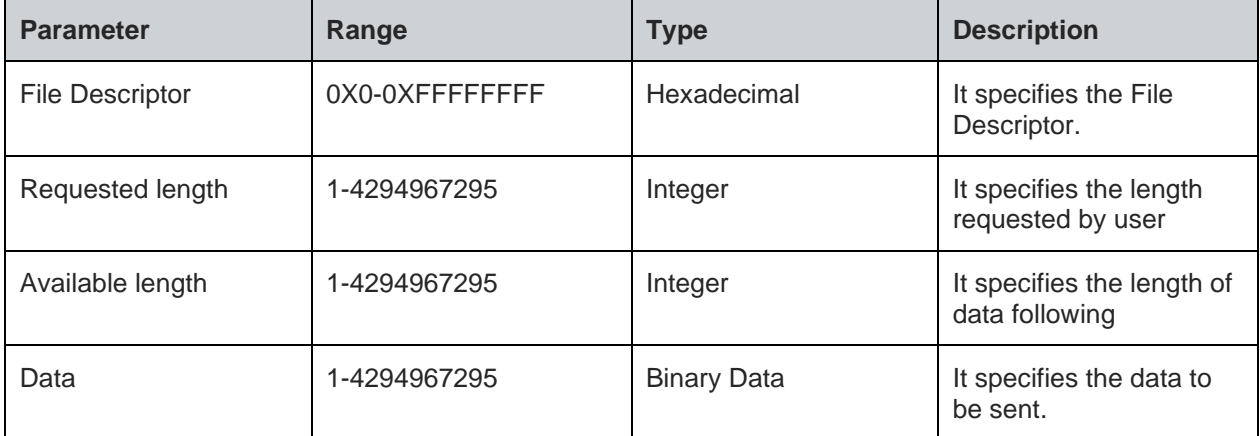

#### **Status**

For all possible status responses refer Table 4: Status Responses

#### **Example**

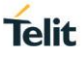

*Example1: AT+YFRD=0,0,5 +YFRD=0,5,5,abcde OK*

*Example2:*

*If the file size is 4224 and the user request a read command for 4500 bytes, then AT+YFRD=0,4500*

*+YFRD:0,4500,1024,<data of 1024 bytes>*

*+YFRD:0,4500,1024,<data of 1024 bytes>*

*+YFRD:0,4500,1024,<data of 1024 bytes>*

*+YFRD:0,4500,1024,<data of 1024 bytes>*

*+YFRD:0,4500,128,<data of 128 bytes>*

*OK*

<span id="page-29-0"></span>5.1.3.4. File Write - +YFWR

#### **Description**

This command writes in a specified file from a given offset.

#### **Pre-requisites**

A file is required to be open before issuing this command.

#### **Syntax**

AT+YFWR=<File Descriptor>,[<Offset>],<Data length>,<Data>

#### **Parameters Description**

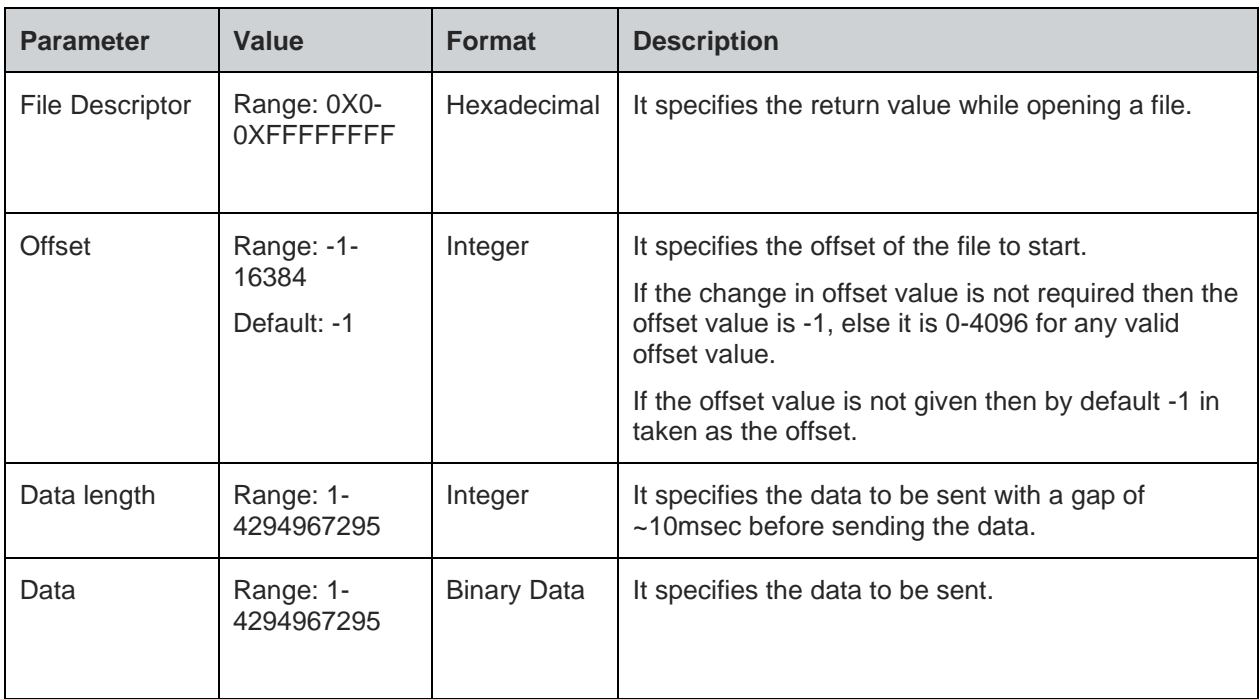

#### **Status**

For all possible status responses refer Table 4: Status Responses

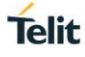

#### **Example**

*AT+YFWR=0,5,5,fghij*

*OK*

<span id="page-30-0"></span>5.1.3.5. File Length - +YFLN

#### **Description**

This command is used to get the actual file length and the space occupied in FLASH. If the file is secure, then it adds more bytes to the actual data written by the user.

#### **Pre-requisites**

The file should to be present in file system.

#### **Syntax**

AT+YFLN=<Name>

### **Parameters Description**

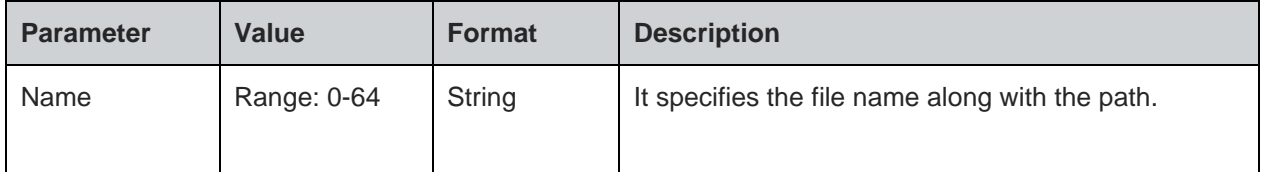

#### **Response**

+YFLN:<Actual file size>,<Total file size<

### **Response Parameters Description**

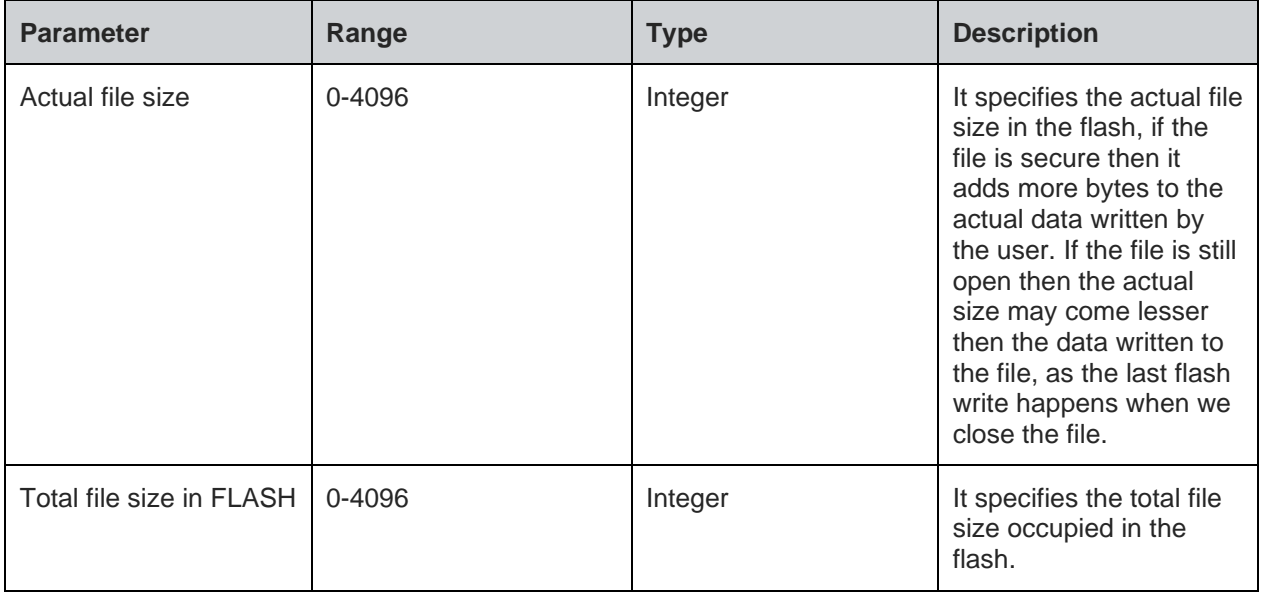

### **Status**

For all possible status responses refer Table 4: Status Responses

## **Example**

*AT+YFLN="/abc.txt" +YFLN:55,1024 OK*

<span id="page-31-0"></span>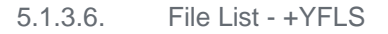

#### **Description**

This command lists all the files in the specified path.

#### **Pre-requisites**

The path of the file should be present in the Flash.

#### **Syntax**

AT+YFLS=[<Path>]

#### **Parameters Description**

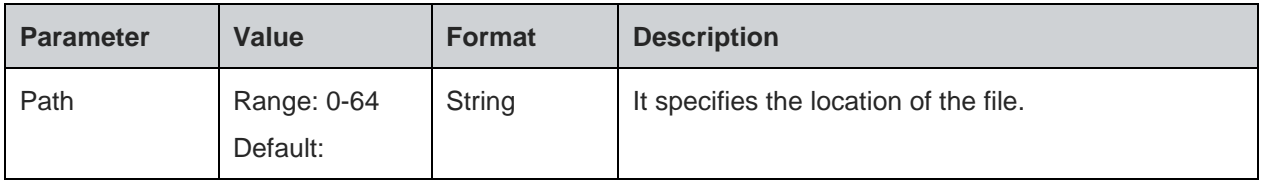

#### **Response**

+YFLS:<File Name>,<Actual file size>,<Total file size in the FLASH>

#### **Response Parameters Description**

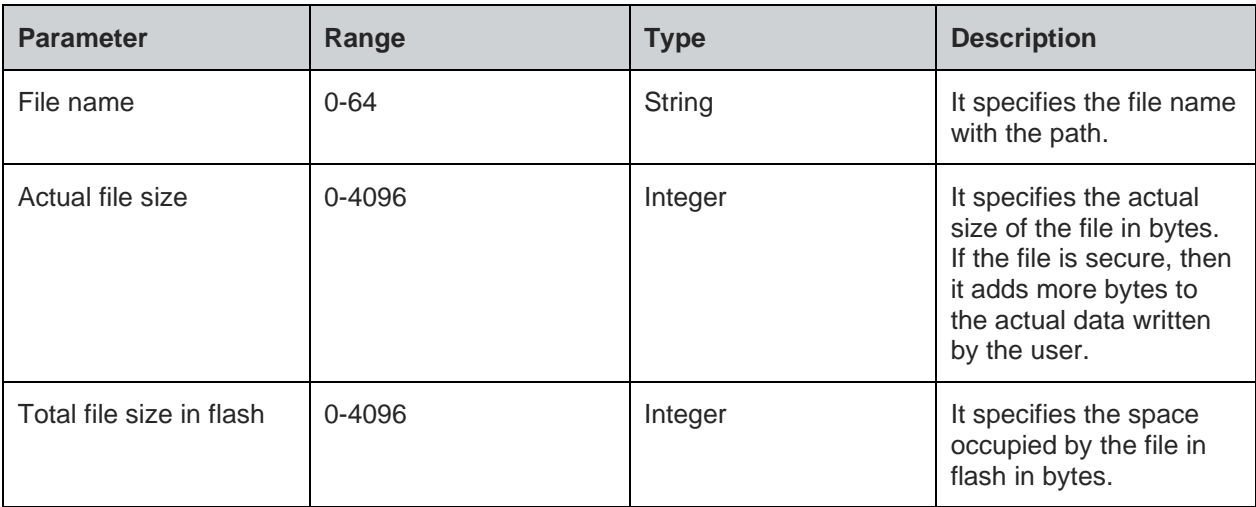

#### **Status**

For all possible status responses refer Table 4: Status Responses

#### **Example**

```
AT+YFLS="/abc"
+YFLS:/abc/xyz.txt,55,1024
+YFLS:/abc/def.txt,110,1024
OK
```
<span id="page-31-1"></span>5.1.3.7. File Delete - +YFRM

## **Description**

This command deletes or removes a specified file from the file system.

#### **Pre-requisites**

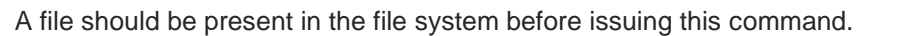

#### **Syntax**

AT+YFRM=<File name>

#### **Parameters Description**

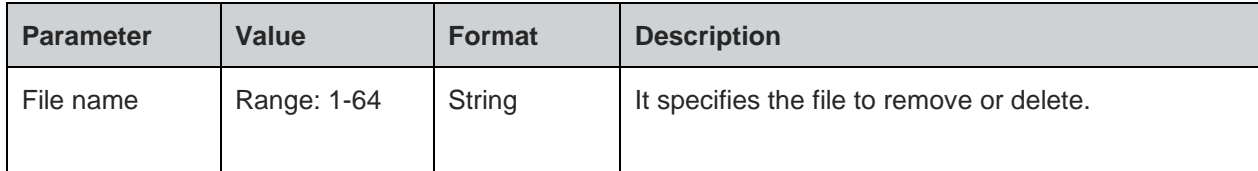

#### **Status**

For all possible status responses refer Table 4: Status Responses

#### **Example**

*AT+YFRM="/abc.txt"*

*OK*

#### <span id="page-32-0"></span> $5.2.$ Profile Settings

Following are the set of AT commands for profile setting:

- Profile Read Zn
- Profile Set &Yn
- Profile Save &Wn
- Profile Clear/Factory Reset &F

The configuration parameter values that define the behaviour of the node are grouped into Profiles. These profiles are stored in non-volatile memory when not in use. The node supports two Profiles by default (profile0 and profile1).

To save the configuration in flash user must issue AT&Wn (where, n can take 0/1 value based on profile0 and profile1). The profile parameters are saved in JSON format in the file system.

Following AT commands are executed for reading, setting default and saving the current profile:

- ATZn To read parameters, from the specified profile. Upon execution of this command, module displays the profile (profile 0, or profile 1) parameters.
- AT&Yn This command is used to select the default profile. The settings from the profile that are chosen as the default profile are loaded from non-volatile memory, when the device starts.
- AT&Wn This command is used to save the current profile. Upon execution of this command, the current configuration settings are stored in non-volatile memory under the specified profile (profile 0, or profile 1).

#### <span id="page-32-1"></span>5.2.1. Profile Read - Zn

#### **Description**

This command reads the profile from Flash.

#### **Pre-requisites**

None.

#### **Syntax**

ATZn

#### **Parameters Description**

**Telit** 

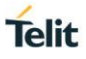

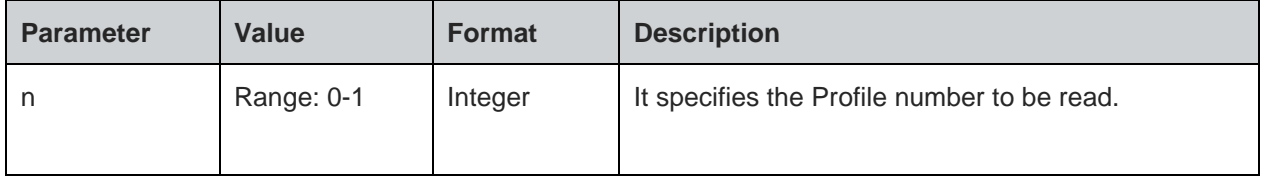

#### **Response**

+ZN:<Profile>

#### **Response Parameters Description**

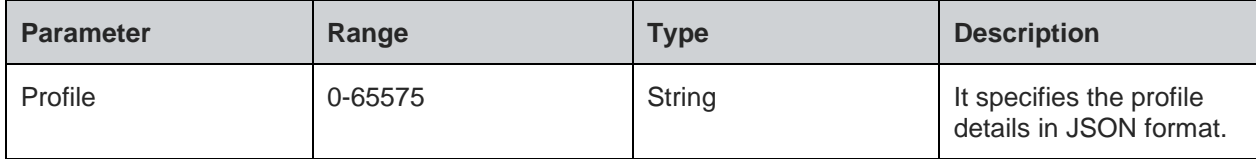

#### **Status**

For all possible status responses refer Table 4: Status Responses

#### **Example**

*ATZ0*

*Zn:""profile":{"s2w\_cfg":{"app\_type":0,"echo":1,"verbos":1,"auto\_mode":0,"second\_if":2,"slp":1,"dat a\_mode\_cfg":{"proto":0,"index":0},"legacy\_params\_cfg":{"async\_event\_flag":0,"psk\_valid":0,"wrxps\_flag": 1,"security\_type":0,"ncmAutoLvl":0,"bulkTxEnable":0}},"system":{"wlan\_mode":0,"wlan\_domain":0,"sta\_cfg ":{"wlan":[{"enable":0,"ssid":"Telit\_Guest","pwd":"\*\*\*\*\*\*\*\*","phy\_mode":"AGN","auth":0,"enc":0,"channel":1," txrate":16}],"power\_save":{"enable":1,"idle\_period":200,"dtim\_policy":3,"ps\_poll\_num":100,"num\_tx\_to\_wa keup":0},"ip":{"flag":2,"ipv4":"192.168.240.1","ip\_subnet":"255.255.255.0","ip\_gw":"192.168.240.1","ip\_dns 1":"0.0.0.0","ip\_dns2":"0.0.0.0"},"scan\_cfg":{"fast\_scan\_interval":20,"fast\_scan\_duration":10,"slow\_scan\_i nterval":5},"roaming\_cfg":{"enable":0,"rssi\_low\_threshold":65446,"rssi\_high\_threshold":65516,"poll\_time": 30,"force\_fg\_scan":10,"home\_dwell\_time":10,"force\_scan\_interval":30,"scan\_type":0,"num\_of\_channel":6, "channel\_list":[1,3,6,9,11,0,0,0,0,0]},"eap\_security\_conf":{"enable":0,"method":0,"username":"","password" :"","identifier":""}},"ap\_cfg":{"ap\_wlan\_cfg":{"mac":"00:00:00:00:00:00","ssid":"Telit\_AP","pwd":"\*\*\*\*\*\*\*\*","ph y\_mode":"AGN","channel":6,"auth":4,"enc":3,"hidden\_mode":0,"beacon\_interval":100,"dtim":3,"inactivity\_p eriod":1,"wps\_flag":0},"ip":{"flag":1,"ipv4":"192.168.3.2","ip\_subnet":"255.255.255.0","ip\_gw":"192.168.3.1" },"ap\_dhcp\_cfg":{"start\_ip":"192.168.3.3","end\_ip":"192.168.3.24","lease\_time\_ms":86400000}},"mdns\_cfg ":{"enable":0,"mdns\_host\_cfg":{"host\_name":""}},"uart\_cfg":[{"enable":1,"port":1,"baud":115200,"parity":0," stop\_bits":1,"char\_bits":3,"loopback":0,"flow\_ctrl":0},{"enable":1,"port":0,"baud":115200,"parity":0,"stop\_bit s":1,"char\_bits":3,"loopback":0,"flow\_ctrl":0}],"dbg\_cfg":{"enable":0,"debug\_config":{"enableCI":0,"buffer\_si ze":1024,"log\_level":4}},"xfp\_config":{"xfp\_enable\_in":0,"xfp\_port\_in":0},"sntp\_cfg":{"sntp\_enable\_in":0,"sn tp\_server\_id\_in":0,"sntp\_server\_name\_in":0,"sntp\_svr\_poll\_interval\_in":0},"ncm\_retry\_cfg":{"scan\_retry\_c ount":3,"scan\_retry\_time\_delay":1500,"dhcp\_retry\_count":3,"dhcp\_retry\_time\_delay":5000,"tcp\_retry\_cou nt":3,"tcp\_retry\_time\_delay":15},"httpd\_cfg":{"enable":0,"httpd\_cfg\_in":{"interface name":"","mode":0,"http port":0,"https port":0,"family":0,"server name":"","authentication":0,"certificate name":"","username":"","password":""}}}}"*

#### *OK*

<span id="page-33-0"></span>5.2.2. Profile Set - &Yn

#### **Description**

This command sets a profile to the specified profile number which is used in auto configuration mode.

#### **Pre-requisites**

None.

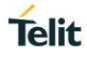

#### **Syntax**

AT&Yn

#### **Parameters Description**

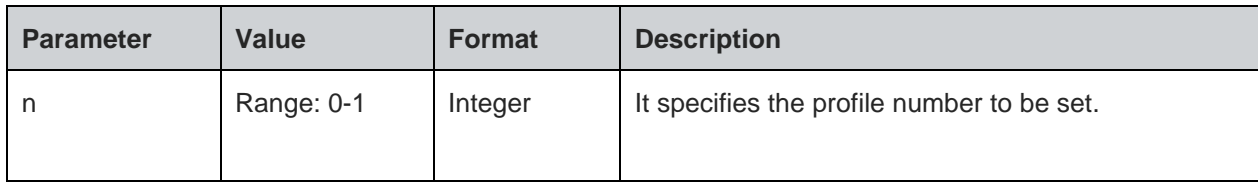

#### **Status**

For all possible status responses refer Table 4: Status Responses

#### **Example**

*AT&Y0*

*OK*

<span id="page-34-0"></span>5.2.3. Profile Save - &Wn

#### **Description**

This command saves the profile to Flash in JSON format.

#### **Pre-requisites**

None.

#### **Syntax**

AT&Wn

### **Parameters Description**

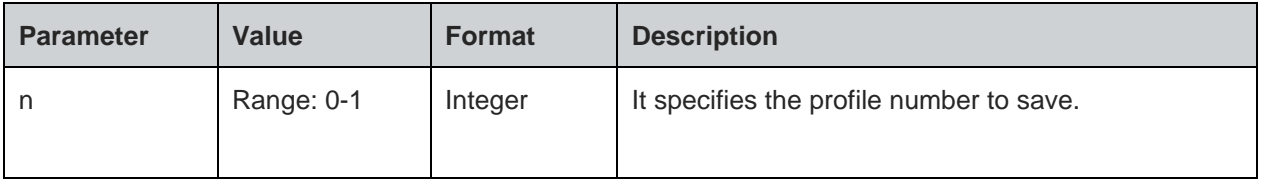

#### **Status**

For all possible status responses refer Table 4: Status Responses

#### **Example**

*AT&W0*

*OK*

<span id="page-34-1"></span>5.2.4. Profile Clear/Factory Reset - &F

#### **Description**

This command resets the profile to factory setting.

#### **Pre-requisites**

None.

#### **Syntax**

AT&F

## **Status**

**Telit** 

For all possible status responses refer Table 4: Status Responses

#### **Example**

*AT&F*

*OK*

*Serial2Wireless APP*

#### <span id="page-35-0"></span> $5.3.$ Real Time Clock (RTC) Settings

System has a real time clock. The time can be set and get from it. The time is kept till the power is supplied to the system, across different power save mode.

Upon power on, the RTC sets the default time to 01/01/2000,00:00:00+05. User must configure the time to the correct value manually issuing the AT command or user can start NTP to get the time from the NTP server.

Once the device boots up, the system time would set to a default value and the time starts running. If the user sets the time, then the current running time will be updated with the time given as input by issuing this command.

#### <span id="page-35-1"></span>5.3.1. Time Settings - +YTIME

#### **Description**

This command is used to set and get time from the RTC module in Julian format. To get the system Time, it is to be set once.

#### **Pre-requisites**

None.

#### **Syntax**

AT+YTIME=<Absolute Time>

#### **Parameters Description**

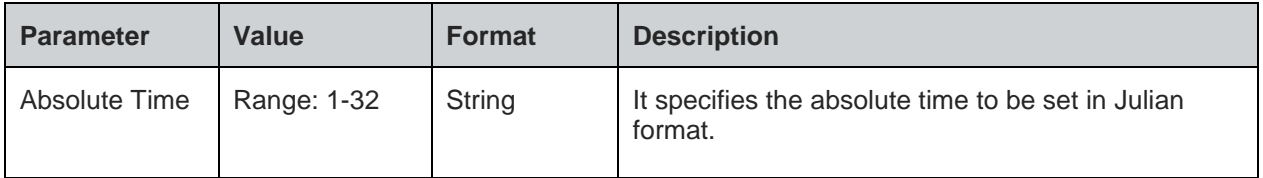

#### **Status**

For all possible status responses refer Table 4: Status Responses

#### **Example**

*AT+YTIME="09/01/2018,11:15:00+04"*

*OK*

Following command is used to get time from RTC module:

#### **Syntax**

AT+YTIME?

#### **Response Parameters Description**

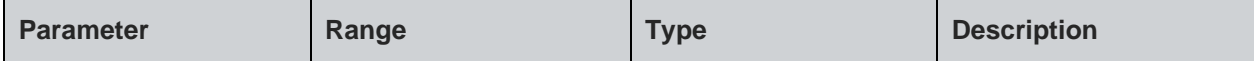
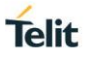

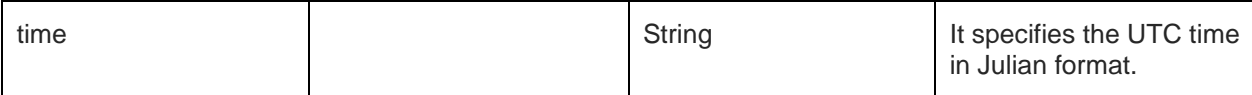

For all possible status responses refer Table 4: Status Responses

# **Example**

*AT+YTIME?* 

*+YTIME:"01/01/2000,02:00:45+05"*

#### $54$ Heap Information - +YHD

## **Description**

This command gets information on total heap size and the memory available for allocation. The memory available for allocation is in fragments which results in malloc function to fail, though the requested memory to allocate is less than the available memory.

### **Pre-requisites**

None.

### **Syntax**

AT+YHD

# **Response**

+YFD:<Total heap size>,<Free memory>

### **Response Parameters Description**

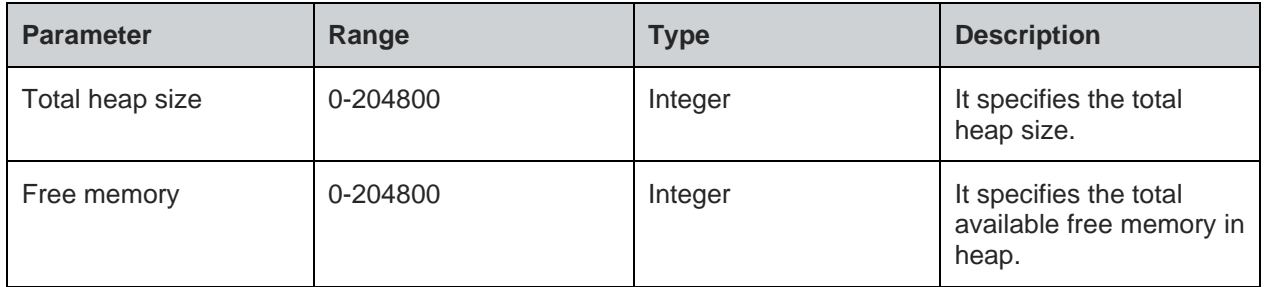

# **Status**

For all possible status responses refer Table 4: Status Responses

# **Example**

*AT+YHD*

*+YFD:102400,9024*

*OK*

#### $5.5.$ Reset - +YSR

# **Description**

This command performs a soft reset.

### **Pre-requisites**

None.

# **Telit**

# **Syntax**

AT+YSR

# **Status**

For all possible status responses refer Table 4: Status Responses

# **Example**

*AT+YSR*

*OK*

*Serial2Wireless APP*

#### $5.6.$ Manufacturer's Name - +CGMI

# **Description**

This command reads the manufacturer's name.

# **Pre-requisites**

None.

# **Syntax**

AT+CGMI

# **Response**

<Manufacturer Name>

# **Response Parameters Description**

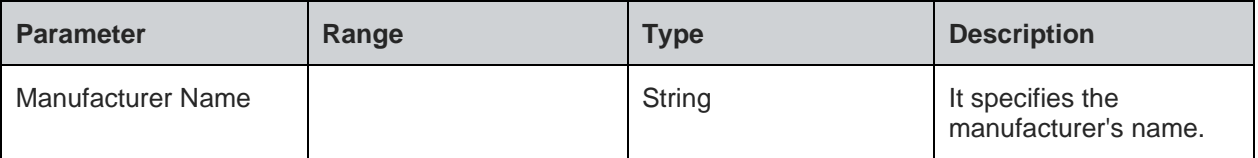

# **Status**

For all possible status responses refer Table 4: Status Responses

# **Example**

*AT+CGMI*

*Telit*

*OK*

#### $5.7.$ Module Name - +CGMM

# **Description**

This command reads the name of the Module.

# **Pre-requisites**

None.

# **Syntax**

AT+CGMM

# **Response**

<Module Name>

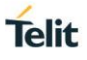

# **Response Parameters Description**

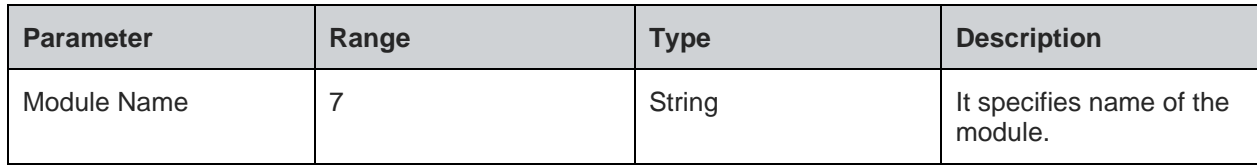

# **Status**

For all possible status responses refer Table 4: Status Responses

### **Example**

*AT+CGMM*

*WE310F5*

*OK*

#### Modem Version - +CGMR  $5.8.$

## **Description**

This command reads the version number of the Modem.

# **Pre-requisites**

None.

# **Syntax**

AT+CGMR

### **Response**

<Modem Version>

# **Response Parameters Description**

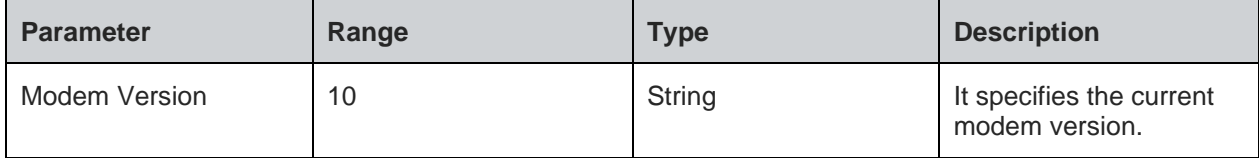

## **Status**

For all possible status responses refer Table 4: Status Responses

# **Example**

*AT+CGMR M0G.000003*

*OK*

#### $5.9.$ Package Version - #SWPKGV

# **Description**

This command reads all the available version details of the package.

## **Pre-requisites**

None.

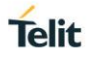

# **Syntax**

# AT#SWPKGV

## **Response**

<Module Version>, <Modem Version>, <Package Version>, <Application Version>, <Source Code Version>

### **Response Parameters Description**

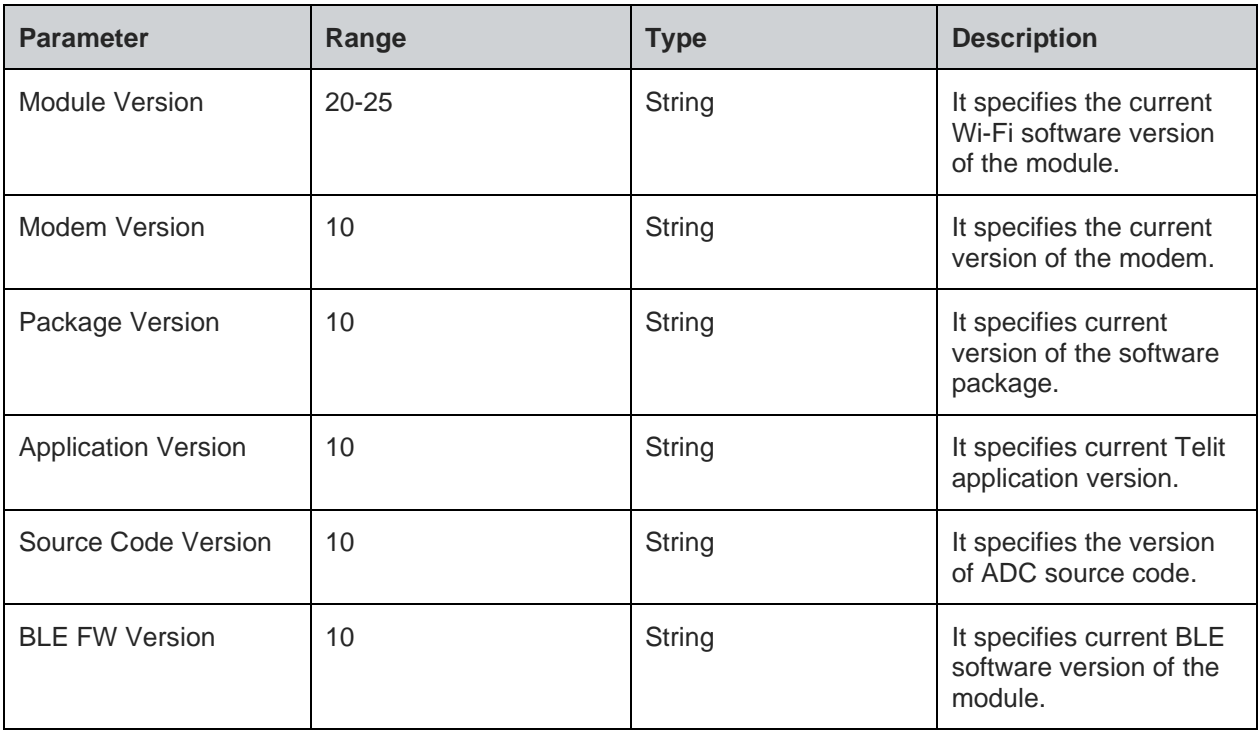

## **Status**

For all possible status responses refer Table 4: Status Responses

# **Example**

- *AT#SWPKGV*
- *39.00.000-B005-P0G.000000 M0G.000003 P0G.000000 A0G.000002 R0G.060203 B0G.000002 OK*

#### $5.10.$ Version - +YVER

# **Description**

This command is used to get the version number of the software.

## **Pre-requisites**

None.

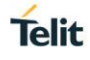

# **Syntax**

AT+YVER

# **Response**

+YVER:<VERSION>

# **Response Parameters Description**

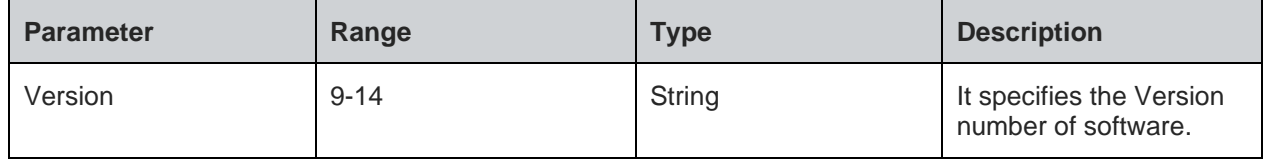

# **Status**

For all possible status responses refer Table 4: Status Responses

# **Example**

*AT+YVER +YVER:"39.00.000-B005" OK*

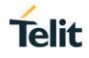

# **6. NETWORK CONNECTION MANAGER**

#### $6.1.$ Wireless Network Connection Manager (WNCM)

NCM supports commands to set the module in Station mode and to connect to a configured Wi-Fi network. It does L2 and L3 level connection.

It also supports commands to create a network - initializes the AP mode and enable DHCP server to assign IP address to the connecting devices. Commands to configure station and AP mode is also supported. Station mode and AP mode can be configured to run simultaneously.

Following is the sequential execution of the AT commands:

- 1. AT+WNI
- 2. AT+WNCN
- 3. AT+WNIPC
- 4. AT+WNAPC
- 5. AT+WNAPIPC
- 6. AT+WNCR
- 7. AT+WNDC
- 8. AT+WNIFCFG
- 9. AT+WNAPST 10. AT+WNSTAST
- 11. AT+WNASTINFO

### **Sequential execution in Station mode:**

*AT+WNI=0*

*AT+WNIPC [By default the IP configuration will be through DHCP] is not needed*

*or*

*AT+WNIPC=1,2,,,,"hostname"[setting hostname with DHCP enabled]*

*or*

*AT+WNIPC=1,1,192.168.45.3,255.255.255.0,192.168.45.1,"hostname" [setting static IP and hostname] AT+WNCN=1,"test\_ap","12345678"*

# **Sequential execution in AP mode:**

*AT+WNI=1*

*AT+WNAPC=0,1,200,3,0*

*AT+WNIPC=0,1,192.168.45.3,255.255.255.0,192.168.45.1*

*AT+WNAPIPC=0,192.168.45.4,192.168.45.25,86400000*

*AT+WNCR=0,"telit\_ap",6,"WPA2","AES","12345678"*

# 6.1.1. NCM Initialize - +WNI

### **Description**

This command initializes the NCM module and the WLAN module internally.

### **Pre-requisites**

None

# **Syntax**

AT+WNI=<Mode>

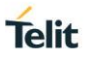

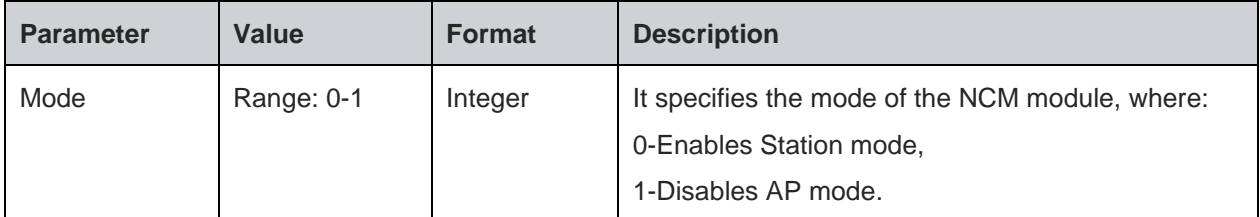

### **Response**

+WNI:<WHandle>

### **Response Parameters Description**

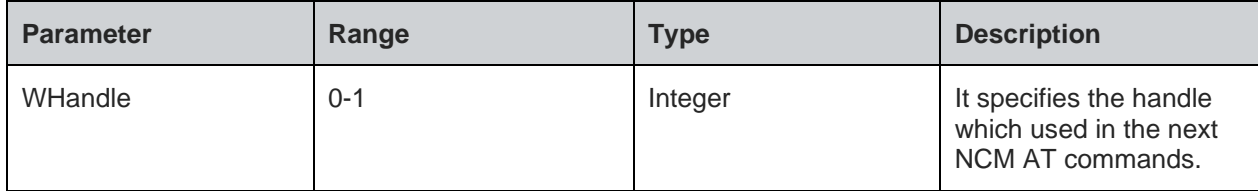

# **Status**

For all possible status responses refer Table 4: Status Responses

### **Example**

*AT+WNI=1 +WNI:0 OK*

6.1.2. NCM De-initialize - +WNDI

## **Description**

This command is used to de-initialize the NCM module.

### **Pre-requisites**

AT+WNDC command should be issued, provided the device is in connected state.

# **Syntax**

AT+WNDI=<WHandle>

# **Parameters Description**

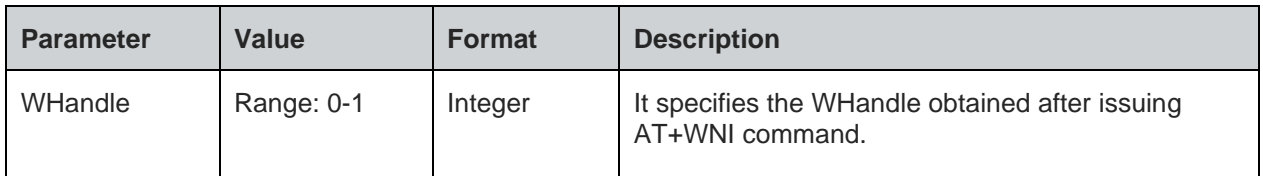

# **Status**

For all possible status responses refer Table 4: Status Responses

# **Example**

*AT+WNDI=1 OK*

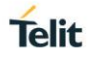

6.1.3. Configure Station Mode - +WNSTAC

### **Description**

This command sets the Station mode configurations. It should be issued before AT+WNCN command, else default values are taken.

# **Pre-requisites**

AT+WNI=0 command should be issued.

### **Syntax**

AT+WNSTAC=<WHandle>,[<Listen interval>,<Keep alive interval>,<WPS flag>,<Method>,<Pin>]

### **Parameters Description**

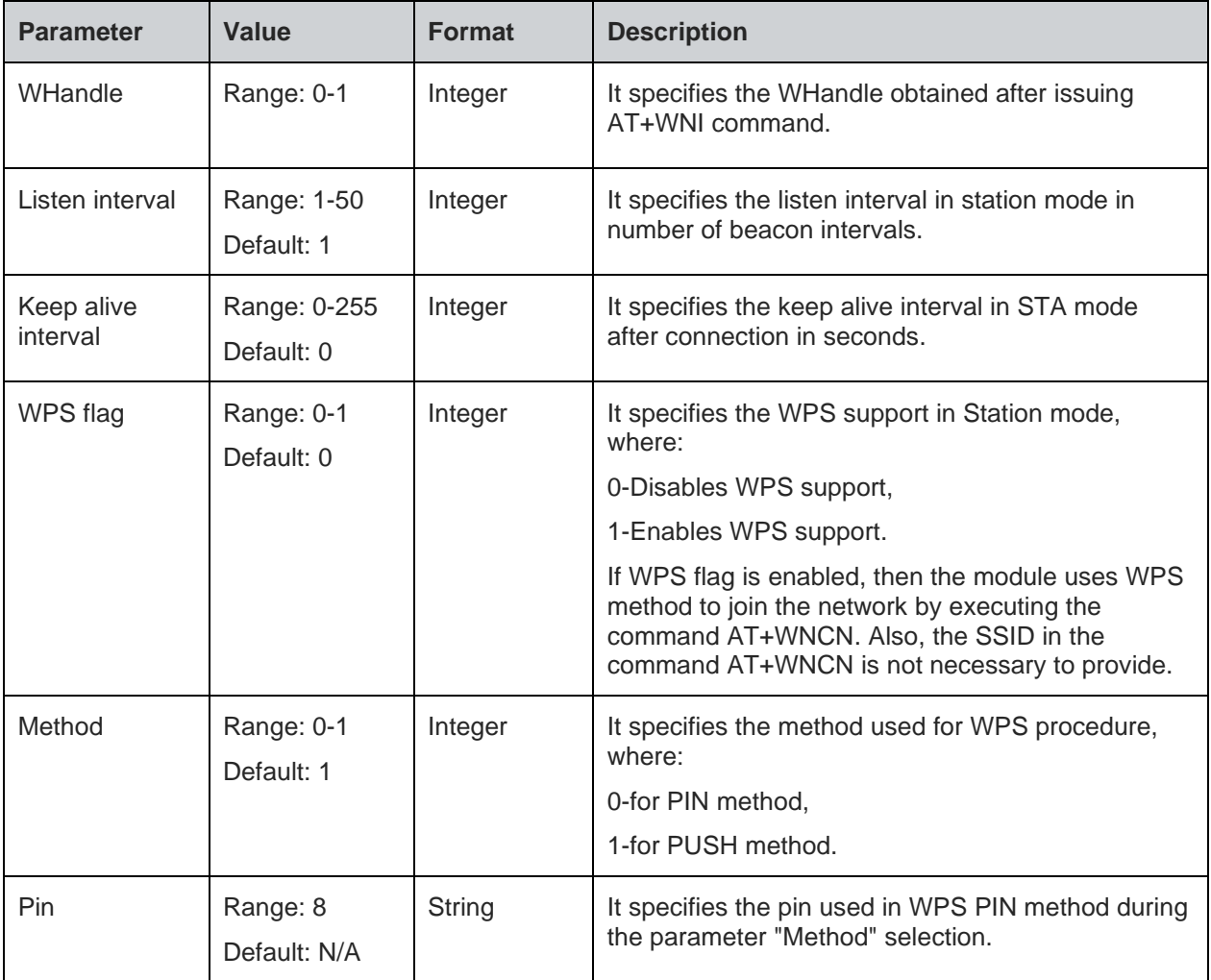

### **Status**

For all possible status responses refer Table 4: Status Responses

# **Example**

*AT+WNSTAC=1,100,0,0,0*

### *OK*

Following command is used to get the STA related configurations.

# **Syntax**

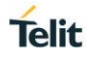

# AT+WNSTAC?

# **Response**

+WNSTAC:<Listen interval>, <Keep alive interval>, <WPS support>, <WPS method>, <Pin>

## **Response Parameters Description**

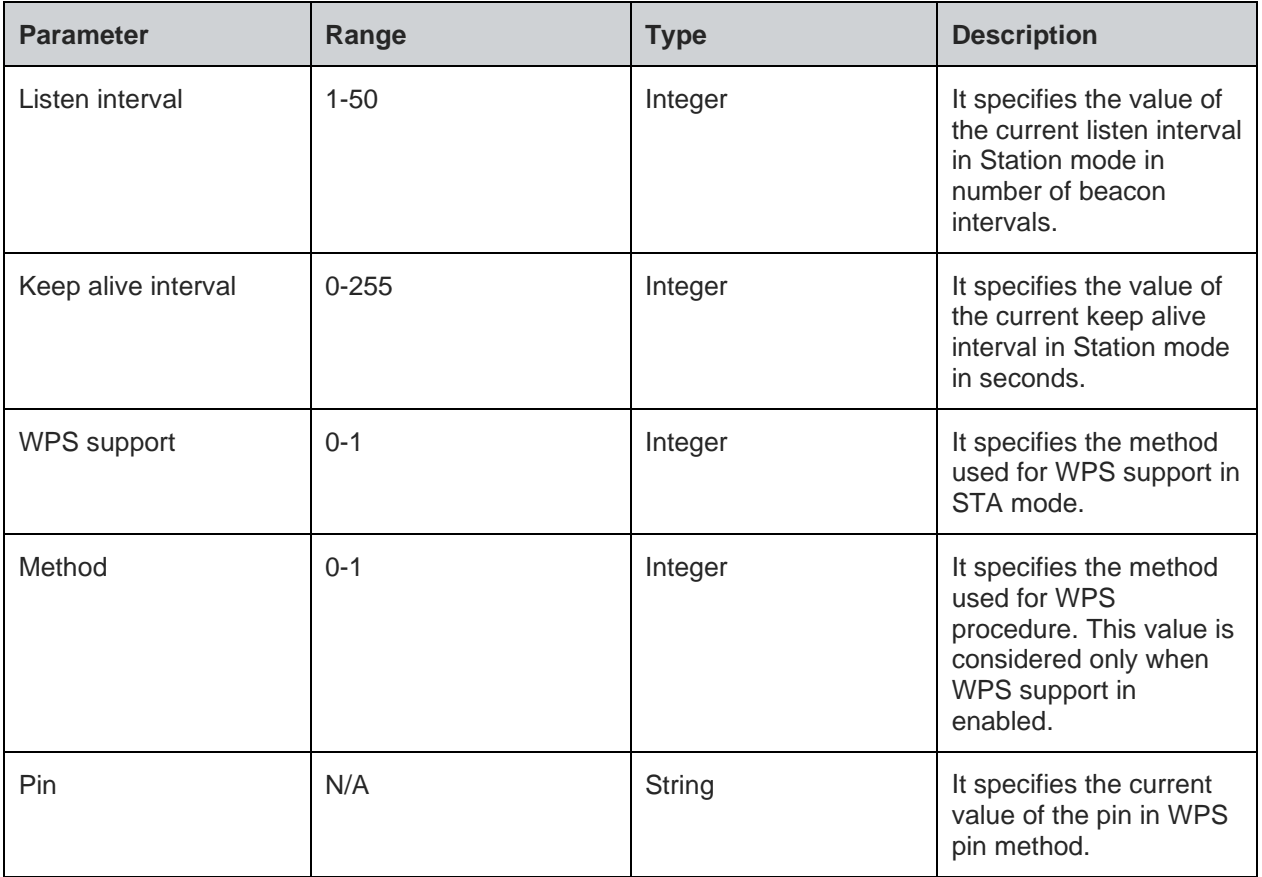

# **Status**

For all possible status responses refer Table 4: Status Responses

# **Example**

```
AT+WNSTAC?
+WNSTAC:100,0,0,0,""
OK
```
6.1.4. Configure AP Mode - +WNAPC

## **Description**

This command sets the AP configurations. It must be executed before AT+WNCR command, else will take default values.

# **Pre-requisites**

AT+WNI=1 command is mandatory.

# **Syntax**

AT+WNAPC=<WHandle>,[<Hidden SSID>,<Beacon Interval>,<DTIM Period>,<WPS>]

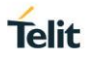

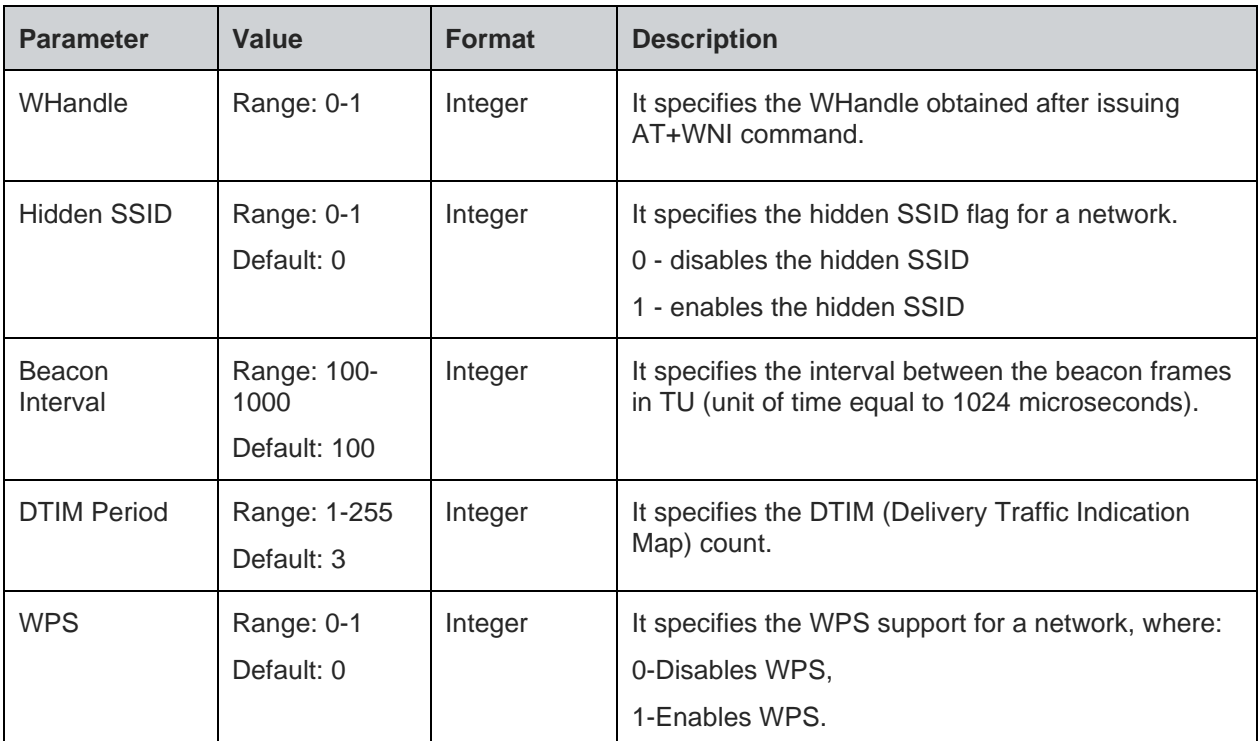

For all possible status responses refer Table 4: Status Responses

# **Example**

*AT+WNAPC=0,0,100,3,1 OK*

Following command is used to get the AP related configurations.

# **Syntax**

AT+WNAPC?

# **Response**

+WNAPC:<Hidden SSID>, <Beacon Interval>, <DTIM Period>, <WPS support>

# **Response Parameters Description**

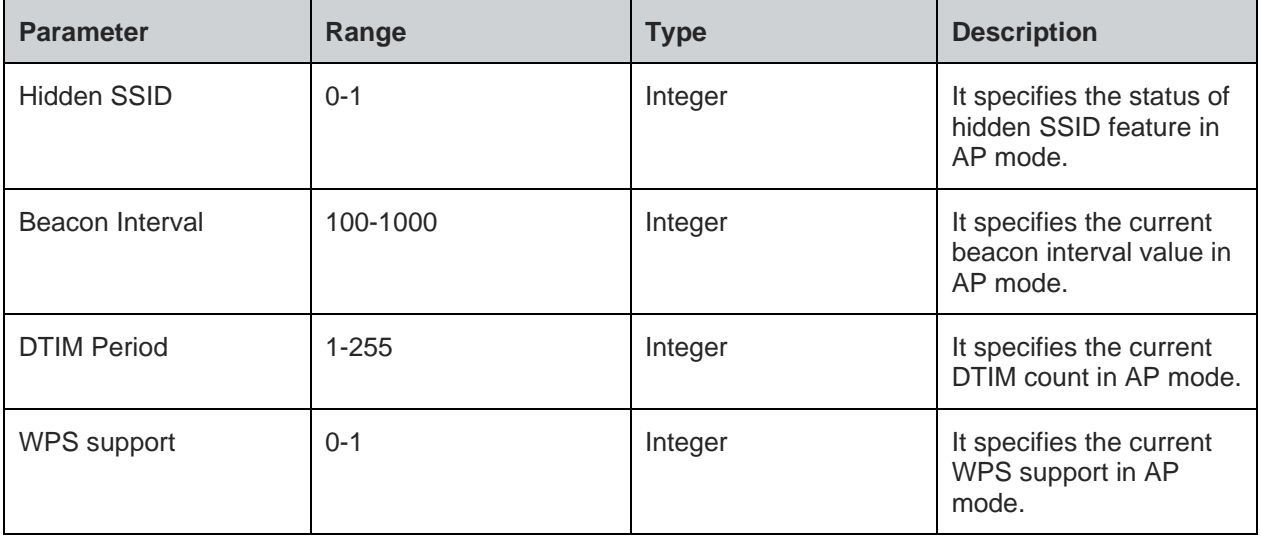

For all possible status responses refer Table 4: Status Responses

### **Example**

*AT+WNAPC?*

*+WNAPC:0,100,3,0*

*OK*

6.1.5. Configure IP Address in AP Mode - +WNAPIPC

### **Description**

This command sets the DHCP server configuration in AP mode.

### **Pre-requisites**

AT+WNIPC command should be issued.

### **Syntax**

AT+WNAPIPC=<WHandle>,<IP Start Address>,<IP End Address>,<Lease Time>

### **Parameters Description**

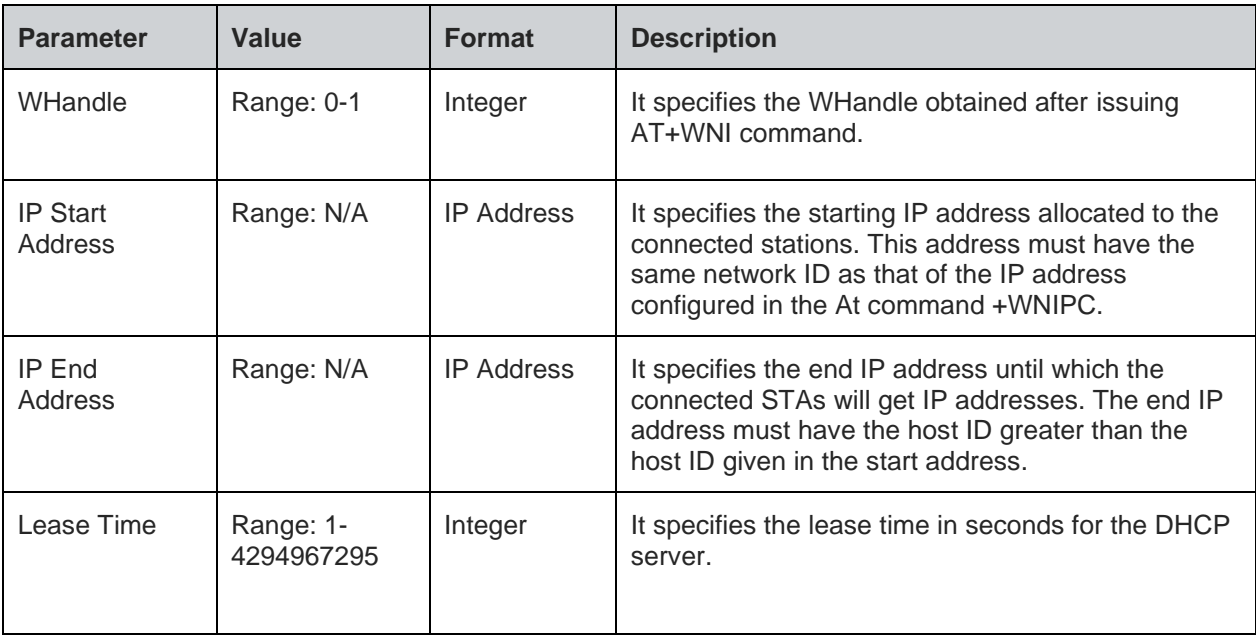

## **Status**

For all possible status responses refer Table 4: Status Responses

# **Example**

*AT+WNAPIPC=0,192.168.23.24,192.168.23.55,86400000*

*OK*

Following command is used to get the DHCP server configurations of an AP.

# **Syntax**

AT+WNAPIPC?

# **Response**

+WNAPIPC:<IP Start Address>,<IP End Address>,<Lease time>

**Telit** 

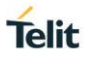

# **Response Parameters Description**

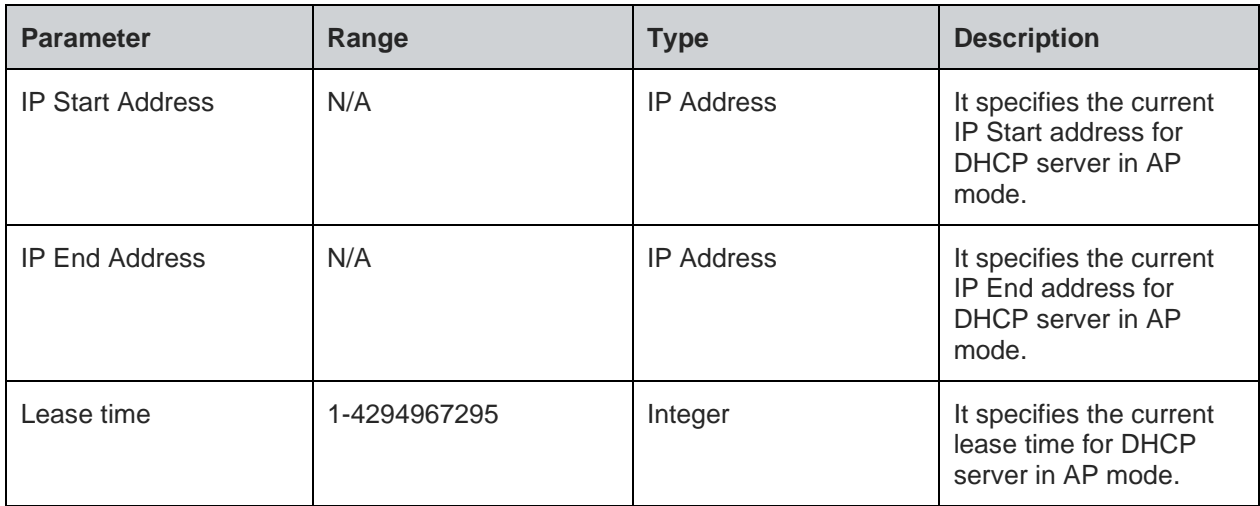

# **Status**

For all possible status responses refer Table 4: Status Responses

### **Example**

*AT+WNAPIPC? +WNAPIPC:192.168.3.5,192.168.3.250,86400000 OK*

6.1.6. NCM Create - +WNCR

# **Description**

This command is used to create a network.

## **Pre-requisites**

AT+WNAPIPC command should be issued.

## **Syntax**

AT+WNCR=<WHandle>,<SSID>,<Channel>,<Security Type>,<Encryption Type>,[<PassPhrase>]

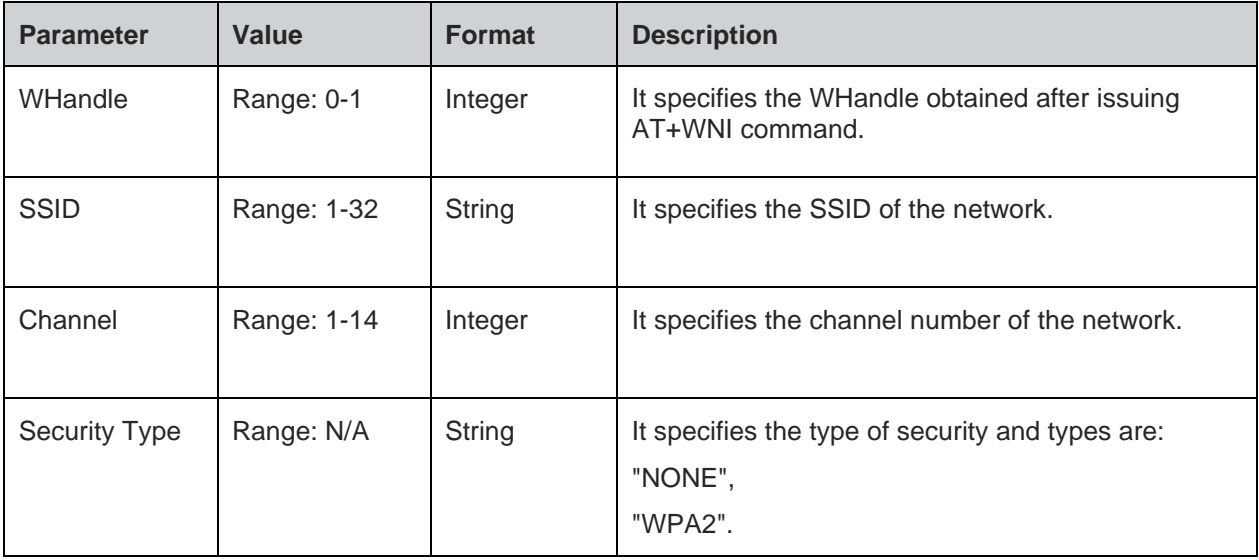

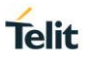

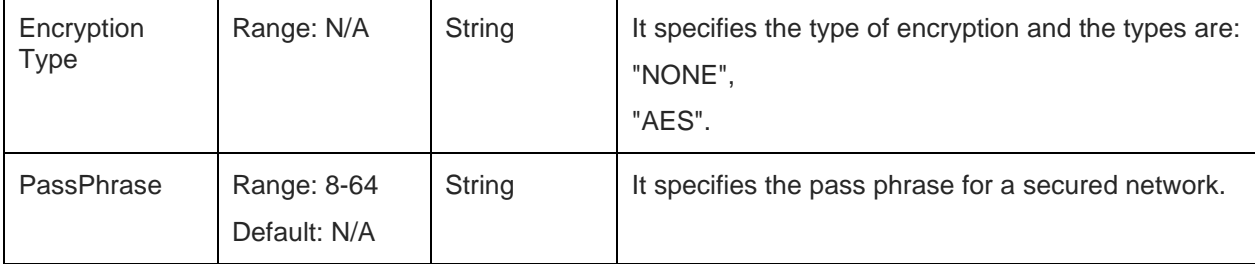

# **Response**

+WNCR:<Create status>

### **Response Parameters Description**

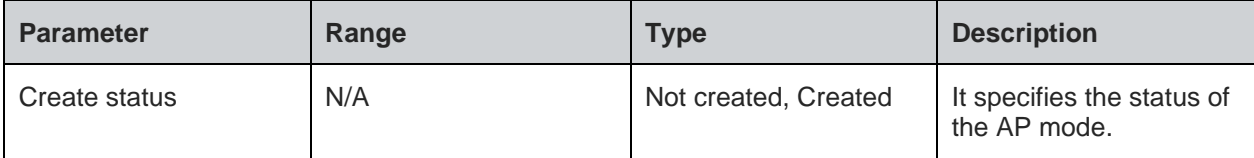

### **Status**

For all possible status responses refer Table 4: Status Responses

# **Example**

```
AT+WNCR=0,"Telit_Guest",6,"WPA","TKIP","12345678"
```
*+WNCR:CREATED*

*OK*

Following command is used to get the status of current AP mode.

# **Syntax**

AT+WNCR?

# **Response**

+WNCR:<Create status>

# **Response Parameters Description**

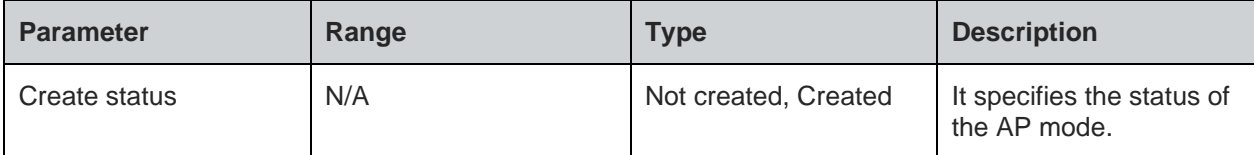

### **Status**

For all possible status responses refer Table 4: Status Responses

# **Example**

```
AT+WNCR?
+WNCR:CREATED
OK
```
6.1.7. NCM Connect - +WNCN

# **Description**

This command connects the existing network up to L3 level.

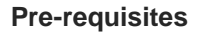

AT+WNI=0 command is a mandatory. For static IP address, AT+WNIPC command should be issued.

### **Syntax**

AT+WNCN=<WHandle>,[<SSID>,<PassPhrase>,<Channel>]

### **Parameters Description**

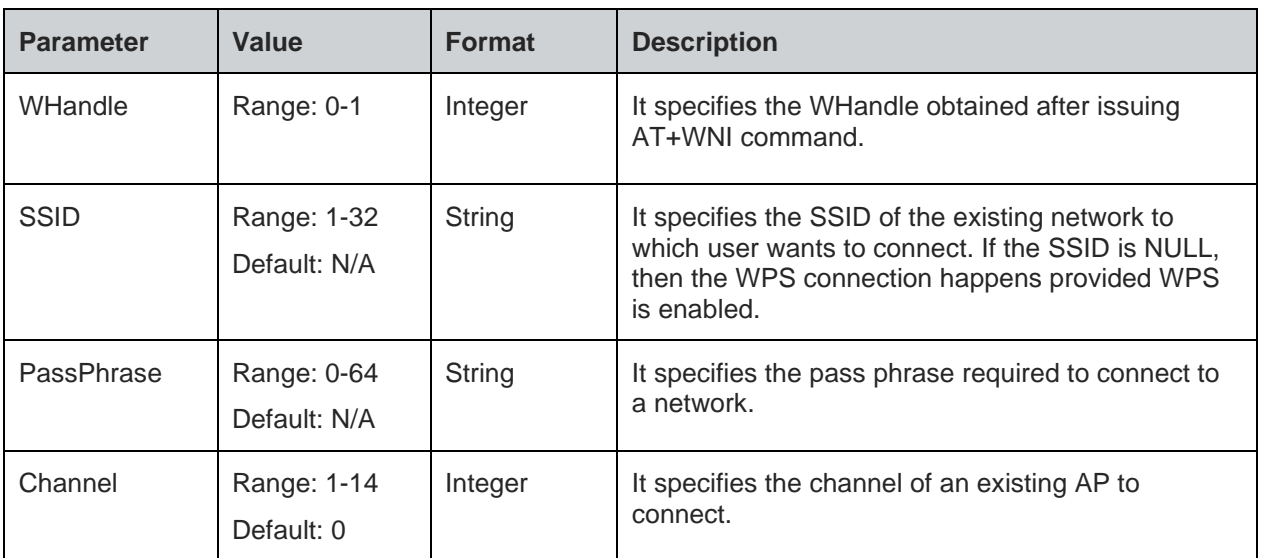

# **Response**

+WNCN:<Connect status>,<IP Address>,<Net Mask>,<Gateway>

### **Response Parameters Description**

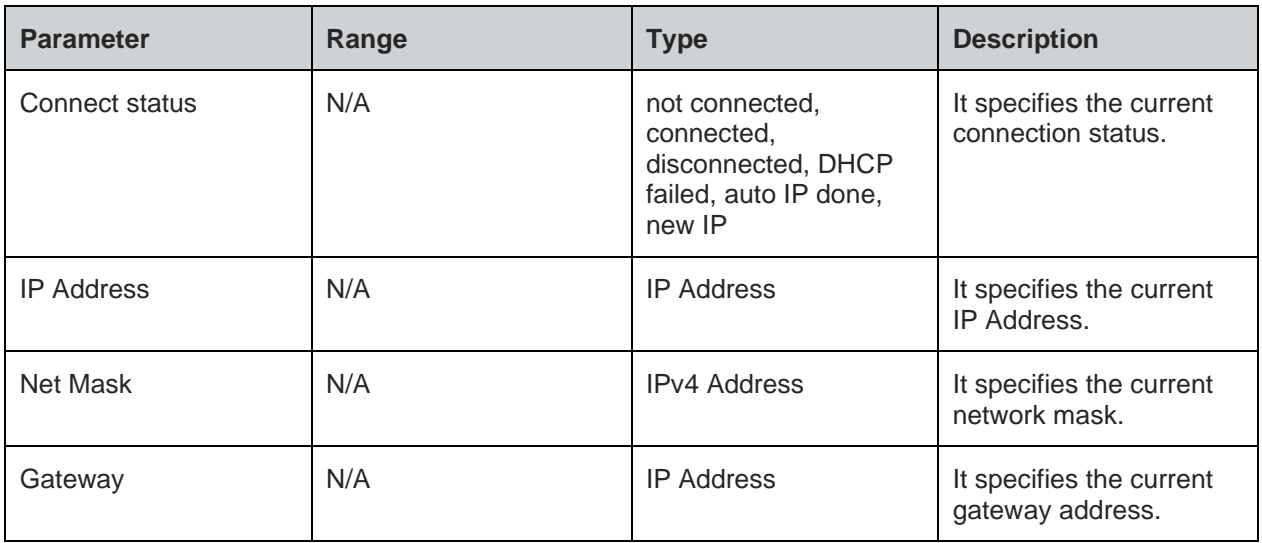

# **Status**

For all possible status responses refer Table 4: Status Responses

# **Example**

*AT+WNCN=1,"Telit\_Guest","qwerty123456",1*

*+WNCN:CONNECTED,192.168.0.88,255.255.255.0,192.168.0.1*

**Telit** 

# *OK*

Following command is used to get the connection status up to L3 level:

# **Syntax**

AT+WNCN?

# **Response**

+WNCN:<connect status>,<IP Address>,<Net Mask>,<Gateway>

## **Response Parameters Description**

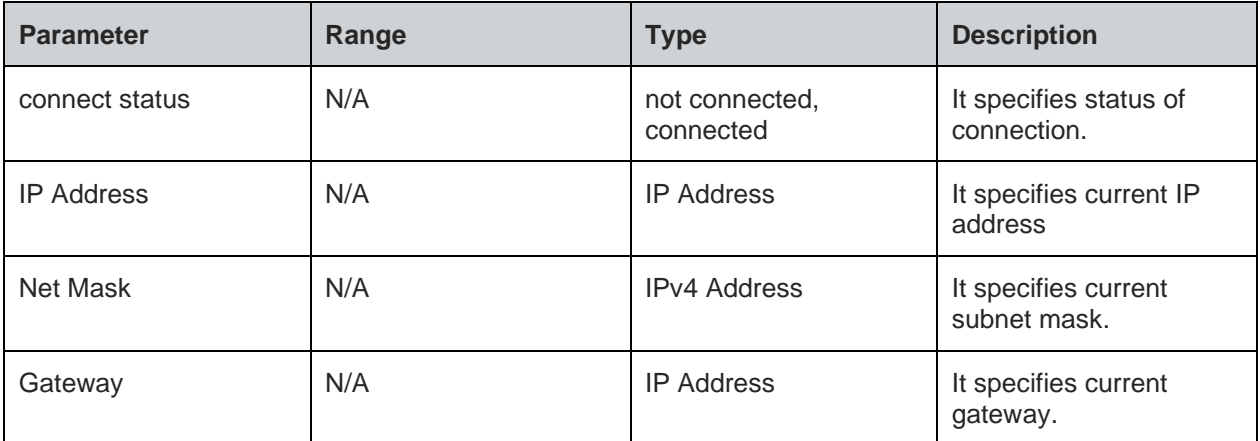

# **Status**

For all possible status responses refer Table 4: Status Responses

# **Example**

*AT+WNCN? +WNCN:CONNECTED,192.168.3.45,255.255.255.0,192.168.3.1 OK*

# **Asynchronous Response**

+WNCN:<Connect status>,<IP Address>,<Net Mask>,<Gateway>

# **Asynchronous Response Parameters Description**

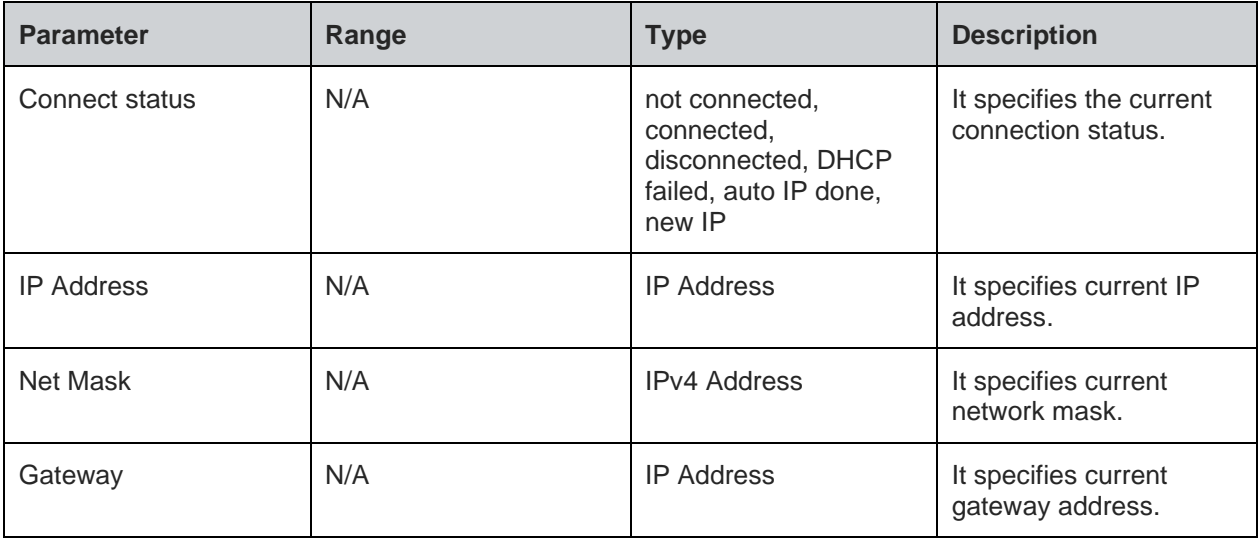

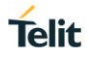

6.1.8. Get Associated Station Information - +WNASTINFO

### **Description**

This command lists the MAC addresses and IP addresses of stations connected, when device is in AP mode.

### **Pre-requisites**

AT+WNCR command should be issued.

### **Syntax**

AT+WNASTINFO

### **Response**

+WNASTINFO:<MAC Address>, <IP Address>

# **Response Parameters Description**

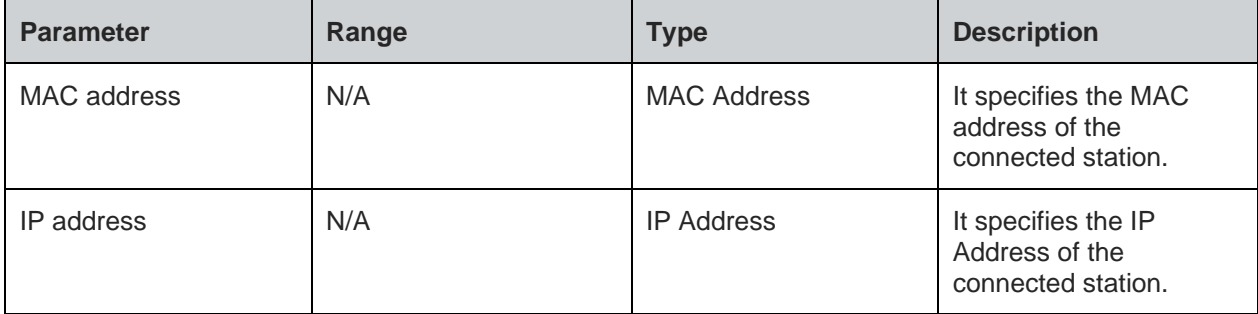

### **Status**

For all possible status responses refer Table 4: Status Responses

### **Example**

*AT+WNASTINFO*

*+WNASTINFO:E0:9D:31:13:BB:38,192.168.3.3*

### *OK*

6.1.9. Interface Configuration Information - +WNIFCFG

### **Description**

This command is used to get the information of all interfaces.

### **Pre-requisites**

AT+WNI command should be issued.

# **Syntax**

AT+WNIFCFG

### **Response**

+WNIFCFG:<Device ID>, <MAC address>, <State>, <WLAN State>, <Mode>, <BSSID>, <SSID>, <Channel>, <Security>, <RSSI>, <IP address>, <Subnet address>, <Gateway address>, <DNS1>, <DNS2>, <DNS3>

### **Response Parameters Description**

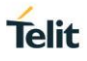

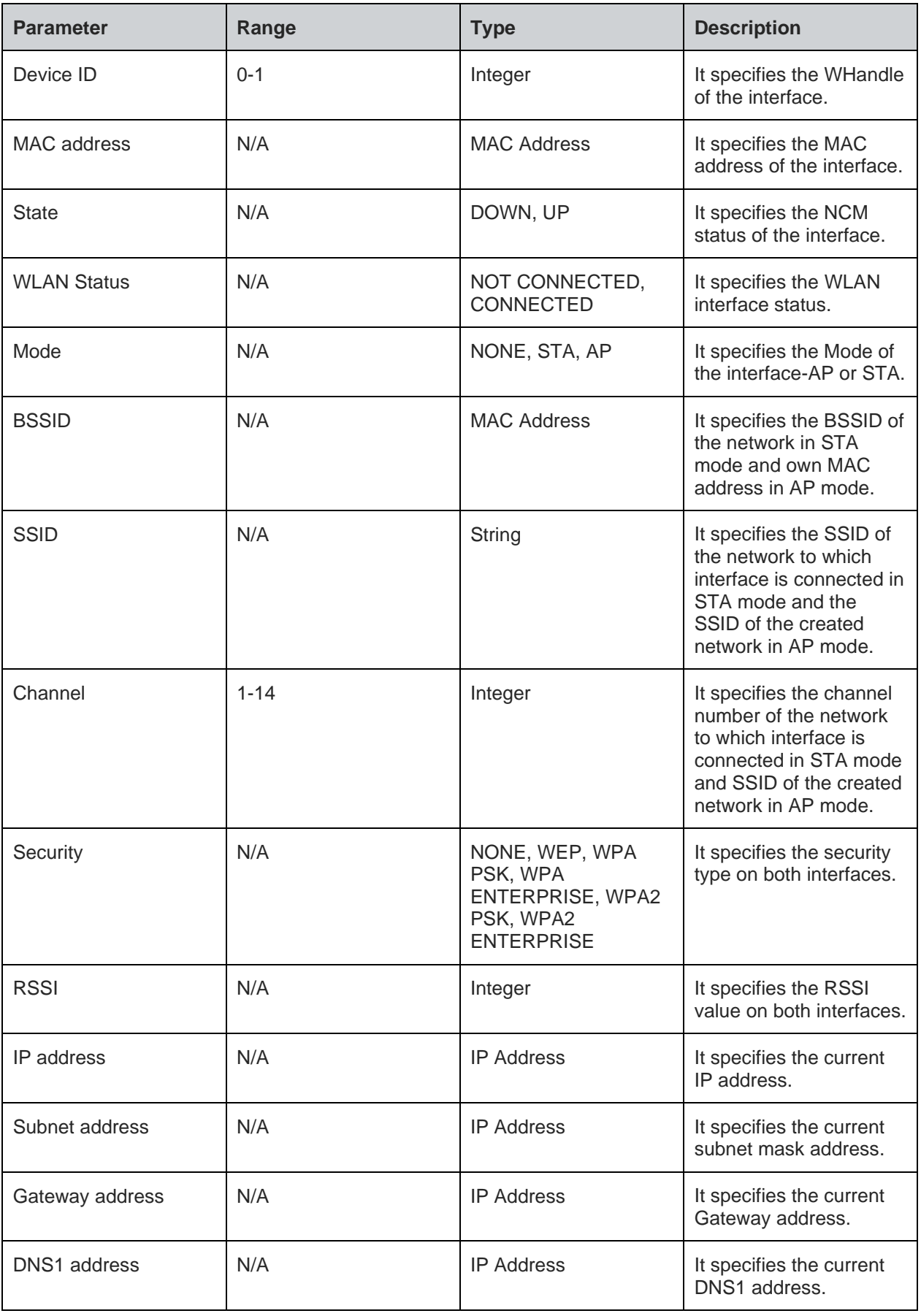

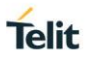

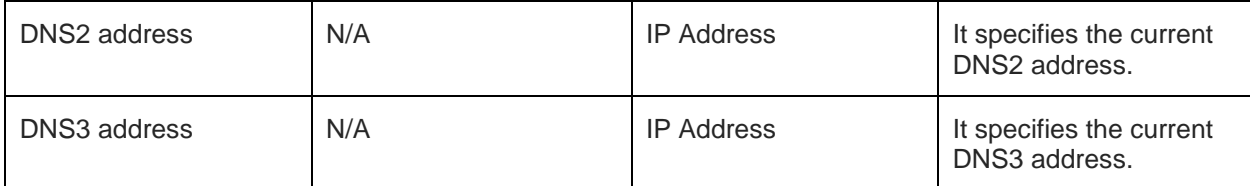

For all possible status responses refer Table 4: Status Responses

### **Example**

*AT+WNIFCFG*

*+WNIFCFG:0,00:00:00:00:00:00,DOWN,NOT CONNECTED,NONE,00:00:00:00:00:00,"",0,NONE,0,0.0.0.0,0.0.0.0,0.0.0.0,0.0.0.0,0.0.0.0,0.0.0.0*

*+WNIFCFG:1,11:22:33:44:55:66, UP, CONNECTED, STA,00:aa:bb:cc:dd:ee, telit\_guest, 6, NONE,192.168.3.45,255.255.255.0,192.168.3.1,192,168.3.1,0.0.0.0,0.0.0.0*

*OK*

6.1.10. NCM Disconnect - +WNDC

### **Description**

This command disconnects from a connected network in station mode or turn down the created network in AP mode.

### **Pre-requisites**

AT+WNCN in station mode or AT+WNCR in AP mode should be issued.

# **Syntax**

AT+WNDC=<WHandle>

### **Parameters Description**

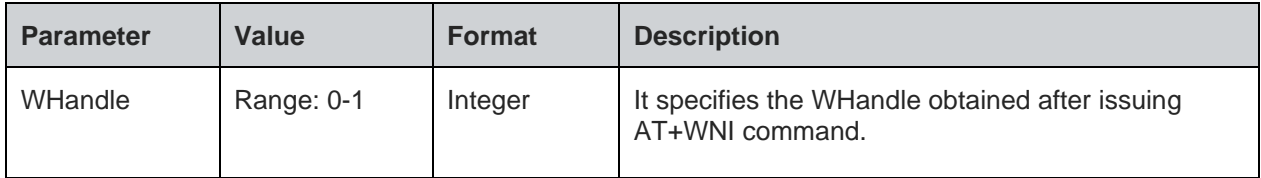

### **Response**

+WNDC:<Disconnect status>

# **Response Parameters Description**

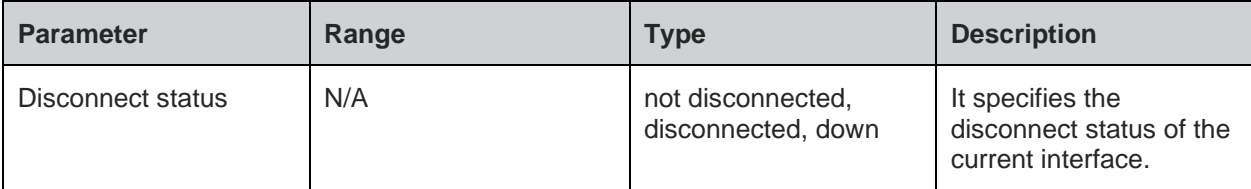

### **Status**

For all possible status responses refer Table 4: Status Responses

### **Example**

*AT+WNDC=1 +WNDC:DISCONNECTED OK*

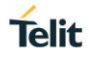

# **7. WIRELESS DRIVER**

#### $7.1.$ Wireless Local Area Network (WLAN)

WLAN supported AT commands gives excellent control on the WLAN driver. Every time the device connects to a wireless access point, WLAN interface initialization is needed.

Following AT commands are sequentially executed to get information:

- 1. AT+WI
- 2. AT+WCCG
- 3. AT+WMACG
- 4. AT+WPHYMODEG
- 5. AT+WREGDG
- 6. AT+WTXRATEG
- 7. AT+WRSSIG
- 8. AT+WS=1,"ssid", "channel"

Following AT commands are sequentially executed to set information:

- 1. AT+WI
- 2. AT+WBMISSINTS
- 3. AT+WAPPIE
- 4. AT+WCCS
- 5. AT+WPHYMODES
- 6. AT+WREGDS
- 7. AT+WTXPOWERS
- 8. AT+TXRATES
- 9. AT+WPOWERSAVE

Following AT commands are sequentially executed for sending raw packets:

*AT+WI=0*

```
AT+WRAWPKTS=1,1,0,5,6,0,0,,"11:22:33:44:55:66", "11:22:33:44:55:63", "11:22:33:44:55:65", 
"11:22:33:44:66:67"
```
Following AT commands are sequentially executed for STA and AP mode:

# **Station mode:**

*AT+WNI=0*

# **AP mode:**

*AT+WNI=1*

*AT+WNIPC=0,1,192.168.3.2,255.255.255.0,192.168.3.1*

*AT+WNAPIPC=0,192.168.3.3,192.168.3.24,86400000*

*AT+WNCR=0,"test\_qca\_ap",6,"WPA2","AES","12345678"*

# 7.1.1. Get MAC Address - +WMACG

### **Description**

This command is used to get the MAC address of the WLAN interface.

### **Pre-requisites**

AT+WI or AT+WNI command should be issued.

# **Syntax**

AT+WMACG=<WHandle>

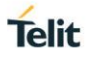

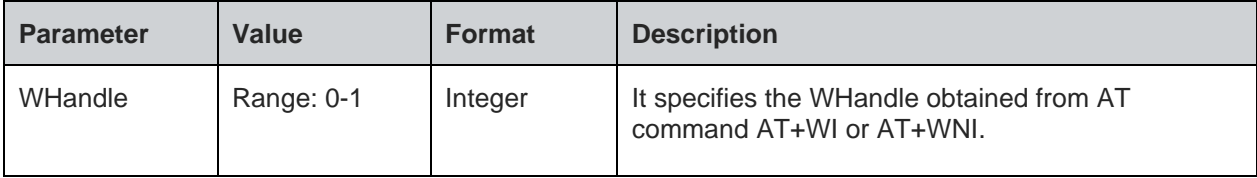

# **Response**

+WMACG:<MAC Address>

### **Response Parameters Description**

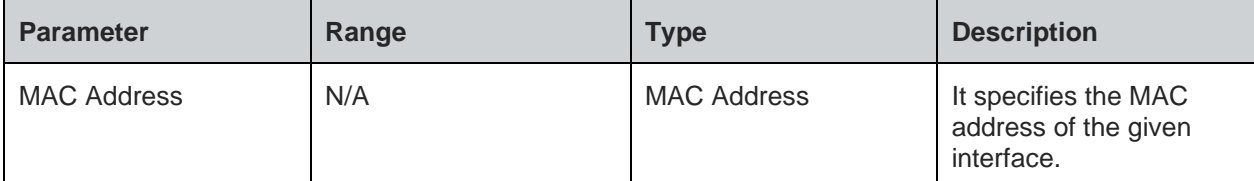

### **Status**

For all possible status responses refer Table 4: Status Responses

### **Example**

```
AT+WMACG=1
+WMACG:00:21:7E:24:A6:50
OK
```
7.1.2. Scan - +WS

# **Description**

This command scans all the channels in the WLAN interface.

# **Pre-requisites**

AT+WNI=0 commands should be issued.

### **Syntax**

```
AT+WS=<WHandle>,[<SSID>,<Channel>]
```
# **Parameters Description**

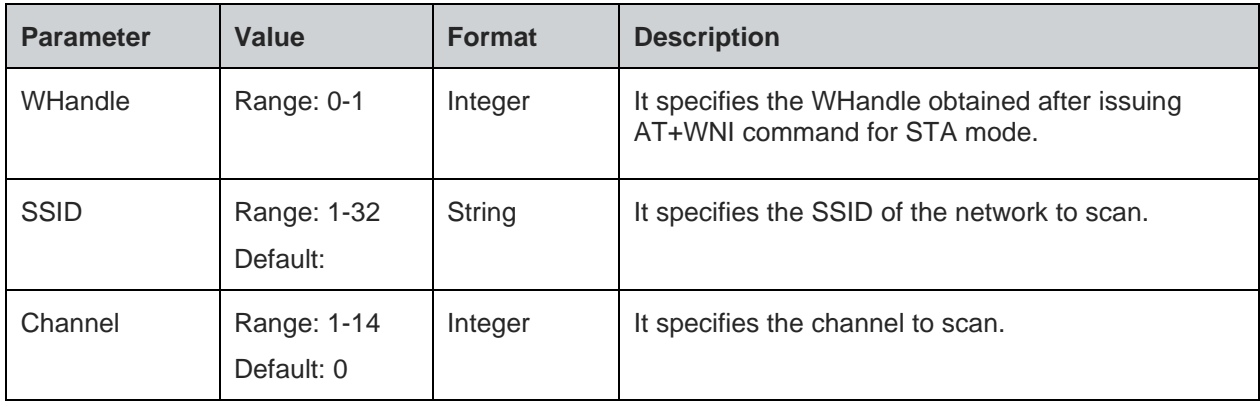

## **Response**

+WS:<bssid>,<ssid>,<channel>,<type>,<rssi>,<security>

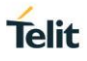

# **Response Parameters Description**

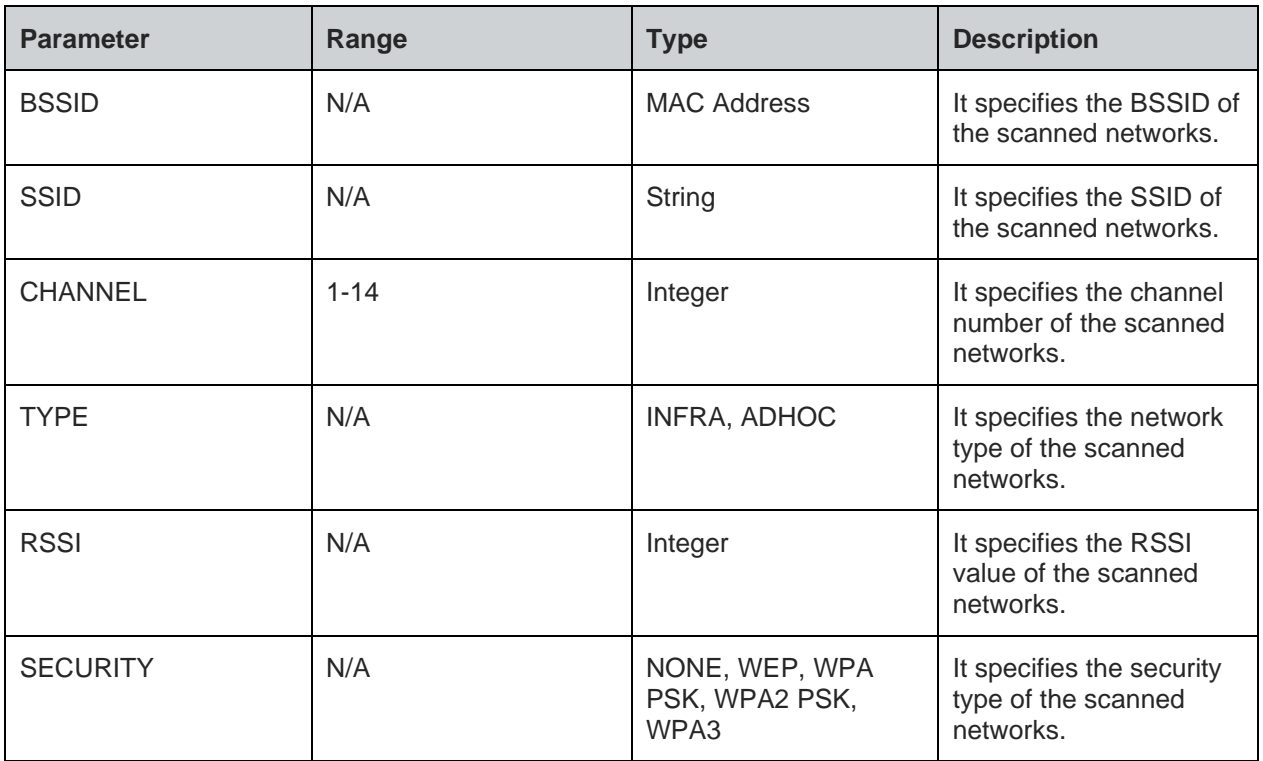

### **Status**

For all possible status responses refer Table 4: Status Responses

### **Example**

*AT+WS=1*

*+WS:CC:B2:55:96:E8:CD,"dirwifi",1,INFRA,-82,WPA2 PSK*

*+WS:A8:9D:21:A2:E8:62,"Team\_a\_live",6,INFRA,-91,WPA2 PSK*

*+WS:68:7F:74:52:6F:D4,"homekit",6,INFRA,-55,NONE*

*+WS:84:1B:5E:E1:EC:BB,"NETGEAR35-5G",153,INFRA,-75,WPA2 PSK*

*OK*

7.1.3. Scan Time - +WST

# **Description**

This command sets the scan time for scanning.

### **Pre-requisites**

AT+WNI=0 command should be issued.

# **Syntax**

AT+WST=<WHandle>,<Scan time>

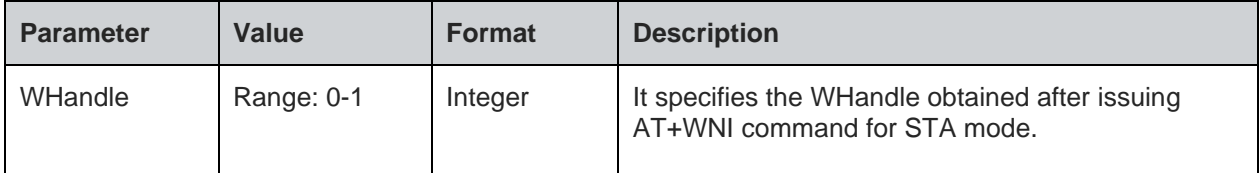

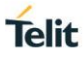

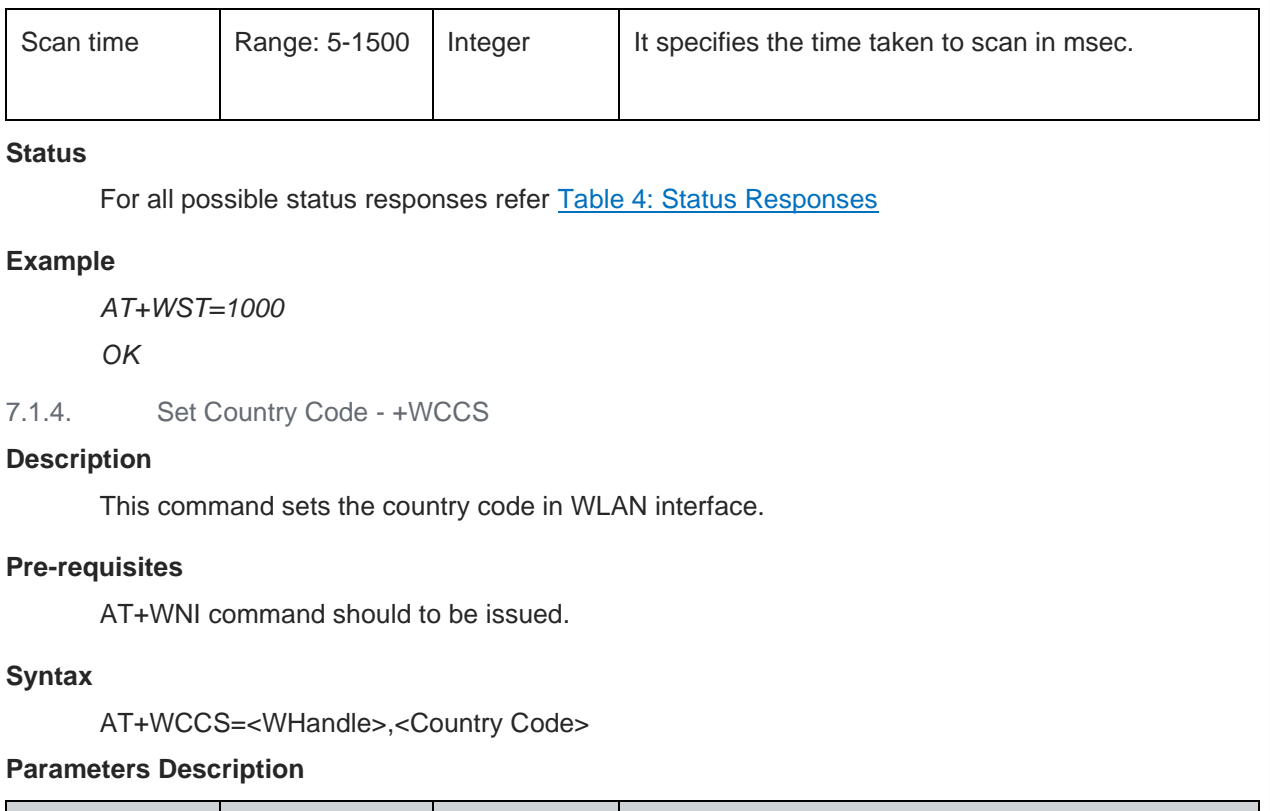

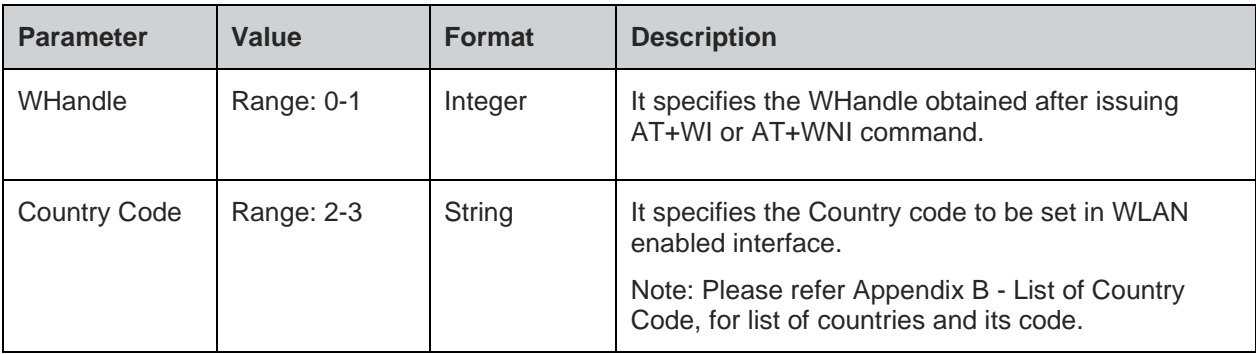

For all possible status responses refer Table 4: Status Responses

## **Example**

*AT+WCCS=1,"IN"*

*OK*

7.1.5. Get Physical Mode - +WPHYMODEG

# **Description**

This command gives the physical mode of the WLAN interface.

# **Pre-requisites**

AT+WI or AT+WNI command should be issued.

# **Syntax**

AT+WPHYMODEG=<WHandle>

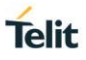

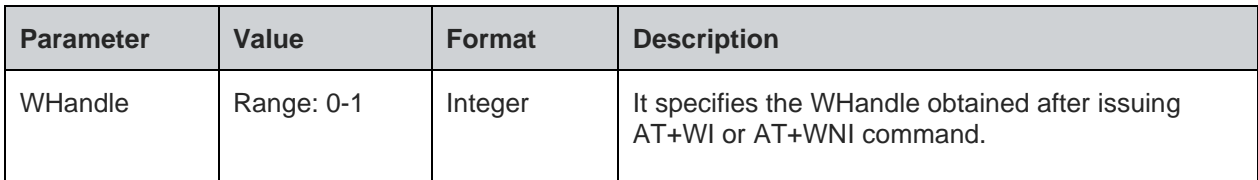

# **Response**

+WPHYMODEG:<Physical mode>

### **Response Parameters Description**

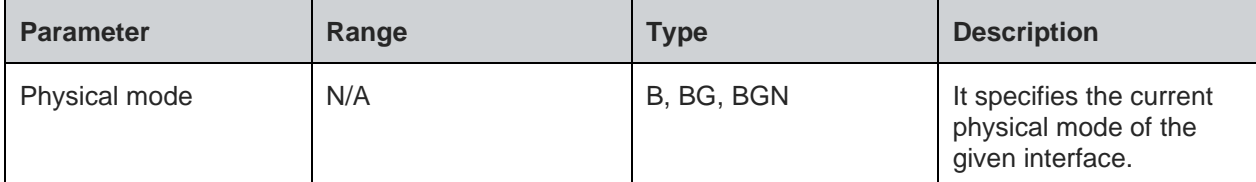

### **Status**

For all possible status responses refer Table 4: Status Responses

### **Example**

*AT+WPHYMODEG=1 +WPHYMODEG:BGN OK*

```
7.1.6. Set Physical Mode - +WPHYMODES
```
# **Description**

This command sets the physical mode of the WLAN interface. WE310 supports only B/BG/BGN modes

# **Pre-requisites**

AT+WI or AT+WNI command should be issued.

# **Syntax**

AT+WPHYMODES=<WHandle>,<Physical mode>

# **Parameters Description**

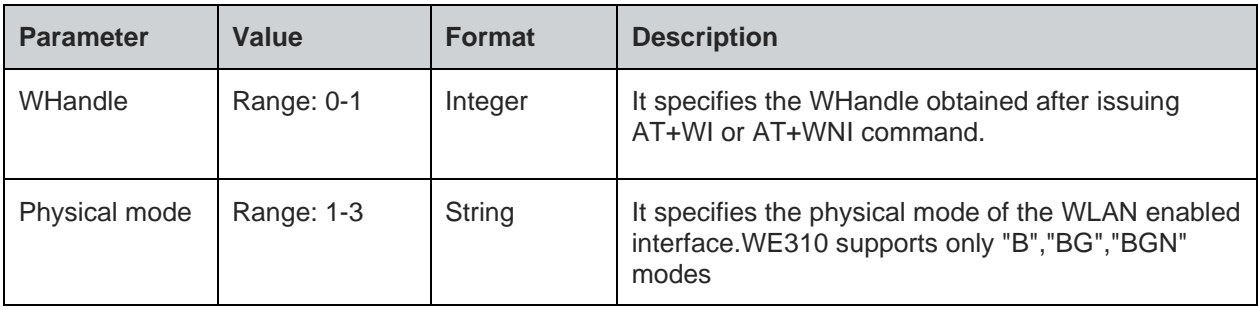

### **Status**

For all possible status responses refer Table 4: Status Responses

### **Example**

*AT+WPHYMODES=1,"BG"*

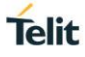

# *OK*

7.1.7. Get RSSI - +WRSSIG

### **Description**

This command is used to get the RSSI value of the WLAN interface.

### **Pre-requisites**

AT+WNI=0 and AT+WNCN command should be issued. STA mode should be in connected state.

### **Syntax**

AT+WRSSIG

### **Response**

+WRSSIG:<RSSI value>

### **Response Parameters Description**

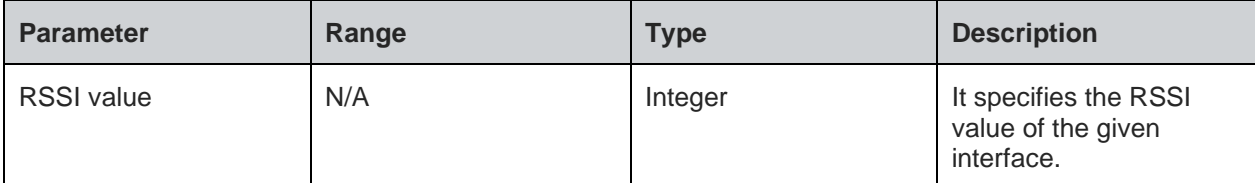

# **Status**

For all possible status responses refer Table 4: Status Responses

### **Example**

*AT+WRSSIG +WRSSIG:30 OK*

7.1.8. Send Raw Packets - +WRAWPKTS

# **Description**

This command is used to send the raw WLAN packets (Beacon, probe req, probe resp, data, action frames).

The device must be in disassociation state when user sends raw WLAN packets.\b

Combinations of four addresses are:

Beacon Data frame:

addr1 - Transmitter address, source address, BSSID address.

addr2 - Not used.

addr3 - Not used.

addr4 - Not used.

Probe Request:

addr1 - Transmitter address, source address, BSSID address.

- addr2 Not used.
- addr3 Not used.
- addr4 Not used.
- Probe Response:
- addr1 Not used.
- addr2 Receiver address, Destination address.
- addr3 Transmitter address, source address, BSSID address.
- addr4 Not used.
- Data frame:
- addr1 Not used.
- addr2 Receiver address, Destination address, STA address.
- addr3 Transmitter address, source address, BSSID address.
- addr4 Not used.
- Action frame:
- addr1 Not used.
- addr2 Receiver address, Destination address.
- addr3 Transmitter address, source address, BSSID address.
- addr4 Not used.

# **Pre-requisites**

AT+WI or AT+WNI command should be issued.

# **Syntax**

AT+WRAWPKTS=<WHandle>,<Rate index>,<Number of tries>,<Channel>,<Packet type>,<addr1>,<addr2>,<addr3>,[<addr4>],<Data length>,<Payload>

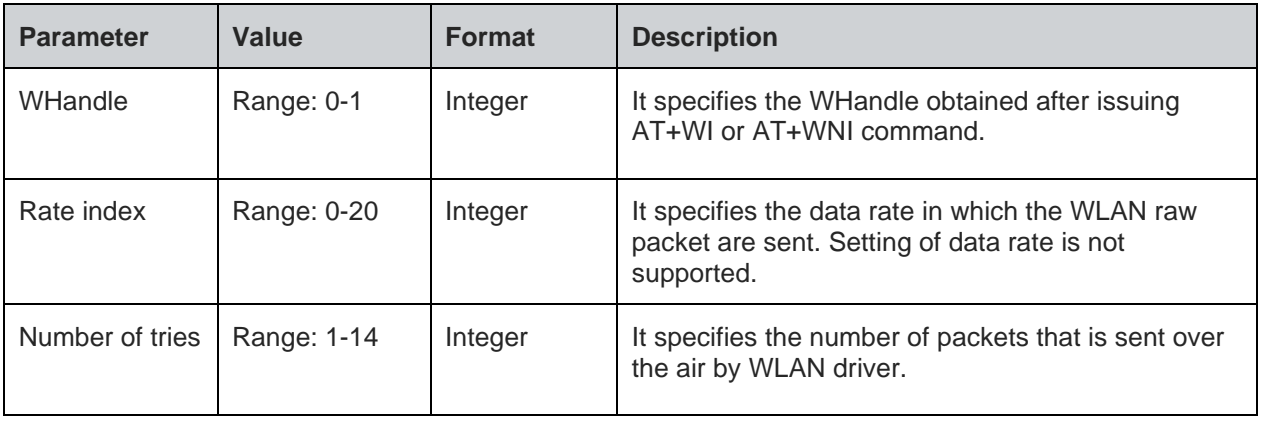

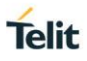

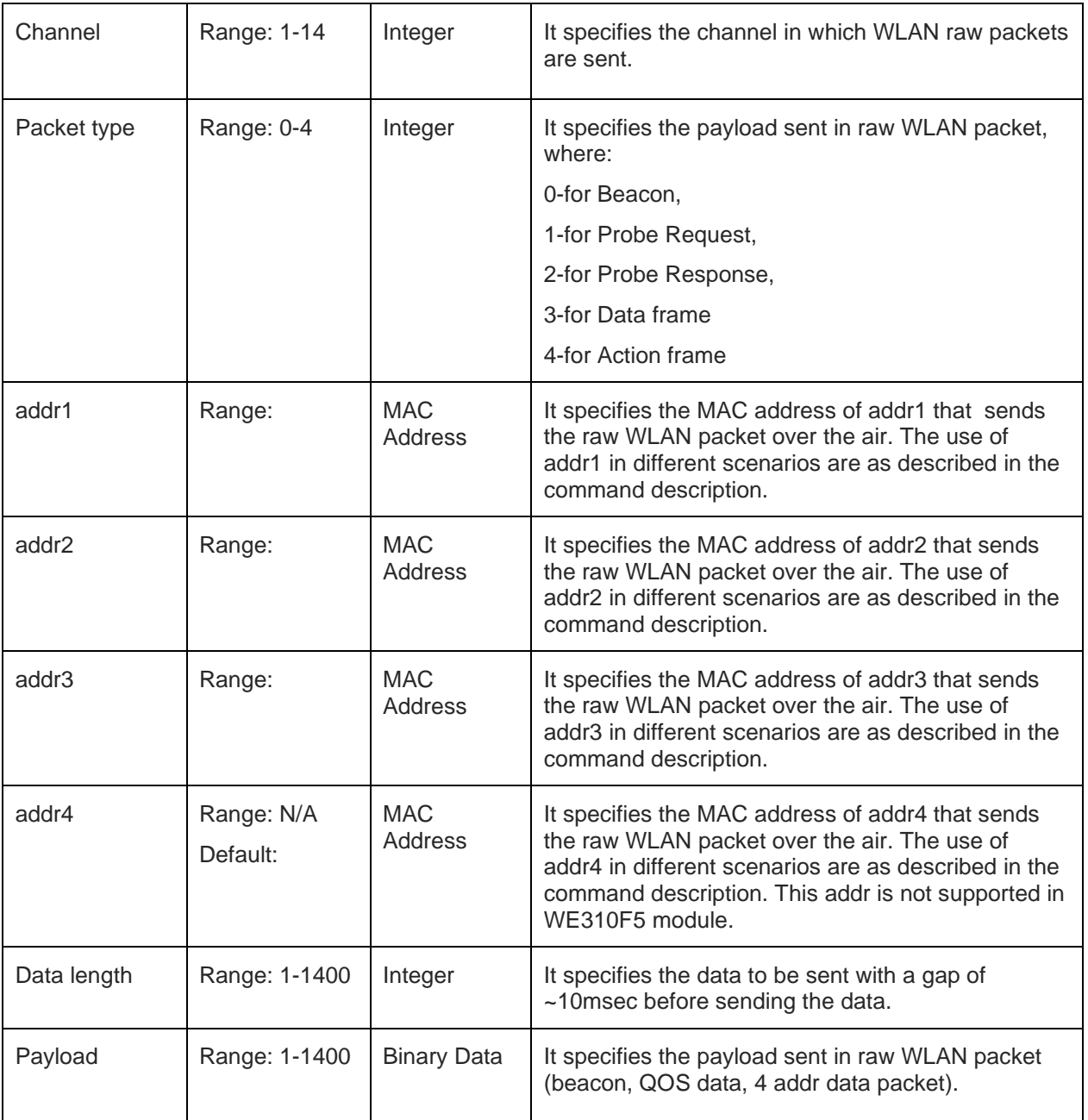

For all possible status responses refer Table 4: Status Responses

# **Example**

*AT+WRAWPKTS=1,1,10,6,0,00:E0:4C:87:11:07,11:22:33:44:55:63,00:E0:4C:87:11:07,,5,"abcde" OK*

7.1.9. Set Promiscuous Filter - +WPROMISCSETFILTER

# **Description**

This command sets the parameters in the promiscuous filter used for wireless sniffing.

# **Pre-requisites**

AT+WNI=0 command should be issued, as the WE310 module supports promiscuous mode is STA mode only.

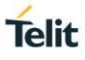

# **Syntax**

AT+WPROMISCSETFILTER=<WHandle>,<Filter number>,<Channel>,[<Source MAC address>,<Destination MAC address>,<Frame type>,<Sub type>]

### **Parameters Description**

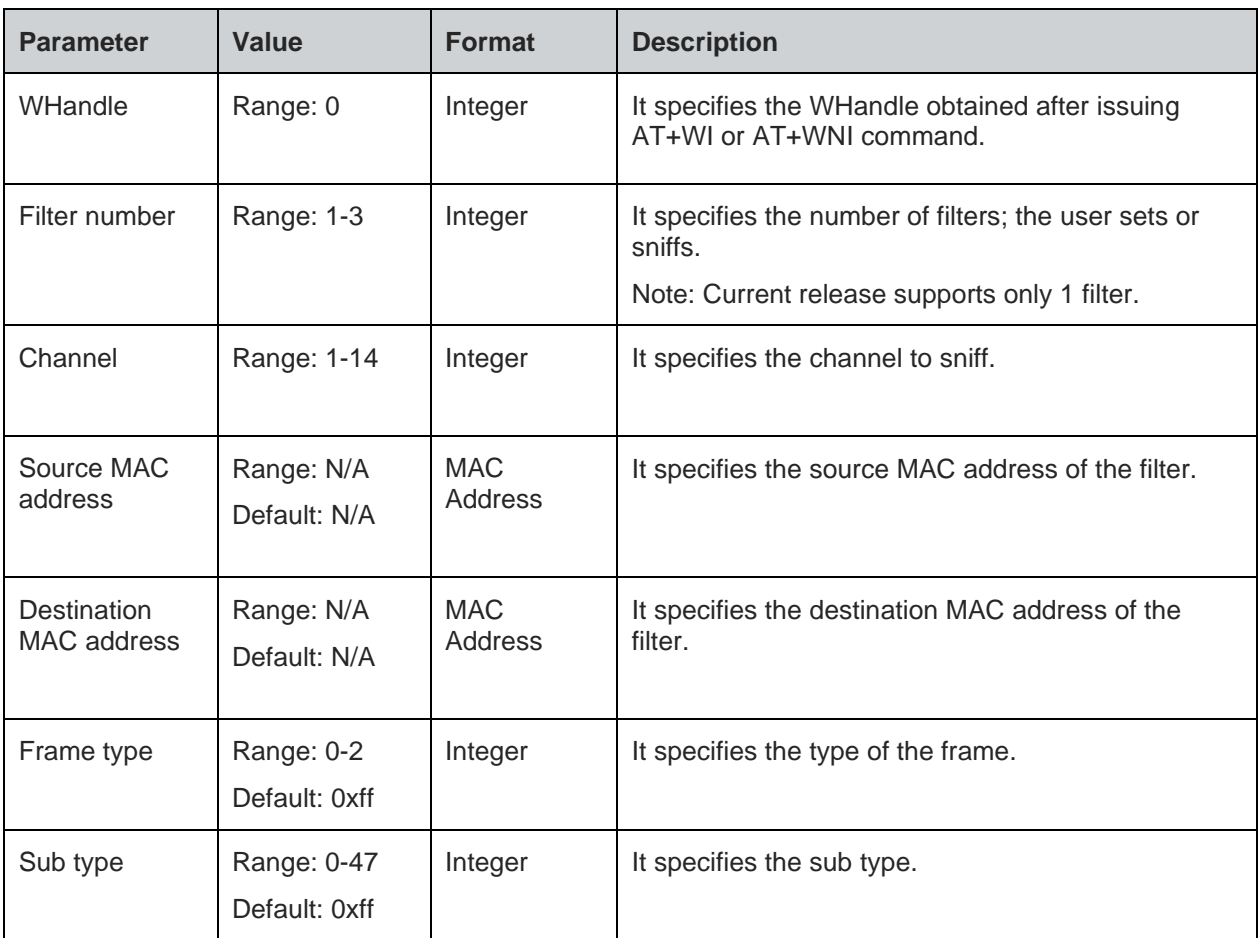

### **Status**

For all possible status responses refer Table 4: Status Responses

# **Example**

*at+WPROMISCSETFILTER=0,1,6,00:8e:f2:56:24:04,ff:ff:ff:ff:ff:ff,0,8*

*OK*

7.1.10. Start Promiscuous Mode - +WPROMISCCMD

# **Description**

This command is used to start the device in Promiscuous mode. WE310 module supports promiscuous mode is STA mode only.

# **Pre-requisites**

AT+WPROMISCSETFILTER command should be issued.

# **Syntax**

AT+WPROMISCCMD=<WHandle>,<Mode>,<Filter number>

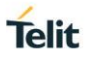

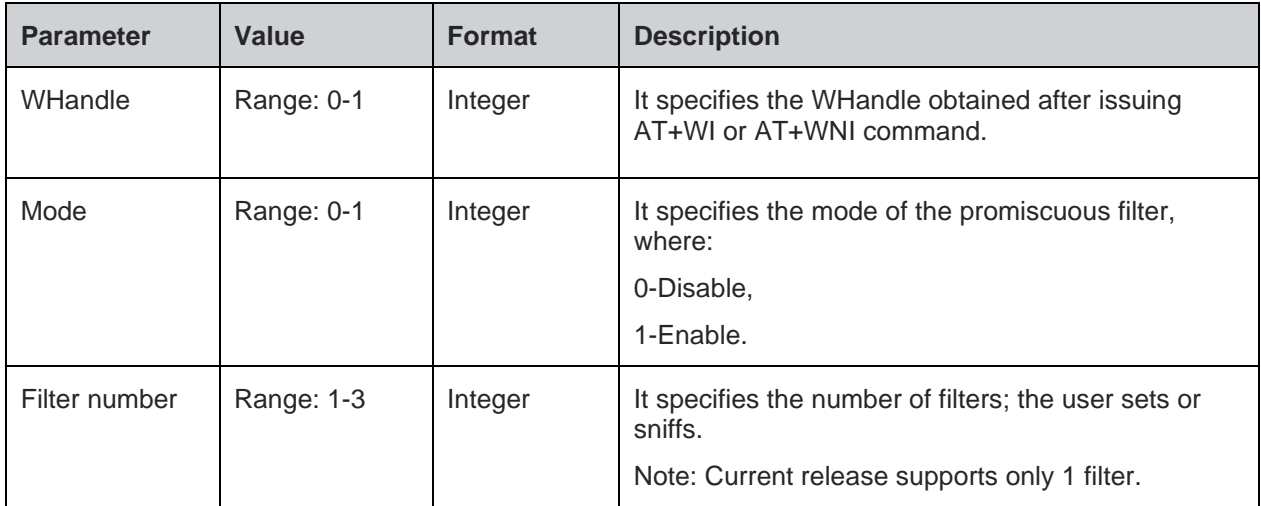

For all possible status responses refer Table 4: Status Responses

### **Example**

*AT+WPROMISCCMD=0,1,1*

*OK*

# **Asynchronous Response**

+WPROMISCCMD:<info>

### **Asynchronous Response Parameters Description**

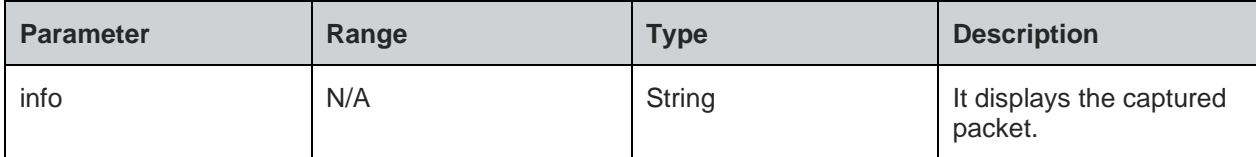

7.1.11. Application Information Element - +WAPPIE

# **Description**

This command adds the application Information Element (IE) to the beacon, probe response frames in AP mode and probe request frame in Station mode.

In station mode, the application IE and the subsequent probe request will have the IE added by the user.

In AP mode, create a Network and then issue the command to add the application IE.

# **Pre-requisites**

AT+WI command should be issued.

# **Syntax**

AT+WAPPIE=<WHandle>,<Frame type>,<OUI>,[<Data length>,<Vendor content>]

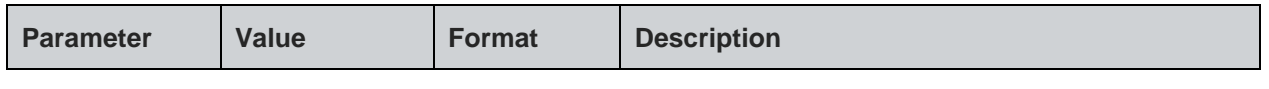

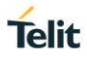

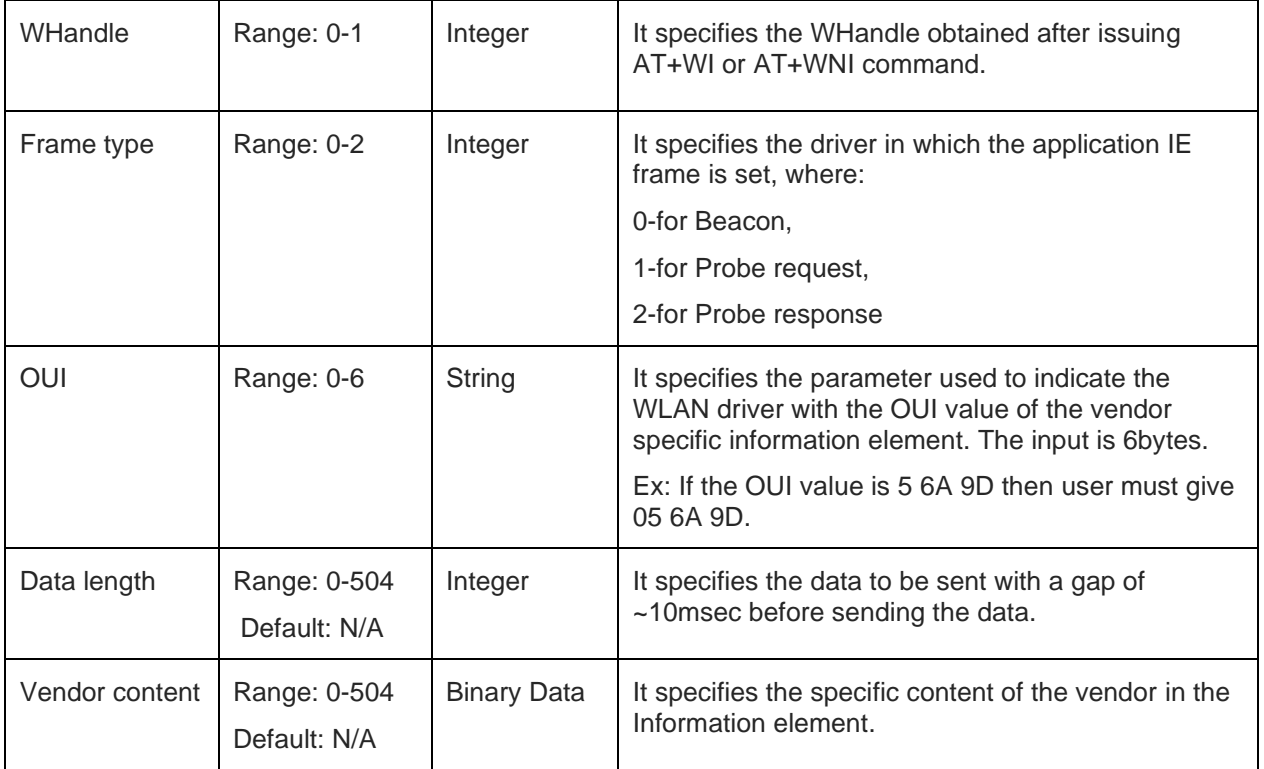

For all possible status responses refer Table 4: Status Responses

## **Example**

*AT+WAPPIE=1,1,"506f9a",4,*

*OK*

#### $7.2.$ Bluetooth Low Energy (BLE)

BLE provides AT commands to discovery of the devices, query of services, and sends information. It is used for easy sensor integration, configuration (provisioning), management and diagnostics.

Communication between the devices are:

- Central and Peripheral: It determines the role of BLE connection itself. Device in central role scans and advertises. Device in peripheral role makes the advertisement.
- GATT server and GATT Client functionality: It determines the type of communication of the devices, once the connection is set up.

# 7.2.1. BLE Initialize/De-initialize - +BI

### **Description**

This command is used to initialize/de-initialize BLE stack.

### **Pre-requisites**

None.

# **Syntax**

AT+BI=<START>

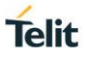

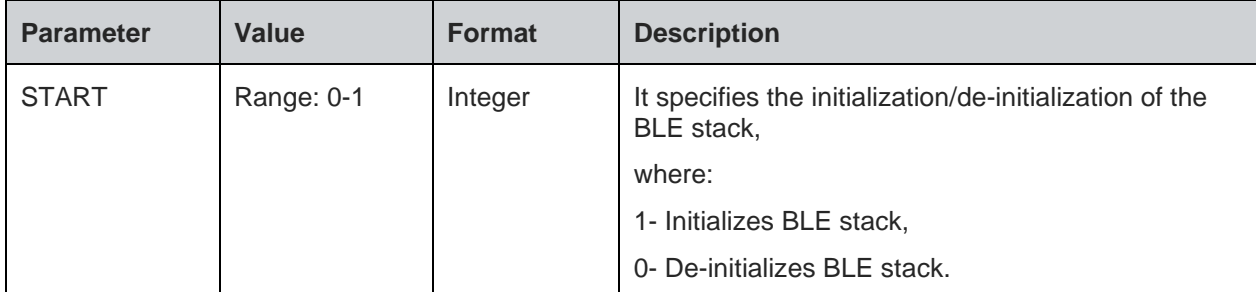

For all possible status responses refer Table 4: Status Responses

# **Example**

```
To initialize BLE:
AT+BI=1
OK
AT+BI=0
```
*OK*

7.2.2. BLE Own Device Address - +BOAD

## **Description**

This command is used to read the Bluetooth device address.

# **Pre-requisites**

AT+BI=1 command should be issued.

### **Syntax**

AT+BOAD

# **Response**

+BOAD:<Bluetooth Device Address>

# **Response Parameters Description**

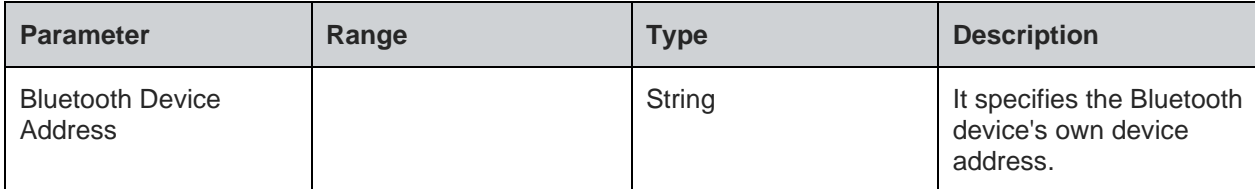

### **Status**

For all possible status responses refer Table 4: Status Responses

# **Example**

*AT+BOAD +BOAD:"008025123456" OK*

7.2.3. BLE Connect - +BCONNECT

# **Description**

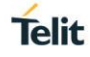

This command is used to establish a GATT connection to a peripheral device directly via its address.

Note: It supports a maximum of 4 connections in central role

### **Pre-requisites**

AT+BI=1 command should be issued.

# **Syntax**

AT+BCONNECT=<Bluetooth Remote Address>,<Bluetooth Address Type>

## **Parameters Description**

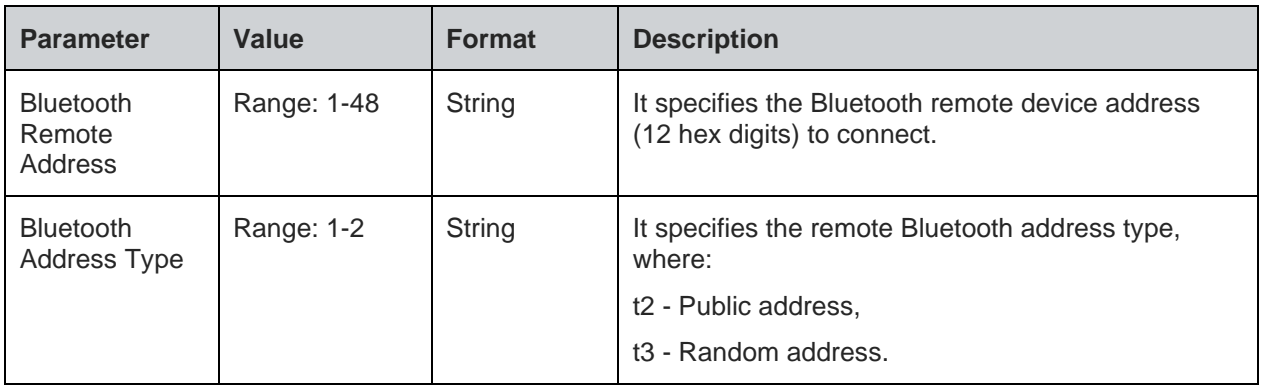

# **Response**

+BCONNECT:<Connection Handle>

# **Response Parameters Description**

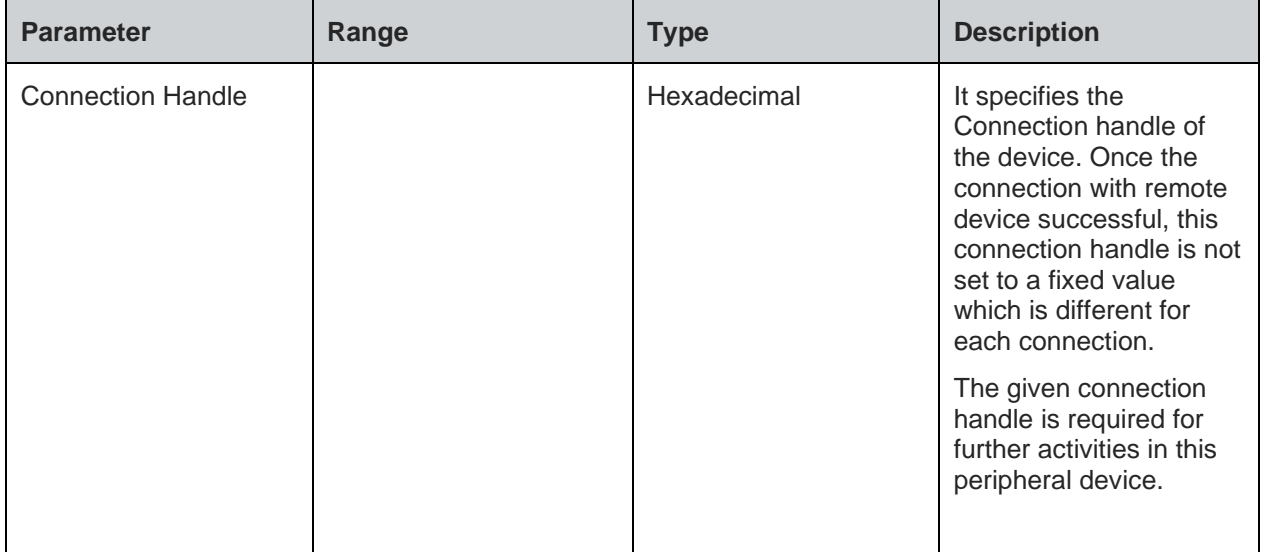

### **Status**

For all possible status responses refer Table 4: Status Responses

# **Example**

```
AT+BCONNECT="008025D11DE4","t2"
+BCONNECT:1
OK
```
### **Asynchronous Response**

+BCONNECT:<Connect Status>

### **Asynchronous Response Parameters Description**

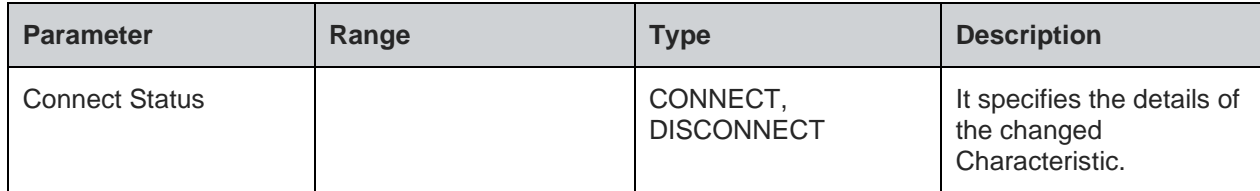

# 7.2.4. BLE Disconnect - +BDISCONNECT

### **Description**

This command is used to disconnect the existing Bluetooth connection addressed by the connection handle, from the corresponding CONNECT event.

### **Pre-requisites**

AT+BI=1 command should be issued.

# **Syntax**

AT+BDISCONNECT=<CONNECTION HANDLE>

### **Parameters Description**

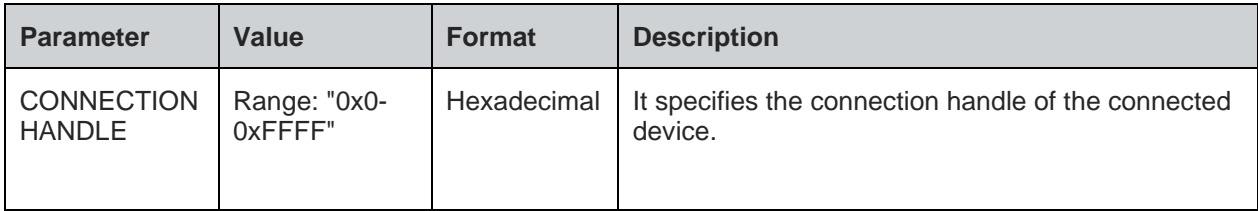

### **Status**

For all possible status responses refer Table 4: Status Responses

### **Example**

*AT+BDISCONNECT=1*

*OK*

7.2.5. BLE Scan - +BSCAN

# **Description**

This command is used to discover all the BLE devices.

Note: Current release, the scan results are not based on input parameters, so all the discovered BLE devices are printed.

### **Pre-requisites**

AT+BI=1 command should be issued.

# **Syntax**

AT+BSCAN=[<Bluetooth Remote Address>]

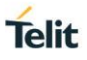

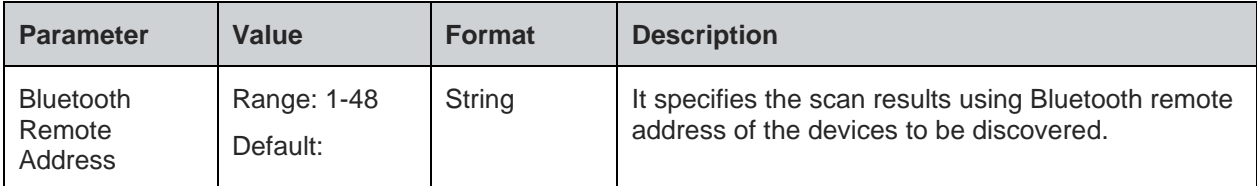

**Note:** 1).The scan time is 10 seconds.

# **Response**

+BSCAN:<BDADDR>,<NAME>,<RSSI>,<BDADDRTYPE>,<CONNECTIONTYPE>

### **Response Parameters Description**

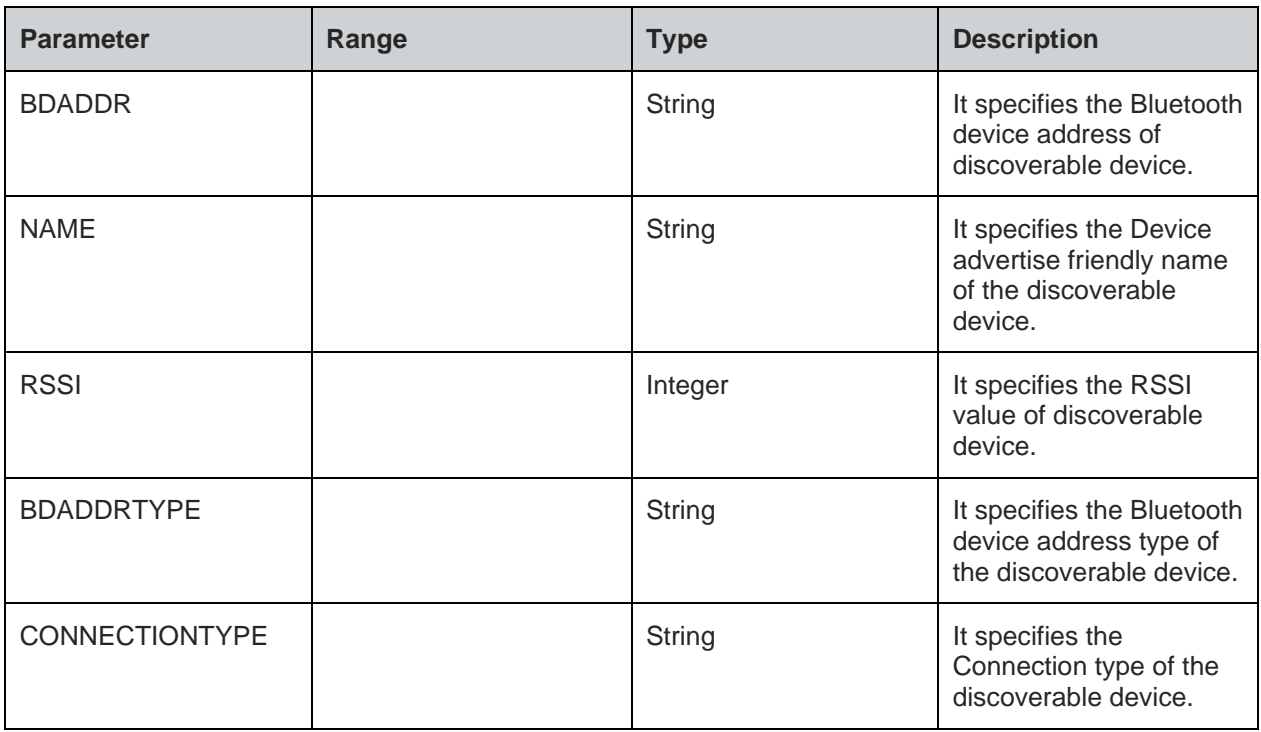

### **Status**

For all possible status responses refer Table 4: Status Responses

# **Example**

*AT+BSCAN*

*+BSCAN:"008025D1D6D9","BM+S50",-67,"t2","CONN\_UNDIRECTED"*

*OK*

*AT+BSCAN="008025D1D6D9"*

*+BSCAN:"008025D1D6D9","BM+S50",-67,"t2","CONN\_UNDIRECTED"*

*OK*

7.2.6. BLE Scan Response Data - +BSCANRSPDATA

# **Description**

This command sets the scan response data for a customized advertising.

# **Pre-requisites**

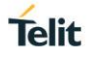

AT+BI=1 command should be issued, and Customized advertising should be enabled using AT+BADVE command.

# **Syntax**

AT+BSCANRSPDATA=<Scan Response Data>

### **Parameters Description**

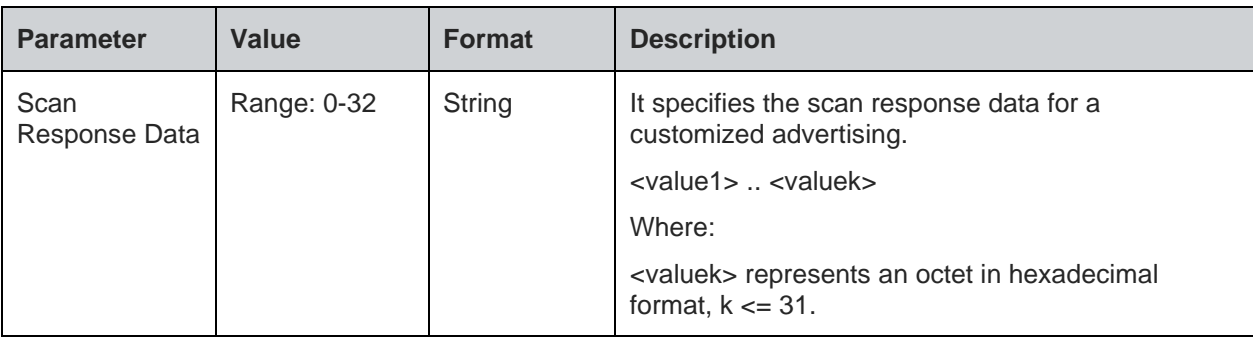

### **Status**

For all possible status responses refer Table 4: Status Responses

### **Example**

*To Set UUID of battery service.*

*AT+BSCANRSPDATA="03020F18"*

*OK*

Following command is used to get the status of the scan response data:

### **Syntax**

AT+BSCANRSPDATA?

### **Response**

+BSCANRSPDATA:<Scan Response Data>

# **Response Parameters Description**

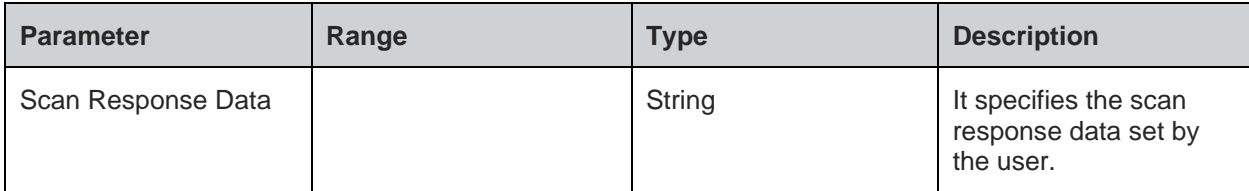

### **Status**

For all possible status responses refer Table 4: Status Responses

# **Example**

*AT+BSCANRSPDATA?*

*+BSCANRSPDATA:"03020F18"*

*OK*

7.2.7. BLE Device Name - +BNAME

# **Description**

This command is used to modify the local device name that is seen on a remote Bluetooth device during device or service discovery.

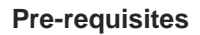

AT+BI=1 command and AT+BADVE=3 should be issued. After setting the local device name, enable advertising using AT+BADVE=1.

### **Syntax**

AT+BNAME=<Local Device Name>

### **Parameters Description**

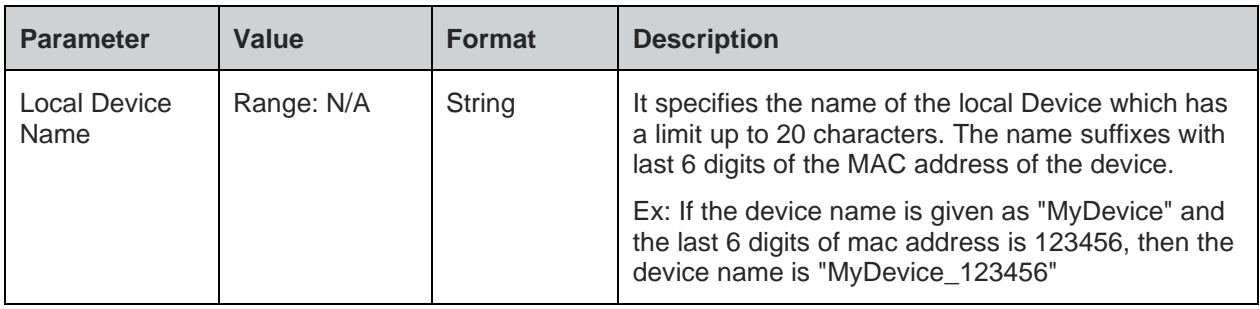

# **Response**

+BNAME:<Local Device Name>

### **Response Parameters Description**

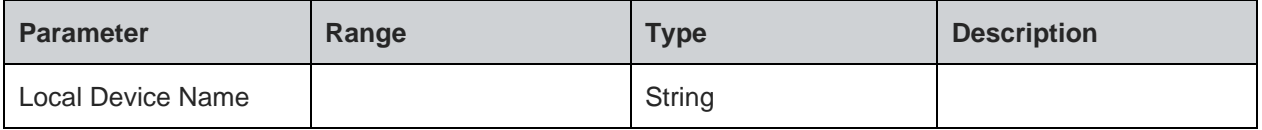

## **Status**

For all possible status responses refer Table 4: Status Responses

### **Example**

*To set the local device name.*

*AT+BNAME="MyDevice"*

```
+BNAME:"MyDevice_123456"
OK
```
*where "123456" is last 6 digits of mac address of the device*

Following command is used to get the local device name:

# **Syntax**

AT+BNAME?

# **Response**

+BNAME:<Device Name>

### **Response Parameters Description**

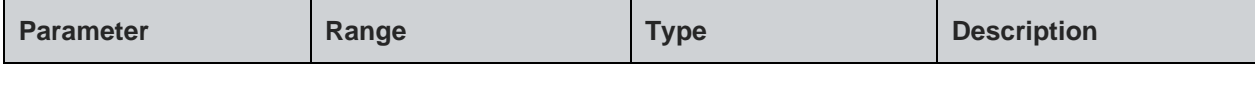

**Telit**
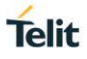

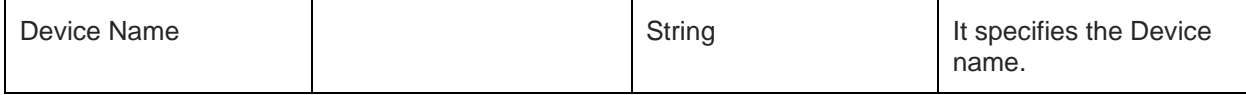

### **Status**

For all possible status responses refer Table 4: Status Responses

# **Example**

*at+BNAME?*

*+BNAME:"MyDevice\_123456" OK*

7.2.8. BLE Input/Output Capabilities - +BIOCAP

### **Description**

This command is used to set the input and output capabilities of the device used for SSP (Simple Secure Pairing).

# **Pre-requisites**

Issue the command AT+BI=1 before using this command.

# **Syntax**

AT+BIOCAP=<Input/output capabilities>

### **Parameters Description**

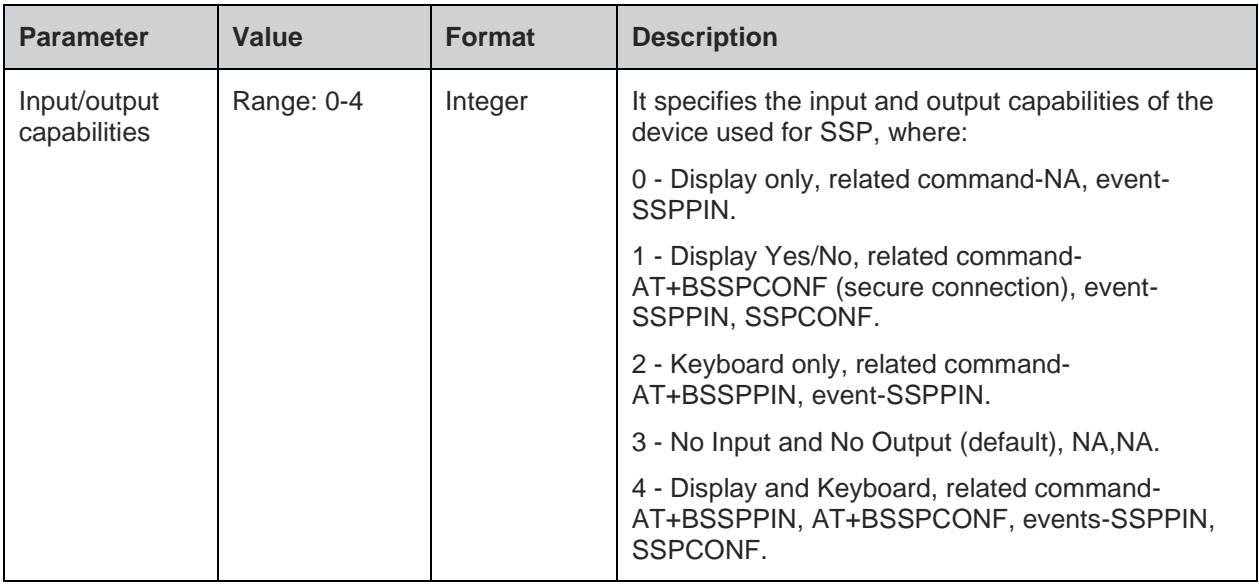

### **Status**

For all possible status responses refer Table 4: Status Responses

### **Example**

*AT+BIOCAP=4*

*OK*

Following command is used to get the status of the minimum connection interval:

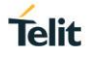

# AT+BIOCAP?

### **Response**

+BIOCAP:<Input/output capabilities>

### **Response Parameters Description**

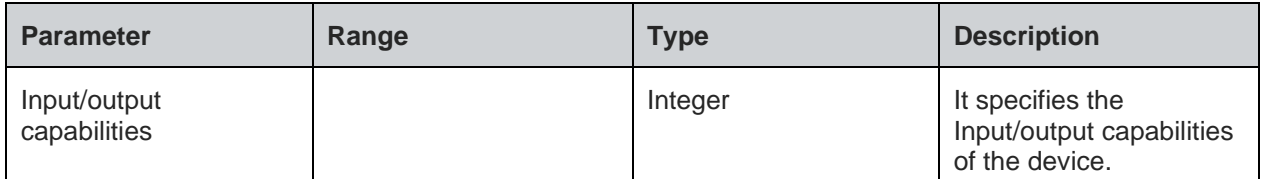

#### **Status**

For all possible status responses refer Table 4: Status Responses

### **Example**

*AT+BIOCAP?*

*+BIOCAP:2*

*OK*

# **Asynchronous Response**

+SSPPIN:<Bluetooth address>,<Bluetooth address Type>,<?>

### **Asynchronous Response Parameters Description**

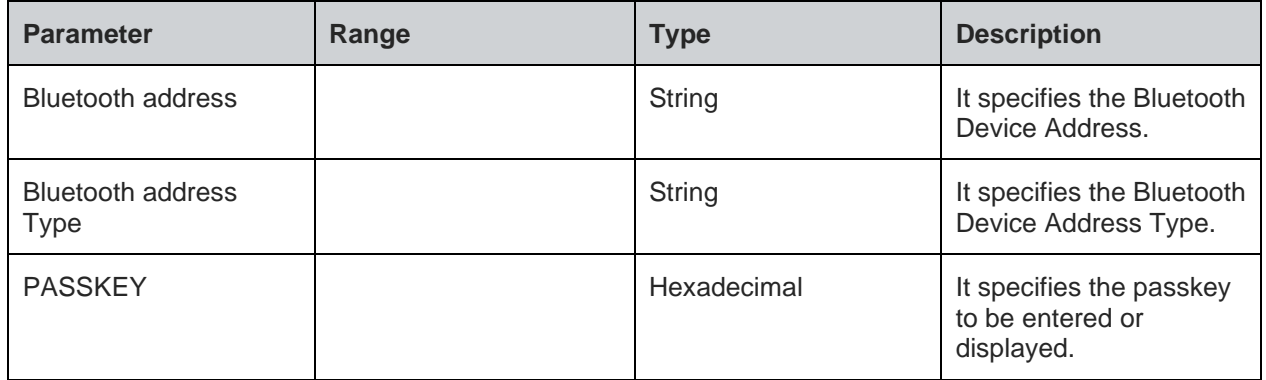

# 7.2.9. BLE Bond List - +BBNDLIST

# **Description**

This command is used to display information about the bonded devices. Each entry in the bonded-device list contains the Bluetooth address, Bluetooth address type (t2-BLE public Address, t3-BLE Random address) and device role (C-Central, P-Peripheral).

### **Pre-requisites**

AT+BI=1 command should be issued.

### **Syntax**

AT+BBNDLIST

### **Response**

+BBNDLIST:<BD Address>,<BD Address Type>,<Device Role>

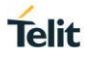

# **Response Parameters Description**

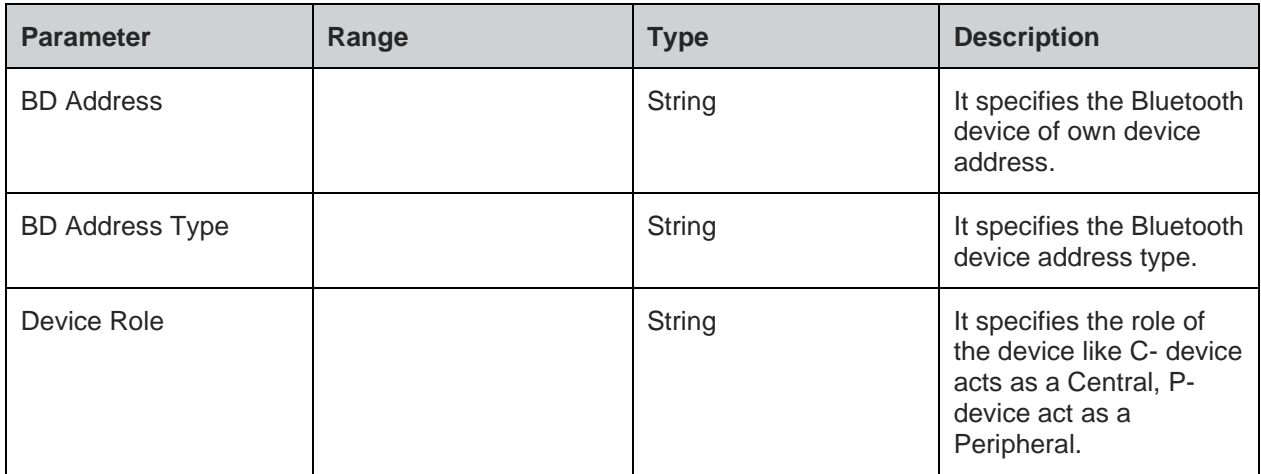

# **Status**

For all possible status responses refer Table 4: Status Responses

# **Example**

```
AT+BBNDLIST
+BBNDLIST:"008025D1D764","t2",""
OK
```

```
7.2.10. BLE Bond Delete - +BBNDDEL
```
### **Description**

This command is used to delete the information stored in bond.

# **Pre-requisites**

AT+BI=1 command should be issued.

# **Syntax**

```
AT+BBNDDEL[=<BD Address>]
```
# **Parameters Description**

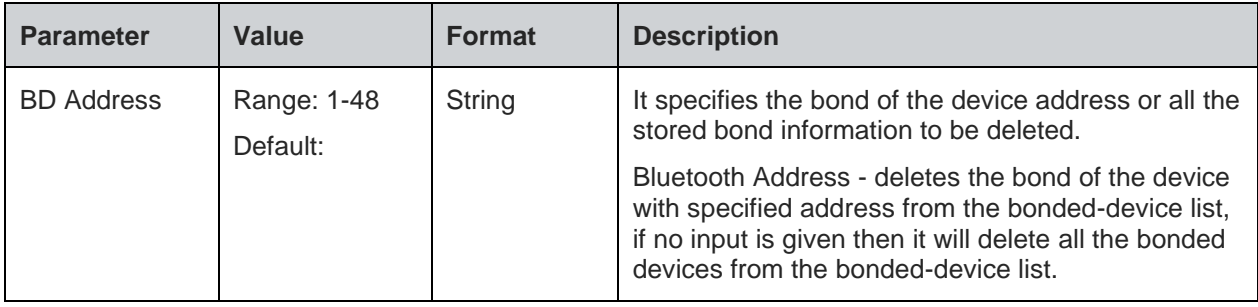

### **Status**

For all possible status responses refer Table 4: Status Responses

# **Example**

```
AT+BBNDDEL
OK
```
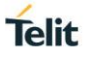

# *AT+BBNDDEL="0080254800DA"*

# *OK*

7.2.11. BLE Secure Simple Pairing PIN (SSP-PIN) - +BSSPPIN

# **Description**

This command is used generate SSPPIN during authentication.

If an authentication is initiated, depending on the I/O capabilities (AT+BIOCAP) the AT interface generates an event SSPPIN and asks the user for the SSP passkey.

Asynchronous Event: +SSPPIN:<Bluetooth address>,<, address type><?>

 The user must answer this request with the SSP passkey displayed on the remote device. The passkey generated by the remote device is a six-digit pin which the user cannot modify.

### **Pre-requisites**

None

# **Syntax**

AT+BSSPPIN=<Bluetooth Address>,<Bluetooth Address Type>,<SSP Passkey>

### **Parameters Description**

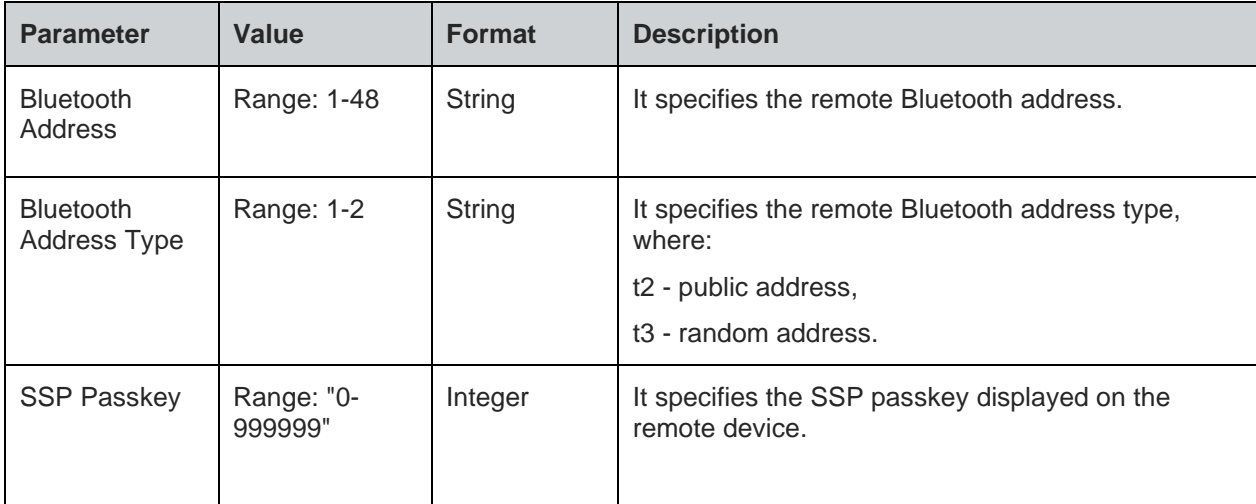

### **Status**

For all possible status responses refer Table 4: Status Responses

### **Example**

*AT+BSSPPIN="00802507C08D","t2",314546*

*OK*

7.2.12. BLE Secure Simple Pairing Confirmation (SSP-CONF) - +BSSPCONF

### **Description**

This command is used to confirm the Security Pairing of a device. The user must confirm the passkey - if no confirmation is sent by the user within the bonding time (which is approximately 30 seconds) then the pairing is rejected.

### **Pre-requisites**

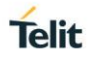

If a pairing is initiated and LE secure connection is supported, depending on the security settings AT interface generates an event SSPCONF and asks the user for confirmation.

Asynchronous Event: +SSPCONF:<Bluetooth address>,<address type>,<passkey><?>

# **Syntax**

AT+BSSPCONF=<Bluetooth Address>,<Bluetooth Address Type>,<Passkey Confirmation>

# **Parameters Description**

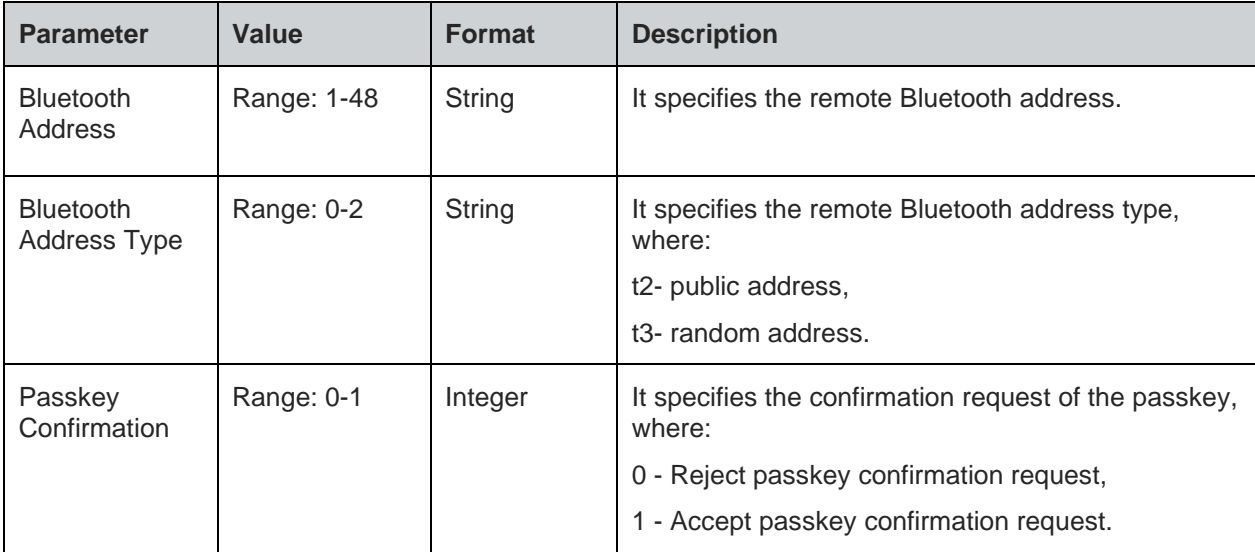

### **Status**

For all possible status responses refer Table 4: Status Responses

### **Example**

```
AT+BSSPCONF="00802507C08D","t2",1
```
*OK*

7.2.13. BLE Product ID - +BPNPPID

# **Description**

This command is used to set product ID provided in the device information service (DIS). To activate a new PNPPID value, it is necessary to store the settings and perform a reset.

# **Pre-requisites**

AT+BI=1 command should be issued.

# **Syntax**

AT+BPNPPID=<Product ID>

# **Parameters Description**

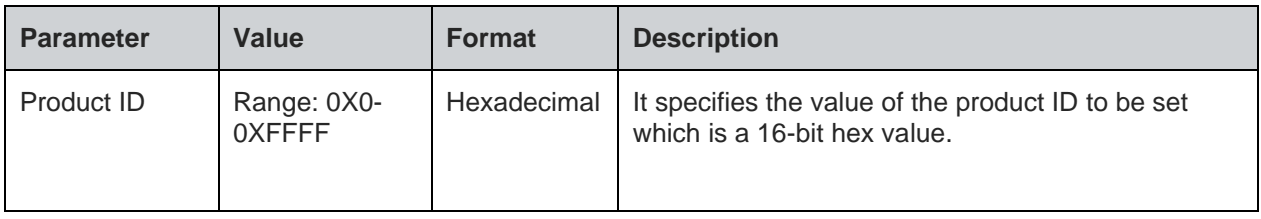

# **Status**

For all possible status responses refer Table 4: Status Responses

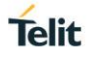

# **Example**

*To set the PnP Product ID to 0x1234. AT+BPNPPID=1234 OK*

Following command is used to get the status of the product ID in the device information service:

# **Syntax**

AT+BPNPPID?

# **Response**

+BPNPPID:<PnP Product ID>

# **Response Parameters Description**

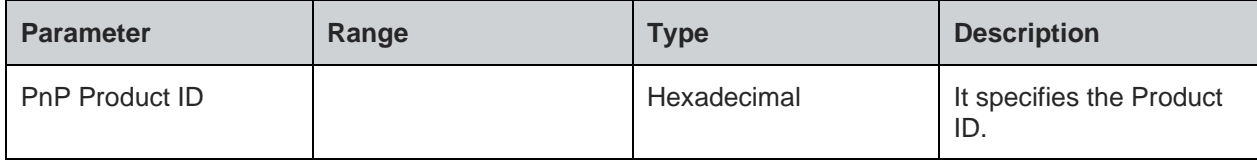

# **Status**

For all possible status responses refer Table 4: Status Responses

# **Example**

*at+BPNPPID? +BPNPPID:B01A OK*

7.2.14. BLE Product Version ID - +BPNPPVER

# **Description**

This command is used to set the product version provided in the device information service (DIS). To activate a new PNPPVER value, it is necessary to store the settings and perform a reset.

# **Pre-requisites**

AT+BI=1 command should be issued.

# **Syntax**

AT+BPNPPVER=<Product Version>

# **Parameters Description**

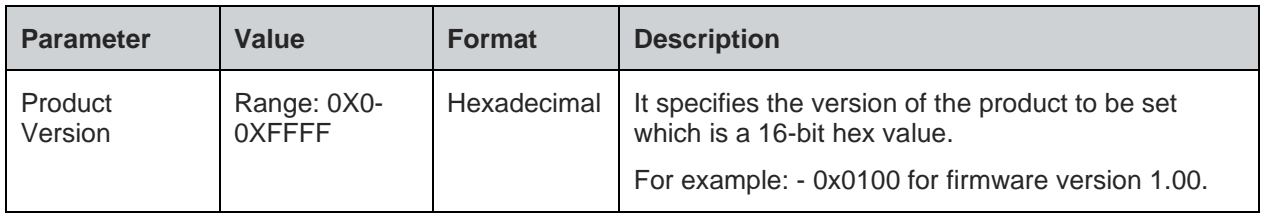

# **Status**

For all possible status responses refer Table 4: Status Responses

# **Example**

*To set the PnP Product Version to 0x0100. AT+BPNPPVER=0100*

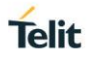

# *OK*

Following command is used to get the status of the product version in the device information service:

# **Syntax**

AT+BPNPPVER?

# **Response**

+BPNPPVER:<PnP Product Version>

# **Response Parameters Description**

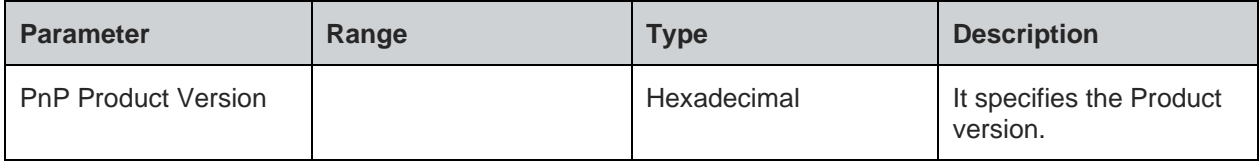

# **Status**

For all possible status responses refer Table 4: Status Responses

# **Example**

*at+BPNPPVER? +BPNPPVER:700*

*OK*

```
7.2.15. BLE Vendor ID - +BPNPVID
```
# **Description**

This command is used to set the vendor ID provided in the device information service (DIS). To activate a new PNPVID value, it is necessary to store the settings and perform a reset.

# **Pre-requisites**

AT+BI=1 command should be issued.

# **Syntax**

AT+BPNPVID=<Vendor ID>

# **Parameters Description**

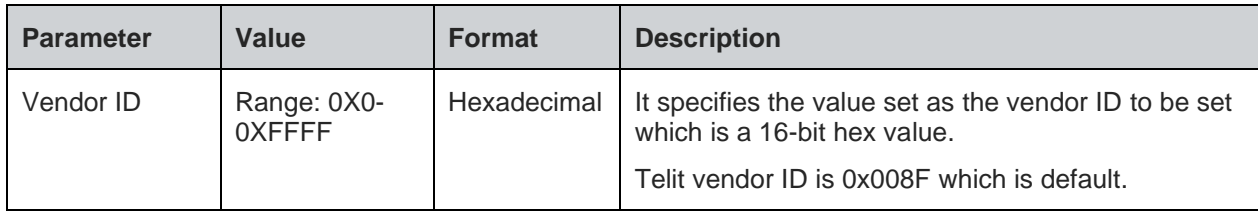

### **Status**

For all possible status responses refer Table 4: Status Responses

# **Example**

*To set the PnP vendor ID to 0x7890. AT+BPNPVID=7890 OK*

Following command is used to get the status of the vendor ID in the device information service:

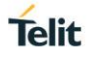

# AT+BPNPVID?

### **Response**

+BPNPVID:<PnP Vendor ID>

### **Response Parameters Description**

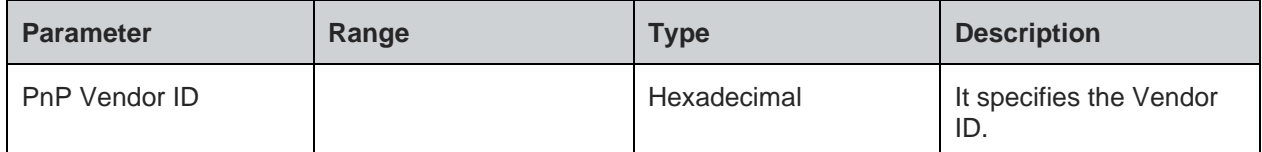

### **Status**

For all possible status responses refer Table 4: Status Responses

### **Example**

*at+BPNPVID?*

*+BPNPVID:8F*

*OK*

7.2.16. BLE Source Vendor ID - +BPNPVSRC

### **Description**

This command is used to set the vendor ID source provided in the device information service (DIS). To activate a new PNPVID value, it is necessary to store the settings and perform a reset.

### **Pre-requisites**

AT+BI=1 command should be issued.

### **Syntax**

AT+BPNPVSRC=<Vendor ID Source>

### **Parameters Description**

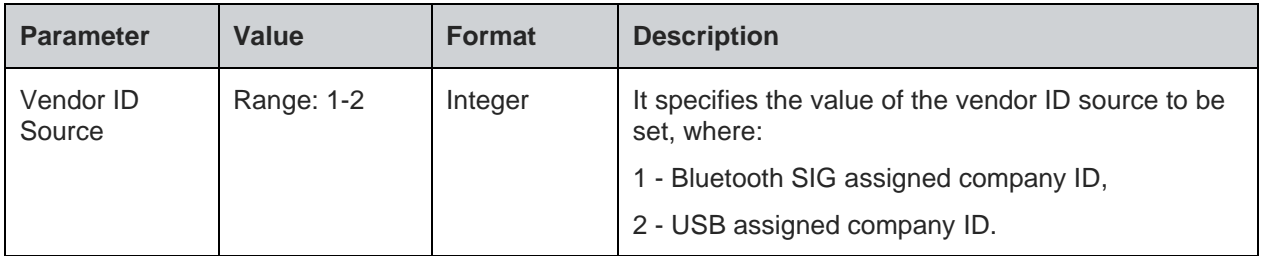

### **Status**

For all possible status responses refer Table 4: Status Responses

# **Example**

*To set the PnP vendor ID source to USB assigned company ID.*

*AT+BPNPVSRC=2*

*OK*

Following command is used to get the status of the vendor ID source in the device information service:

### **Syntax**

AT+BPNPVSRC?

### **Response**

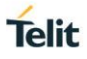

# +BPNPVSRC:<PnP Vendor ID Source>

### **Response Parameters Description**

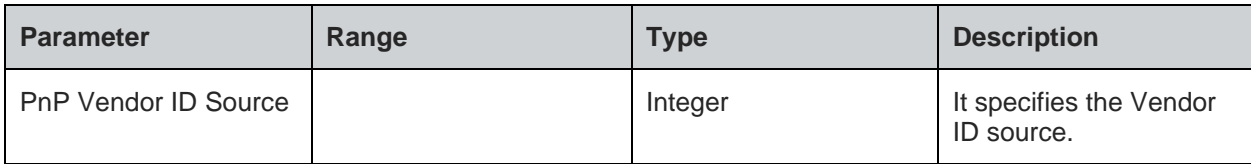

### **Status**

For all possible status responses refer Table 4: Status Responses

### **Example**

*at+BPNPVSRC?*

*+BPNPVSRC:1*

*OK*

7.2.17. BLE Advertise Data - +BADVDATA

### **Description**

This command is used to setup the advertising data for a customized advertising.

# **Pre-requisites**

AT+BI=1 command should be issued, and customized advertising data should be enabled using AT+BADVE command.

### **Syntax**

AT+BADVDATA=<Advertising Data>

### **Parameters Description**

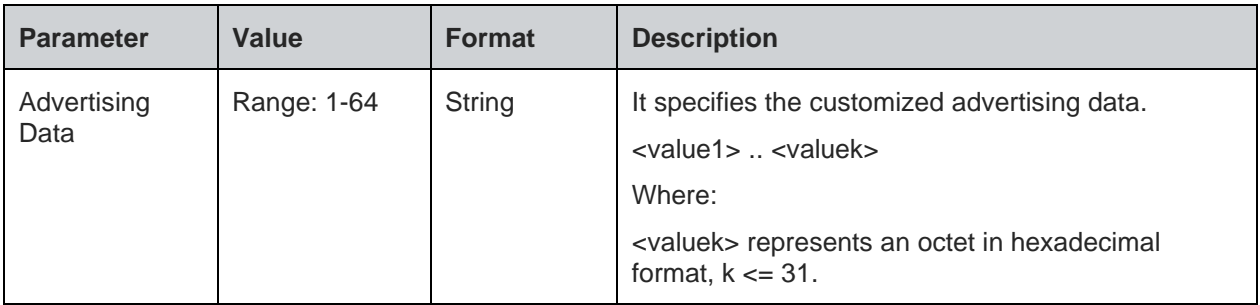

### **Status**

For all possible status responses refer Table 4: Status Responses

### **Example**

*To set flags and UUID of battery service.*

```
AT+BADVDATA="02010603020F18"
```
*OK*

Following command is used to get the value of customized advertising data:

### **Syntax**

AT+BADVDATA?

### **Response**

+BADVDATA:<Advertising Data>

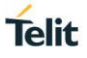

# **Response Parameters Description**

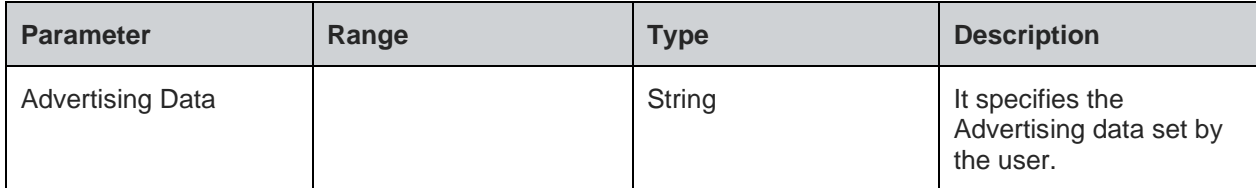

# **Status**

For all possible status responses refer Table 4: Status Responses

# **Example**

```
AT+BADVDATA?
+BADVDATA:"02010603020F18"
OK
```
7.2.18. BLE Advertise Enable - +BADVE

# **Description**

This command is used to control the advertising behavior.

Note: AT+BADVE=0 starts TIO service only if TIO mode is enabled using AT+BTIO command.

### **Pre-requisites**

AT+BI=1 command should be issued.

# **Syntax**

AT+BADVE=<Advertising>

# **Parameters Description**

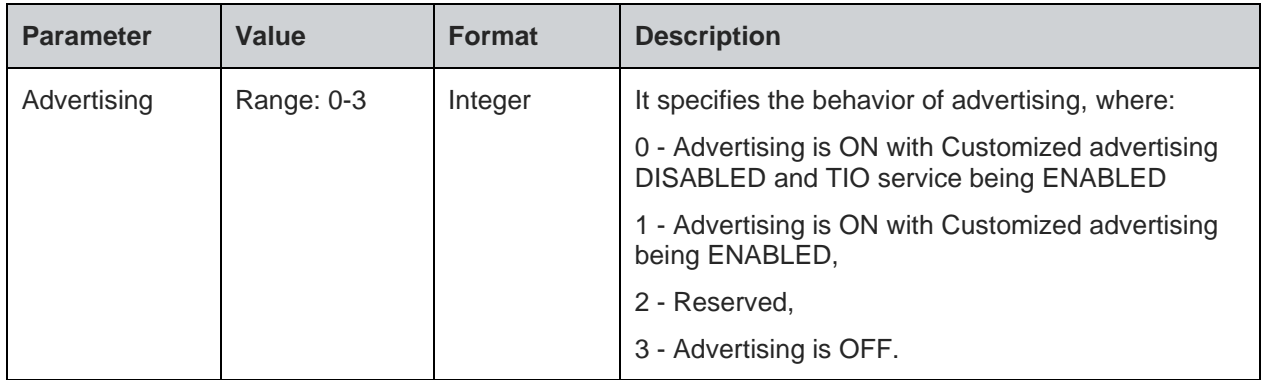

### **Status**

For all possible status responses refer Table 4: Status Responses

# **Example**

```
To stop the advertisement.
AT+BADVE=3
OK
To start the TIO service.
AT+BADVE=0
OK
```
Following command is used to get the status of advertising:

### **Syntax**

AT+BADVE?

# **Response**

+BADVE:<Advertising>

# **Response Parameters Description**

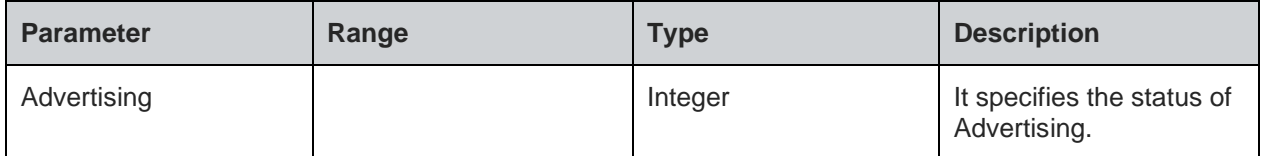

# **Status**

For all possible status responses refer Table 4: Status Responses

### **Example**

*AT+BADVE? +BADVE:1 OK*

7.2.19. BLE Maximum Advertising Interval - +BADVINTMAX

# **Description**

This command is used to configure the maximum advertising interval for a Bluetooth Low Energy peripheral.

The maximum advertising interval should be greater than minimum advertising interval.

### **Pre-requisites**

None.

# **Syntax**

AT+BADVINTMAX=<Maximum Advertising Interval>

### **Parameters Description**

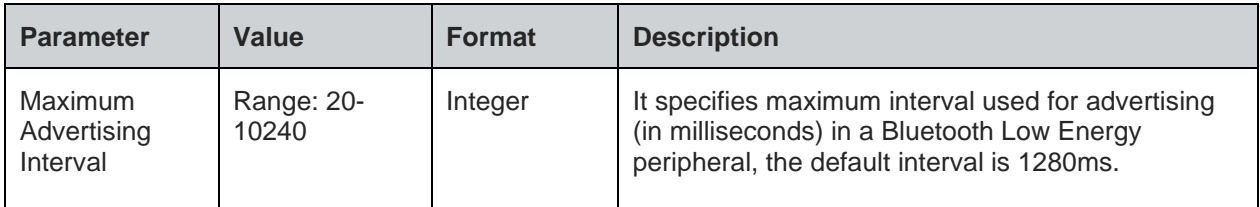

# **Status**

For all possible status responses refer Table 4: Status Responses

# **Example**

*To set Maximum Advertising Interval to 1280 msec.*

*AT+BADVINTMAX=1280*

*OK*

Following command is used to get the value of the maximum advertising interval:

### **Syntax**

# AT+BADVINTMAX?

### **Response**

+BADVINTMAX:<Maximum Advertising Interval>

# **Response Parameters Description**

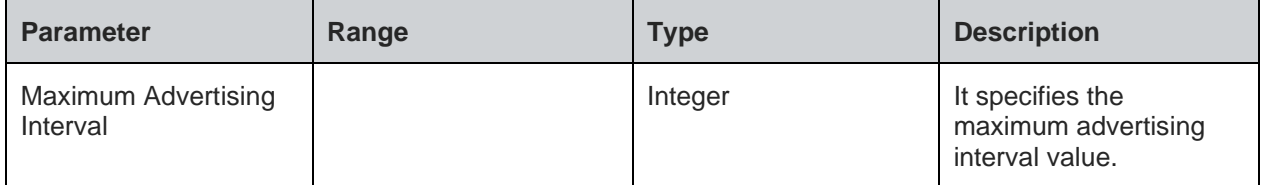

# **Status**

For all possible status responses refer Table 4: Status Responses

### **Example**

*AT+BADVINTMAX?*

*+BADVINTMAX:200*

*OK*

7.2.20. BLE Minimum Advertising Interval - +BADVINTMIN

# **Description**

This command is used to configure the minimum advertising interval for a Bluetooth Low Energy peripheral.

### **Pre-requisites**

Based on the value set for the maximum advertising interval, the minimum advertising interval range is calculated.

# **Syntax**

AT+BADVINTMIN=<Minimum Advertising Interval>

### **Parameters Description**

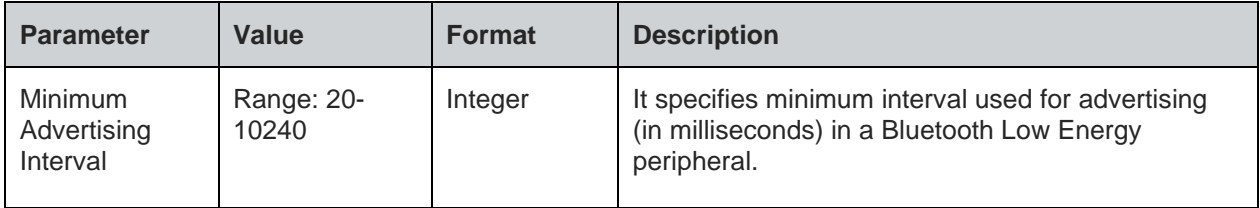

### **Status**

For all possible status responses refer Table 4: Status Responses

# **Example**

*To set Minimum Advertising Interval to 200 msec.*

*AT+BADVINTMIN=200*

*OK*

Following command is used to get the value of minimum advertising interval:

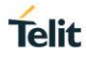

# AT+BADVINTMIN?

### **Response**

+BADVINTMIN:<Minimum Advertising Interval>

# **Response Parameters Description**

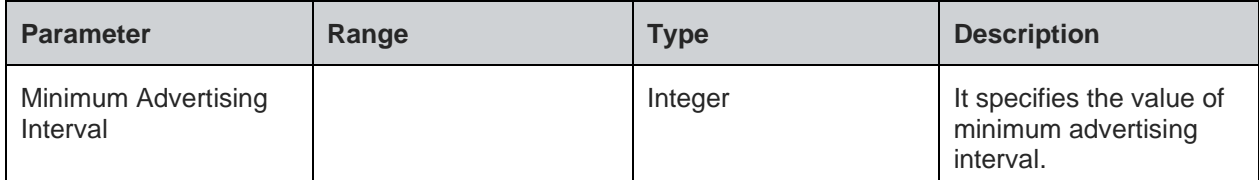

### **Status**

For all possible status responses refer Table 4: Status Responses

### **Example**

*AT+BADVINTMIN?*

*+BADVINTMIN:100*

*OK*

7.2.21. BLE Maximum Connection Interval - +BCONINTMAX

### **Description**

This command is used to configure the maximum connection interval for a Bluetooth Low Energy connection.

### **Pre-requisites**

None.

### **Syntax**

AT+BCONINTMAX=<Maximum Connection Interval>

# **Parameters Description**

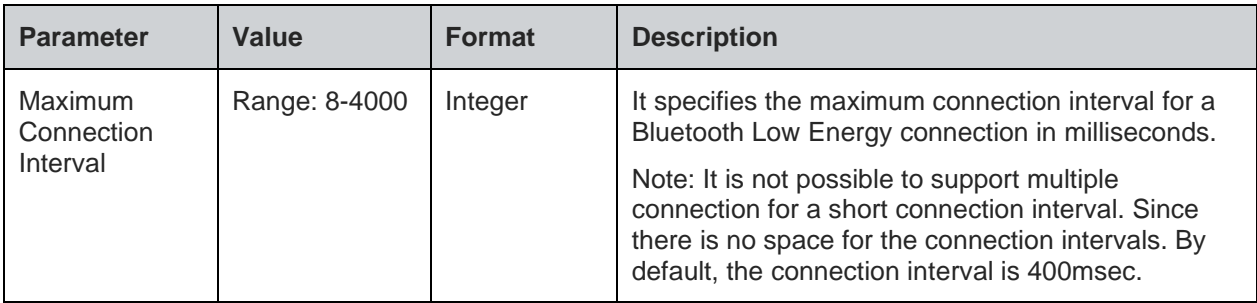

# **Status**

For all possible status responses refer Table 4: Status Responses

# **Example**

*To set Maximum connection Interval to 100 msec.*

*AT+BCONINTMAX=100*

# *OK*

Following command is used to get the status of the maximum connection interval:

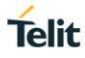

# AT+BCONINTMAX?

### **Response**

+BCONINTMAX:<Maximum Connection Interval>

# **Response Parameters Description**

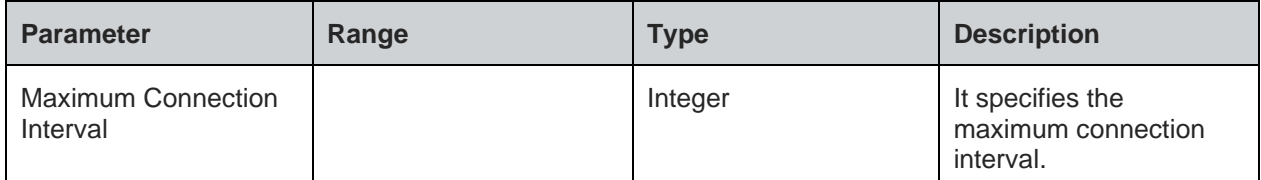

### **Status**

For all possible status responses refer Table 4: Status Responses

### **Example**

*at+BCONINTMAX?*

*+BCONINTMAX:40*

*OK*

7.2.22. BLE Minimum Connection Interval - +BCONINTMIN

### **Description**

This command is used to configure the minimum connection interval for a Bluetooth Low Energy connection.

### **Pre-requisites**

None.

### **Syntax**

AT+BCONINTMIN=<Minimum Connection Interval>

### **Parameters Description**

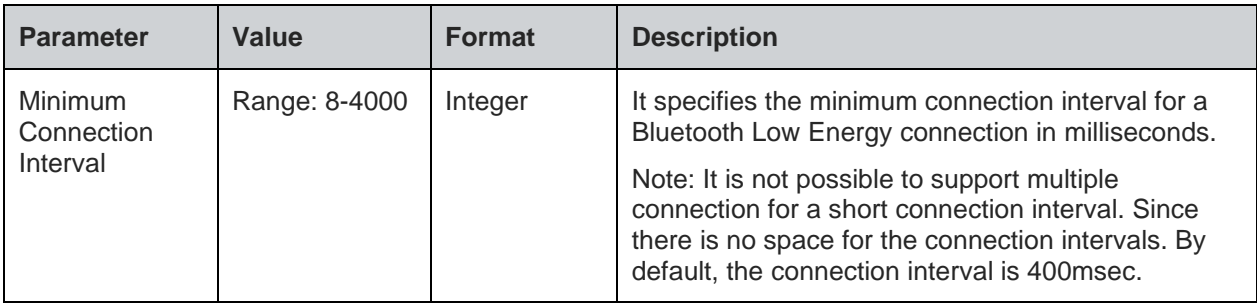

# **Status**

For all possible status responses refer Table 4: Status Responses

### **Example**

*To set Minimum connection Interval to 600 msec.*

*AT+BCONINTMIN=600*

### *OK*

Following command is used to get the status of the minimum connection interval:

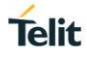

# AT+BCONINTMIN?

### **Response**

+BCONINTMIN:<Minimum Connection Interval>

### **Response Parameters Description**

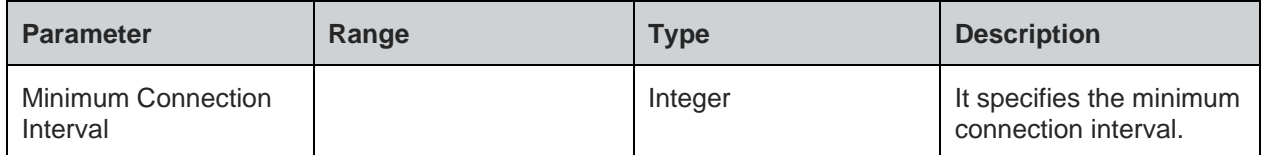

### **Status**

For all possible status responses refer Table 4: Status Responses

### **Example**

*at+BCONINTMIN?*

*+BCONINTMIN:400*

*OK*

7.2.23. BLE Slave Latency - +BSLAVELAT

### **Description**

This command is used to configure the slave latency during connection interval in a Bluetooth Low Energy connection.

#### **Pre-requisites**

None.

### **Syntax**

AT+BSLAVELAT=<Slave Latency>

### **Parameters Description**

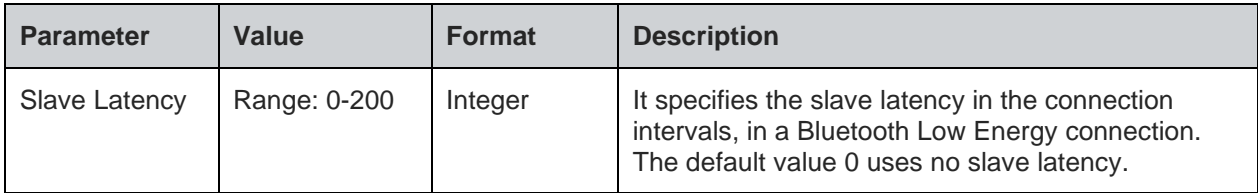

# **Status**

For all possible status responses refer Table 4: Status Responses

# **Example**

*To set slave latency to default (Use no slave latency). AT+BSLAVELAT=0 OK To set slave latency to 5 connection intervals. AT+BSLAVELAT=5 OK*

Following command is used to get the status of the slave latency:

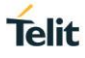

# AT+BSLAVELAT?

# **Response**

+BSLAVELAT:<Slave Latency>

# **Response Parameters Description**

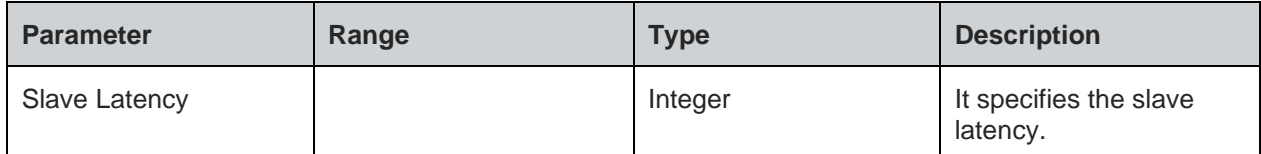

### **Status**

For all possible status responses refer Table 4: Status Responses

# **Example**

*AT+BSLAVELAT?*

*+BSLAVELAT:0*

*OK*

7.2.24. BLE Read - +BREAD

### **Description**

This command reads the characteristics value of a service.

# **Pre-requisites**

AT+BI=1 command should be issued.

# **Syntax**

AT+BREAD=<Connection Handle>,<Characteristic Handle>

# **Parameters Description**

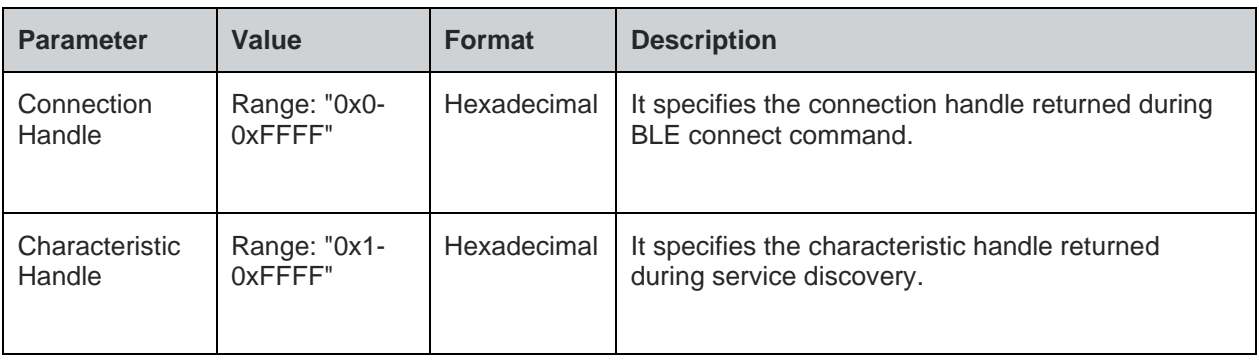

# **Response**

+BREAD:<CONNHNDL>,<CHARHNDL>,<HEXDATA>

# **Response Parameters Description**

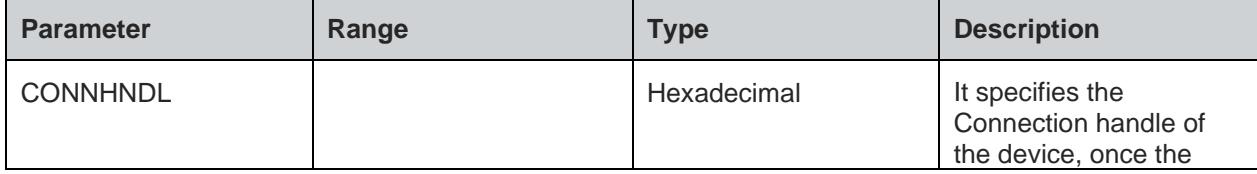

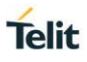

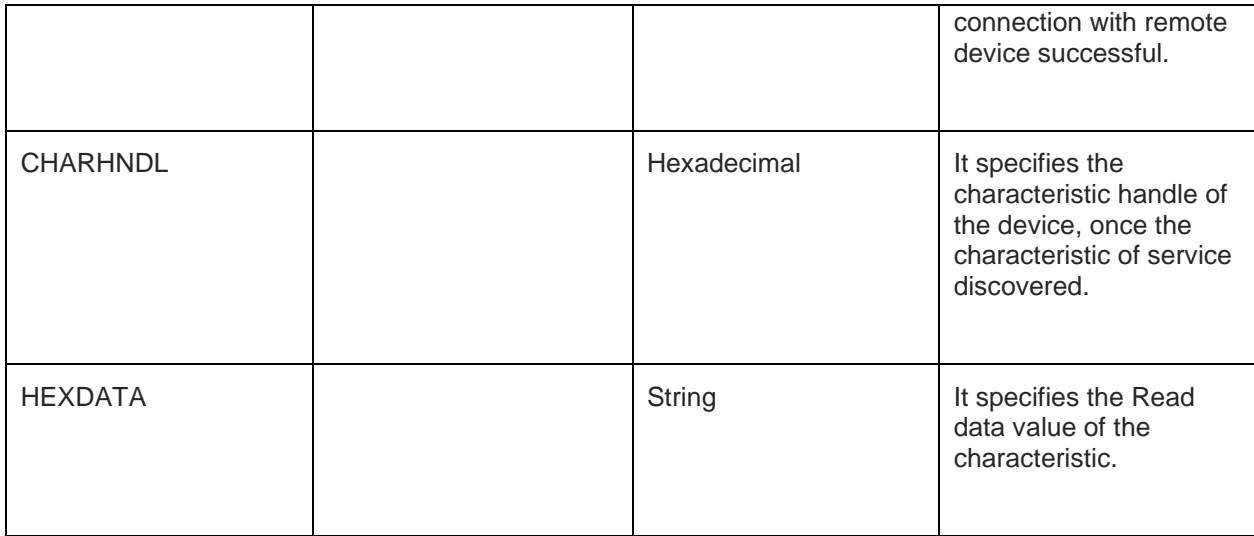

# **Status**

For all possible status responses refer Table 4: Status Responses

# **Example**

*AT+BREAD=1,2B +BREAD:1,2B,"6162" OK*

7.2.25. BLE Write - +BWRITE

# **Description**

This command is used to write the characteristics value of a service.

# **Pre-requisites**

AT+BI=1 command should be issued.

# **Syntax**

AT+BWRITE=<Connection Handle>,<Characteristic Handle>,<Hex Data>

# **Parameters Description**

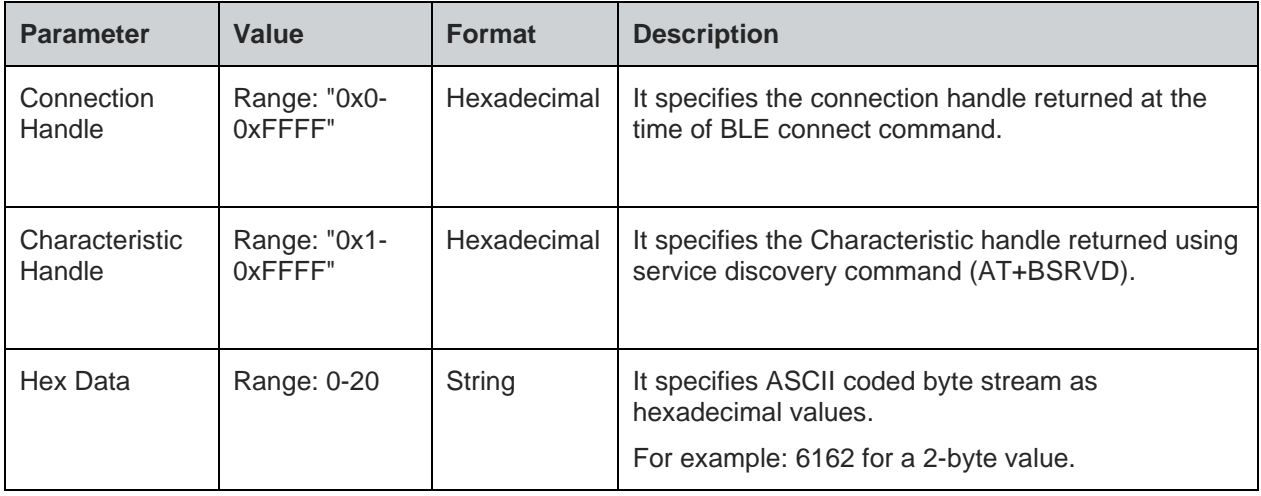

### **Status**

For all possible status responses refer Table 4: Status Responses

# **Example**

*AT+BWRITE=1,2B,"6162"*

*OK*

7.2.26. BLE Client Character Configuration Discriptor

7.2.27. BLE Server Data Exchange - +BSRVDATAEX

### **Description**

This command sets new data in GATT server characteristic, where:

Channels created during GATT server definition using the command AT+BATTRIB.

Data defined for characteristics is through respective channels. If a characteristic has a length of 4, 4 bytes of hex data (ASCII coded byte stream) is sent. The variable length characteristic is defined by length 0.

All data sizes between 1 and 20 are allowed.

This command is also used to read the value of GATT server characteristic, when the data of characteristic is "?"

# **Pre-requisites**

Attribute service/services should be created using AT+BATTRIB command.

### **Syntax**

AT+BSRVDATAEX=<Service ID>,<Channel ID>,<Hex Data>

# **Parameters Description**

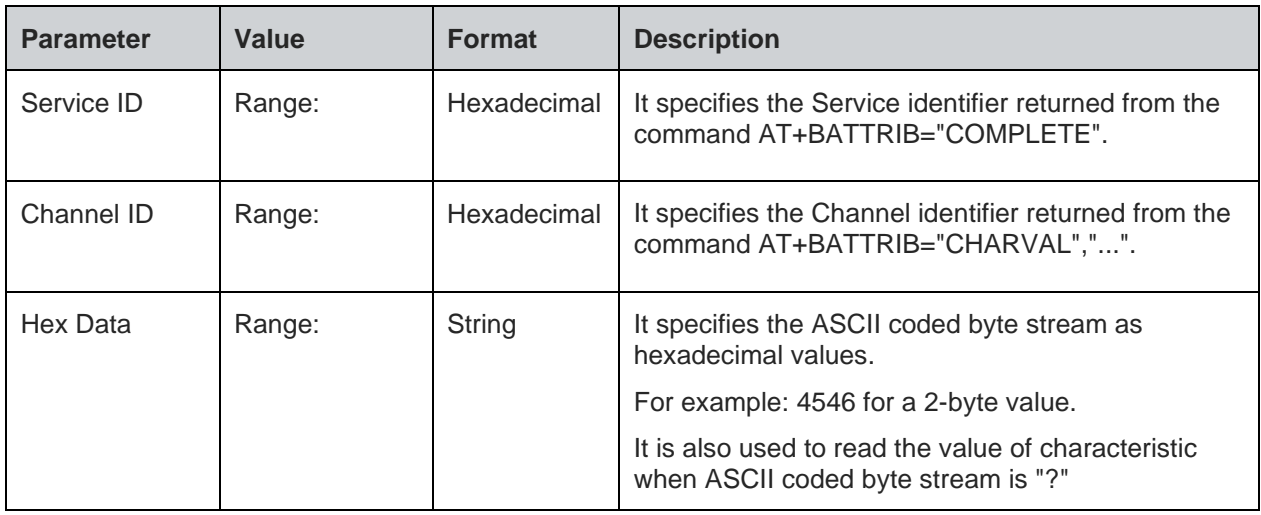

### **Status**

For all possible status responses refer Table 4: Status Responses

### **Example**

*To set 2-byte value "4546" to GATT server characteristic with channel 0x2 for service with serviceId 0*

*AT+BSRVDATAEX=0,2,"4546"*

*OK*

*To read the value of GATT server characteristic with channel 0x2 for service with serviceId 0*

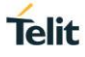

# *AT+BSRVDATAEX=0,2,"?" +BSRVDATAEX: 0,2,4556*

7.2.28. BLE Service Discovery - +BSCAN

# **Description**

This command is used to discover all the BLE devices.

Note: Current release, the scan results are not based on input parameters, so all the discovered BLE devices are printed.

### **Pre-requisites**

AT+BI=1 command should be issued.

# **Syntax**

AT+BSCAN=[<Bluetooth Remote Address>]

# **Parameters Description**

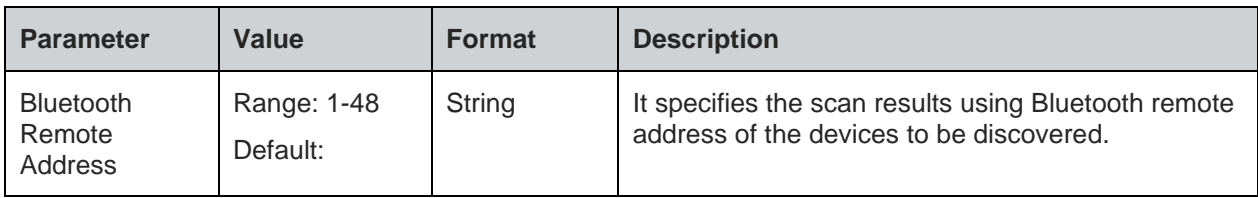

**Note:** 1).The scan time is 10 seconds.

### **Response**

+BSCAN:<BDADDR>,<NAME>,<RSSI>,<BDADDRTYPE>,<CONNECTIONTYPE>

### **Response Parameters Description**

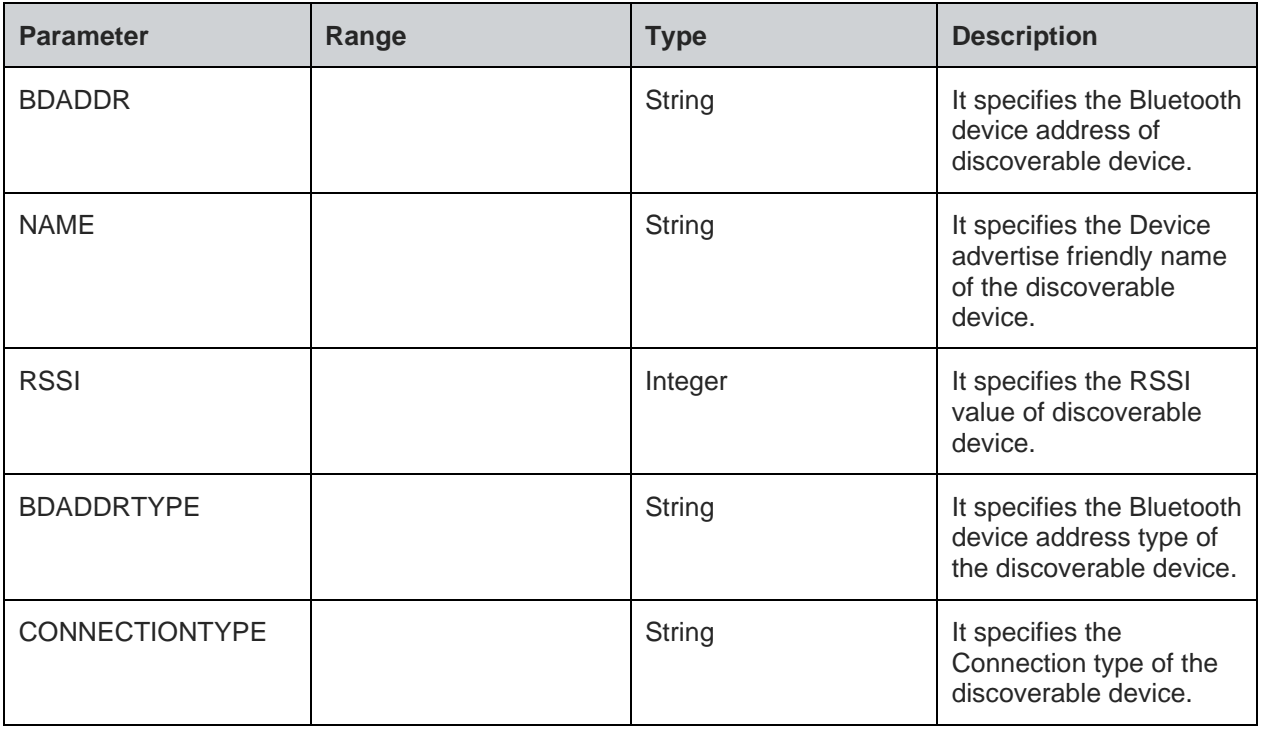

### **Status**

**Telit** 

For all possible status responses refer Table 4: Status Responses

# **Example**

*AT+BSCAN*

*+BSCAN:"008025D1D6D9","BM+S50",-67,"t2","CONN\_UNDIRECTED"*

*OK*

*AT+BSCAN="008025D1D6D9"*

*+BSCAN:"008025D1D6D9","BM+S50",-67,"t2","CONN\_UNDIRECTED"*

*OK*

7.2.29. BLE Attributes for Code Generation - +BATTRIB

# **Description**

This command is used to define the attributes of one or more services in the GATT server. The maximum number of services and characteristics depends on the features being used.

# **Pre-requisites**

AT+BI=1 command should be issued.

# **Syntax**

AT+BATTRIB=<Type>

# **Parameters Description**

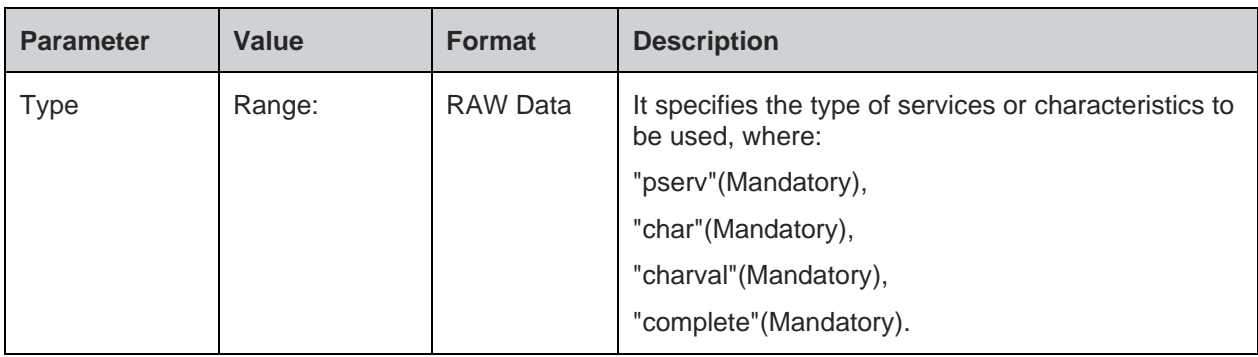

### **Response**

+BATTRIB:>Identifier<

# **Response Parameters Description**

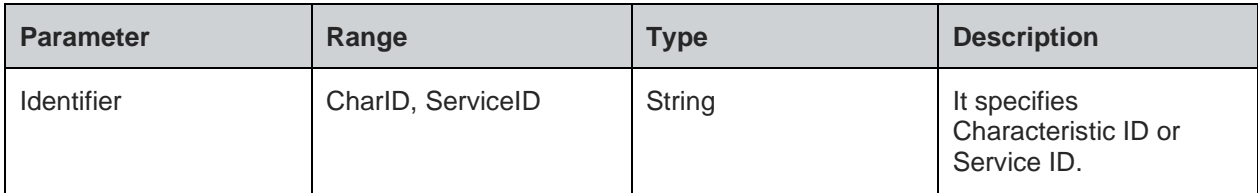

# **Status**

For all possible status responses refer Table 4: Status Responses

# **Example**

*To add a new service:*

*AT+BATTRIB="pserv","uuid=12AA"*

# *OK*

*AT+BATTRIB="char","prop=0x1A","uuid=12A1" OK*

*AT+BATTRIB="charval","perm=0011","len=1","val=0x59" +BATTRIB:"CHARID:0x2"*

*OK*

*where "CHARID:0x2" is CharacteristicID with value '2'*

*AT+BATTRIB="complete"*

*+BATTRIB:"SRVID:0x0"*

*OK*

*where "SRVID:0x0" is ServiceID with value '0'*

# **Asynchronous Response**

+BCONNECT:<Characteristic Value details>

# **Asynchronous Response Parameters Description**

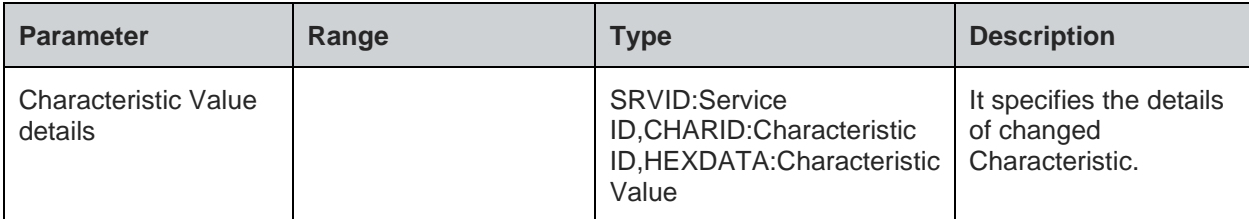

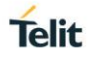

# **8. NETWORK PROTOCOL**

#### $8.1.$ Caller Identification (CID)

8.1.1. Get CID Information - +NCIDI

# **Description**

This command is used to get the CID information.For servers the remote IP remains 0 because the IP is local IP address.

# **Pre-requisites**

L2 -L3 connections should be established.

# **Syntax**

AT+NCIDI=[<CID>]

# **Parameters Description**

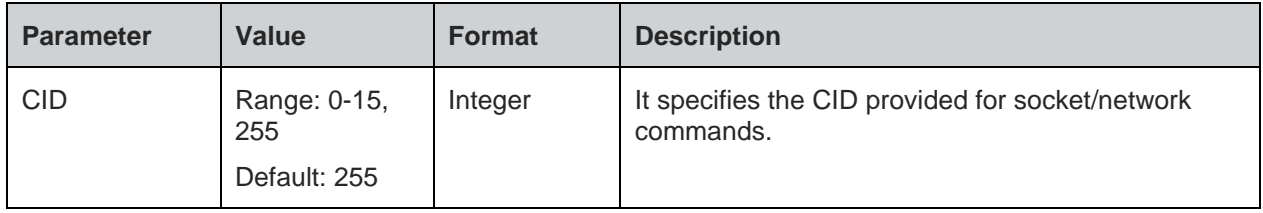

# **Response**

+NCIDI:<CID>,<CID type>,<Socket family>,<Remote IP>,<Local port>,<Remote port>

# **Response Parameters Description**

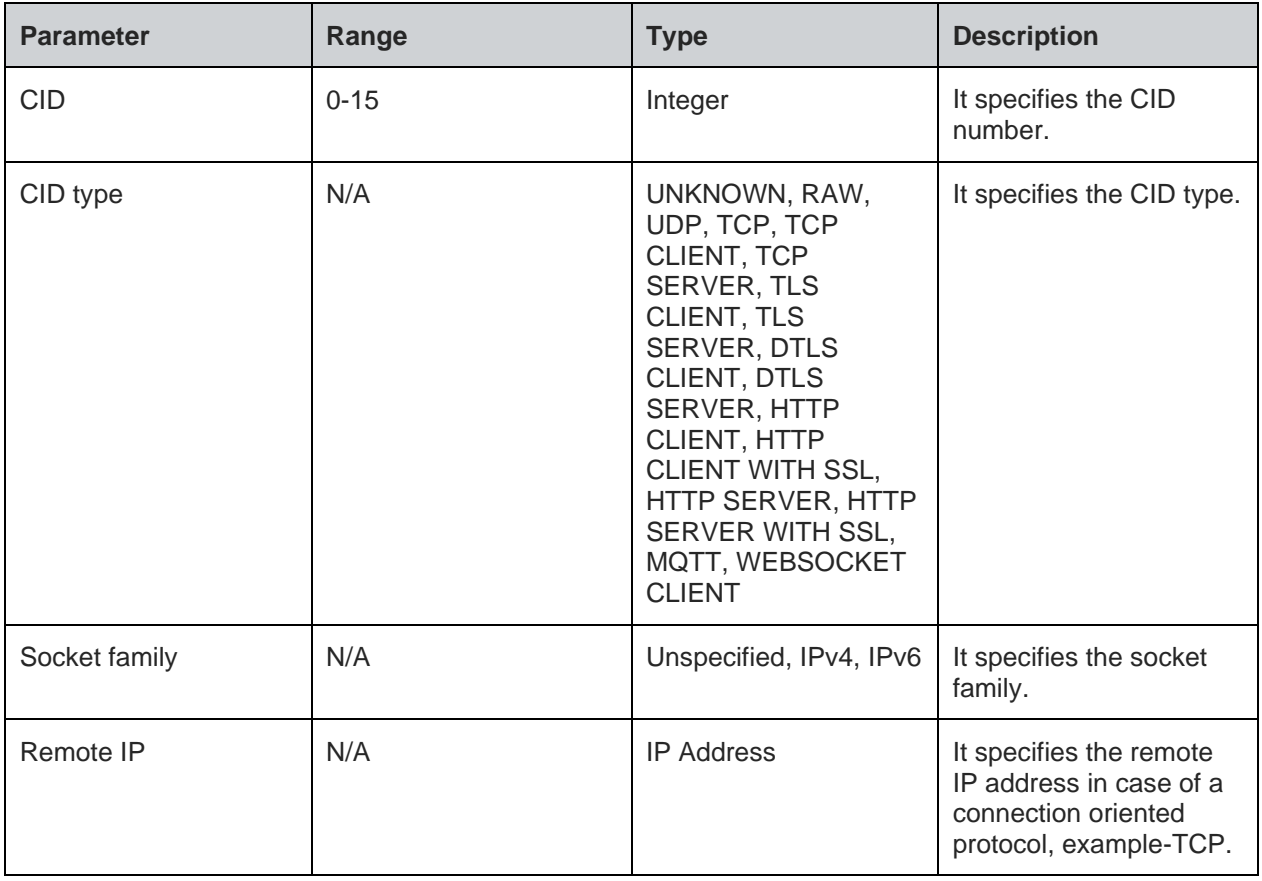

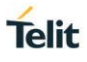

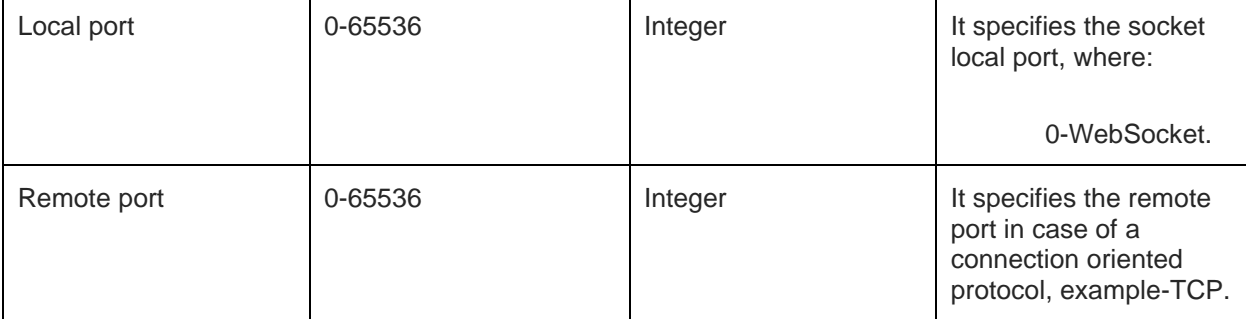

# **Note:**

If the CID is 255 then it sends NCIDI response for all active CIDs.

# **Status**

For all possible status responses refer Table 4: Status Responses

# **Example**

```
AT+SC=2,1,0
+SC:0
OK
AT+NCIDI=0
+NCIDI:0,TCP-CLIENT,IPv4,192.168.120.3,8344,8355
OK
```
#### $8.2.$ Ping - +NPING

### **Description**

This command is used to test the accessibility of a host on an Internet Protocol network.

### **Pre-requisites**

L2 - L3 connections should be established.

# **Syntax**

AT+NPING=<IP address>,[<Payload size>,<Count>]

### **Parameters Description**

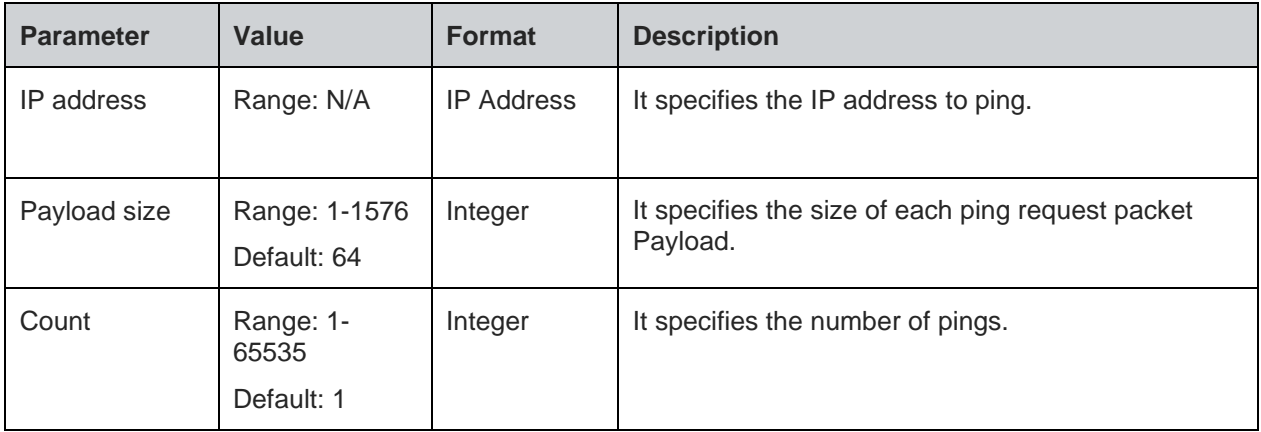

# **Response**

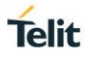

# +NPING:<IP>,<Bytes>,<Time>

# **Response Parameters Description**

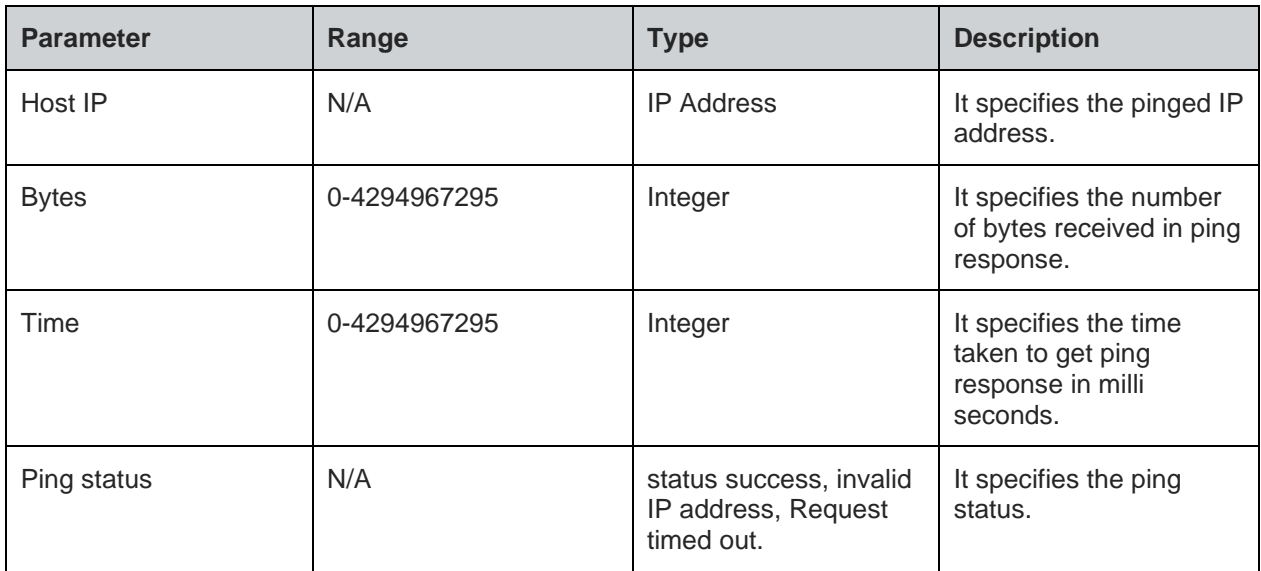

### **Note:**

It specifies the response that is 'count' number of times.

# **Status**

For all possible status responses refer Table 4: Status Responses

# **Example**

*at+nping=192.168.1.142,1576,3 +NPING:192.168.1.142,1576,60,SUCCESS +NPING:192.168.1.142,1576,60,SUCCESS +NPING:192.168.1.142,1576,60,SUCCESS OK*

#### 8.3. Ping Status - +NPINGSTATS

# **Description**

This command is used to print the statistics of the previous ping request.

### **Pre-requisites**

L2 - L3 connections should be established.

### **Syntax**

AT+NPINGSTATS

# **Response**

+NPINGSTATS:<Host IP>,<Packets sent>,<Packets received>,<Lost percent>,<Minimum time>,<Maximum time>,<Average time>

# **Response Parameters Description**

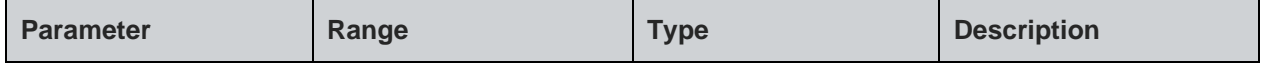

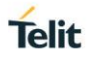

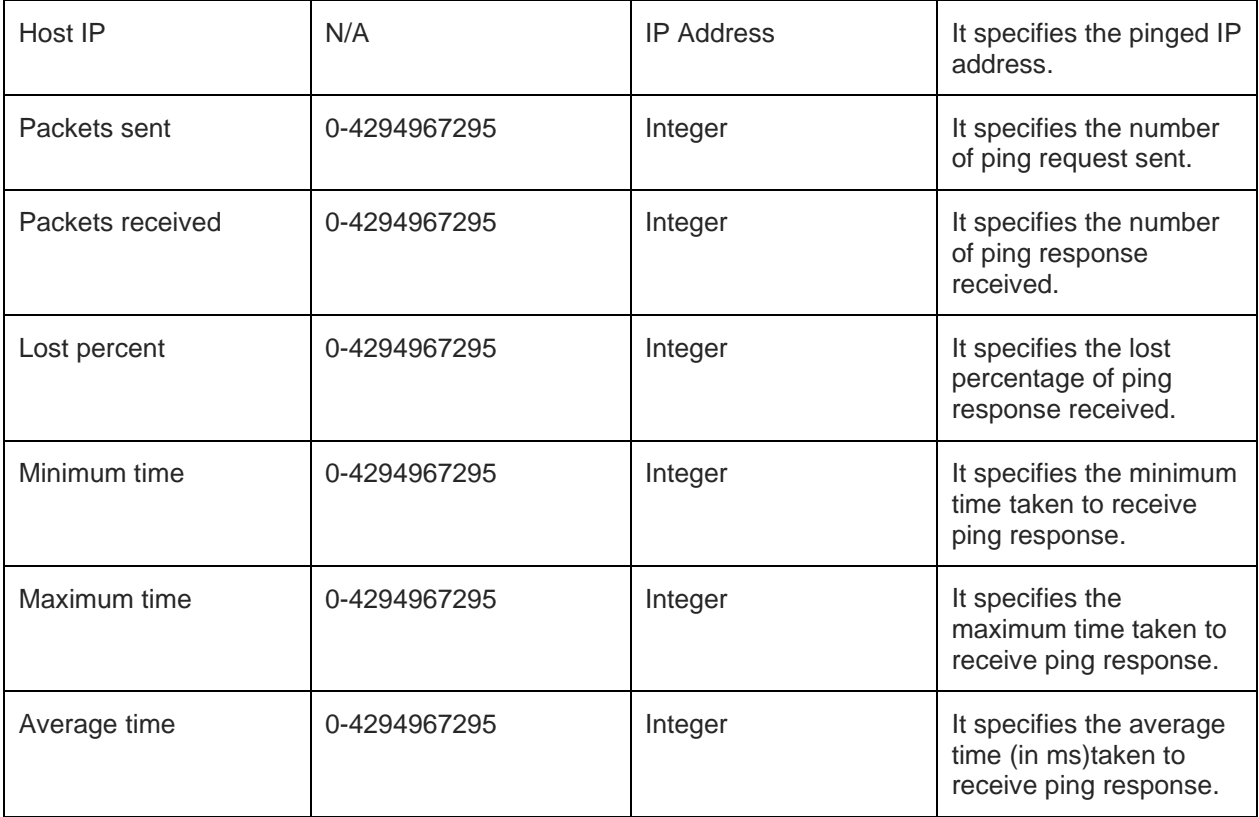

# **Status**

For all possible status responses refer Table 4: Status Responses

# **Example**

*AT+NPING=192.168.120.3,1576,3 OK +NPING:192.168.120.3,1576,31 +NPING:192.168.120.3,1576,29 +NPING:192.168.120.3,1576,33 OK*

*AT+NPINGSTATS*

*+NPINGSTATS:192.168.120.3,10,15,0,5,6,3*

#### 84 **Socket**

Socket operation supports the exchange of data between two network sockets. A Network socket is one end of the communication flow between two programs in a network and are of two types, namely:

- TCP or Transmission Control Protocol: It is a connection-oriented protocol, where the connection is set up and then the data is sent and received.
- UDP or User Datagram Protocol: It is a connectionless protocol, where a host can send a message without setting up a connection with the recipient.

To perform Socket operation, the device must be associated to an Access Point - initialize the network interface (AT+WNI) and then connect to the configured network (AT+WNCN).

Different types of sockets are:

- 1. TCP server
- 2. TCP client

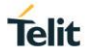

- 3. UDP server
- 4. UDP client

Following are the AT commands for different Socket:

**1. TCP server**

AT+SC= Family, Type, Protocol

AT+SB=CID, port

AT+SL=CID, backlog

It enables sever listening for connections on a CID, if any response as '+SL: CID' is received then the below command can be issued to accept the client's connection.

AT+SA=CID

**2. TCP client**

AT+SC= Family, Type, Protocol

AT+SB=CID, port (optional command)

AT+SCO=CID, ServerIp, Server\_port

3. **UDP server**

AT+SC= Family, Type, Protocol

AT+SB=CID, port

**4. UDP client**

AT+SC= Family, Type, Protocol

AT+SB=CID, port' (optional command)

Data exchange between two Network sockets can be done, by using the CID obtained from the above commands.

# **Data Send**

AT+SN

**Data Receive**

AT+SRR

ATSR

Following are the AT commands related to Sockets:

- 1. AT+SCL: To close any socket
- 2. AT+SSOPT: To set any choice, explicitly for any socket
- 3. AT+SGOPT: To get any choice, explicitly for any socket
- 4. AT+NCIDI: To get CID information of any socket
- 5. AT+NCIDS: To get CID status of any socket

### 8.4.1. Socket Create - +SC

# **Description**

This command is used to create a socket with CID entry, currently it supports a maximum of 14 general sockets.

### **Pre-requisites**

L2 - L3 connections should be established.

AT+SC=<Family>,<Type>,[<Protocol>]

# **Parameters Description**

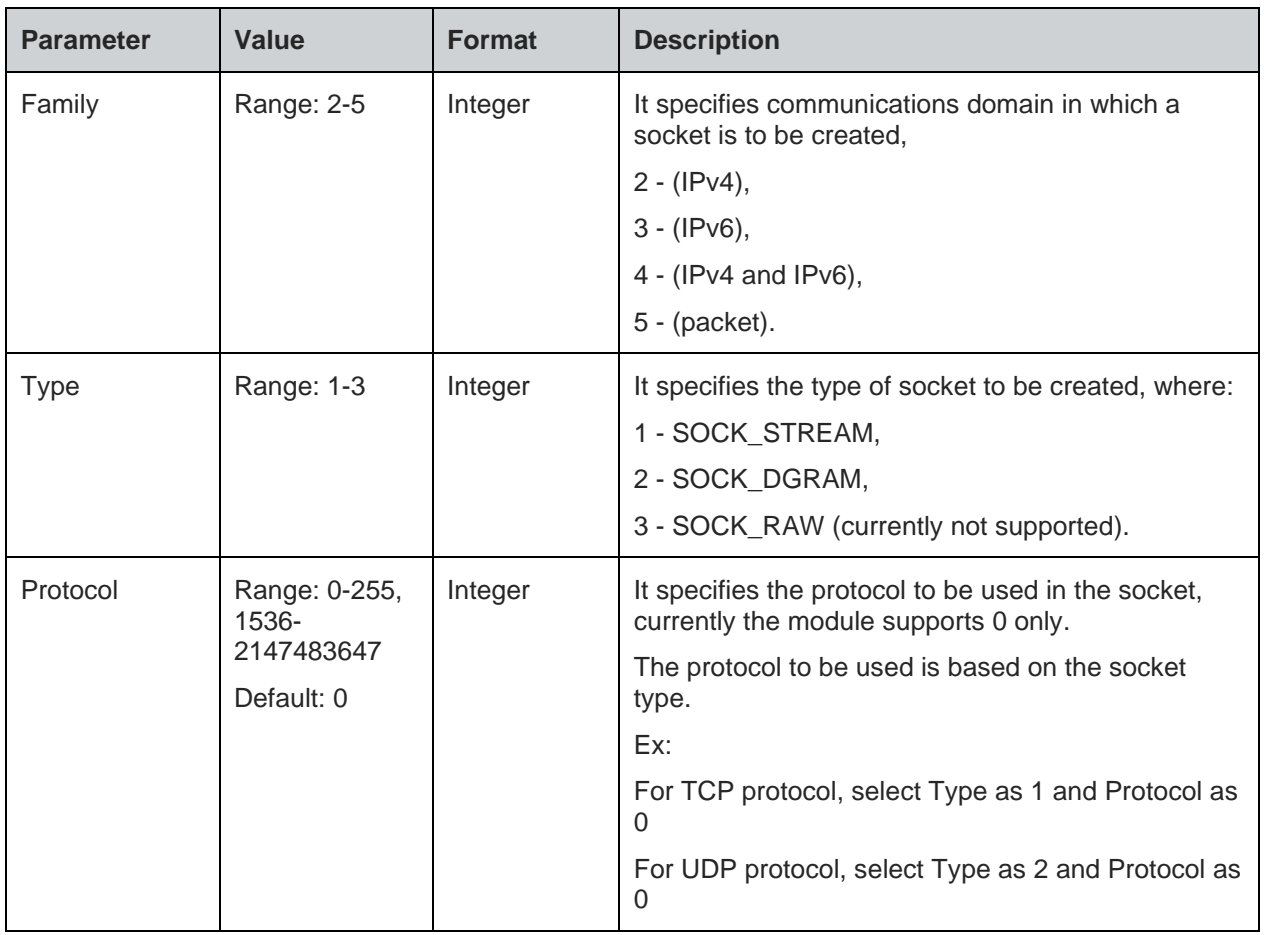

# **Response**

+SC:<CID>

# **Response Parameters Description**

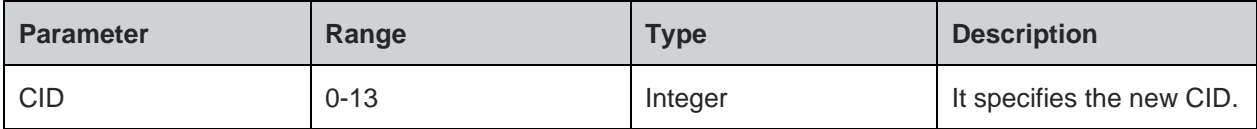

# **Status**

For all possible status responses refer Table 4: Status Responses

# **Example**

*AT+SC=2,2,0 +SC:0 OK*

8.4.2. Socket Bind - +SB

# **Description**

This command is used to bind a port to the socket.

# **Pre-requisites**

L2 - L3 connections should be established.

# **Syntax**

AT+SB=<CID>,[<IP address>],<Port>

# **Parameters Description**

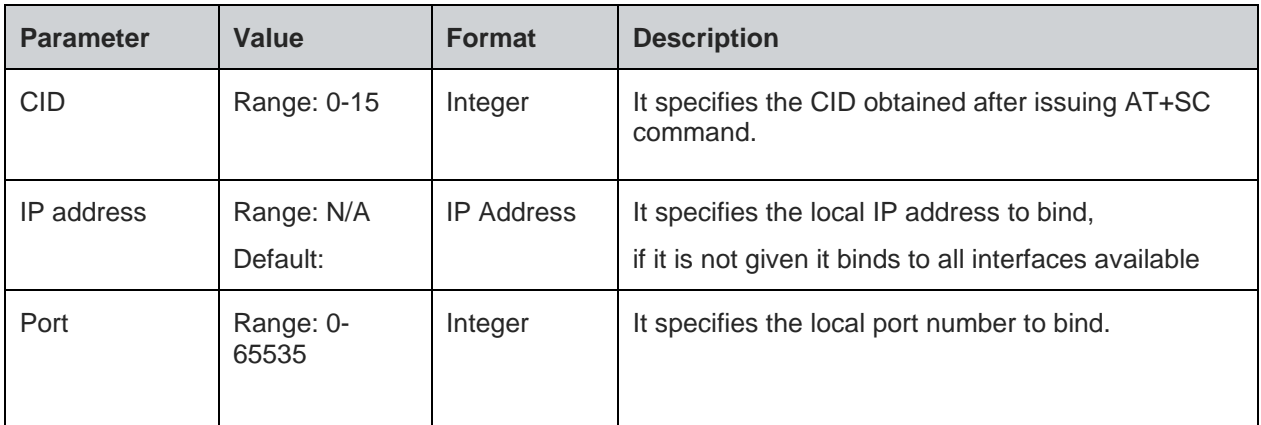

### **Status**

For all possible status responses refer Table 4: Status Responses

# **Example**

```
AT+SC=2,1,0
+SC:2
OK
AT+SB=2,192.168.16.120,8355
OK
```
8.4.3. Socket Connect - +SCO

# **Description**

This command is used to connect to a TCP server.

# **Pre-requisites**

L2 - L3 connections should be established.

### **Syntax**

AT+SCO=<CID>,<Server IP>,<Server port>

# **Parameters Description**

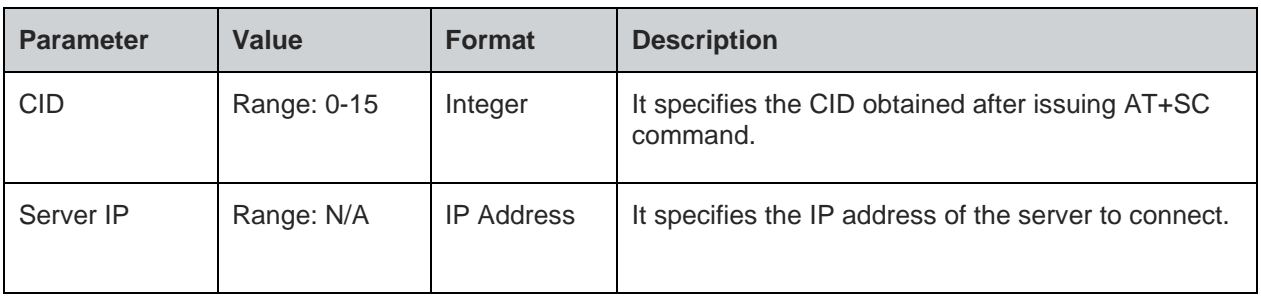

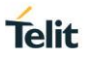

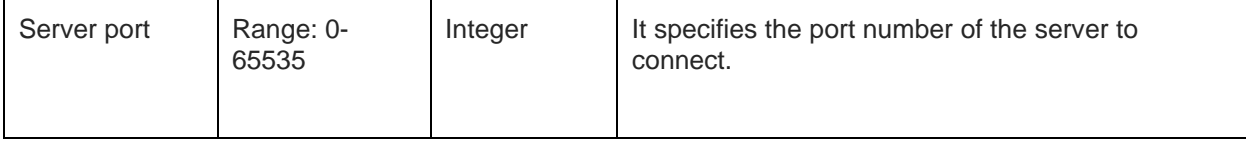

# **Status**

For all possible status responses refer Table 4: Status Responses

# **Example**

*AT+SC=2,1,0 +SC:0 OK AT+SCO=0,192.168.140.3,8355 OK*

8.4.4. Socket Listen - +SL

# **Description**

This command is used to listen to a socket.

# **Pre-requisites**

L2 - L3 connections should be established.

# **Syntax**

AT+SL=<CID>,[<Backlog>,<Auto accept>]

# **Parameters Description**

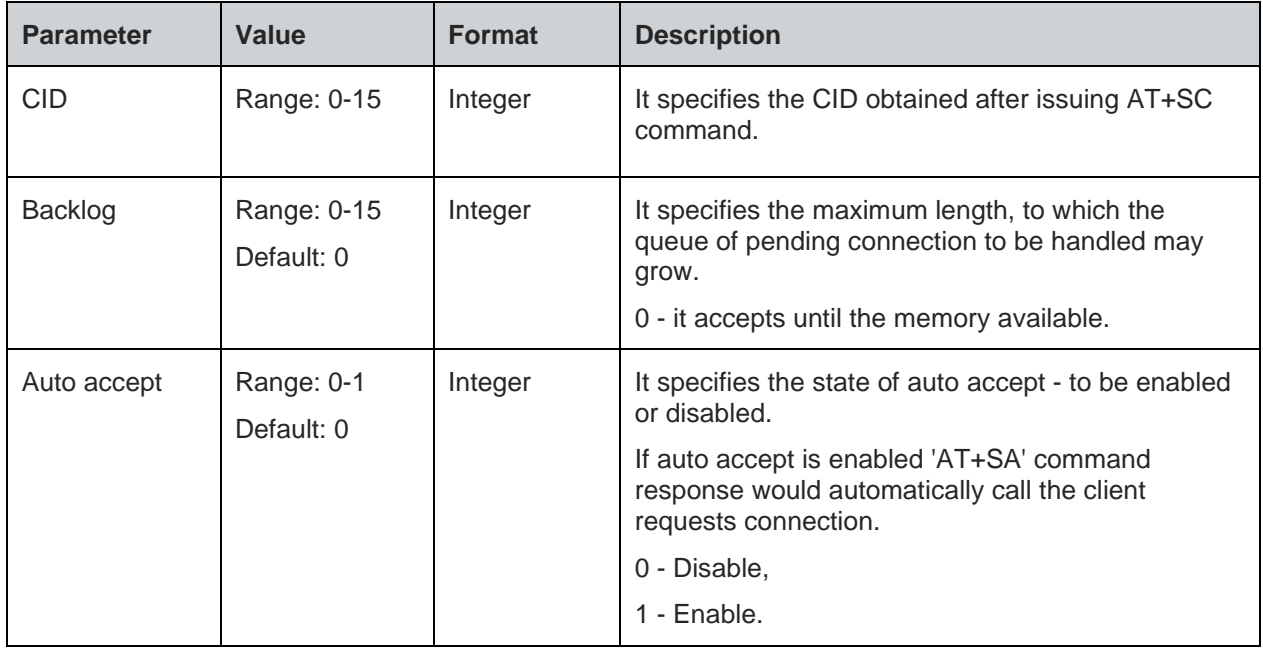

# **Status**

For all possible status responses refer Table 4: Status Responses

# **Example**

*AT+SC=2,1,0 +SC:0*

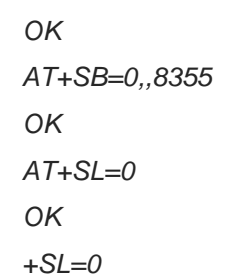

# **Asynchronous Response**

+SL:<CID>

# **Asynchronous Response Parameters Description**

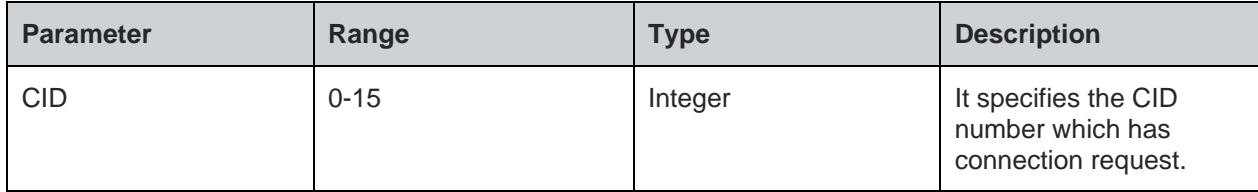

8.4.5. Set Socket Option - +SSOPT

# **Description**

This command is used to set a specified socket option.

# **Pre-requisites**

L2 - L3 connections should be established.

# **Syntax**

AT+SSOPT=<CID>,<Option name>,[<Option value>]

# **Parameters Description**

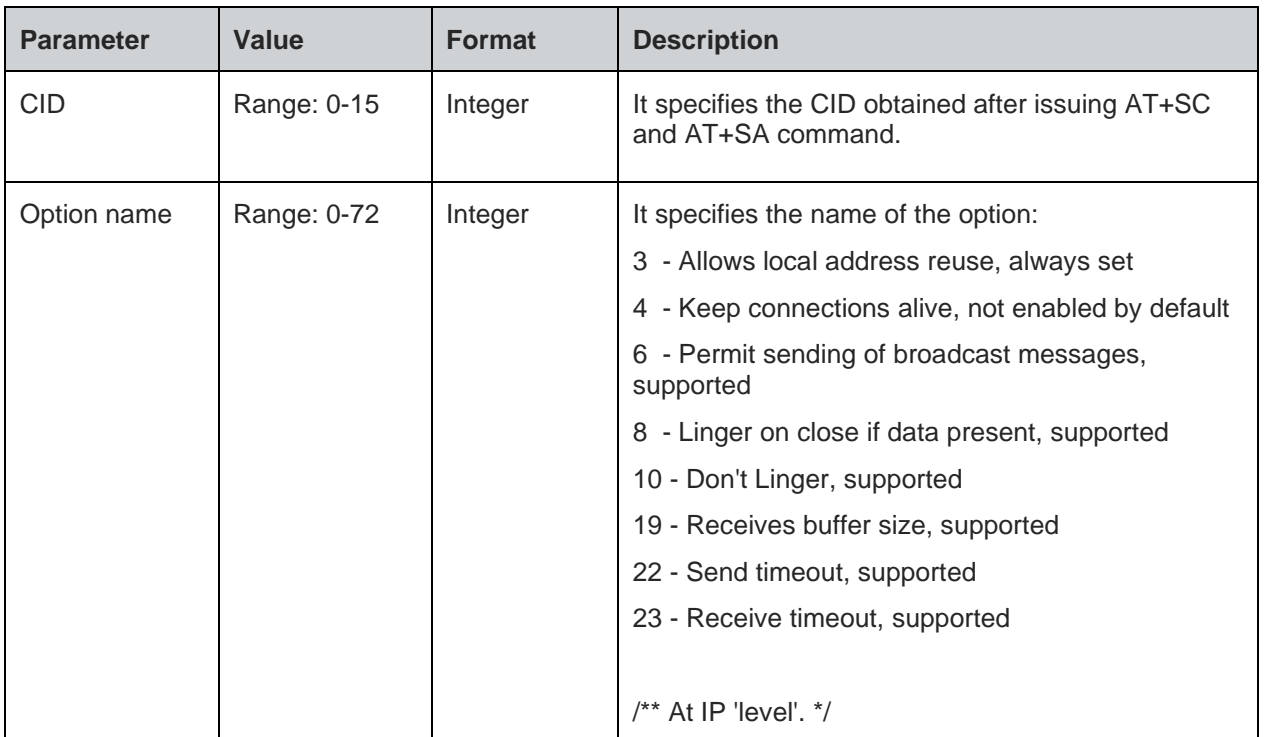

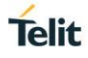

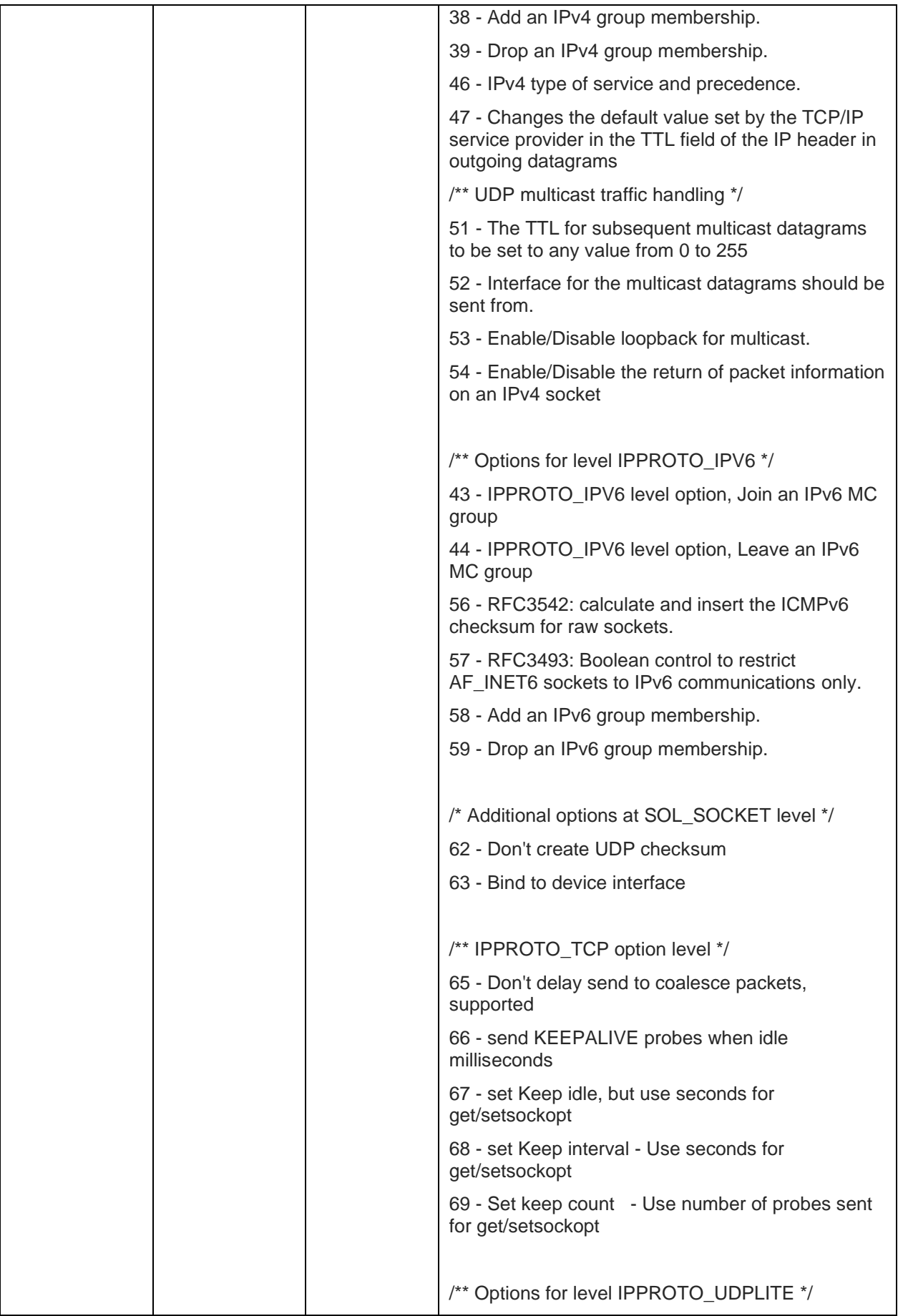

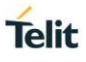

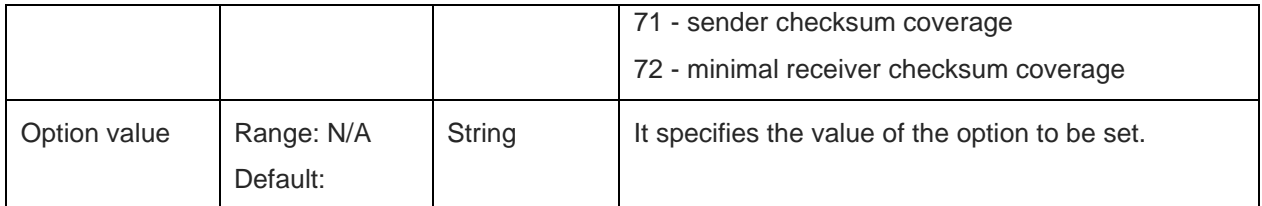

# **Status**

For all possible status responses refer Table 4: Status Responses

# **Example**

 $AT+SSOPT=0,18,― 8192―$ 

*OK*

8.4.6. Get Socket Option - +SGOPT

# **Description**

This command is used to get the specified socket option.

# **Pre-requisites**

L2 - L3 connections should be established.

# **Syntax**

AT+SGOPT=<CID>,<Option name>

# **Parameters Description**

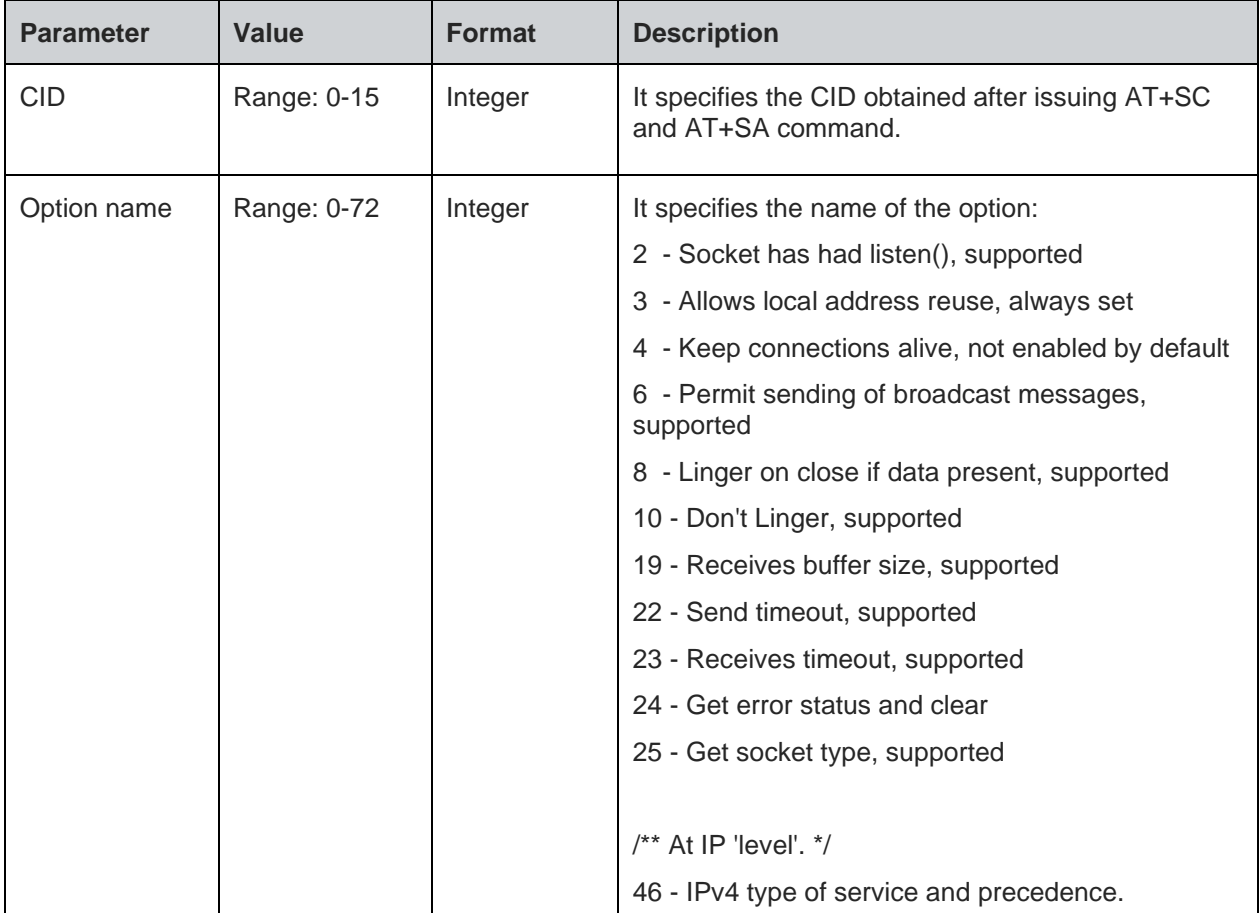

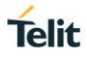

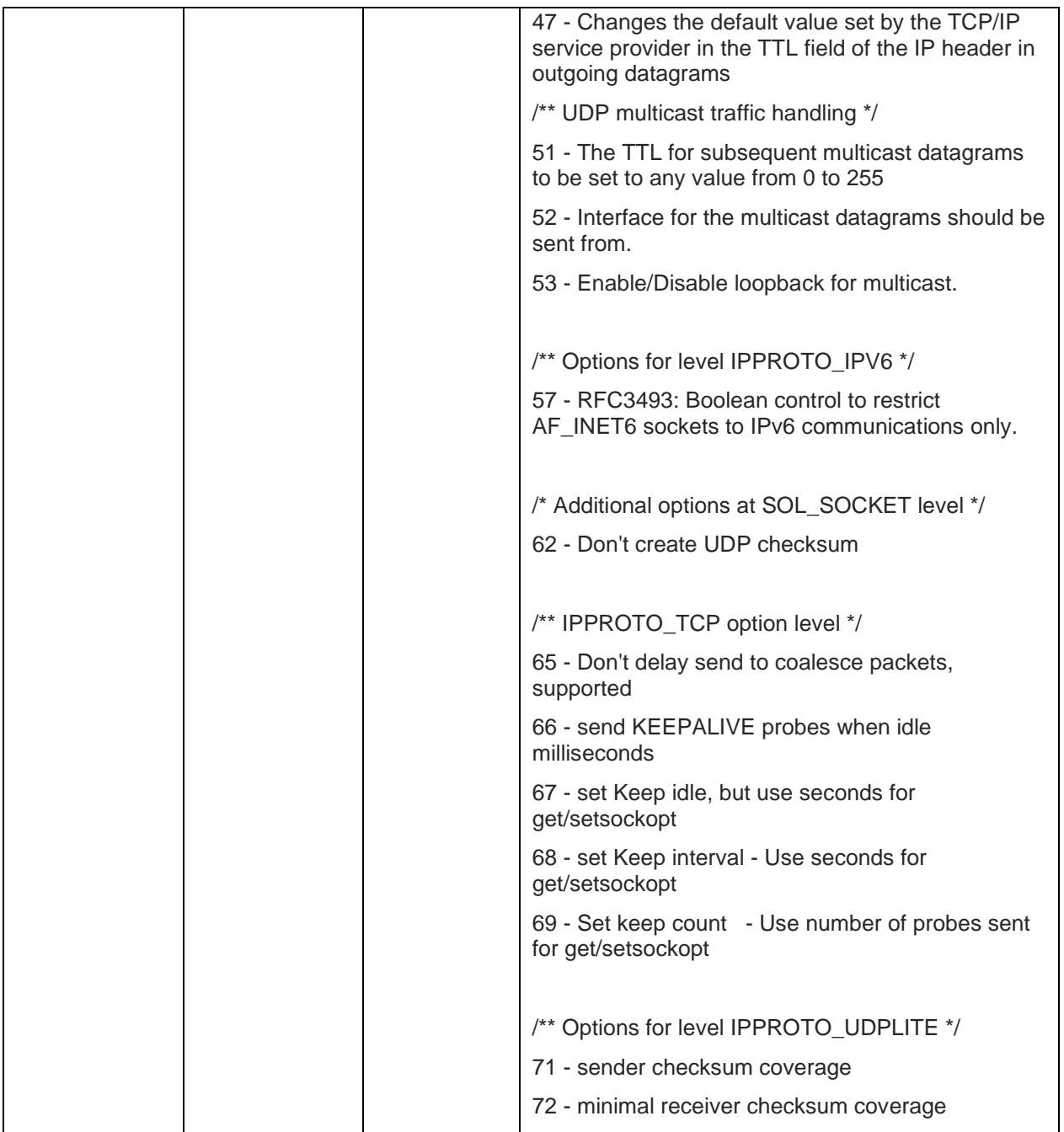

# **Response**

+SGOPT:<Option value>

# **Response Parameters Description**

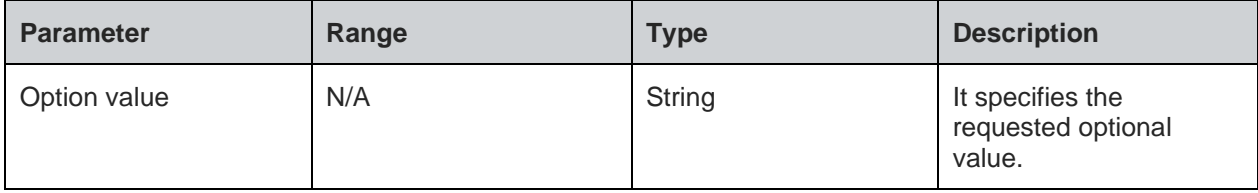

# **Status**

For all possible status responses refer Table 4: Status Responses

# **Example**

*AT+SGOPT=0,19*

 *+SGOPT:1462*

 *OK*

8.4.7. Socket Accept - +SA

# **Description**

This command is used to accept the client connection and add the CID.

# **Pre-requisites**

L2 - L3 connections should be established.

# **Syntax**

AT+SA=<CID>

# **Parameters Description**

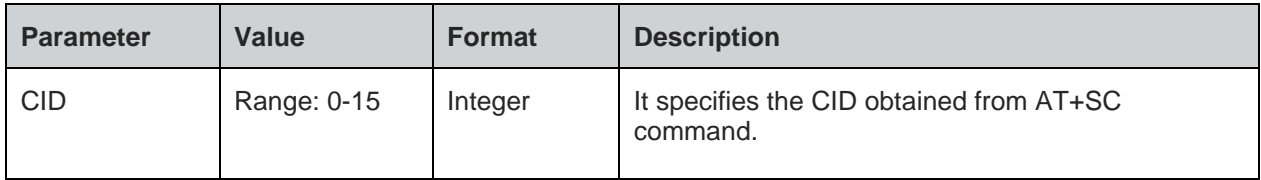

### **Response**

+SA:<Client CID>,<Client IP>,<Client port>

### **Response Parameters Description**

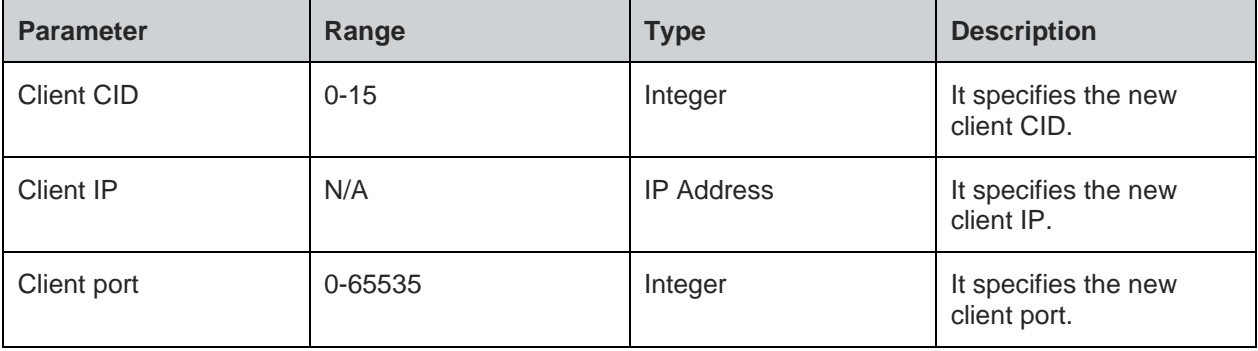

# **Status**

For all possible status responses refer Table 4: Status Responses

# **Example**

```
AT+SC=2,1,0
+SC:0
OK
AT+SB=0,,8355
OK
```
*AT+SL=0 OK +SL=0 AT+SA=0 +SA:1,192.168.1.120,8377 OK*

8.4.8. Socket Send - +SN

# **Description**

This command is used to send the data to a specified IP address.

# **Pre-requisites**

L2 - L3 connections should be established.

# **Syntax**

AT+SN=<CID>,[<Destination IP address>,<Port>],<Data length>,<Data>

# **Parameters Description**

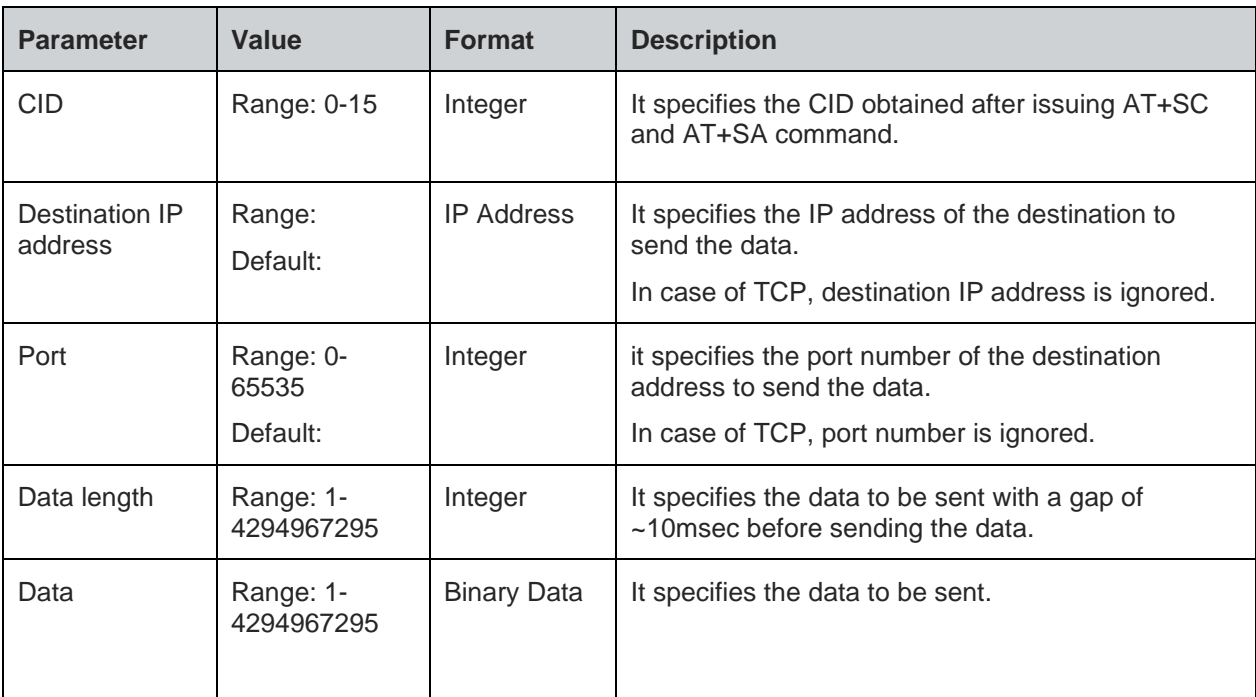

# **Response Parameters Description**

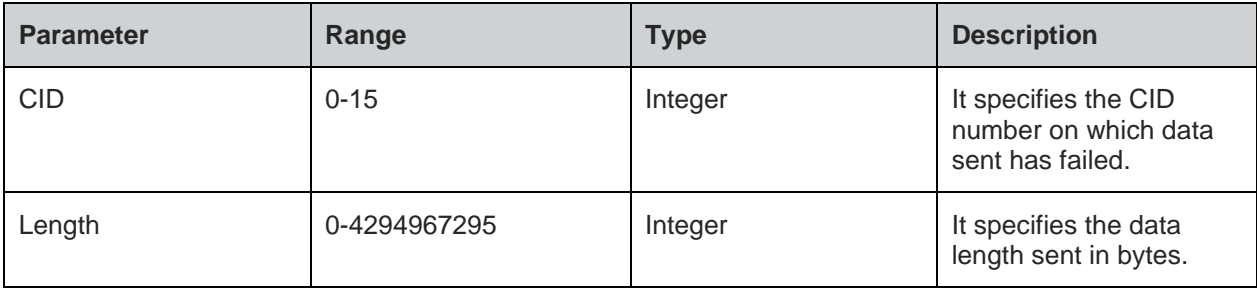

### **Status**

For all possible status responses refer Table 4: Status Responses

# **Example**

```
To send the data through created socket:
AT+SC=2,2,0
+SC:0
OK
AT+SN=0,192.168.140.3,8355,100,0123456789
OK
AT+SN=0,192.168.140.3,8355,100,0123456789
OK
AT+SN=0,192.168.140.3,8355,100,0123456789
+SN=0,20
ERROR
```
8.4.9. Socket Receive Ready - +SRR

# **Description**

This command is used to enable the data reception on a given CID at application level and indicates the accessibility of the data on the specified CID.

# **Pre-requisites**

L2 - L3 connections should be established.

### **Syntax**

AT+SRR=<CID>,[<Auto receive>]

# **Parameters Description**

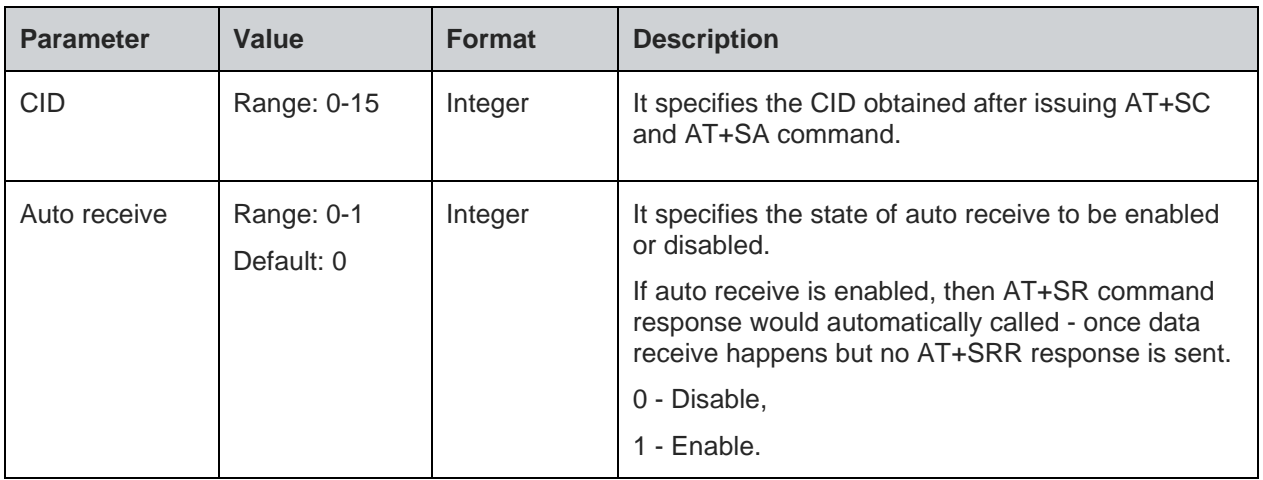

### **Status**

For all possible status responses refer Table 4: Status Responses

# **Example**

*To receive the data through created socket: AT+SC=2,2,0 +SC:0*
*OK AT+SB=0,,8355 OK AT+SRR=0 OK*

*+SRR:0,RIP,RP,length*

# **Asynchronous Response**

+SRR:<CID>,<RIP>,<RP>,<length>

# **Asynchronous Response Parameters Description**

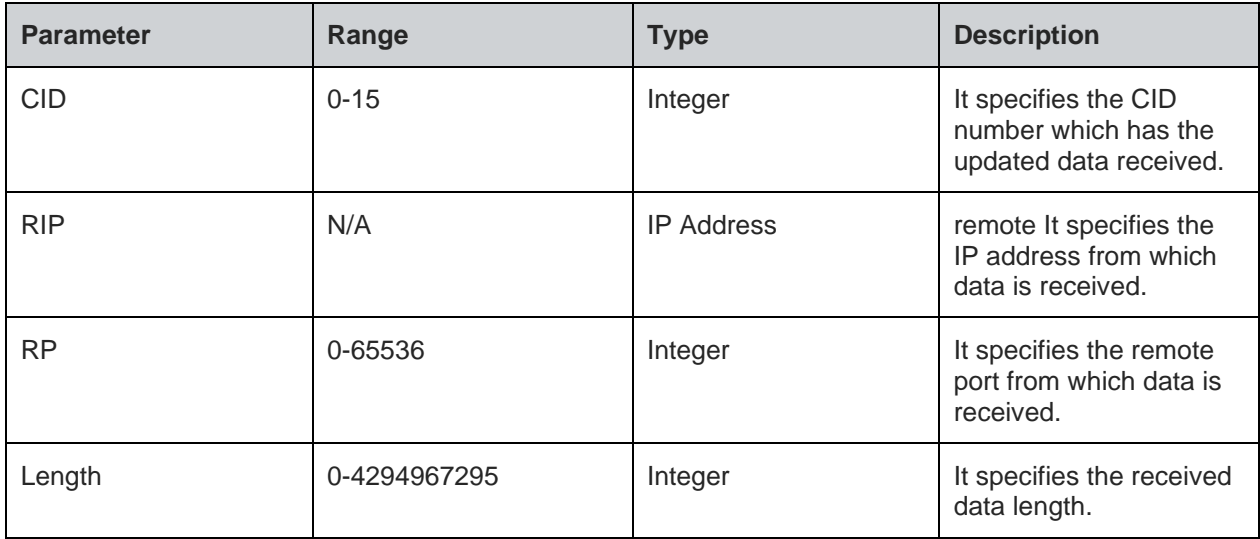

# 8.4.10. Socket Receive - +SR

# **Description**

This command is used to receive the data from any CID.

# **Pre-requisites**

L2 - L3 connections should be established.

# **Syntax**

AT+SR=<CID>,<Length>

# **Parameters Description**

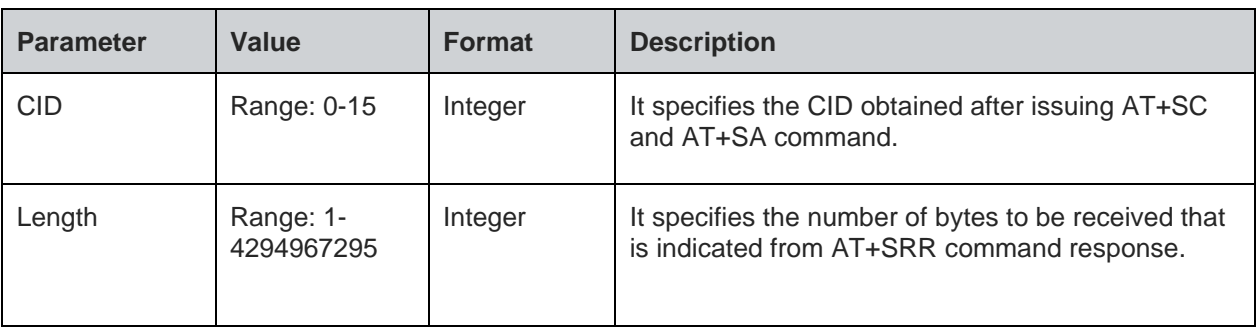

#### **Response**

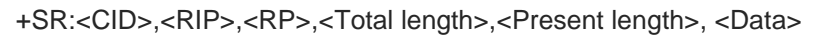

# **Response Parameters Description**

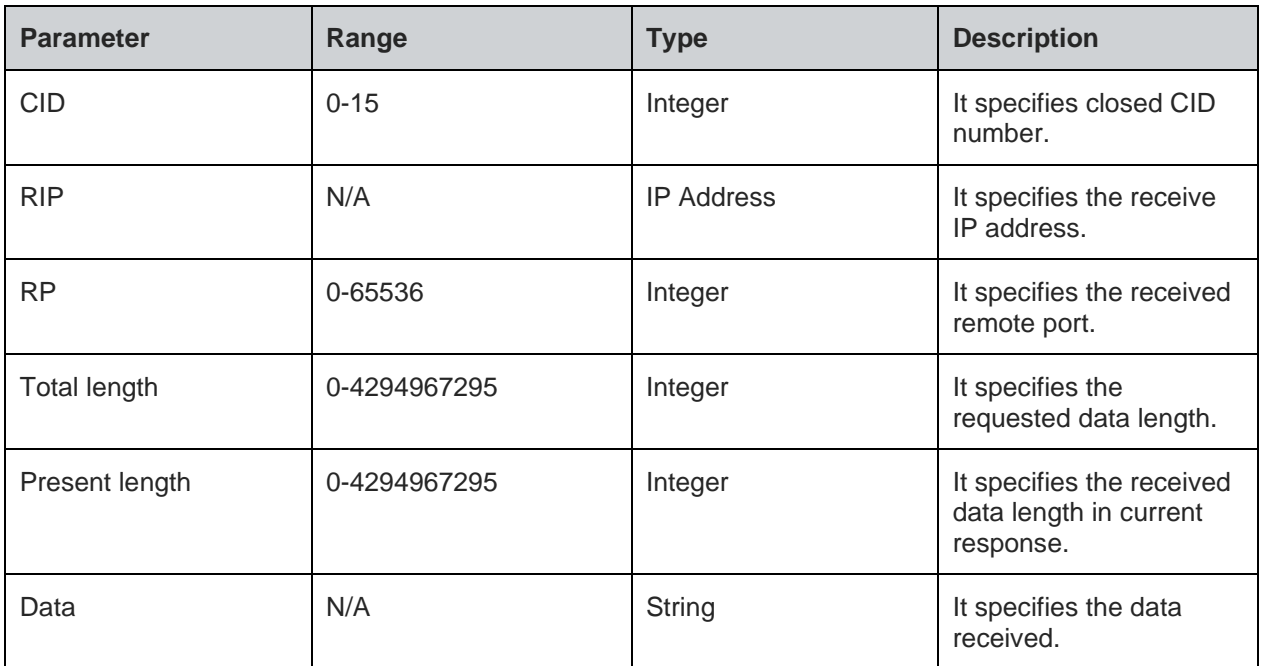

# **Note:**

For bulk data reception there would be multiple responses.

# **Status**

For all possible status responses refer Table 4: Status Responses

# **Example**

*To receive data through a created socket: AT+SC=2,2,0 +SC:0 OK AT+SB=0,,8355 OK AT+SRR=0 OK +SRR:0,192.168.120.6,8377,5 AT+SR=0,5 +SR:192.168.120.6,8377,5,5,12345 OK +SRR:0,192.168.120.6,8377,5 AT+SR=0,6 +SR:192.168.120.6,8377,6,5,12345 OK*

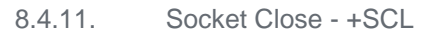

#### **Description**

This command is used to close the socket and clear the CID entry.

## **Pre-requisites**

L2 - L3 connections should be established and a socket must be created.

### **Syntax**

AT+SCL=<CID>

# **Parameters Description**

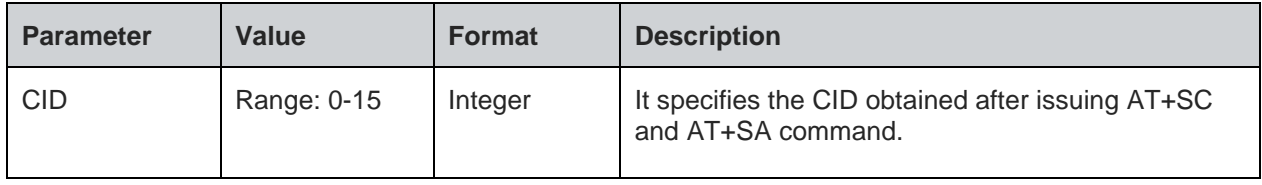

## **Response**

+SCL:<CID>

# **Response Parameters Description**

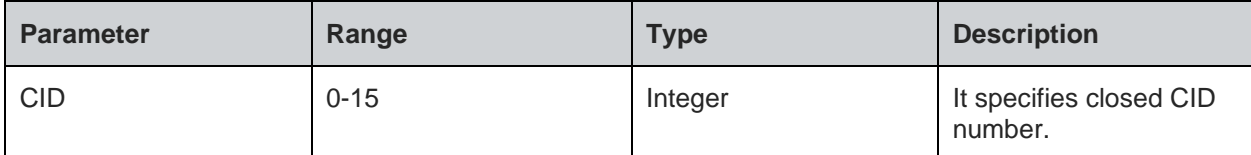

### **Status**

For all possible status responses refer Table 4: Status Responses

# **Example**

*AT+SCL=0 +SCL:0 OK*

# **Asynchronous Response**

+SCL:<CID>

# **Asynchronous Response Parameters Description**

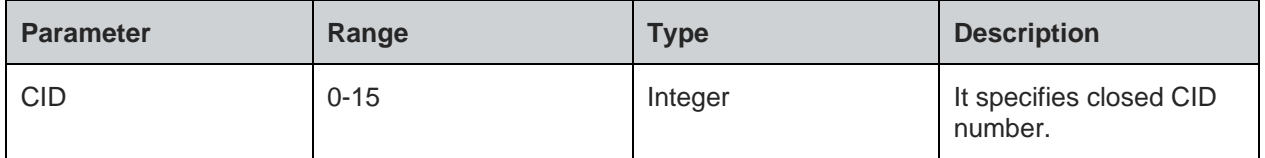

#### Secure Socket Layer (SSL)/ Transport Layer Security (TLS)  $8.5.$

SSL supports client, server and certificate operations. Initialize, configure, receive ready, read/write and close operations are same in both client and server modes of SSL.

Following is the sequential execution of the AT commands:

Server mode:

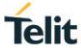

- AT+NSSLINIT
- AT+NSSLCFG
- AT+NSSLB
- AT+NSSLL
- AT+NSSLA
- AT+NSSLRR
- AT+NSSLRD • AT+NSSLWR
- AT+NSSLCL

Client mode:

- AT+NSSLINIT
- AT+NSSLCFG
- AT+NSSLCO
- AT+NSSLRR
- AT+NSSLRD
- AT+NSSLWR AT+NSSLCL

Certificate management:

- AT+NSSLCERTSTORE
- AT+NSSLCERTLIST
- AT+NSSLCERTDELETE

## **Note:**

Before initializing SSL, IP configuration and L2/L3 connection must be established.

## **Steps to set up SSL connection in Client mode:**

1. Store the certificate to set up connection with certificate validation.

*AT+NSSLCERTSTORE=1,1,"client",820,<send File>*

*AT+NSSLCERTSTORE =1,2,"client",893,<send File>*

2. Initialize SSL as client.

*AT+NSSLINT=1*

3. Response for the above command, displays the CID:

*+NSSLINIT:0*

4. Configure the SSL using CID obtained from initialization. Following is the cipher configuration:

*AT+NSSLCFG=0,2,"Client"*

5. Connect to the HTTP server, specify the server IP address and the port number in the command. Also use the CID obtained from the initialization step:

*AT+NSSLCO=0,192.168.25.103,9500*

6. Once the connection is set up, exchange data from the node and the server using read/write commands. It is mandatory to issue read request to get the notification of incoming data from the server. So, it must be issued before the client reads any data upon connection:

*AT+NSSLRR=0*

This command would further notify incoming data with the length and CID:

*+NSSLRR: 0,,10*

7. Read the incoming data:

*AT+NSSLRD=0,10*

This command would display the data received: *+NSSLRD:192.168.25.103,9500,10,10, Helloworld*

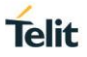

8. Send the data using the CID obtained after the connection, IP address and the port number of the server:

*AT+NSSLWR=0,192.168.25.103,9500,10,Helloworld* This command would display the length of the data sent: *+NSSLWR:0,10*

9. Close the connection with the remote server using it's CID: *AT+NSSLCL=0*

# **Steps to set up SSL connection in Server mode:**

- 1. Store the certificate to establish connection with certificate validation. *AT+NSSLCERTSTORE=1,1,"server",820,<send File> AT+NSSLCERTSTORE =1,2,"server",891,<send File>*
- 2. Initialize SSL as server.

*AT+NSSLINT=0*

3. Response for the above command, displays the CID:

*+NSSLINIT:0*

4. Configure the SSL using CID obtained from initialization, certificate configuration is as shown below:

*AT+NSSLCFG=0,3,"server"*

5. Bind the server to a socket and give the IP address of the module:

*AT+NSSLB=0,192.168.25.101,9500*

6. Listen to the incoming connection:

*AT+NSSLL=0*

This command would notify the incoming client connection:

*+NSSLL:0*

7. Once the notification is received, accept the incoming client connection:

*AT+NSSLA=0*

The command would display the details of the client along with the CID:

*+NSSLA:0,42B9:D898:42B7:D31B:E72D:E9F0:4FD0:F850,17279833*

*+NSSLA:1,192.168.25.103,10190*

Where,

1- is the CID of the accepted client and is unique for each client

8. Once the connection is set up, exchange data from the node and the server using read/write commands. It is mandatory to issue read request to get the notification of incoming data from the server. So, it must be issued before the client reads any data upon connection:

*AT+NSSLRR=1*

This command would further notify incoming data with the length and CID:

*+NSSLRR:1,,10*

9. Read the incoming data:

*AT+NSSLRD=1,10*

This command would display the data received:

*+NSSLRD:192.168.25.103,0,10,10, Helloworld*

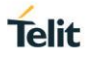

10. Send the data using the CID obtained after the connection, IP address and the port number of the server:

*AT+NSSLWR=1,192.168.25.103,9500,10,Helloworld* This command would display the length of the data sent:

*+NSSLWR:1,10*

11. Close the connection with the remote server using it's CID: *AT+NSSLCL=1*

# **Steps to set up SSL connection in Client mode without certificates:**

*AT+NSSLINIT=1*

*AT+NSSLCO=0,192.168.25.103,9500*

*AT+NSSLRR=0*

*AT+NSSLRD=0,10*

*AT+NSSLWR=0,192.168.25.103,9500,10,Helloworld*

*AT+NSSLCL=0*

# **Steps to set up SSL connection in Client mode with certificates:**

*AT+NSSLCERTSTORE=1,1,"client",820,<send File> AT+NSSLCERTSTORE=1,2,"client",893,<send File> AT\_NSSLINIT=1 AT+NSSLCFG=0,3,"client" AT+NSSCO=0,192.168.25.103,9500 AT+NSSLWR=0,192.168.25.103,9500,10,Helloworld AT+NSSLRR=0 AT+NSSLRD=0,10 AT+NSSLCL=0*

8.5.1. SSL Initialize - +NSSLINIT

# **Description**

This command is used to initialize the SSL module.

# **Pre-requisites**

L2 - L3 connections should be established.

# **Syntax**

AT+NSSLINIT=<Role>

# **Parameters Description**

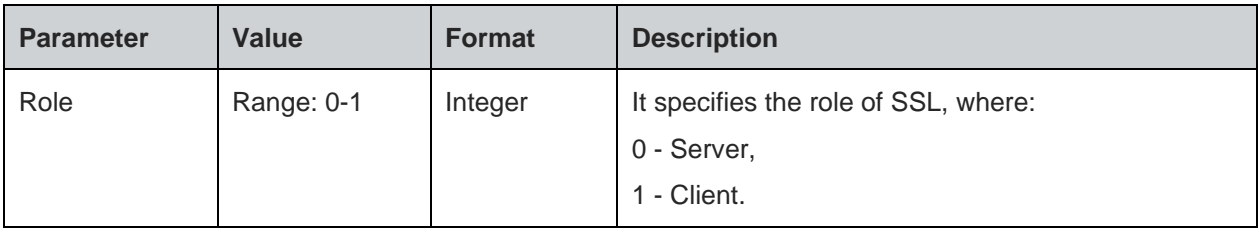

# **Response**

+NSSLINIT:<CID>

# **Response Parameters Description**

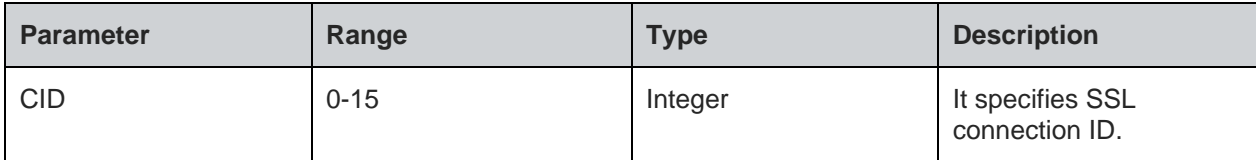

# **Status**

For all possible status responses refer Table 4: Status Responses

# **Example**

*AT+NSSLinit=1*

*+NSSLINIT:0*

8.5.2. SSL Configure - +NSSLCFG

# **Description**

This command is used to configure SSL connection.

### **Pre-requisites**

L2 - L3 connections should be established.

# **Syntax**

AT+NSSLCFG=<CID>,<Configuration ID>,<Configuration value>

# **Parameters Description**

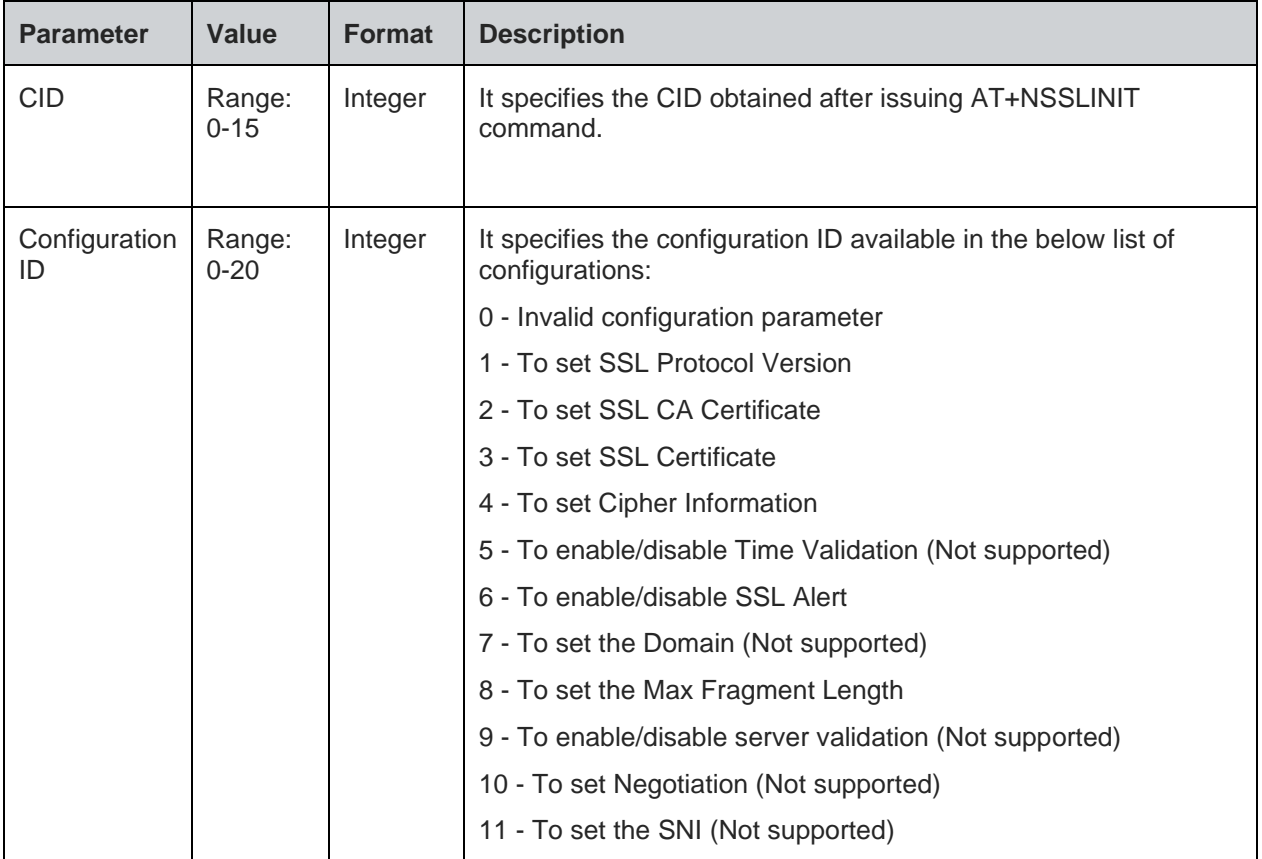

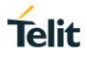

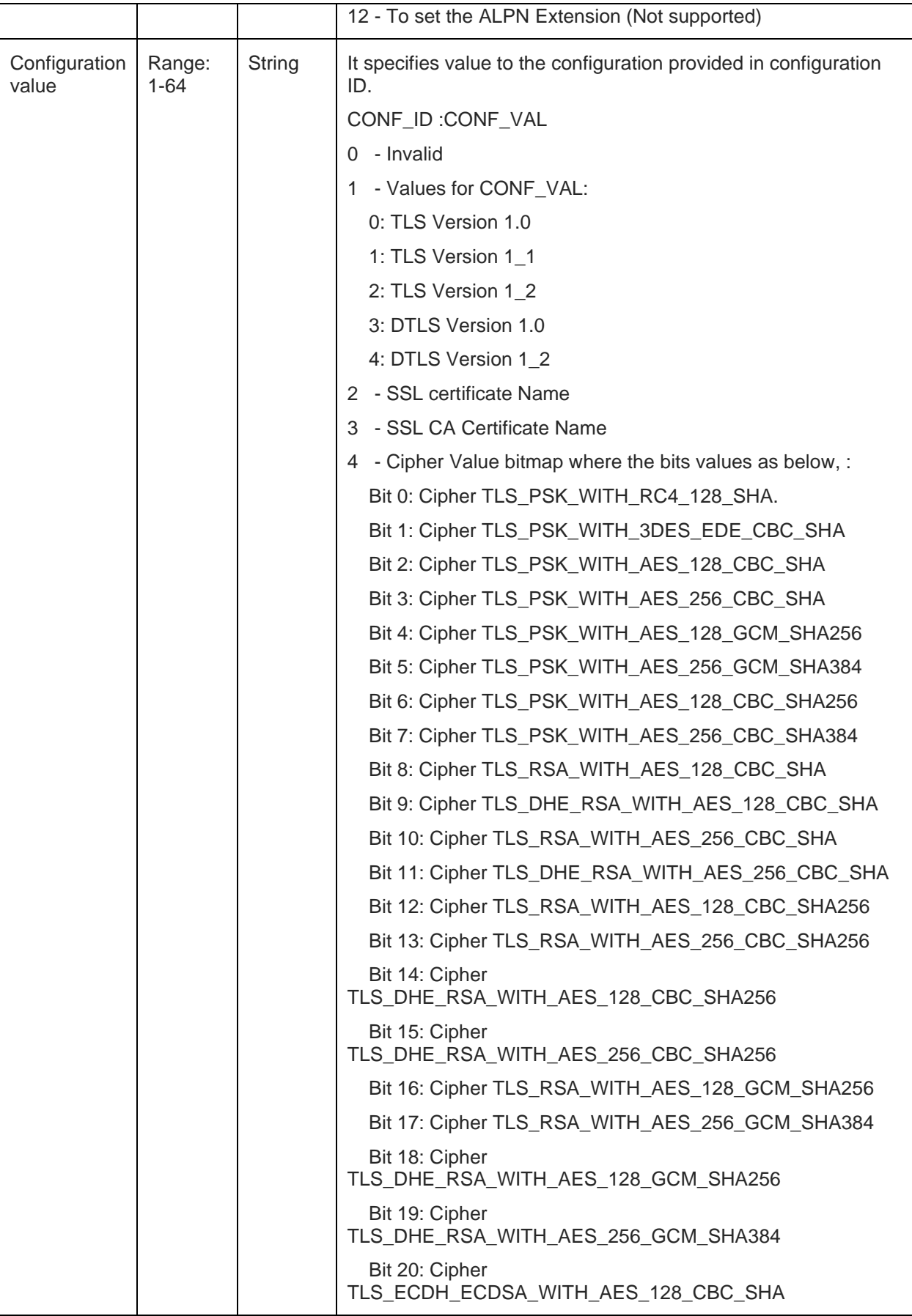

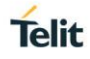

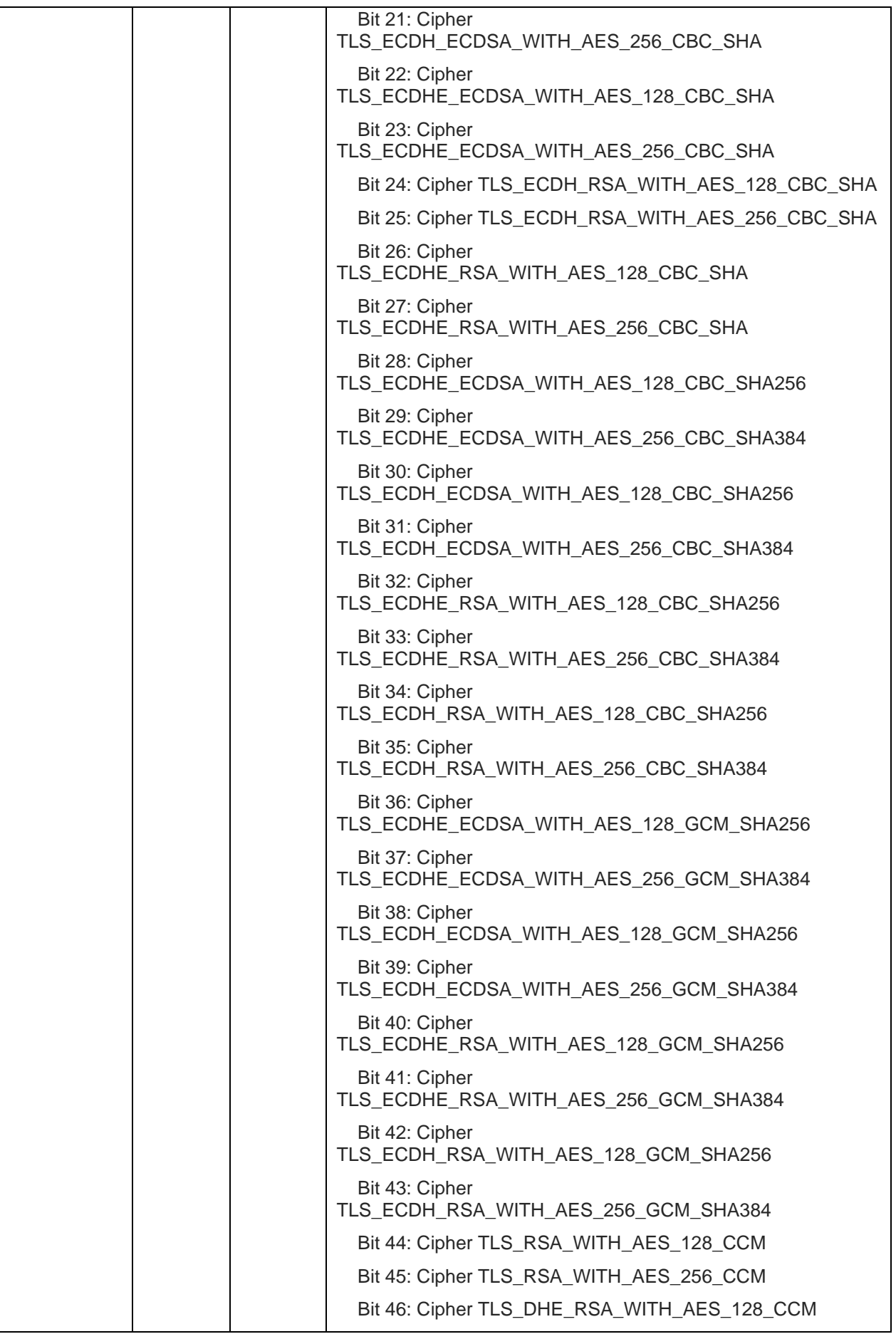

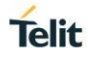

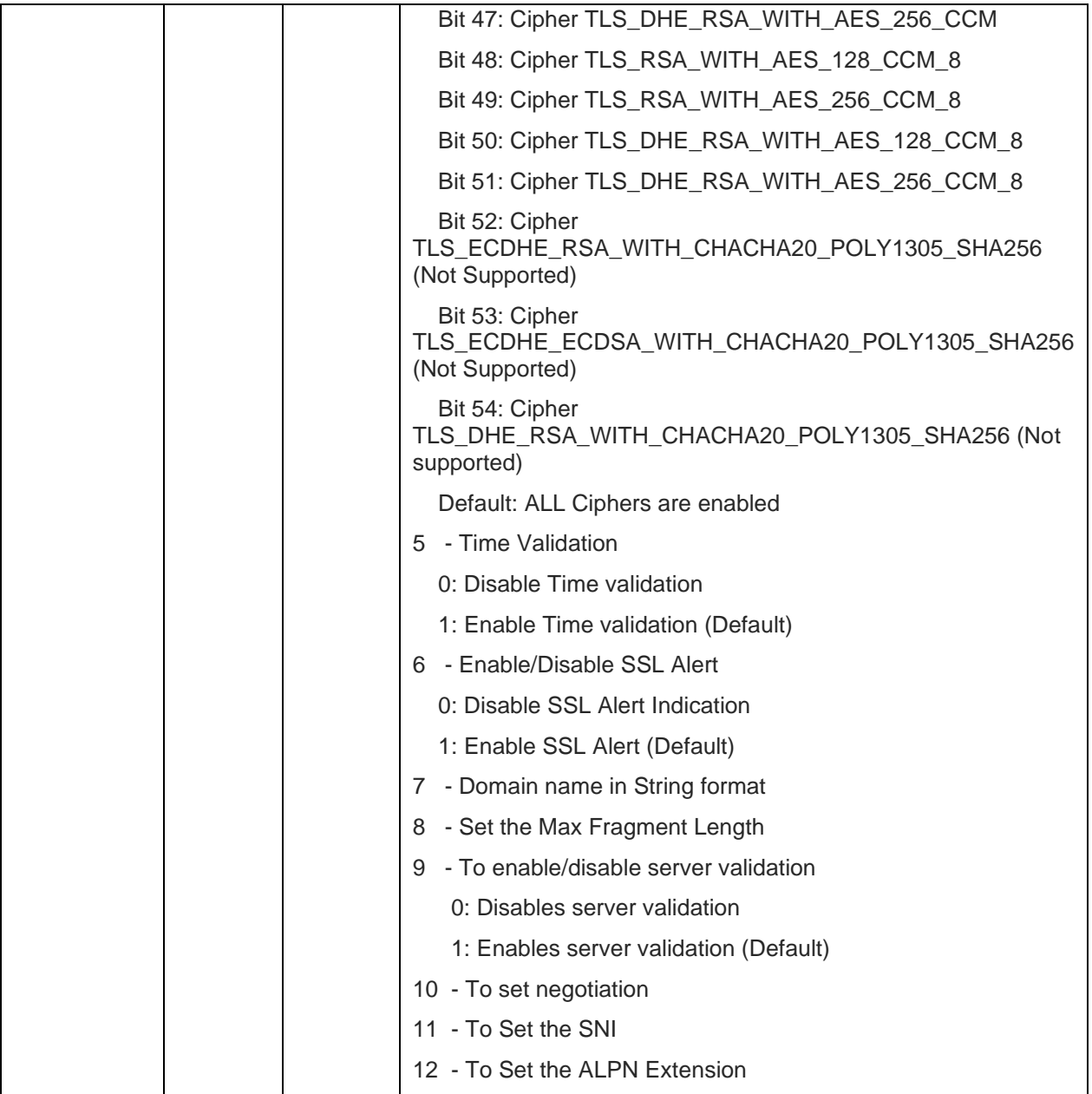

For all possible status responses refer Table 4: Status Responses

# **Example**

*AT+NSSLCFG= 0, 2, "clientcert"*

*OK*

8.5.3. SSL Connect - +NSSLCO

# **Description**

This command is used to connect to an SSL server.

# **Pre-requisites**

L2 - L3 connections should be established.

# **Syntax**

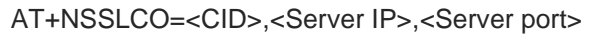

# **Parameters Description**

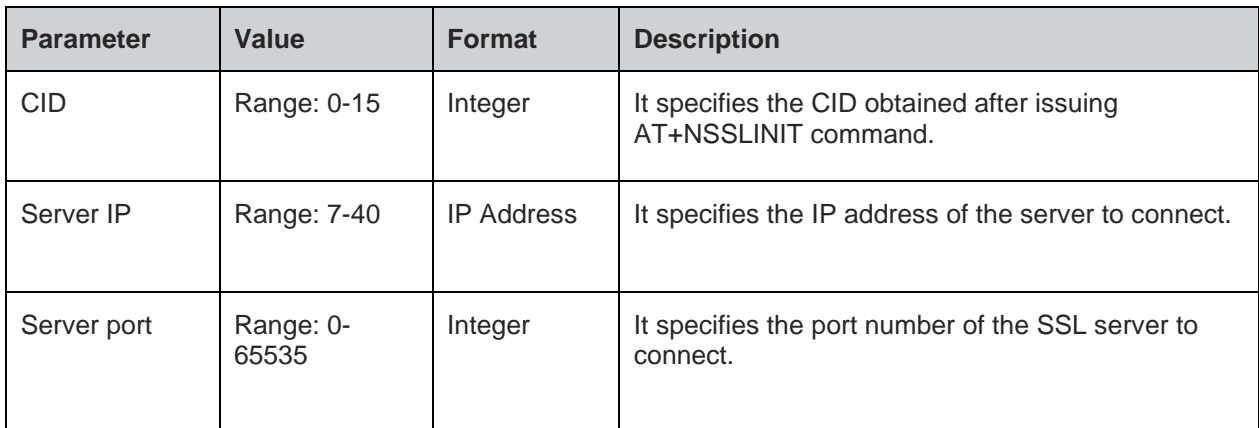

## **Status**

For all possible status responses refer Table 4: Status Responses

# **Example**

*AT+NSSLCO=0,192.168.140.3,8355*

*OK*

8.5.4. SSL Bind - +NSSLB

## **Description**

This command is used to bind server port to a socket.

### **Pre-requisites**

L2 - L3 connections should be established and SSL certificate must be configured.

# **Syntax**

AT+NSSLB=<CID>,[<Local IP>],<Local port>

# **Parameters Description**

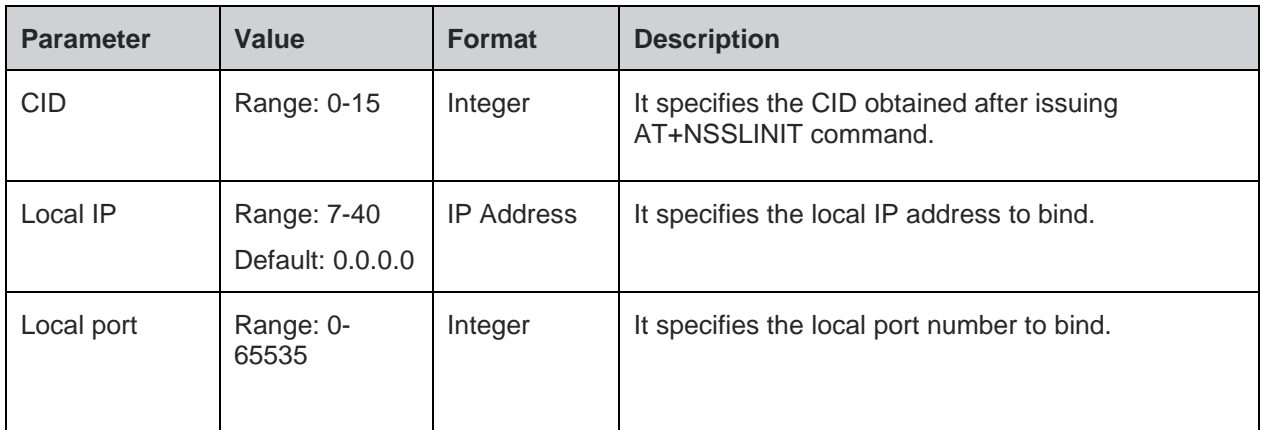

# **Status**

For all possible status responses refer Table 4: Status Responses

# **Example**

*AT+NSSLB=0,192.168.120.5,8355*

### *OK*

8.5.5. SSL Listen - +NSSLL

# **Description**

This command is used to listen to an SSL socket.

#### **Pre-requisites**

L2 - L3 connections should be established.

#### **Syntax**

AT+NSSLL=<CID>,[<Backlog>]

### **Parameters Description**

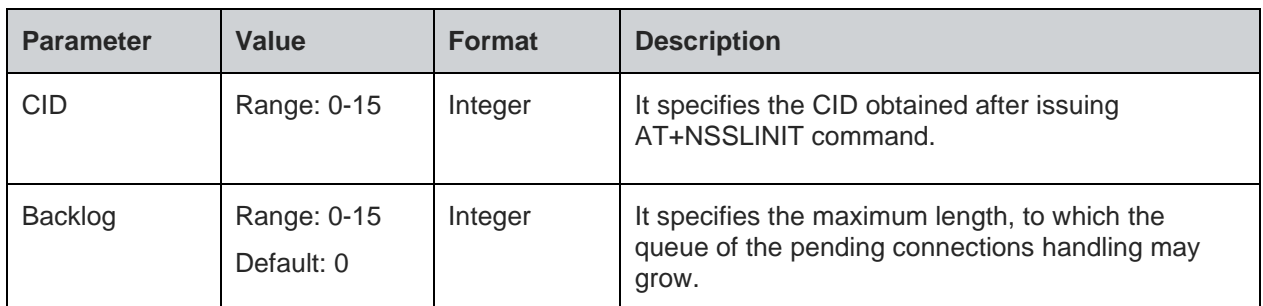

### **Status**

For all possible status responses refer Table 4: Status Responses

# **Example**

*at+nsslinit=2,2 at+nssll=0*

*OK*

*+nssll=0*

### **Asynchronous Response**

+NSSLL:<cid>

# **Asynchronous Response Parameters Description**

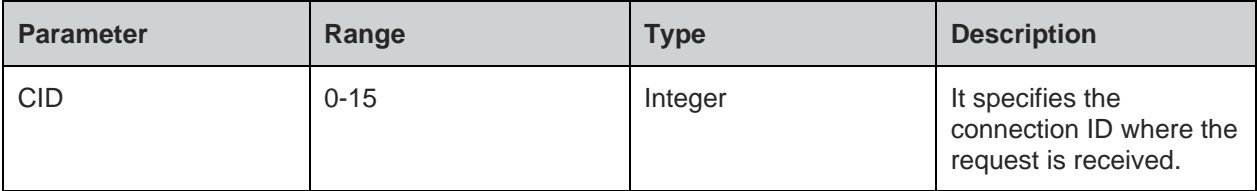

8.5.6. SSL Accept - +NSSLA

# **Description**

This command is used to accept client connection identified by CID.

# **Pre-requisites**

L2 - L3 connections should be established.

# **Syntax**

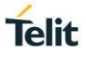

# AT+NSSLA=<CID>

# **Parameters Description**

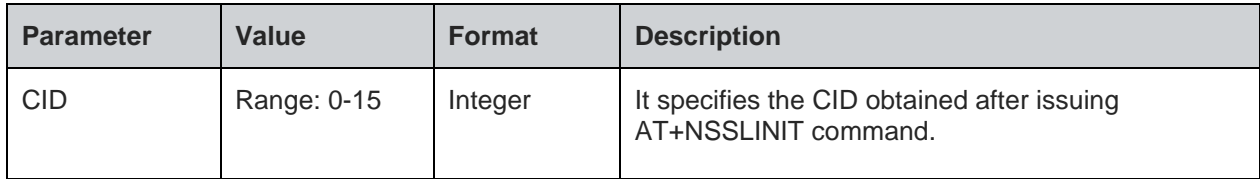

#### **Response**

+NSSLACCEPT:<Client CID>,<Client IP>,<Client port>

## **Response Parameters Description**

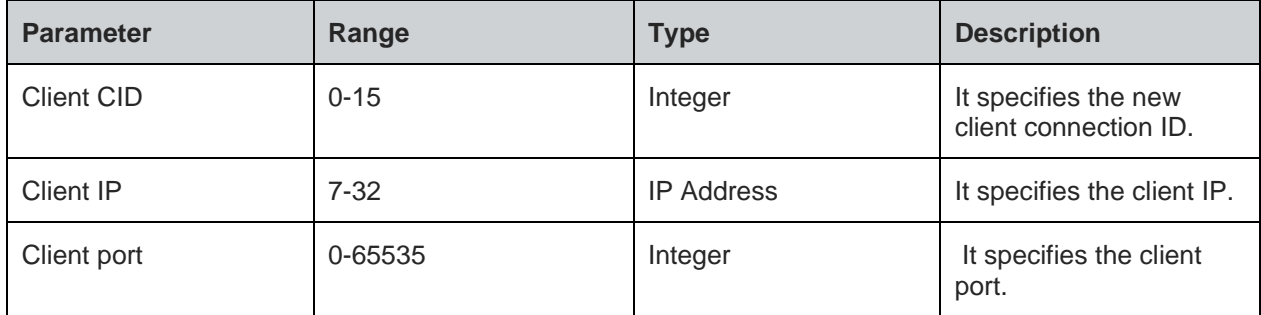

### **Status**

For all possible status responses refer Table 4: Status Responses

#### **Example**

*AT+NSSLA=0 +NSSLA:1,192.168.12.130,4080*

*OK*

8.5.7. SSL Receive Ready - +NSSLRR

# **Description**

This command is used to receive data from any client device.

#### **Pre-requisites**

Before issuing this command, SSL connection must be established.

### **Syntax**

AT+NSSLRR=<CID>

#### **Parameters Description**

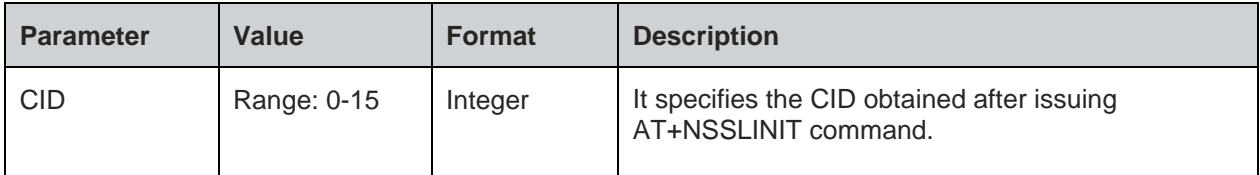

#### **Status**

For all possible status responses refer Table 4: Status Responses

#### **Example**

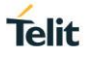

*at+nsslrr=0*

# *OK*

*+nsslrr:0,192.168.120.4,8747*

# **Asynchronous Response Parameters Description**

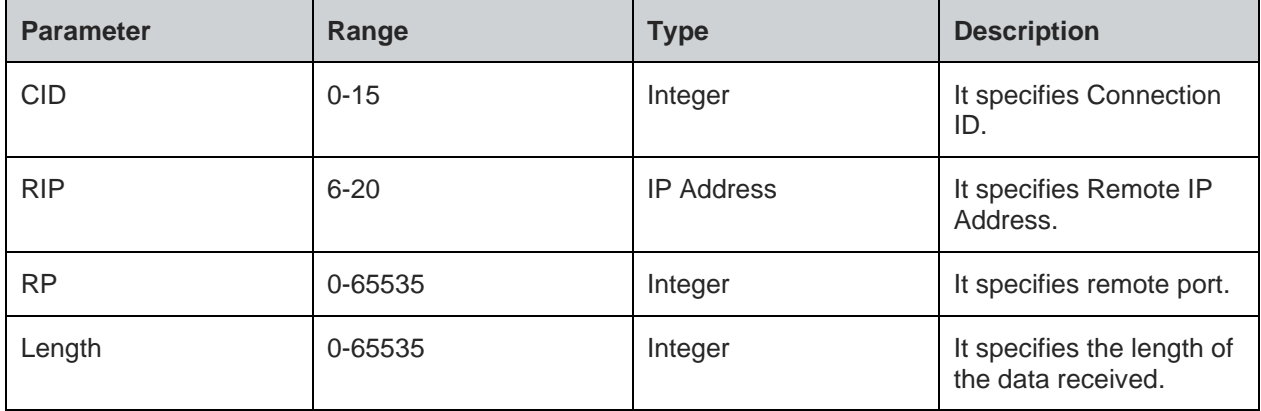

# 8.5.8. SSL Receive - +NSSLRD

# **Description**

This command is used to read the SSL data from any client device.

### **Pre-requisites**

L2 - L3 connections should be established.

# **Syntax**

AT+NSSLRD=<CID>,<Length>

# **Parameters Description**

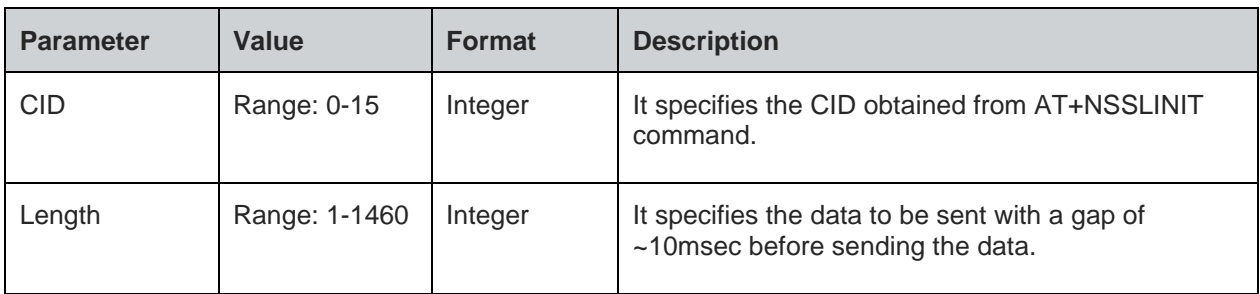

# **Response**

+NSSLRD:<Remote IP>,<RP>,<DATA>

# **Response Parameters Description**

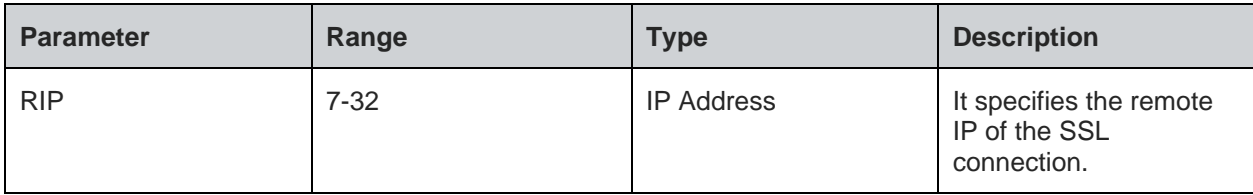

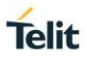

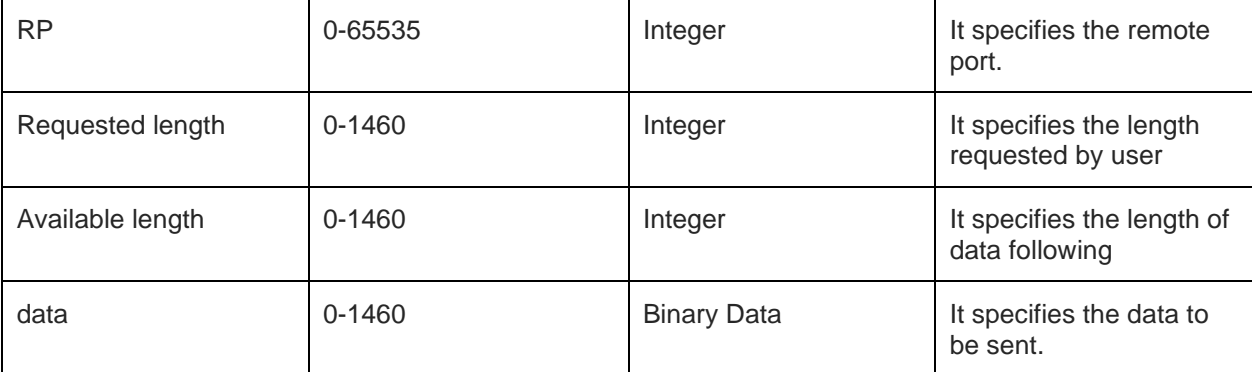

For all possible status responses refer Table 4: Status Responses

# **Example**

```
AT+NSSLRD=0,10
```
*+NSSLRD:192.168.12.109,8366,20,10,Helloworld*

*OK*

8.5.9. SSL Write - +NSSLWR

# **Description**

This command is used to send the data to SSL connection.

# **Pre-requisites**

Before issuing this command, AT+NSSLRD and AT+NSSLCO should be issued.

# **Syntax**

AT+NSSLWR=<CID>,[<Destination>,<Port>,<Data length>,<Data>]

# **Parameters Description**

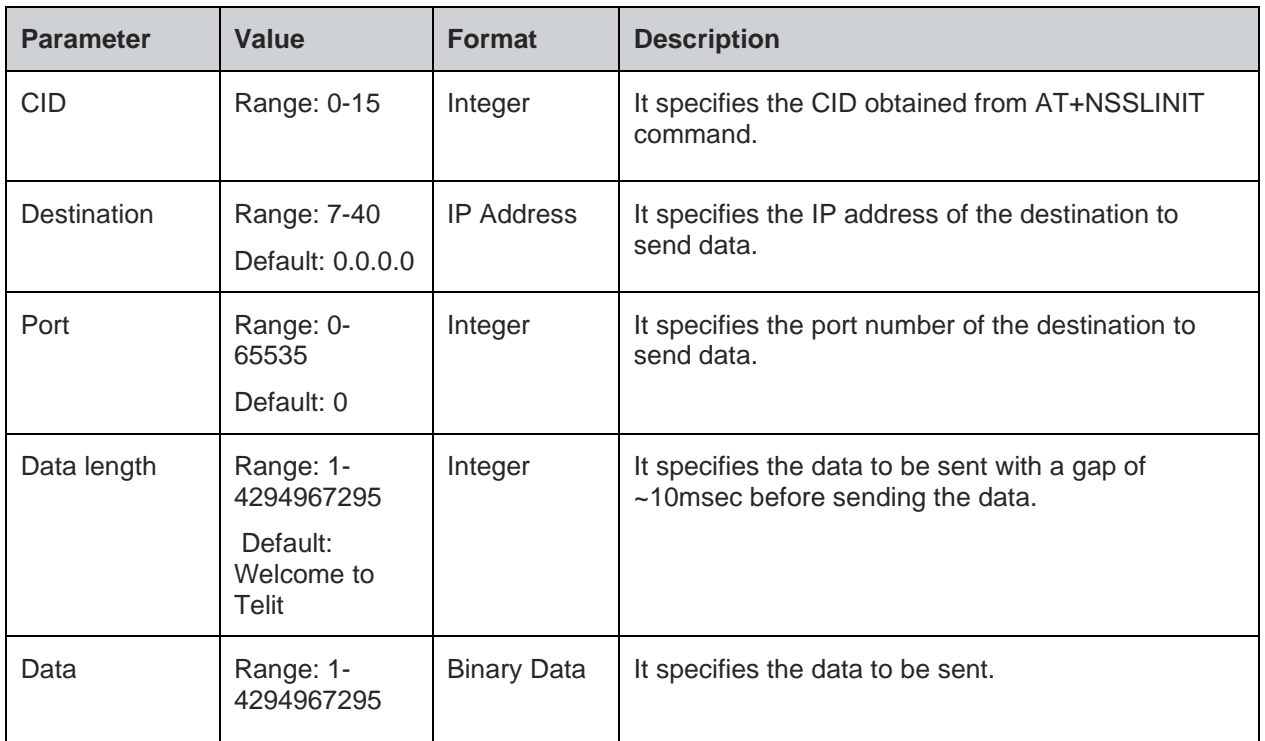

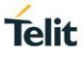

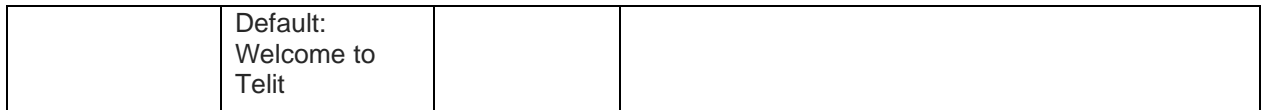

For all possible status responses refer Table 4: Status Responses

# **Example**

*AT+NSSLWR=0,192.168.120.3,8355,10,0123456789*

*+NSSLWR=0,10*

*OK*

# **Asynchronous Response**

+NSSLWR:<cid>,<length>

# **Asynchronous Response Parameters Description**

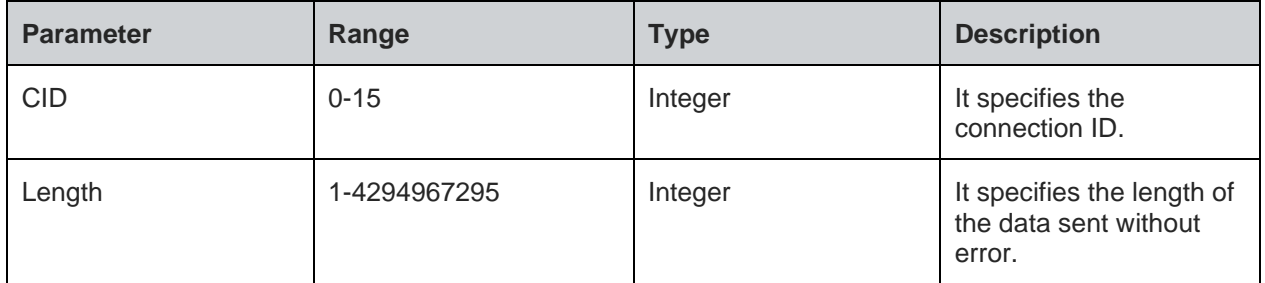

# 8.5.10. SSL Close - +NSSLCL

# **Description**

This command is used to close SSL connection.

# **Pre-requisites**

L2 - L3 connections should be established.

# **Syntax**

AT+NSSLCL=<CID>

# **Parameters Description**

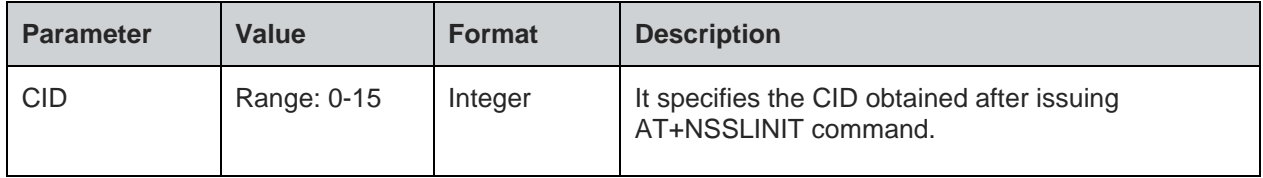

# **Response**

+NSSLCL: <cid>

# **Response Parameters Description**

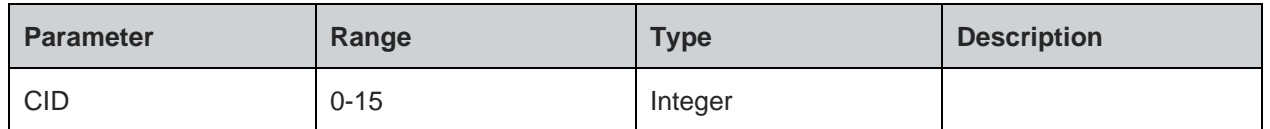

For all possible status responses refer Table 4: Status Responses

## **Example**

*AT+NSSLCL=0*

*OK*

# **Asynchronous Response**

+NSSLCL:<cid>

# **Asynchronous Response Parameters Description**

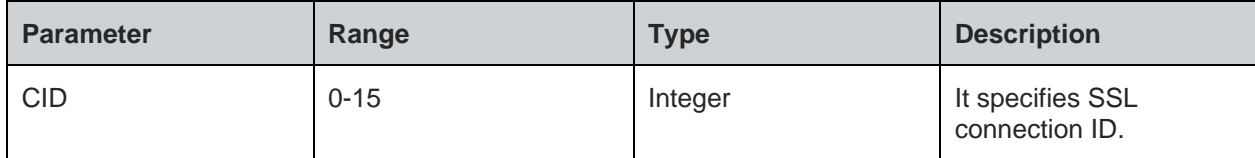

# 8.5.11. SSL Certificate List - +NSSLCERTLIST

#### **Description**

This command is used to list certificates or list of CA data available in nonvolatile memory.

# **Pre-requisites**

This command can be issued at any time independent of any other operations.

#### **Syntax**

AT+NSSLCERTLIST=<Certificate type>

#### **Parameters Description**

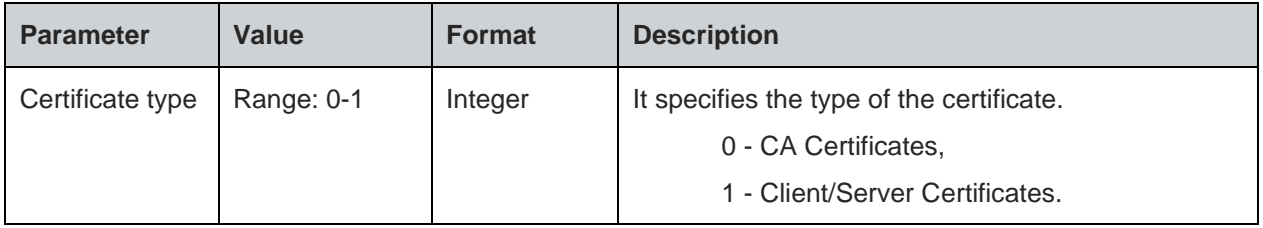

# **Response**

+NSSLCERTLIST: <Type> <Name>

### **Response Parameters Description**

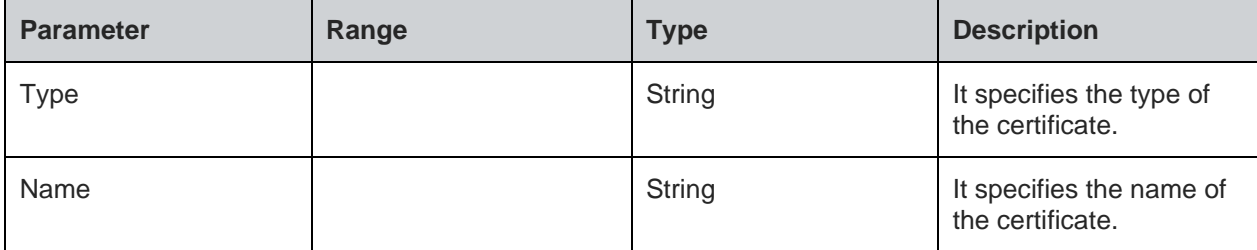

# **Status**

For all possible status responses refer Table 4: Status Responses

# **Example**

*AT+NSSLCERTLIST=0/1/2*

*OK*

8.5.12. SSL Certificate Store - +NSSLCERTSTORE

### **Description**

This command is used to store a certificate/CA list data in nonvolatile memory.

# **Pre-requisites**

This command can be issued at any time independent of any other operations.

# **Syntax**

AT+NSSLCERTSTORE=<Certificate type>,<Sequence>,<Format>,<Name>,<Data length>,<Data>

### **Parameters Description**

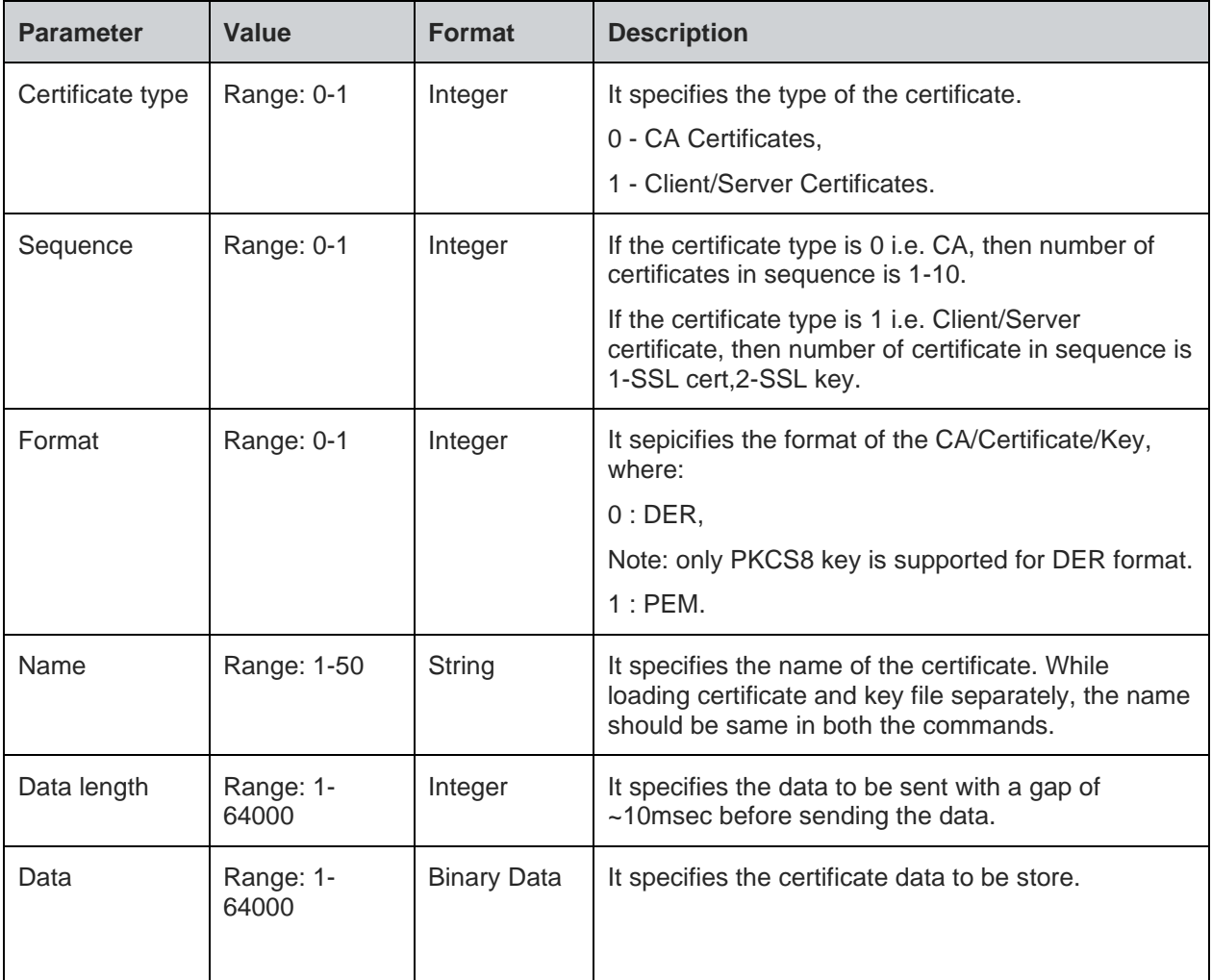

### **Status**

For all possible status responses refer Table 4: Status Responses

### **Example**

*at+nsslcertstore=1,1,1,"client",820,<send file>*

### *OK*

**Telit** 

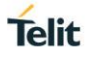

*at+nsslcertstore=1,2,1,"client",893, <send file>*

#### *OK*

8.5.13. SSL Certificate Deletion - +NSSLCERTDELETE

#### **Description**

This command is used to delete a certificate or CA list data in nonvolatile memory.

#### **Pre-requisites**

This command can be issued at any time independent of any other operations.

#### **Syntax**

AT+NSSLCERTDELETE=<Certificate type>,<Name>

#### **Parameters Description**

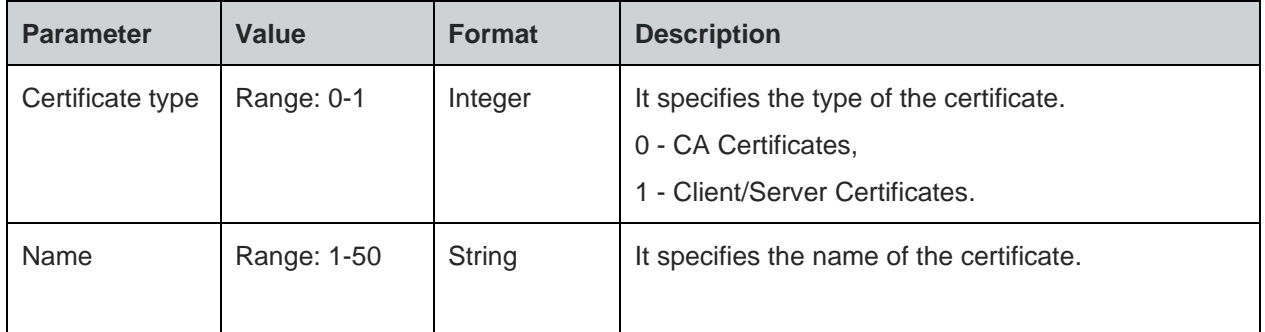

#### **Status**

For all possible status responses refer Table 4: Status Responses

#### **Example**

*at+nsslcertstore=1,1,"client",820,*

*OK*

*at+nsslcertstore=1,2,"client",893,*

*OK*

*at+NSSLCERTDELETE=1,"client"*

*OK*

#### $8.6.$ Simple Network Time Protocol (SNTP) Settings

It synchronizes the computer clocks in a Network. It is used to start the SNTP client in a device, configure SNTP sever address and synchronize.

To perform SNTP operation, device must be associated to an AP using AT+WNCN command and after initializing WLAN network interface (using AT+WNI command).

# 8.6.1. SNTP Configure - +NSNTPCFG

#### **Description**

This command is used to configure the server in SNTP module.

#### **Pre-requisites**

L2 - L3 connections should be established and AT+NSNTPSTART command should be issued.

#### **Syntax**

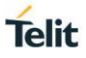

# AT+NSNTPCFG=<IP address>,<ID>

## **Parameters Description**

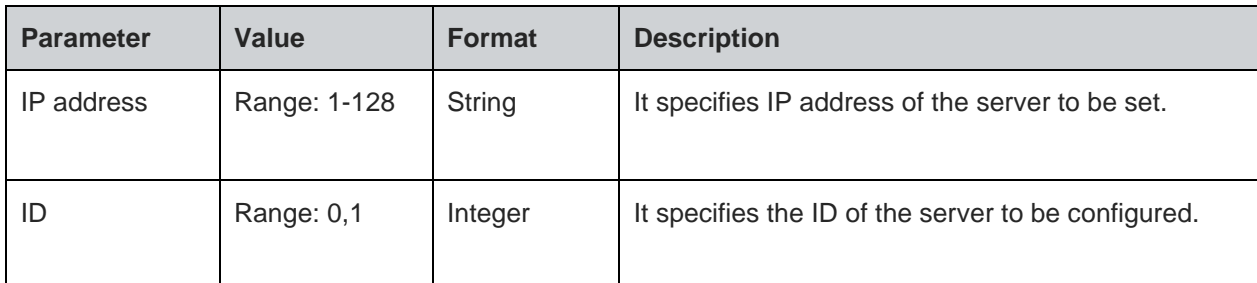

#### **Status**

For all possible status responses refer Table 4: Status Responses

#### **Example**

*AT+NSNTPCFG=13.123.4.100,0*

*OK*

Following command is used to get configuration of the server in SNTP module

#### **Syntax**

AT+NSNTPCFG?

#### **Response**

+NSNTPCFG:<ServerID>,<Address>,<Status>

#### **Response Parameters Description**

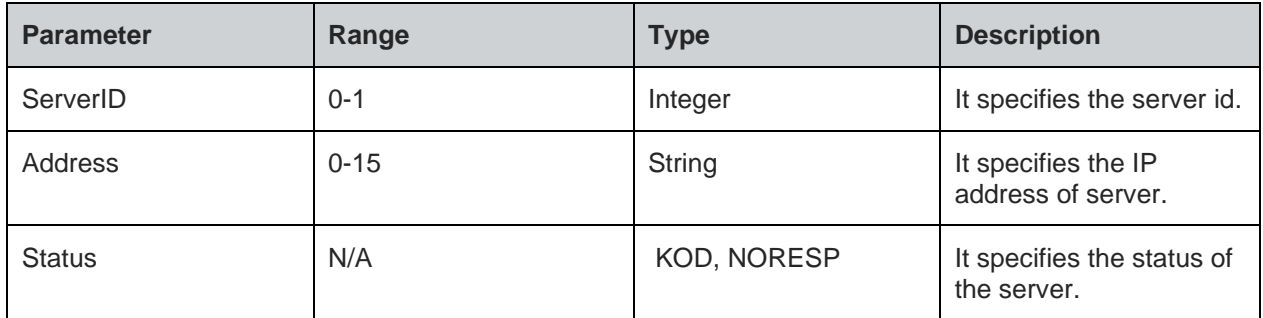

# **Status**

For all possible status responses refer Table 4: Status Responses

### **Example**

*AT+NSNTPCFG?*

*+NSNTPCFG:0,"13.123.4.100",*

*OK*

8.6.2. SNTP Start - +NSNTPSTART

# **Description**

This command is used to start the SNTP module.

# **Pre-requisites**

L2 - L3 connections should be established.

### **Syntax**

AT+NSNTPSTART=[<Interval>]

## **Parameters Description**

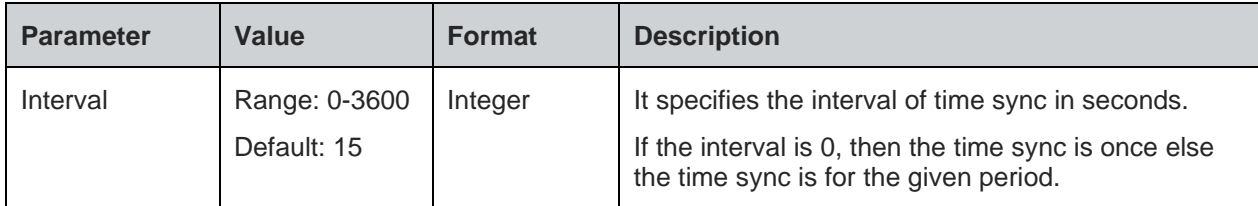

## **Status**

For all possible status responses refer **Table 4: Status Responses** 

# **Example**

*AT+NSNTPSTART*

*OK*

Following command is used to get the status of SNTP module.

## **Syntax**

AT+NSNTPSTART?

#### **Response**

+NSNTPSTART:<Status>

# **Response Parameters Description**

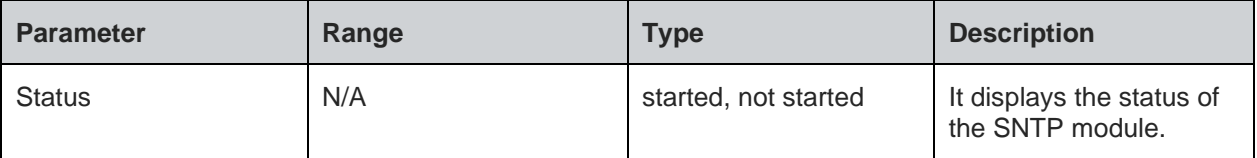

### **Status**

For all possible status responses refer Table 4: Status Responses

# **Example**

*AT+NSNTPSTART?*

*+NSNTPSTART:started*

*OK*

8.6.3. SNTP Stop - +NSNTPSTOP

# **Description**

This command is used to stop the SNTP module.

#### **Pre-requisites**

L2 - L3 connections should be established and SNTP module should be started.

# **Syntax**

AT+NSNTPSTOP

### **Status**

For all possible status responses refer Table 4: Status Responses

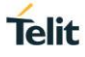

# **Example**

*AT+NSNTPSTOP*

*OK*

#### $8.7.$ Domain Name System (DNS)

# 8.7.1. DNS Client

To perform DNS client operation, the device must be associated to an AP - initialize the network interface (AT+WNI) and then connect to the configured network (AT+WNCN).

Following is the sequential execution of the AT commands:

- 1. AT+NDNSCSRVIP
- 2. AT+NDNSCRURL

8.7.1.1. DNS Resolve URL - +NDNSCRURL

#### **Description**

This command is used to resolve the URL in DNS module.

#### **Pre-requisites**

L2 - L3 connections should be established and AT+NDNSCSRVIP command should be issued.

# **Syntax**

```
AT+NDNSCRURL=<URL>,[<IP version>]
```
## **Parameters Description**

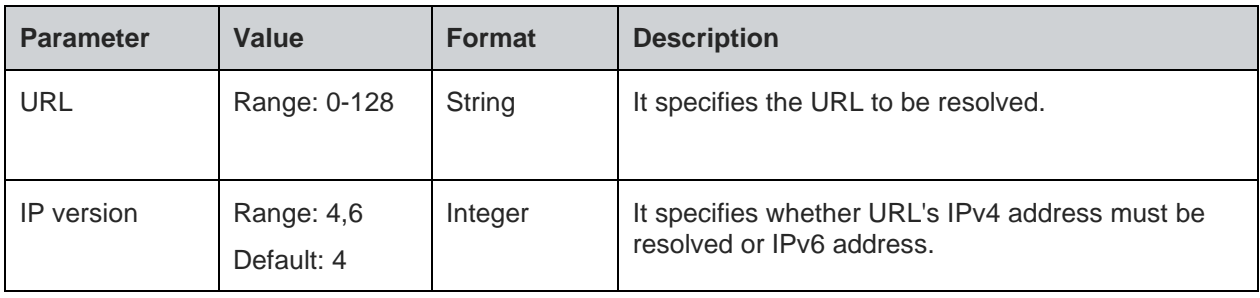

#### **Response**

+NDNSCRURL:<IP Address>

#### **Response Parameters Description**

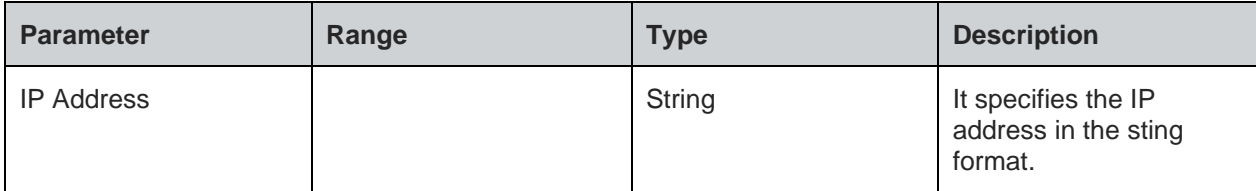

# **Status**

For all possible status responses refer Table 4: Status Responses

# **Example**

*AT+NDNSCRURL="www.telit.com"*

*+NDNSCRURL:"35.202.235.194"*

# *OK*

# 8.7.1.2. DNS Set Server IP Address - +NDNSCSRVIP

### **Description**

This command is used to set the server IP address in DNS module. When this command is issued, DNS client module automatically gets started in the device.

### **Pre-requisites**

L2 - L3 connection should be established.

## **Syntax**

```
AT+NDNSCSRVIP=<IP address>,[<ID>]
```
# **Parameters Description**

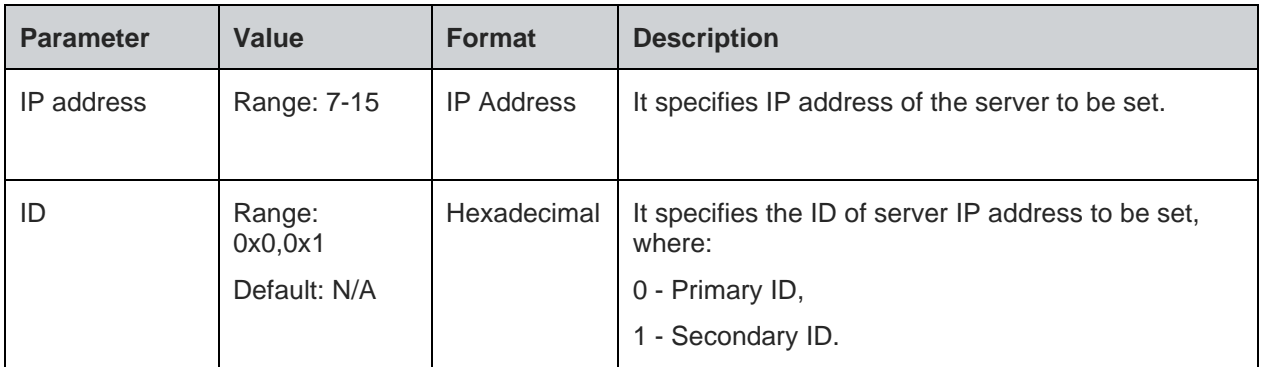

# **Status**

For all possible status responses refer Table 4: Status Responses

#### **Example**

*AT+NDNSCSRVIP=8.8.8.8,0*

*OK*

Following command is used to get the server IP address in DNS module

# **Syntax**

AT+NDNSCSRVIP?

### **Response**

+NDNSCSRVIP:<Server IP>

#### **Response Parameters Description**

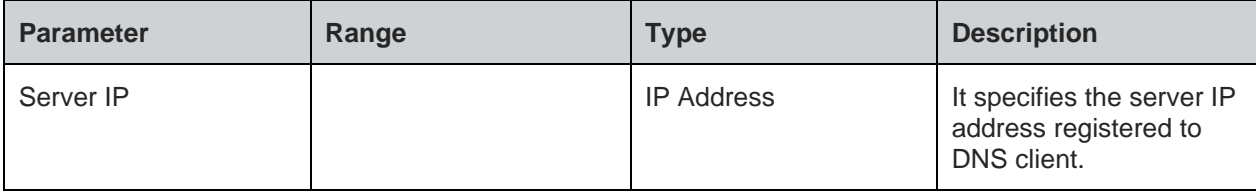

#### **Status**

For all possible status responses refer Table 4: Status Responses

#### **Example**

*AT+NDNSCSRVIP?*

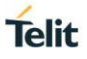

#### *+NDNSCSRVIP:8.8.8.8OK*

#### 8.7.2. DNS Server

To perform DNS server operation, the device must be associated to an AP - initialize the network interface (AT+WNI) and then connect to the configured network (AT+WNCN).

Following is the sequential execution of the AT commands:

- 1. AT+NDNSSSTART
- 2. AT+NDNSSSTOP
- 3. AT+NDNSSADDHOST

8.7.2.1. DNS Host Addition - +NDNSSADDHOST

#### **Description**

This command is used to add a host in DNS module.

#### **Pre-requisites**

L2 - L3 connections should be established and AT+NDNSCSRVIP command should be issued.

#### **Syntax**

AT+NDNSSADDHOST=<Host Name>,<IP address>

#### **Parameters Description**

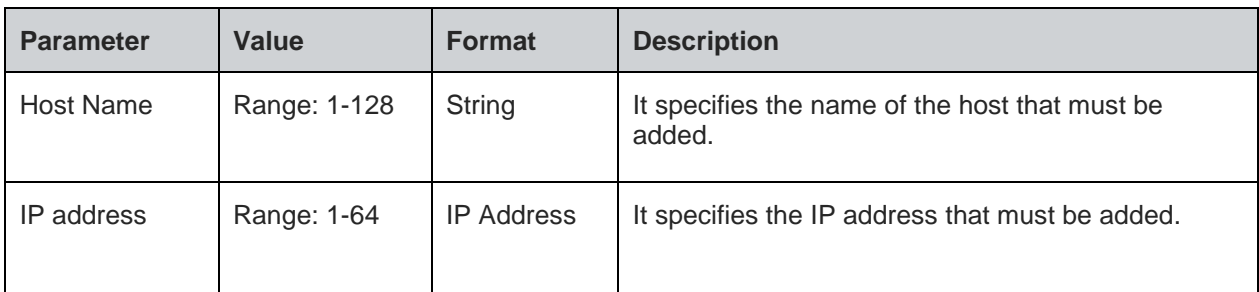

# **Status**

For all possible status responses refer Table 4: Status Responses

#### **Example**

*AT+NDNSSADDHOST="www.testinghost.com",192.168.146.100*

#### *OK*

8.7.2.2. DNS Server Start - +NDNSSSTART

#### **Description**

This command is used to start the server in DNS module.

### **Pre-requisites**

L2 - L3 connections should be established.

#### **Syntax**

AT+NDNSSSTART

#### **Status**

For all possible status responses refer Table 4: Status Responses

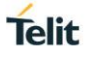

# **Example**

*AT+NDNSSSTART*

*OK*

Following command is used to get the status of the server in DNS module

# **Syntax**

AT+NDNSSSTART?

# **Response**

+NDNSSSTART:<Status>

# **Response Parameters Description**

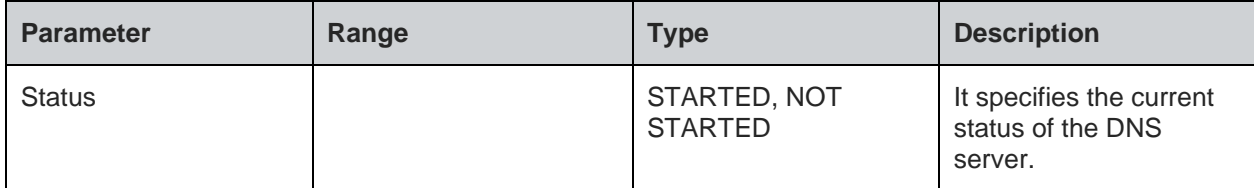

#### **Status**

For all possible status responses refer Table 4: Status Responses

## **Example**

*AT+NDNSSSTART?*

*+NDNSSSTART:STARTED*

*OK*

8.7.2.3. DNS Server Stop - +NDNSSSTOP

#### **Description**

This command is used to stop the server in DNS module.

# **Pre-requisites**

L2 - L3 connections should be established.

### **Syntax**

AT+NDNSSSTOP

# **Status**

For all possible status responses refer Table 4: Status Responses

# **Example**

*AT+NDNSSSTOP*

*OK*

8.7.3. DNS Service Discovery - +NDNSSD

#### **Description**

This command is used for the service discovery in DNS module.

# **Pre-requisites**

L2 - L3 connections should be established.

#### **Syntax**

**Telit** 

# AT+NDNSSD=<Device ID>,<Instance name>,[<IP version>,<Timeout>]

# **Parameters Description**

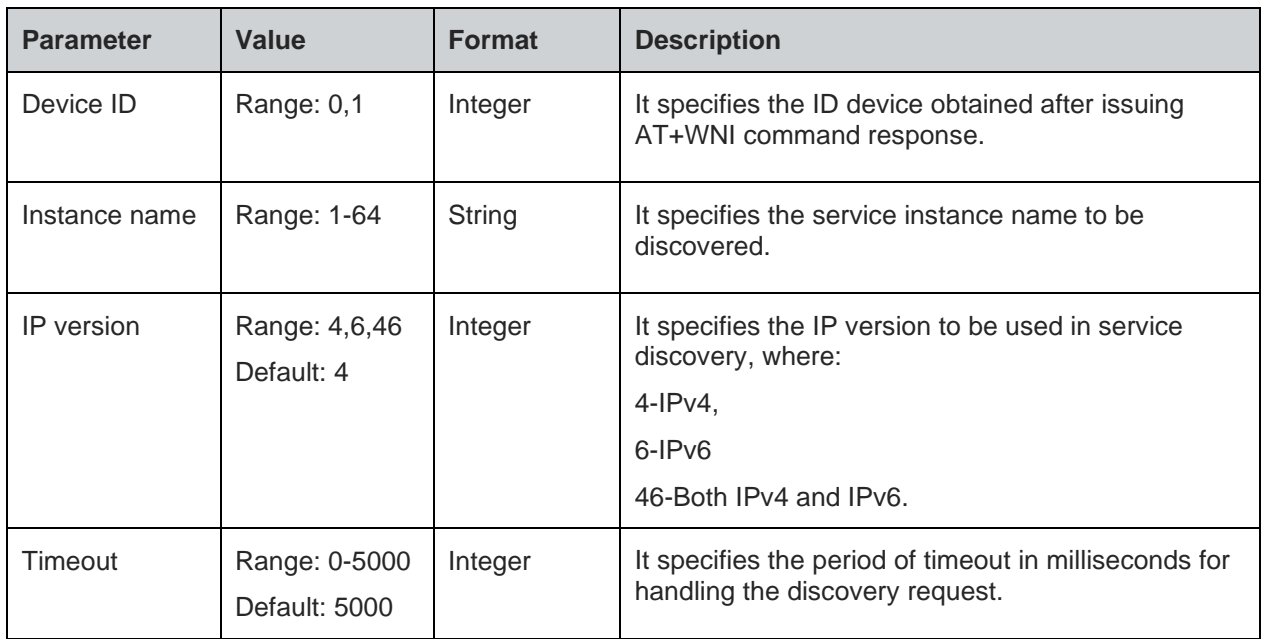

#### **Response**

+NDNSSD:<Response Type>,<Service Name>,<TTL>,<Server Name>,<Priority>,<Weight>,<Port>,<Server name in the target information>,<IPv4 Address>,<IPv6 Address>,<Text Record>, values

# **Response Parameters Description**

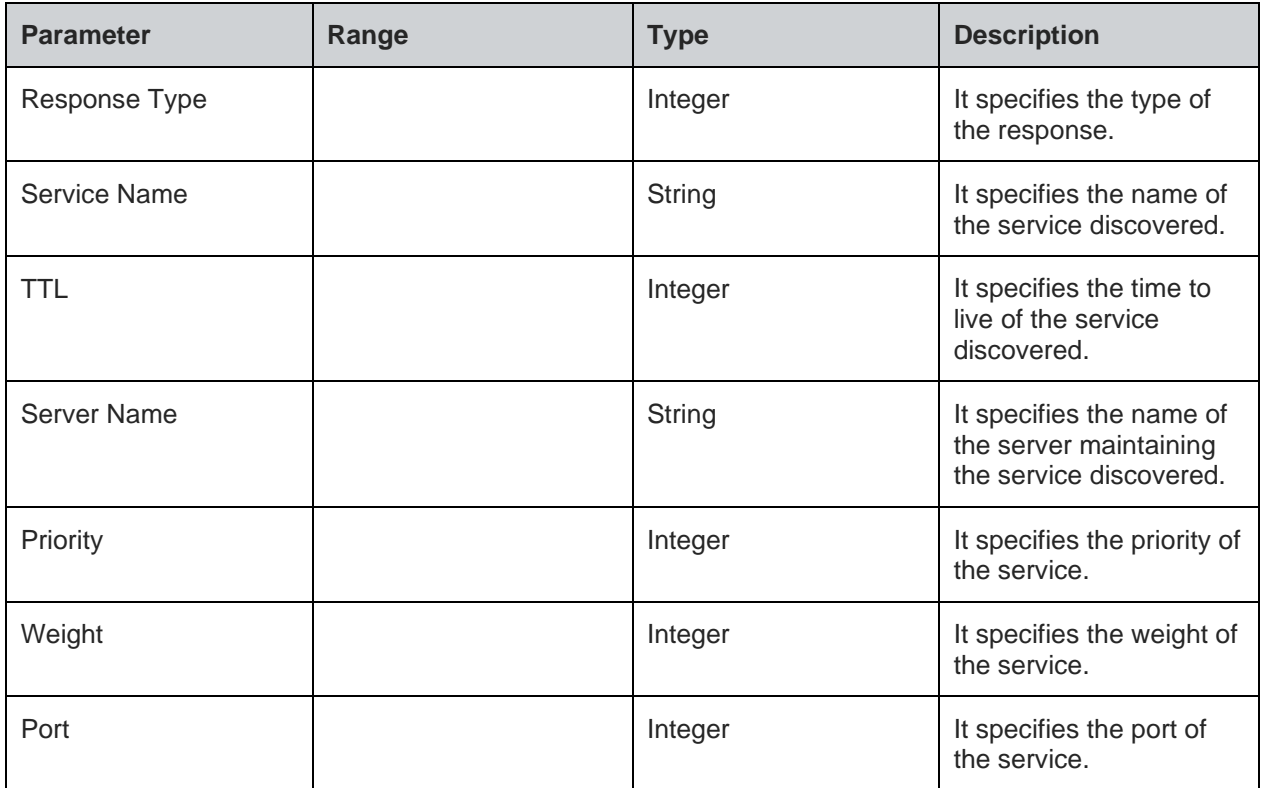

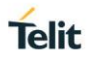

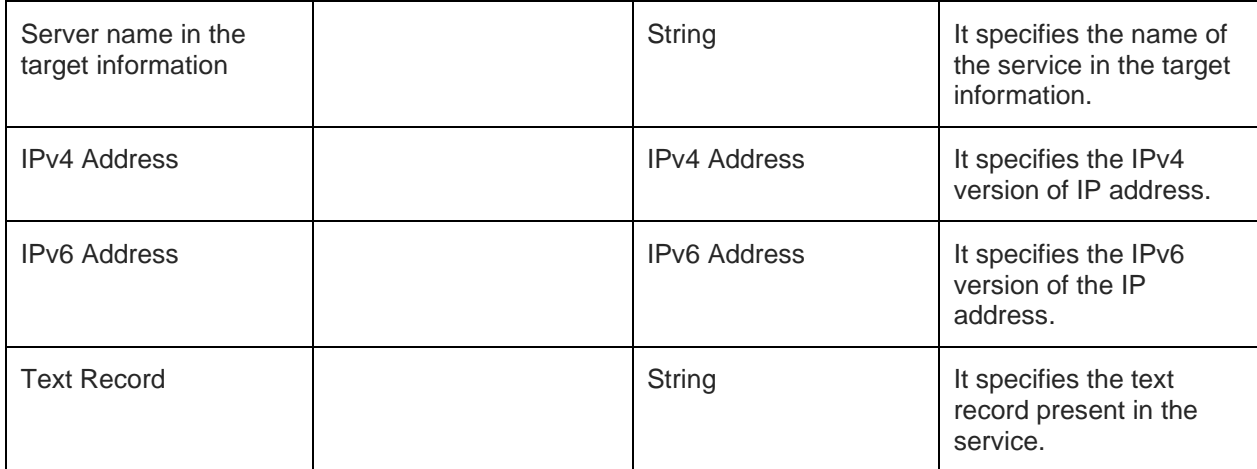

For all possible status responses refer Table 4: Status Responses

# **Example**

*AT+NDNSSD=0,"\_http.\_tcp.local" +NDNSSD:12,"\_http.\_tcp.local",10,"123456.\_http.\_tcp.local",0,0,0,,,, OK*

8.7.4. DNS Service Get Target Info - +NDNSSDGETTARGETINFO

# **Description**

This command is used to get the target information in DNS module.

# **Pre-requisites**

L2 - L3 connections should be established.

# **Syntax**

AT+NDNSSDGETTARGETINFO=<Device ID>,<Instance name>,[<IP version>,<Timeout>]

# **Parameters Description**

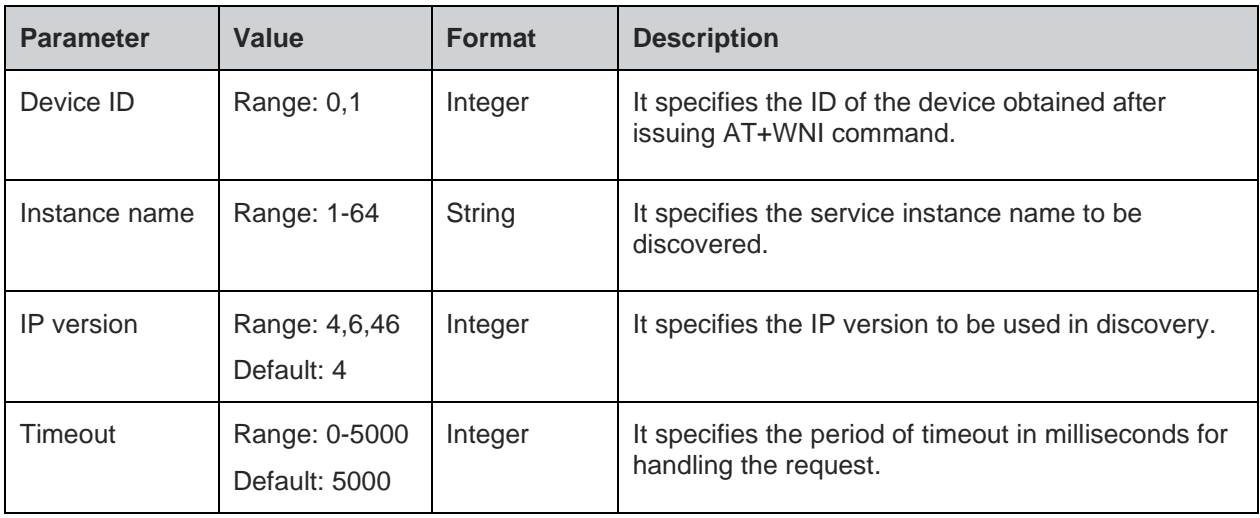

## **Response**

+NDNSSDGETTARGETINFO:Response values

# **Response Parameters Description**

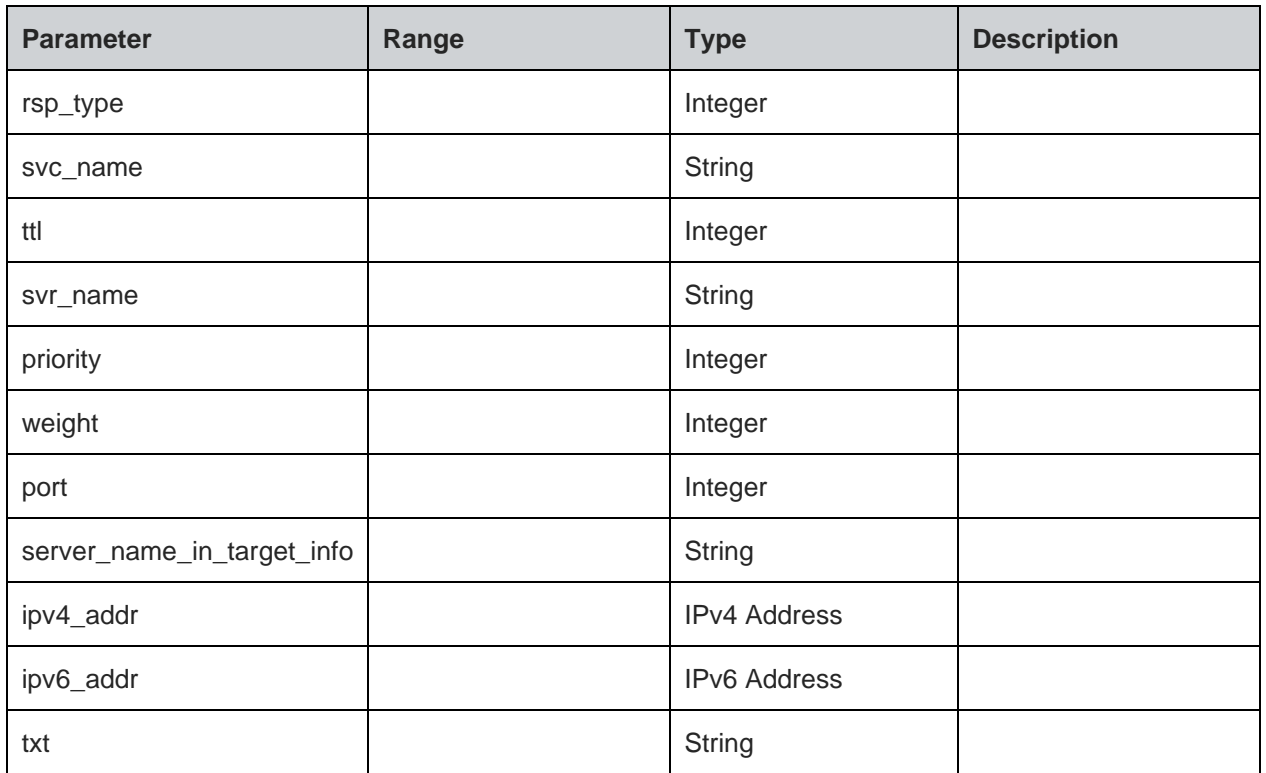

# **Status**

For all possible status responses refer Table 4: Status Responses

#### **Example**

*NA*

#### $8.8.$ Multicast Domain Name System (mDNS)

To perform mDNS operation, the device must be associated to an AP - initialize the network interface (AT+WNI) and then connect to the configured network (AT+WNCN).

Following is the sequential execution of the AT commands:

- 1. AT+NMDNSSTART
- 2. AT+NMDNSHNREG
- 3. AT+NMDNSSRVREG
- 4. AT+NMDNSUPDATETXT
- 5. AT+NMDNSSRVDEREG
- 6. AT+NMDNSSTOP

#### 8.8.1. mDNS Start - +NMDNSSTART

#### **Description**

This command is used to start the mDNS module.

#### **Pre-requisites**

L2 - L3 connections should be established.

# **Syntax**

AT+NMDNSSTART=<Mode>

# **Parameters Description**

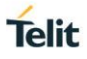

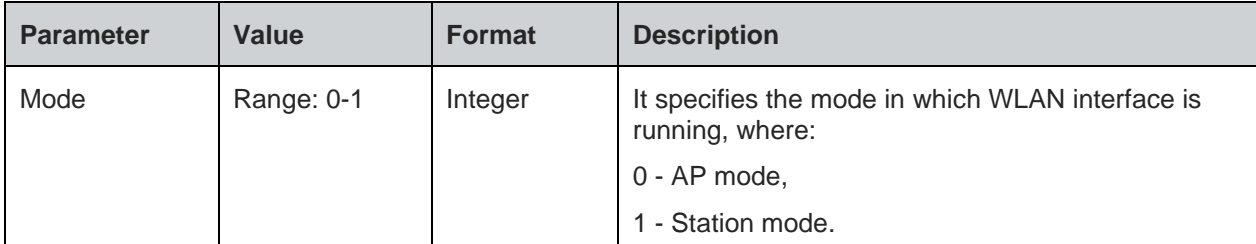

For all possible status responses refer Table 4: Status Responses

## **Example**

*AT+NMDNSSTART*

*OK*

Following command is used to get the status of server in mDNS module:

# **Syntax**

AT+NMDNSSTART?

## **Response Parameters Description**

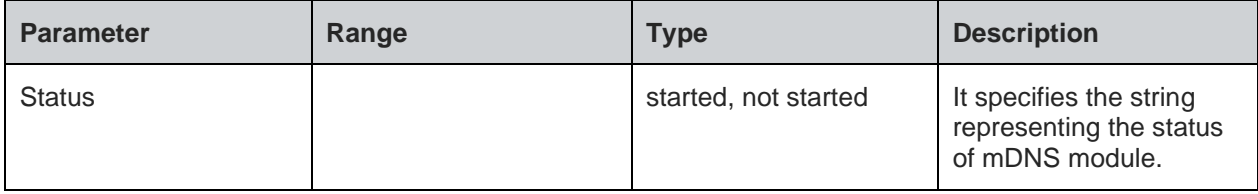

#### **Status**

For all possible status responses refer Table 4: Status Responses

# **Example**

*AT+NMDNSSTART? +NMDNSSTART:started*

*OK*

8.8.2. mDNS Host Name Registration - +NMDNSHNREG

# **Description**

This command is used to register the host name in mDNS module. mDNS supports one configured host name only, to change or set a new mDNS host name - mDNS service must be stopped and started again.

# **Pre-requisites**

L2 - L3 connections should be established and AT+NMDNSSTART command should be issued.

#### **Syntax**

AT+NMDNSHNREG=<Host name>

# **Parameters Description**

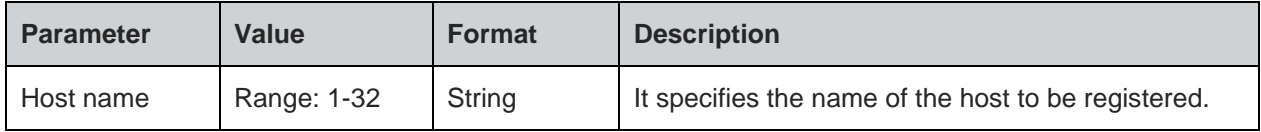

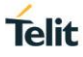

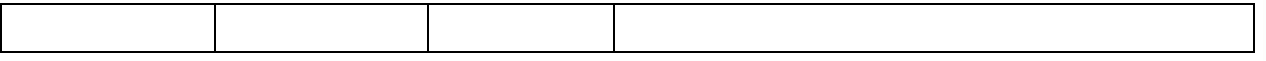

For all possible status responses refer Table 4: Status Responses

### **Example**

*AT+NMDNSHNREG="Telit\_Guest" OK*

8.8.3. mDNS Service Registration - +NMDNSSRVREG

### **Description**

This command is used to register a service in mDNS module.

# **Pre-requisites**

L2 - L3 connections should be established and AT+NMDNSHNREG command should be issued.

# **Syntax**

AT+NMDNSSRVREG=<Instance name>,<Protocol>,<Port>,[<Text record>]

# **Parameters Description**

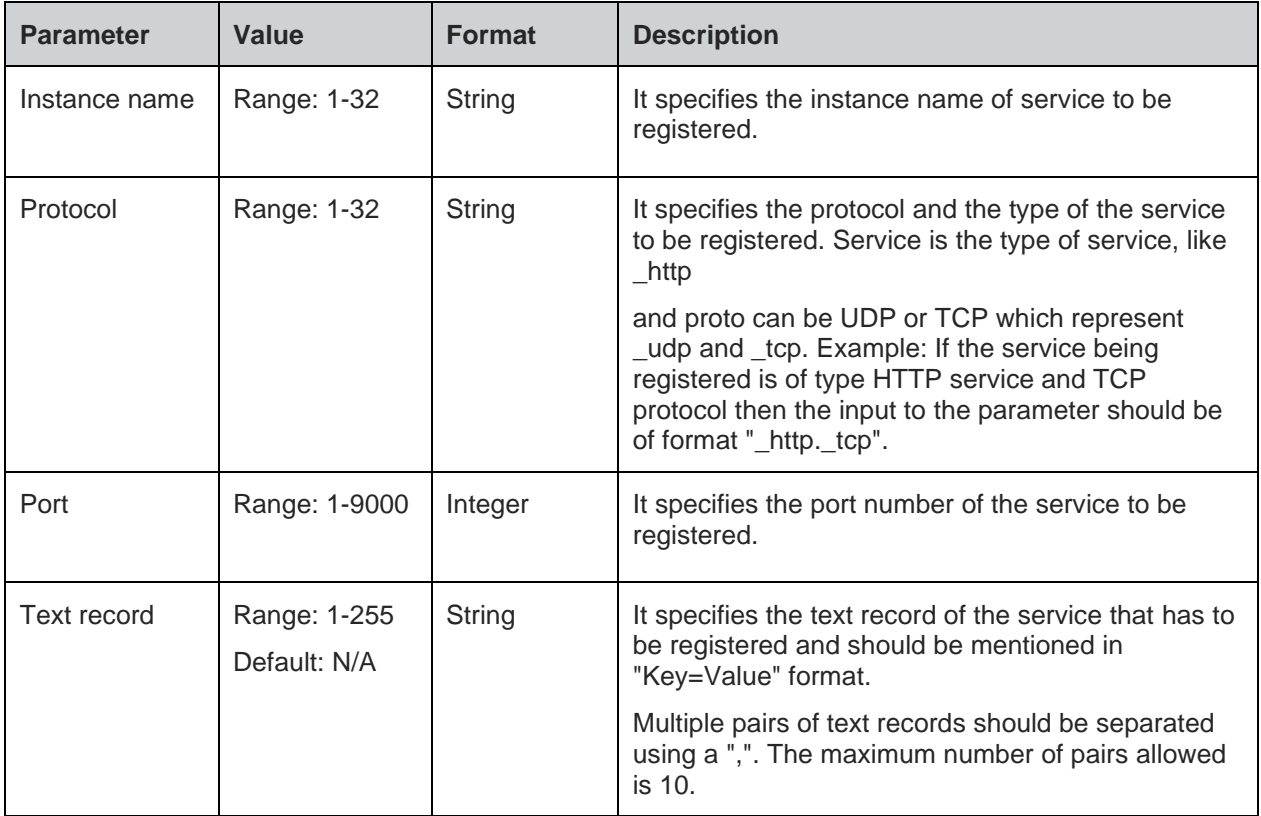

### **Status**

For all possible status responses refer Table 4: Status Responses

## **Example**

*AT+NMDNSSRVREG="\_QCA4020","\_http.\_tcp",80,"switch=ON,light=OFF'*

*OK*

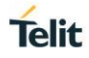

### 8.8.4. mDNS Service De-Registration - +NMDNSSRVDEREG

#### **Description**

This command is used to de-register a service in mDNS module.

#### **Pre-requisites**

L2 - L3 connections should be established and AT+NMDNSSRVREG command should be issued.

#### **Syntax**

AT+NMDNSSRVDEREG=<Service>

# **Parameters Description**

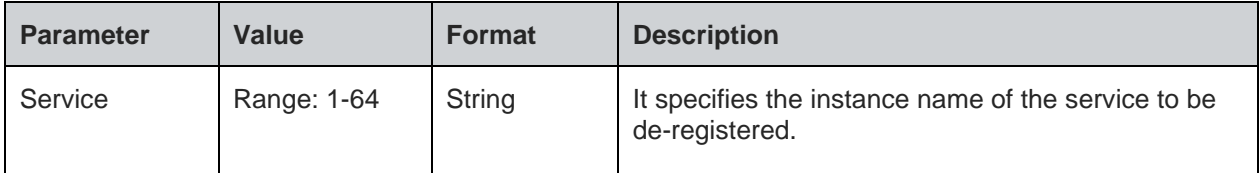

#### **Status**

For all possible status responses refer Table 4: Status Responses

## **Example**

*AT+NMDNSSRVDEREG="\_QCA4020"*

*OK*

```
8.8.5. mDNS Text Update - +NMDNSUPDATETXT
```
#### **Description**

This command is used to update the text record of a service in mDNS module.

## **Pre-requisites**

L2 - L3 connections should be established and AT+NMDNSSRVREG commands should be issued.

# **Syntax**

AT+NMDNSUPDATETXT=<Service name>,<Text record>

#### **Parameters Description**

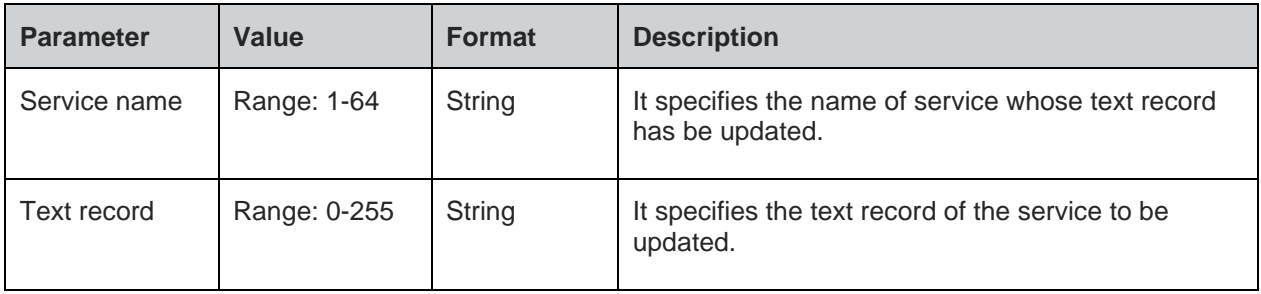

# **Status**

For all possible status responses refer Table 4: Status Responses

# **Example**

*AT+NMDNSUPDATETXT="\_QCA4020","updated txt"*

# *OK*

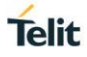

8.8.6. mDNS Stop - +NMDNSSTOP

#### **Description**

This command is used to stop the mDNS module.

#### **Pre-requisites**

L2 - L3 connections should be established and AT+NMDNSSTART command should be issued.

#### **Syntax**

AT+NMDNSSTOP

# **Status**

For all possible status responses refer Table 4: Status Responses

#### **Example**

*AT+NMDNSSTOP*

#### *OK*

Following command is used to get the status of server stopped in mDNS module

#### **Syntax**

AT+NMDNSSTOP?

#### **Response**

+NMDNSSTOP:<Status>

# **Response Parameters Description**

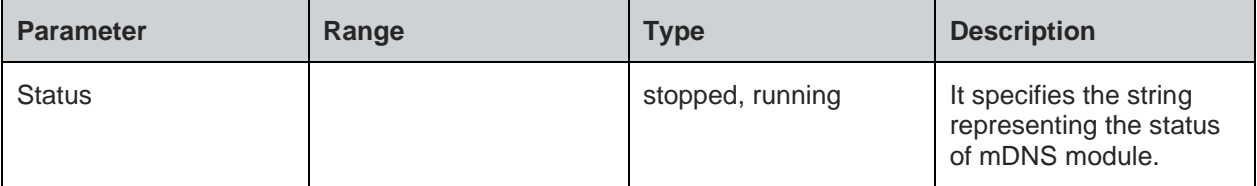

### **Status**

For all possible status responses refer Table 4: Status Responses

#### **Example**

*AT+NMDNSSTOP?*

*+NMDNSSTOP:STOPPED*

*OK*

#### $8.9.$ HTTP Server (HTTPD)

8.9.1. HTTP Server Configure - +NHTTPDCFG

#### **Description**

This command is used to configure HTTP server parameters.

#### **Pre-requisites**

L2 and L3 connection must be established. If SSL is enabled, then the certificates are stored using AT+NSSLCERTSTORE command.

# **Syntax**

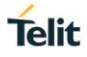

AT+NHTTPDCFG=<Name>,<Mode>,<HTTP Port>,<HTTPS Port>,<Network interface>,<IP Family>,[<UserName>,<Password>]

# **Parameters Description**

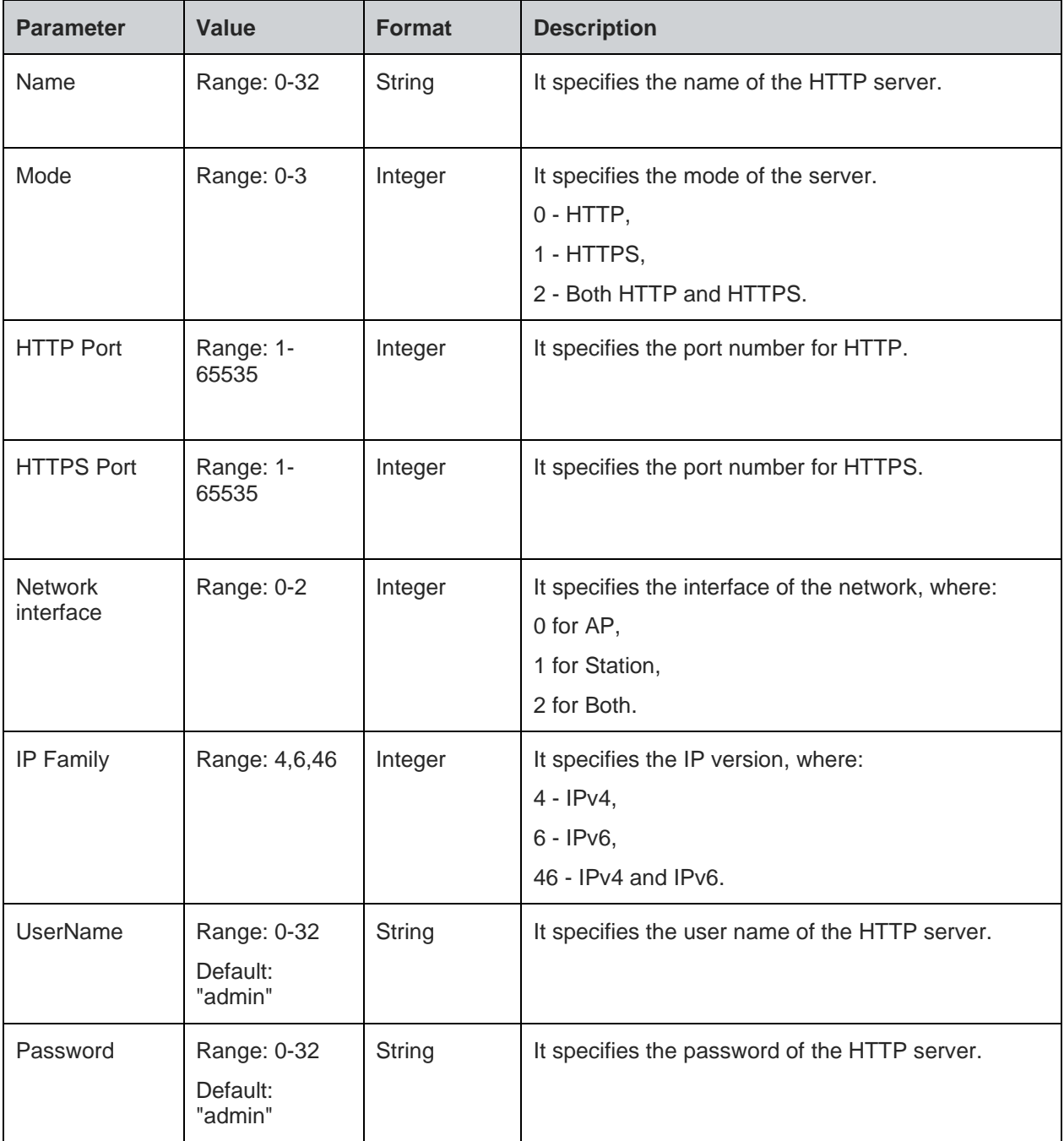

# **Response**

+NHTTPDCFG:<CID>

# **Response Parameters Description**

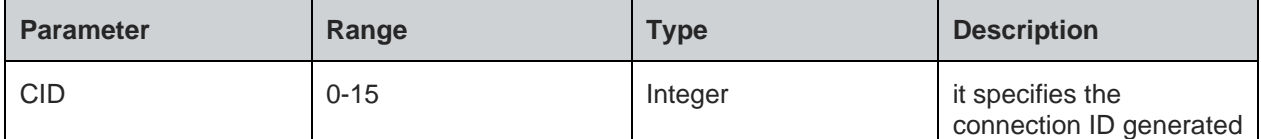

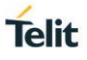

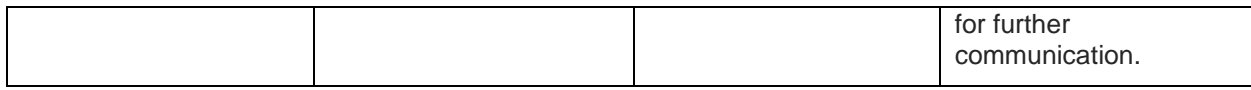

For all possible status responses refer Table 4: Status Responses

#### **Example**

*AT+NHTTPDCFG="test\_server",0,8080,443,0,4,"admin","password"*

*+NHTTPDCFG:0*

*OK*

8.9.2. HTTP Server Start - +NHTTPDSTART

# **Description**

This command is used to start HTTP server.

# **Pre-requisites**

L2 - L3 connections should be established and AT+NHTTPDCFG should be issued. If SSL is enabled in AT+NHTTPDCFG command, SSL certificate should be configured to corresponding CID using AT+NSSLCFG command.

# **Syntax**

AT+NHTTPDSTART

# **Status**

For all possible status responses refer Table 4: Status Responses

#### **Example**

*AT+NHTTPDSTART OK*

8.9.3. HTTP Server Configure URI - +NHTTPDCFGURI

#### **Description**

This command is used to configure the URI for HTTP server.

#### **Pre-requisites**

Before issuing this command, issue AT+NHTTPDSTART command.

#### **Syntax**

AT+NHTTPDCFGURI=<CID>,<URI>,[<AUTH>]

# **Parameters Description**

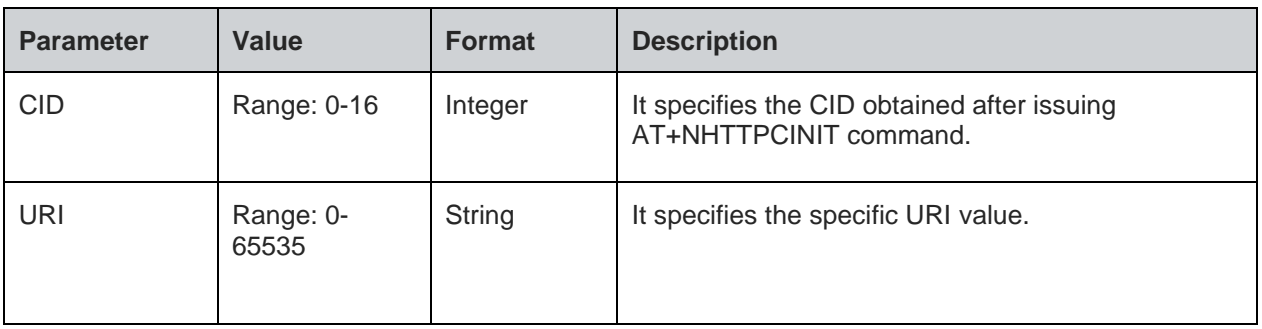

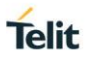

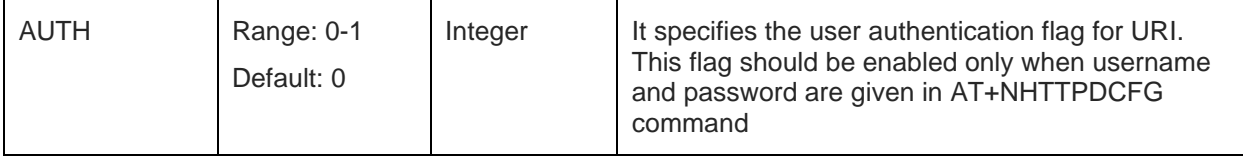

# **Response**

+NHTTPDCFGURI:<URIID>

# **Response Parameters Description**

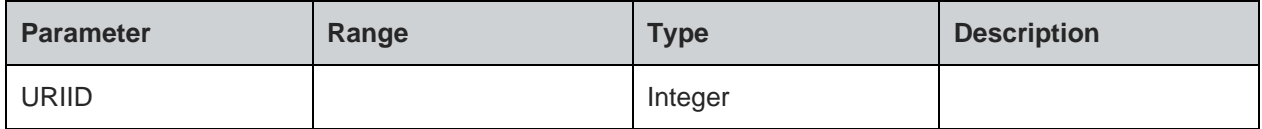

# **Status**

For all possible status responses refer Table 4: Status Responses

## **Example**

*AT+NHTTPDCFGURI=0,"sys/test" +NHTTPDCFGURI:0*

# *OK*

# **Asynchronous Response Parameters Description**

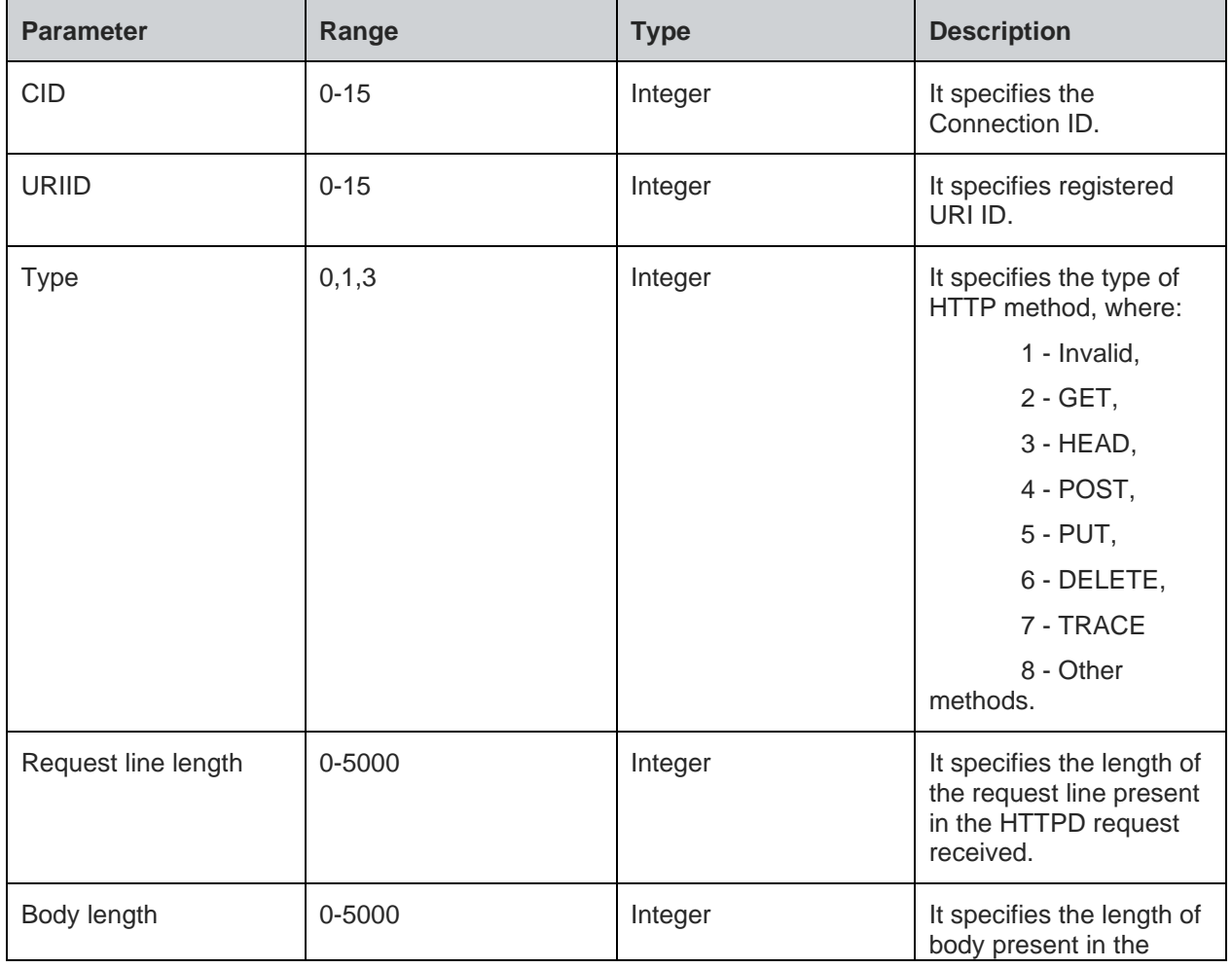

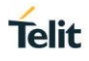

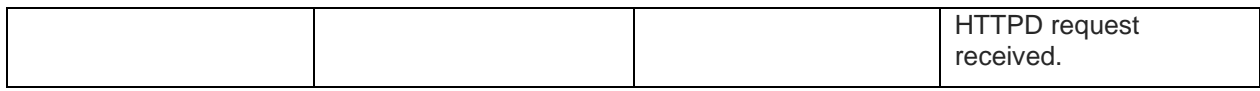

# 8.9.4. HTTP Server Read - +NHTTPDRD

## **Description**

This command is used to read the request received from the client.

# **Pre-requisites**

Before issuing this command, client request must be received.

#### **Syntax**

AT+NHTTPDRD=<CID>,<URI ID>,<Read type>,<Length>

#### **Parameters Description**

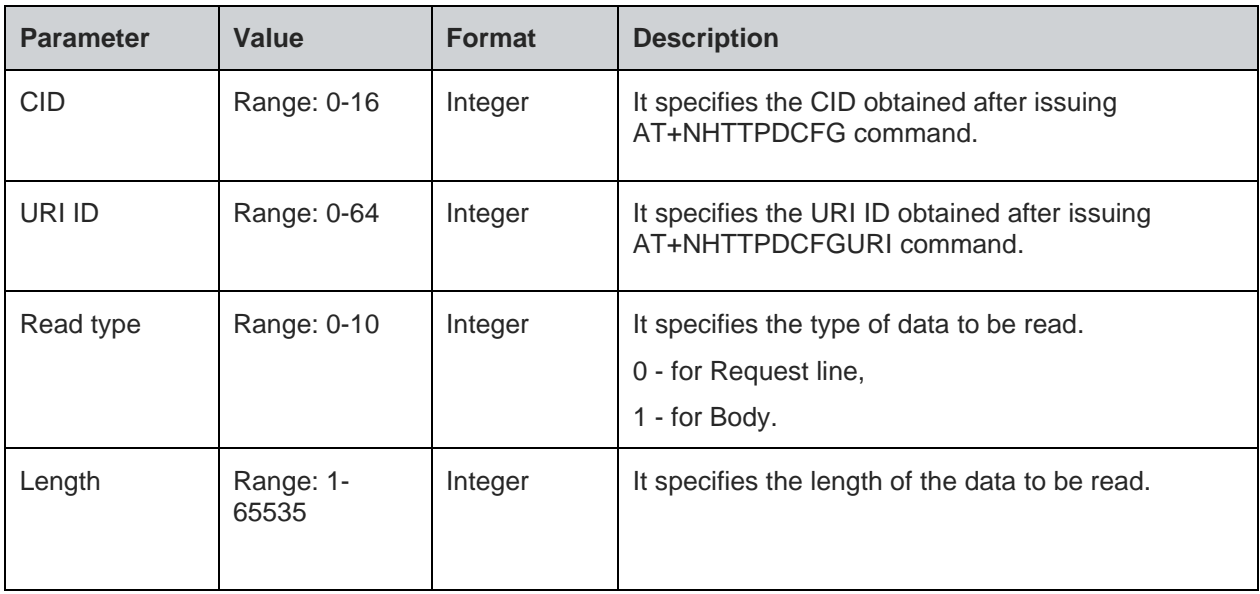

# **Response**

+NHTTPDRD:<Data>

### **Response Parameters Description**

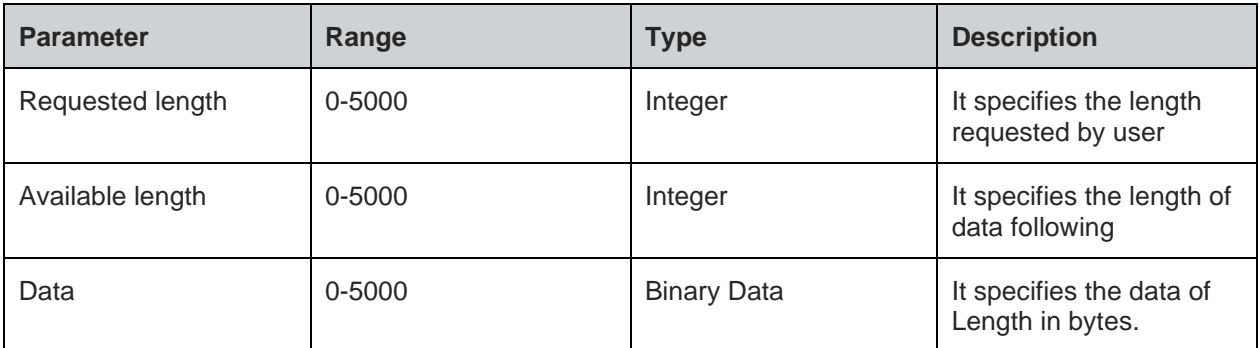

#### **Status**

For all possible status responses refer Table 4: Status Responses

### **Example**
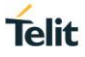

*AT+NHTTPDRD=0,1,0,25 +NHTTPDRD:0,23,01234567890123456789012 OK*

8.9.5. HTTP Server Send Data - +NHTTPDSENDDATA

#### **Description**

This command is used to send data for HTTP request from the client after sending the header.

#### **Pre-requisites**

Before issuing this command, HTTP response header should be sent using AT+NHTTPDSENDHDR command.

#### **Syntax**

AT+NHTTPDSENDDATA=<CID>,<URI ID>,[<Data length>,<Data>]

#### **Parameters Description**

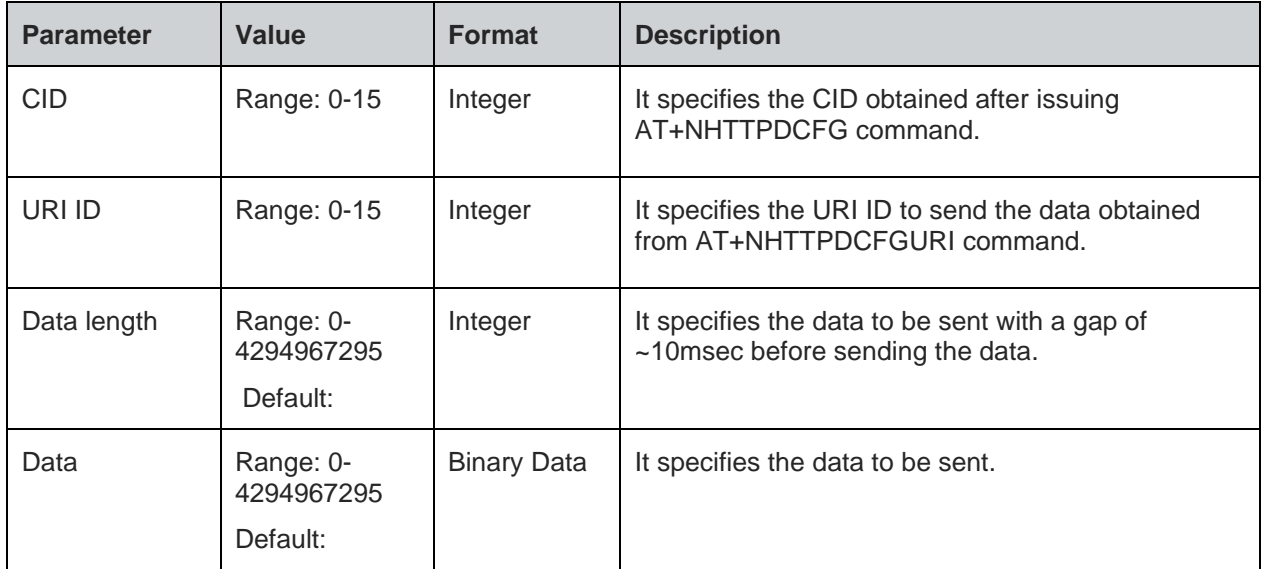

#### **Status**

For all possible status responses refer Table 4: Status Responses

#### **Example**

*AT+NHTTPDSENDDATA=0,1,10,0123456789*

#### *OK*

8.9.6. HTTP Server - Send Header Response - +NHTTPDSENDHDR

#### **Description**

This command is used to send the header as HTTP server response to the request from the HTTP client.

#### **Pre-requisites**

Before issuing this command, both request line and body should be read completely using AT+NHTTPDRD command.

#### **Syntax**

AT+NHTTPDSENDHDR=<CID>,<URI ID>,<Status code>,[<Status text>],<Content Length>,[<Content type>,<User Header>]

#### **Parameters Description**

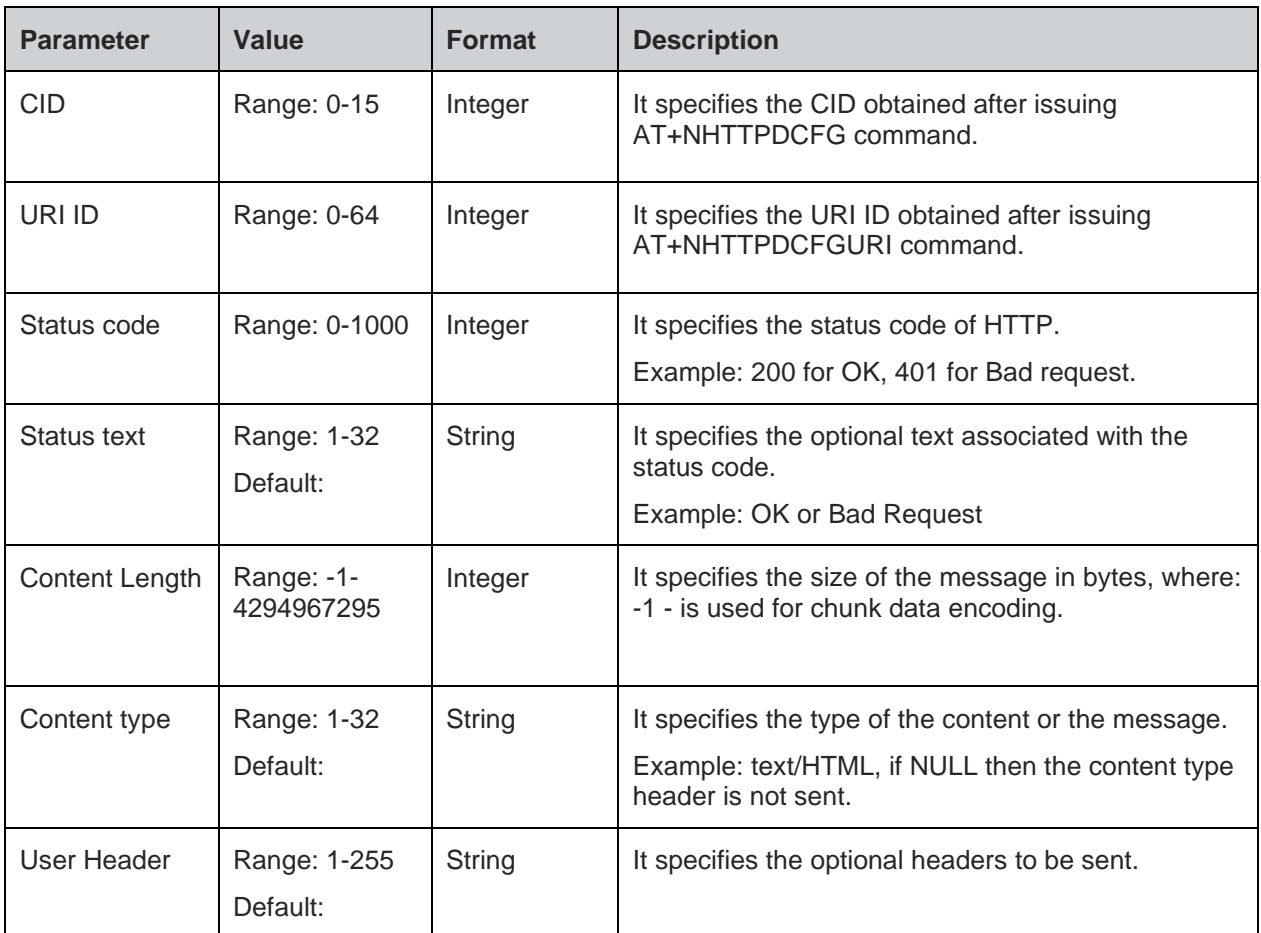

#### **Status**

For all possible status responses refer Table 4: Status Responses

#### **Example**

*AT+NHTTPDSENDHDR=0,1,200,"OK",100,"text/plain"*

```
OK
```
8.9.7. HTTP Server Receive Ready - +NHTTPDURIRR

#### **Description**

This command is used to set or reset auto receive feature on a given URI.

#### **Pre-requisites**

Before issuing this command, a valid URI should be registered.

#### **Syntax**

AT+NHTTPDURIRR=<URI ID>,<Receive Ready>

#### **Parameters Description**

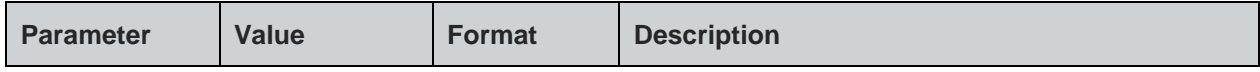

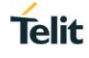

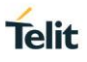

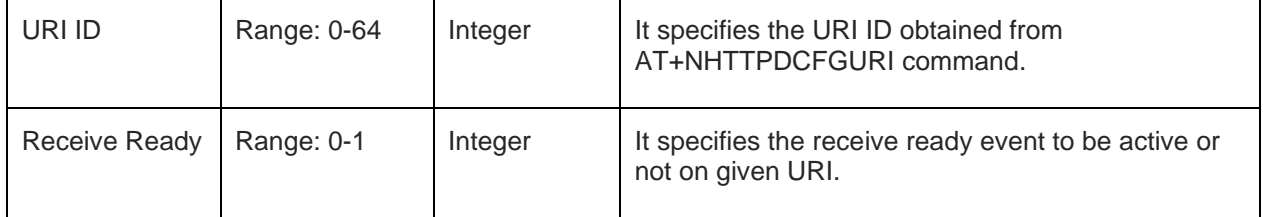

#### **Example**

*AT+NHTTPDURIRR=0,1 OK*

8.9.8. HTTP Server Stop - +NHTTPDSTOP

#### **Description**

This command is used to stop HTTP server.

#### **Pre-requisites**

L2 - L3 connections should be established and AT+NHTTPDCFG and AT+NHTTPDSTART commands should be issued.

#### **Syntax**

AT+NHTTPDSTOP

#### **Response**

+NHTTPDSTOP:<CID>

#### **Response Parameters Description**

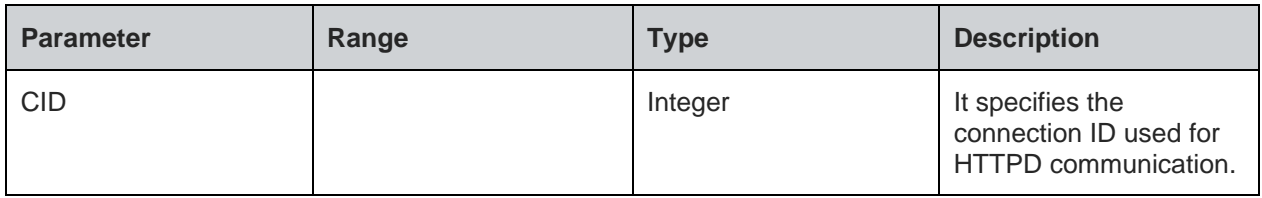

#### **Status**

For all possible status responses refer Table 4: Status Responses

#### **Example**

*AT+HTTPDSTOP*

*+NHTTPDSTOP:<CID>*

*OK*

#### $8.10.$ Message Queuing Telemetry Transport (MQTT)

It supports the connection and exchange of data to MQTT server. Here the module acts as Client.

Following is the sequential execution of the AT commands:

- AT+NMQTTINIT: Initialises MQTT client interface and gives the CID for next MQTT connections
- AT+NMQTTCONNECT: Connects to the server using the desired configurations
- AT+NMQTTDISCONNECT: Disconnects with the server
- AT+NMQTTPUBLISH: Publishes data to the server

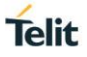

- AT+NMQTTRR: Receives a request for the incoming data, when connected using the following escape sequence:
	- MQTTRR:<CID>, <Data length>
- AT+NMQTTR: Receives the incoming data and display it
- AT+NMQTTSUBSCRIBE: Subscribe to MQTT topic

#### **Note:**

Before initializing MQTT client, IP configuration and L2 and L3 connection must be established.

MQTT connection can be set up with or without SSL.

#### **Steps to establish MQTT connection without security:**

1. Initialize MQTT client interface specifying the connection type (with SSL/Without SSL) in first parameter:

*AT+NMQTTINIT=0*

2. After successful initialization, a CID is provided. Use this CID for next MQTT client and SSL configurations. The CID is as displayed below:

*+NMQTTINIT:0*

3. Connect to the HTTP server, specify the server IP address/Domain name and the port number in the command. Also use the CID obtained from the initialization step:

*AT+NMQTTCONNECT="apidev.devicewise.com",1883,"1234567890","gsDemo\_lp\_178fbc","1xaCL1nuYRFS6JJ8",60,10,0* 

4. To receive data from the server on any topic, user must subscribe:

*AT+NMQTTSUBSCRIBE=0,0,10,"thing/gsDemo\_lp\_178fbc/property/temp1"*

5. Once the connection is set up, exchange data from the node and the server using read/write commands. It is mandatory to issue read request to get the notification of incoming data from the server. So, it must be issued before the client reads any data upon connection:

*AT+NMQTTRR=0*

This command would further notify incoming data with the length and the CID:

*+NMQTTRR: 0,,10*

6. Read the incoming data:

*AT+NMQTTR =0,10*

7. Publish the data to the server:

*AT+NMQTTPUBLISH=0,1,0,10,"thing/gsDemo\_lp\_178fbc/property/temp1",5,"568.9",12*

8. Close the connection with the remote server using it's CID:

*AT+NMQTTDISCONNECT=0*

8.10.1 MOTT Initialize - +NMOTTINIT

#### **Description**

This command is used to initialize MQTT connection.

#### **Pre-requisites**

L2 - L3 connections should be established.

#### **Syntax**

AT+NMQTTINIT=<SSL>

#### **Parameters Description**

80664ST11034A Rev. 4 Page 148 of 174 2020-08-25

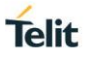

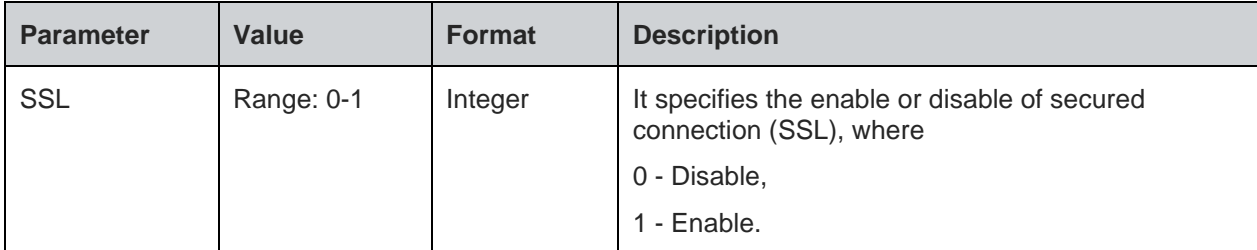

#### **Response**

+MQTTINIT: <cid>

#### **Response Parameters Description**

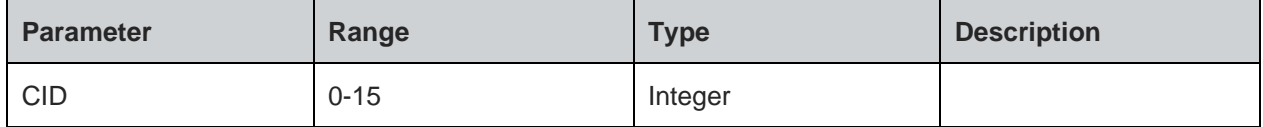

#### **Status**

For all possible status responses refer Table 4: Status Responses

#### **Example**

*To initialize MQTT without SSL:*

*AT+NMQTTINIT =0*

*To initialize MQTT with SSL*

*AT+ NMQTTINIT =1*

8.10.2. MQTT Client Connect - +NMQTTCONNECT

#### **Description**

This command is used to connect to an MQTT server (MQTT broker).

#### **Pre-requisites**

L2 - L3 connections should have been established and AT+NMQTTINIT command should be issued.

#### **Syntax**

AT+NMQTTCONNECT=<CID>,<HOST>,[<Port>],<Client ID>,[<User name>,<Password>,<Keepalive>,<Timeout>,<CA file>,<Certificate File>,<will topic>,<will message>,<will QOS>,<will retain>]

#### **Parameters Description**

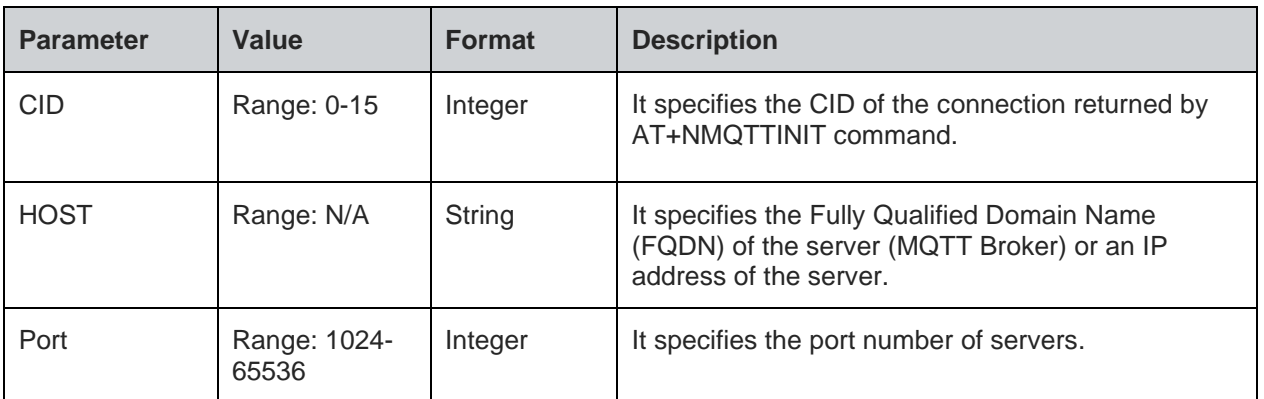

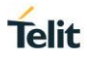

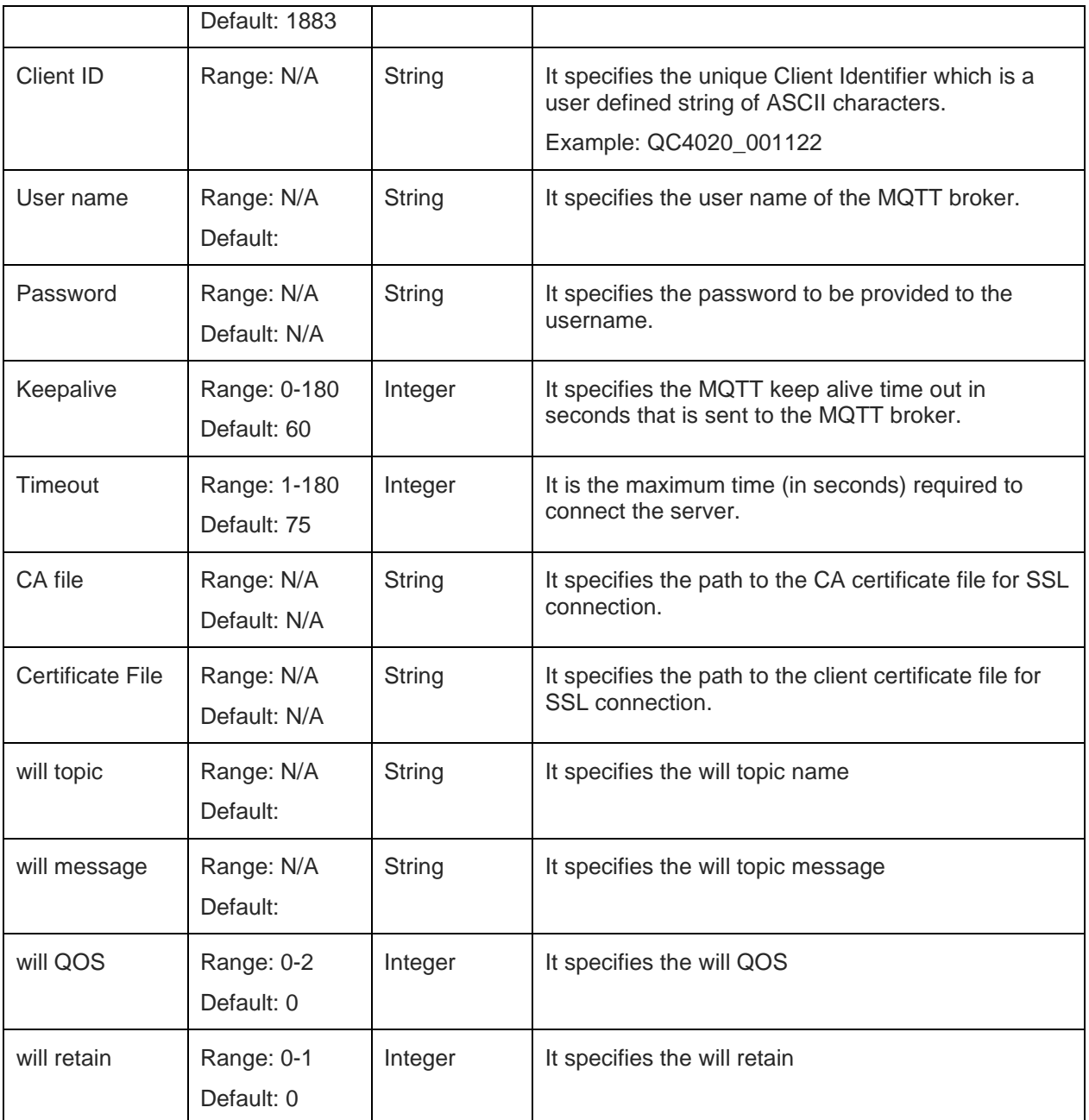

#### **Response**

+MCONNECT: <Status>

#### **Response Parameters Description**

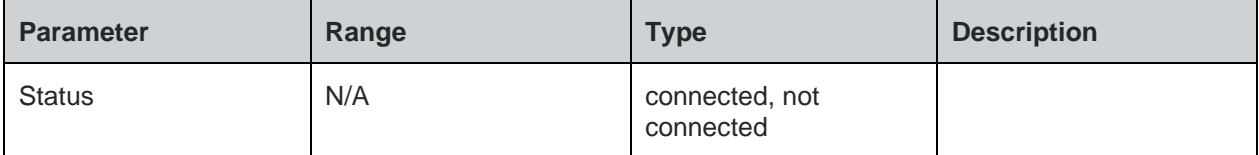

#### **Status**

For all possible status responses refer Table 4: Status Responses

## **Example**

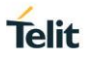

*Connect to MQTT broker. Here the broker address is api-dev.devicewise.com and the apptoken is F1wS6Rhvuxi432C4 and In Response, will get CID as zero.*

*AT+NMQTTCONNECT="api-*

*dev.devicewise.com",1883,"123456789","gainspan","F1wS6Rhvuxi432C4",180,20,*

```
0
```
*+NMQTTCONNECT:0*

*OK*

8.10.3. MQTT Client Publish - +NMQTTPUBLISH

#### **Description**

This command is used to send an application message to MQTT broker.

#### **Pre-requisites**

L2 - L3 connections should be established and AT+NMQTTINIT, AT+MCONNECT command should be issued.

#### **Syntax**

AT+NMQTTPUBLISH=<CID>,<QOS>,<Retain flag>,<Message ID>,<Topic>,<Publish data length>,<Data>,<Receive data length>

#### **Parameters Description**

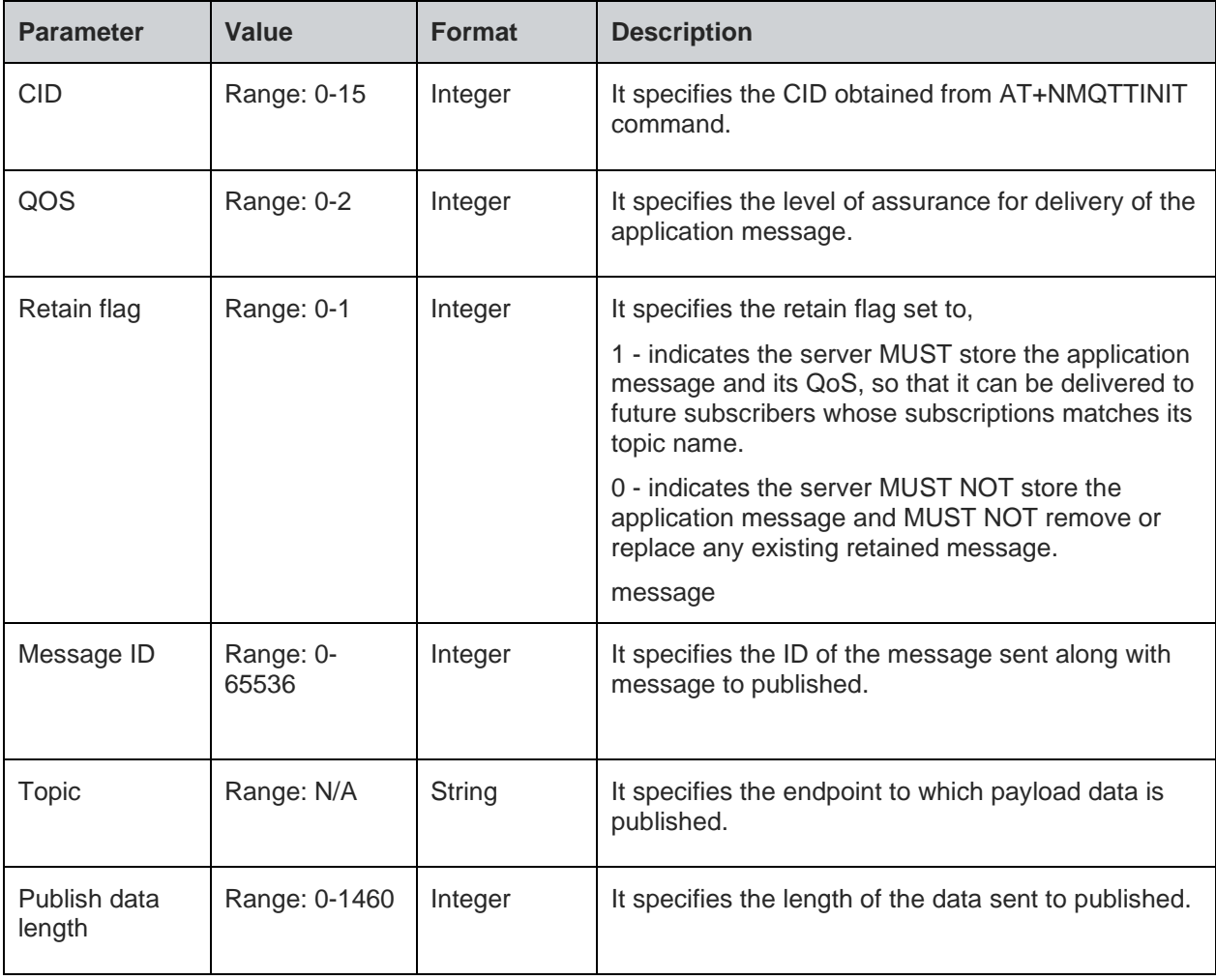

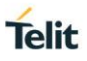

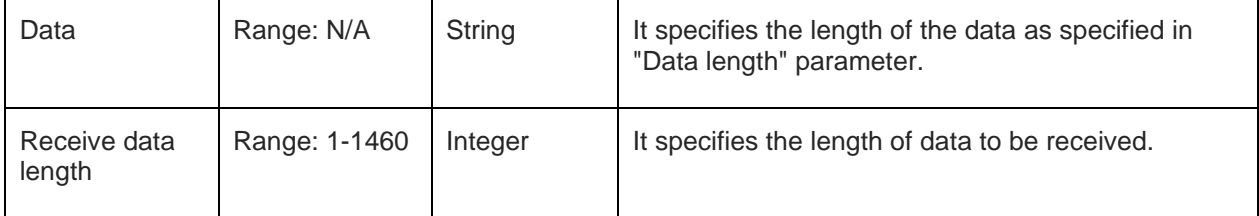

#### **Status**

For all possible status responses refer Table 4: Status Responses

#### **Example**

*Publish data from MQTT client. Here the CID is zero,topic is thing/gainspan/property/light,QOS is 1 and data is 123.*

*AT+NMQTTPUBLISH=0,1,0,1234,"thing/gainspan/property/light",3,123*

*OK*

#### **Syntax**

AT+NMQTTPUBLISH?

8.10.4. MQTT Client Receive Request - +NMQTTRR

#### **Description**

This command is used to send receive request.

#### **Pre-requisites**

L2 - L3 connections should be established and AT+NMQTTINIT, AT+MCONNECT command should be issued.

#### **Syntax**

AT+NMQTTRR=<CID>

#### **Parameters Description**

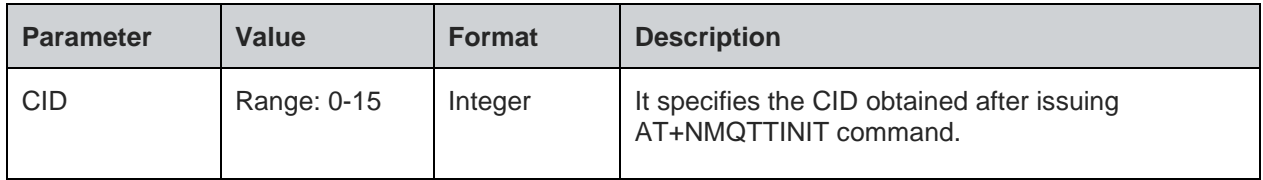

#### **Response**

+NMQTTRR:<cid>, <Data length>

#### **Response Parameters Description**

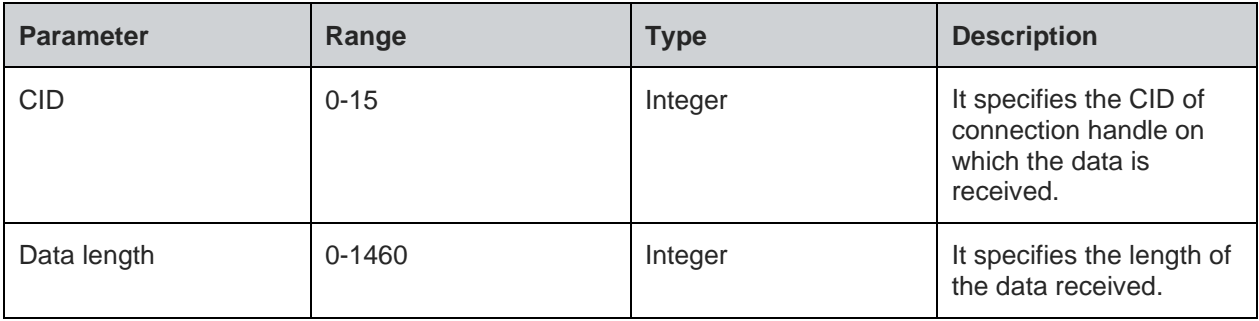

#### **Status**

**Telit** 

For all possible status responses refer Table 4: Status Responses

#### **Example**

*Enable the Receive request flag, here the CID is 0.*

#### *AT+NMQTTRR=0*

*OK*

8.10.5. MQTT Client Subscribe - +NMQTTSUBSCRIBE

#### **Description**

This command is used to subscribe to MQTT topic.

#### **Pre-requisites**

L2 - L3 connections should be established and AT+NMQTTINIT, AT+MCONNECT command should be issued.

#### **Syntax**

AT+NMQTTSUBSCRIBE=<CID>,<QOS>,<Message ID>,<Topic>

#### **Parameters Description**

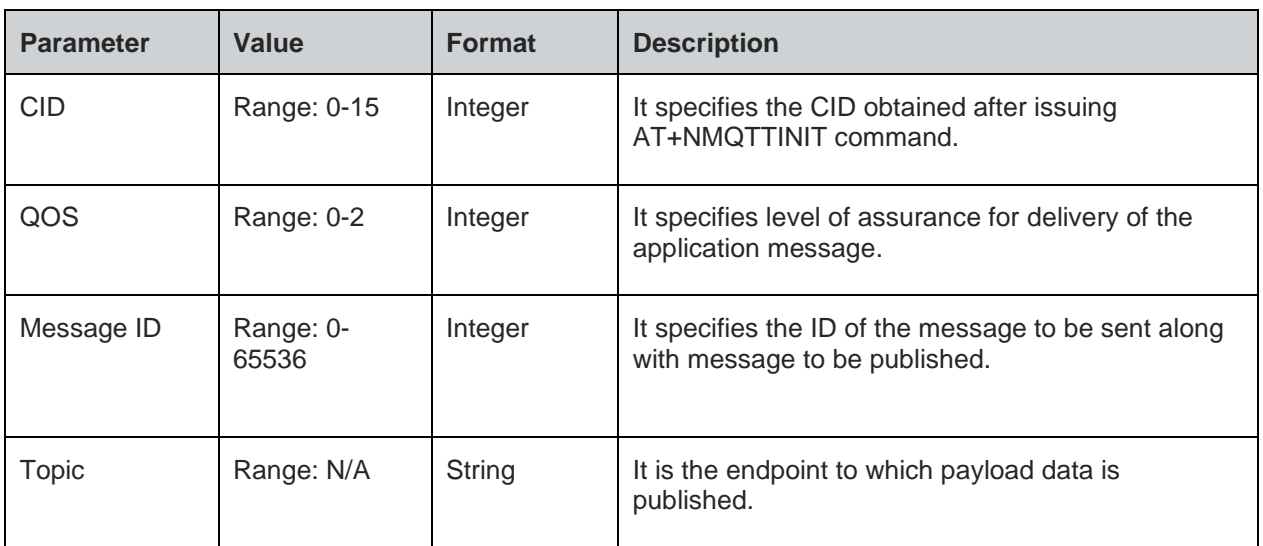

#### **Status**

For all possible status responses refer Table 4: Status Responses

#### **Example**

*Subscribe topic to receive data. Here the CID is zero,topic is thing/gainspan/property/light and QOS is 1.*

*AT+NMQTTSUBSCRIBE=0,1,675,"thing/gainspan/property/light"*

*OK*

8.10.6. MQTT Client Receive - +NMQTTR

#### **Description**

This command is used to receive the data.

#### **Pre-requisites**

L2 - L3 connections should be established and AT+NMQTTINIT, AT+MQTTCONNECT, AT+NMQTTRR commands should be issued.

#### **Syntax**

AT+NMQTTR=<CID>,<Data length>

#### **Parameters Description**

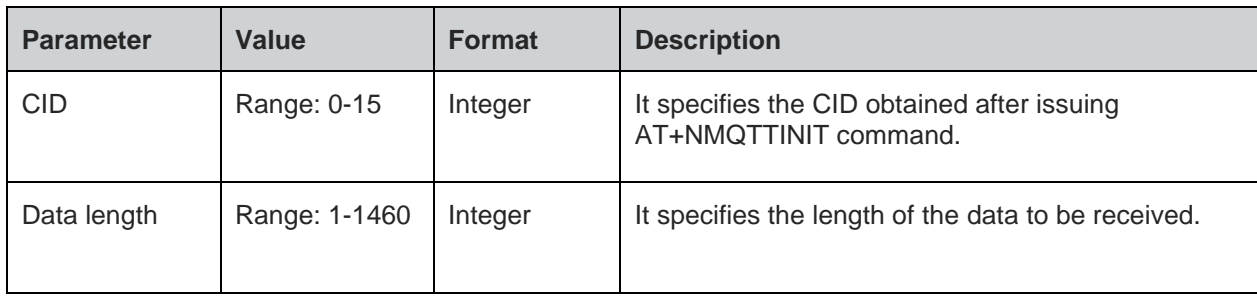

#### **Response**

+NMQTTR: <CID>, <Data length>

#### **Response Parameters Description**

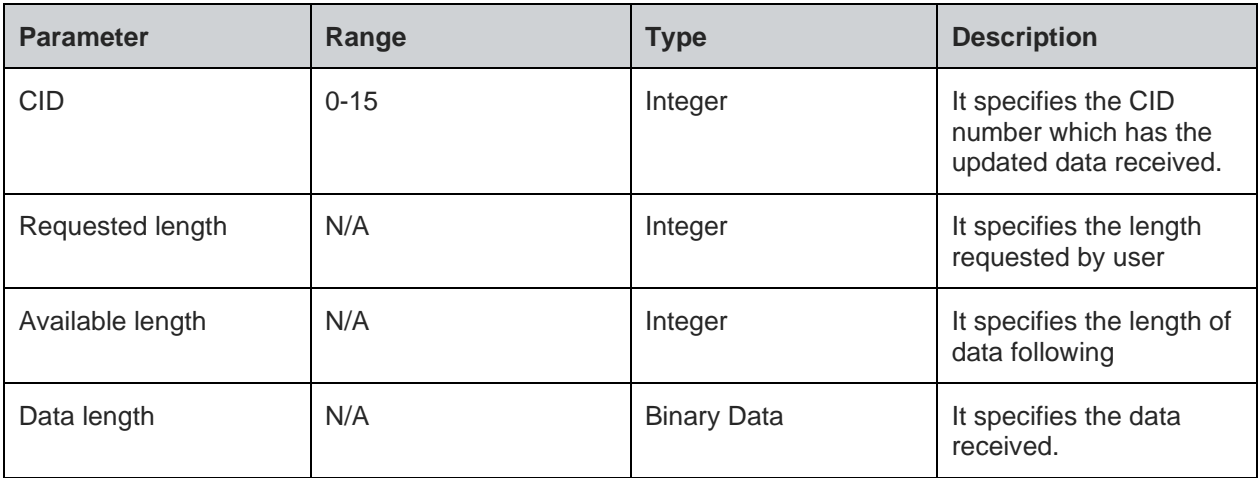

#### **Status**

For all possible status responses refer Table 4: Status Responses

#### **Example**

*Receive data from the server, here the CID is 0 and data length is 3.*

#### *AT+NMQTTR=0,3*

*OK*

8.10.7. MQTT Client Disconnect - +NMQTTDISCONNECT

#### **Description**

This command is used to close an MQTT connection.

#### **Pre-requisites**

L2 - L3 connections should be established and AT+NMQTTINIT, AT+MCONNECT command should be issued.

#### **Syntax**

AT+NMQTTDISCONNECT=<CID>

### **Parameters Description**

80664ST11034A Rev. 4 Page 154 of 174 2020-08-25

**Telit** 

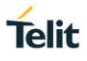

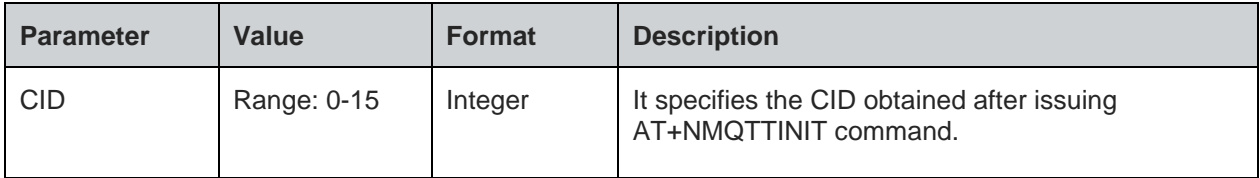

#### **Response**

+NMQTTDISCONNECT: <cid>

#### **Response Parameters Description**

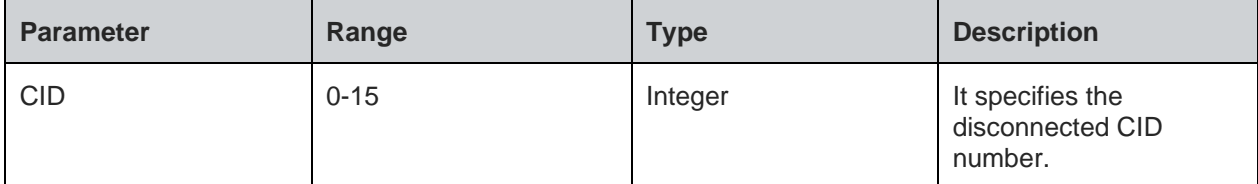

#### **Status**

For all possible status responses refer Table 4: Status Responses

#### **Example**

*Disconnect from MQTT broker, it is required to give CID as a parameter, here CID is 0. AT+NMQTTDISCONNECT=0*

*OK*

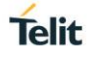

## **9. ADVANCED SERVICES**

#### $9.1.$ **Provisioning**

9.1.1. Web Provisioning - +WNWEBPROV

#### **Description**

This command is used to start the provisioning server.

Note: After successful provisioning, the module resets and comes up in the mode configured during the provisioning.

#### **Pre-requisites**

L2 - L3 connections should be established.

#### **Syntax**

AT+WNWEBPROV=<Start>,[<Port>,<SSL>,<Server certificate>]

#### **Parameters Description**

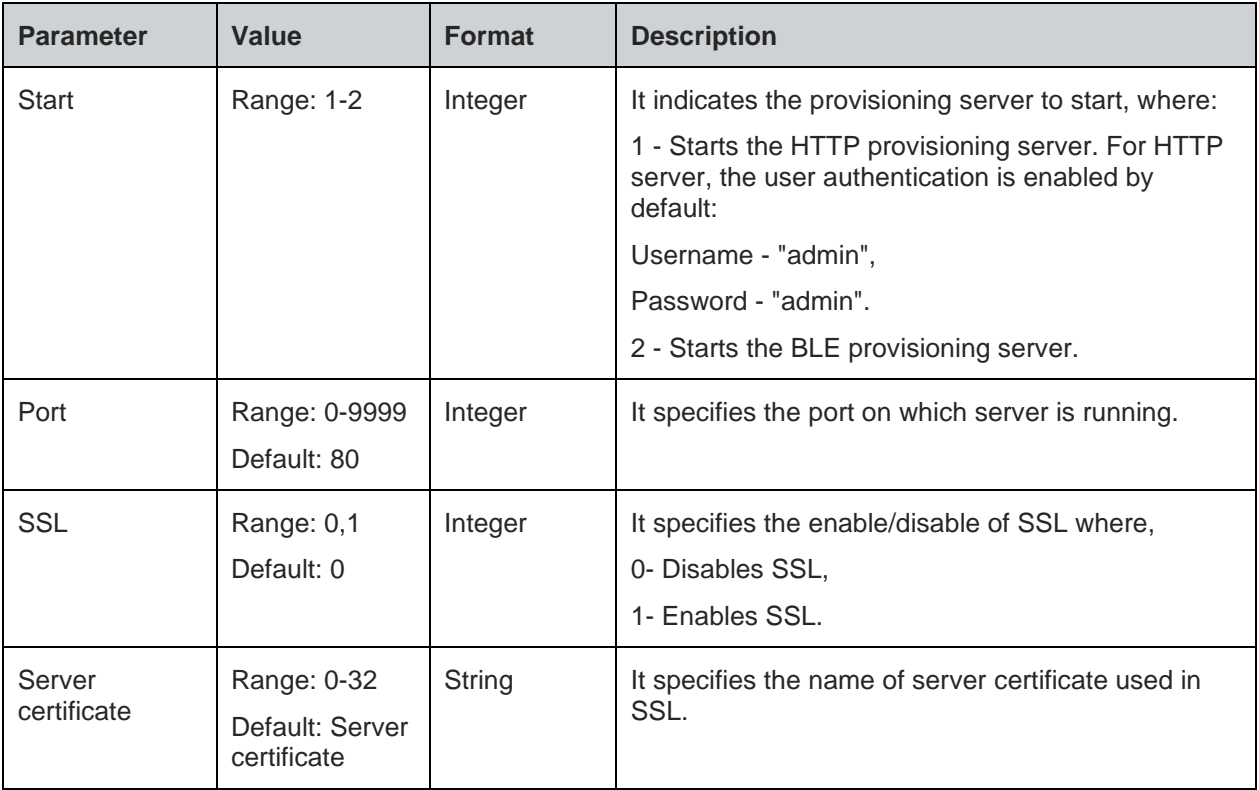

#### **Note:**

1). AT+WNWEBPROV=1, command starts mDNS by default and two pre-defined services - one for Provisioning and the other for OTAFU. If the user tries to start the mDNS after web provisioning command, then mDNS fails to start. Similarly, if mDNS is started before issuing web provisioning command then provisioning fails-as mDNS is already started.

2). The user should reset Network setting in option "General setting" of the IOS device, as the IOS device remembers only the first provisioned device and scans for the same name. If the IOS device is re provisioned with another Module, it fails to scan the other BLE devices.

3). SAFARI browser is not supported in IOS or MAC for Web provisioning.

4). The DNS server does not work when web provisioning starts. If the DNS server is started before web provisioning, then it stops internally.

#### **Status**

For all possible status responses refer Table 4: Status Responses

#### **Example**

*AT+WNWEBPROV=1*

*OK*

#### **Asynchronous Response Parameters Description**

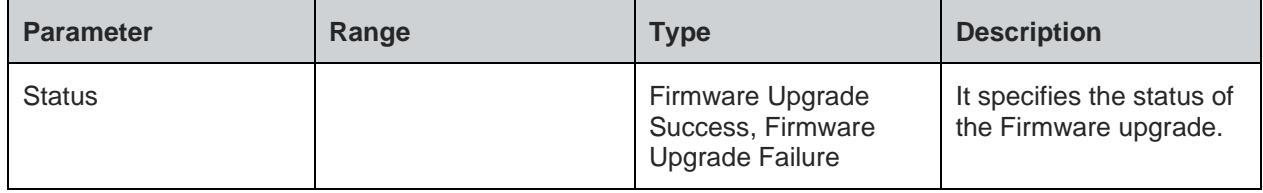

#### $9.2.$ Firmware Upgrade

Firmware upgrade module is used to upgrade or update the device firmware. The firmware is present in two locations in the module – one in the current location and the other in trial location.

When firmware upgrade occurs, the new firmware is written in trial location. This firmware moves to current location by issuing the command for Firmware validation (AT+FUVALIDATE). If a Firmware is present in trial location, then new firmware upgrade cannot take place until the firmware present in trial location is either accepted or rejected during firmware validation.

Firmware upgrade supports both HTTP Client and over HTTP Server

To upgrade the firmware device over a URI of the HTTP client running in the device. A new HTTP client session is started and then connected to a specified server address.

To perform a firmware upgrade, the device must be associated to an AP using AT+WNCN command and WLAN network interface should be initialized using AT+WNI command.

Following is the sequential execution of the AT commands:

#### 1. AT+FUHTTPC

After successful firmware upgrade, user must issue:

2. AT+FUVALIDATE

Example:

*AT+WNI=0*

*AT+WNCN=1,"Telit\_Guest","qwerty123456"*

*AT+FUHTTPC="192.168.128.144",80,"ota.bin",0,1000*

*AT+FUVALIDATE=0,1*

To upgrade the device firmware over a URI of the HTTP server running in the device. A specific URI of the HTTP server (sys/fwup) is configured that is already started. A HTTP POST operation is carried out by keeping the firmware binary.

To perform a firmware upgrade, the device must be associated to an access point using AT+WNCN command and WLAN network interface should be initialized using AT+WNI command.

Following is the sequential execution of the AT commands:

1. AT+FUHTTPD

After successful firmware upgrade, user must issue:

2. AT+FUVALIDATE

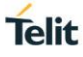

### Example:

*AT+WNI=0 AT+WNCN=1,"Asus\_fwup",,11 AT+NHTTPDCFG="FWUP\_Server",0,8080,443,0,4,"admin","admin" AT+NHTTPDSTART AT+FUHTTPD*

#### 9.2.1. HTTPC Firmware Upgrade - +FUHTTPC

#### **Description**

This command is used to upgrade the firmware using HTTP client that connects to the specified HTTP server to fetch file over the air and load it as trial firmware. After software reset, issue AT+FUVALIDATE to upgrade trial firmware to the current firmware or discard it.

#### **Pre-requisites**

L2 - L3 connections should be done.

#### **Syntax**

AT+FUHTTPC=<Server Address>,[<Server Port>],<File URI>,[<SSL Flag>,<Timeout>,<UserName>,<Password>]

#### **Parameters Description**

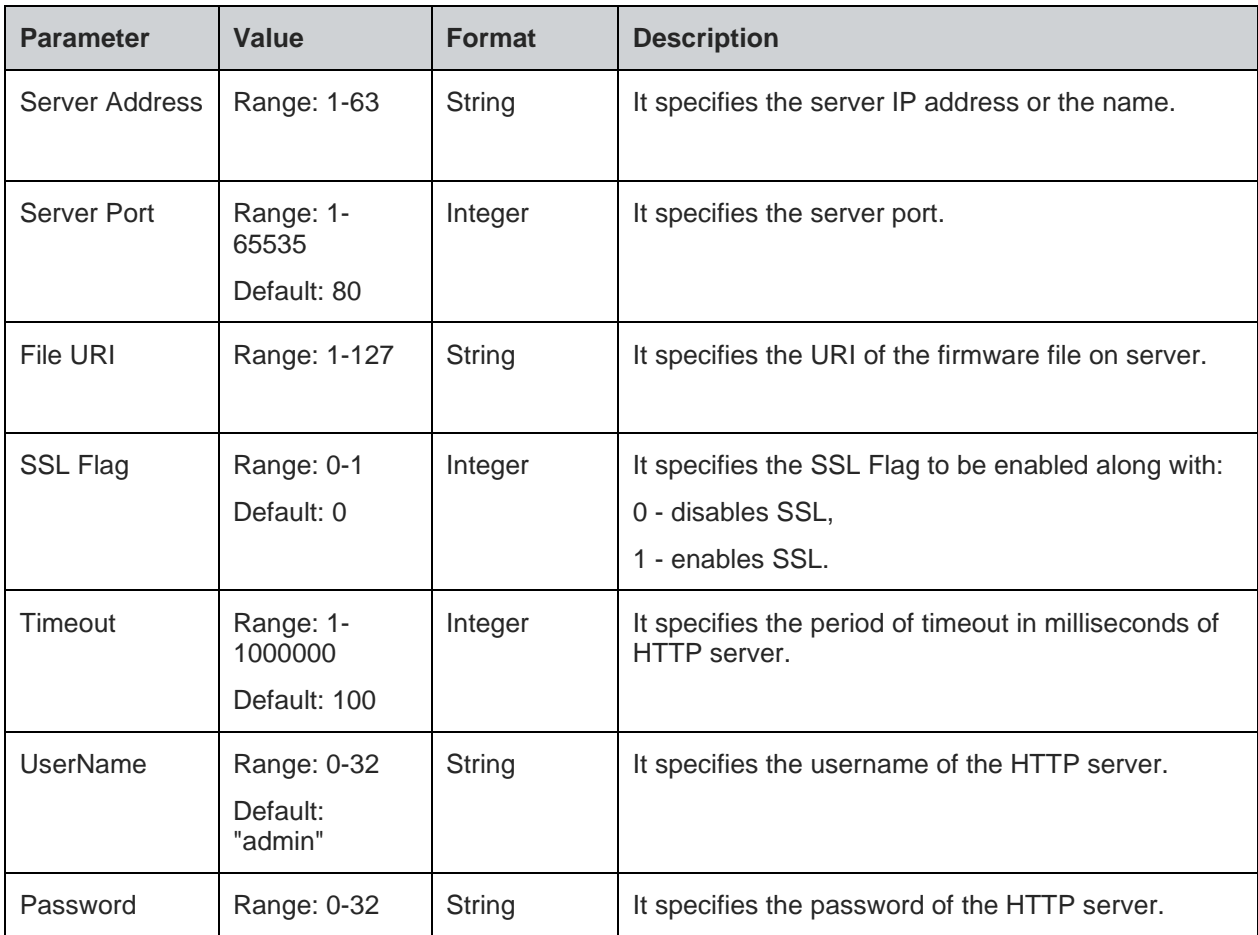

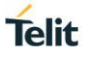

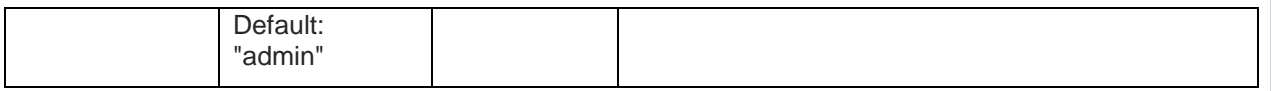

#### **Status**

For all possible status responses refer Table 4: Status Responses

#### **Example**

*AT+FUHTTPC="192.168.2.26",80,"otafu.bin",0,100,"admin","password"*

*OK*

9.2.2. HTTPD Firmware Upgrade - +FUHTTPD

#### **Description**

This command is used to upgrade the firmware using HTTP server with URI 'sys/fwup' to which client posts the firmware upgrade file and loads as trial firmware. After software reset, issue AT+FUVALIDATE to upgrade trial firmware to the current firmware or discard it.

#### **Pre-requisites**

L2 - L3 connections should be established and the HTTP server should be started using AT+NHTTPDSTART command. If SSL is enabled, then the corresponding certificates should be stored using AT+NSSLCERTSTORE and configured using AT+NSSLCFG before starting HTTP server.

#### **Syntax**

AT+FUHTTPD

#### **Status**

For all possible status responses refer Table 4: Status Responses

#### **Example**

*AT+FUHTTPD*

*OK*

9.2.3. XFP Start - +YXFPSTART

#### **Description**

This command is used to start XFP module and performs firmware upgrade. It is proprietary protocol used in Telit modules, for transferring bulk data over serial interface (Ex: UART, SPI and SDIO).

#### **Pre-requisites**

None.

#### **Syntax**

AT+YXFPSTART

#### **Status**

For all possible status responses refer Table 4: Status Responses

#### **Example**

*AT+YXFPSTART*

*OK*

9.2.4. Validate Firmware Upgrade - +FUVALIDATE

#### **Description**

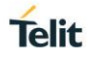

This command is used to validate the trial firmware either by deleting or upgrading it to the current firmware.

#### **Pre-requisites**

L2 - L3 connections should complete and AT+FUHTTPC command should be issued.

#### **Syntax**

AT+FUVALIDATE=[<Accept Image Flag>,<Reboot Flag>]

#### **Parameters Description**

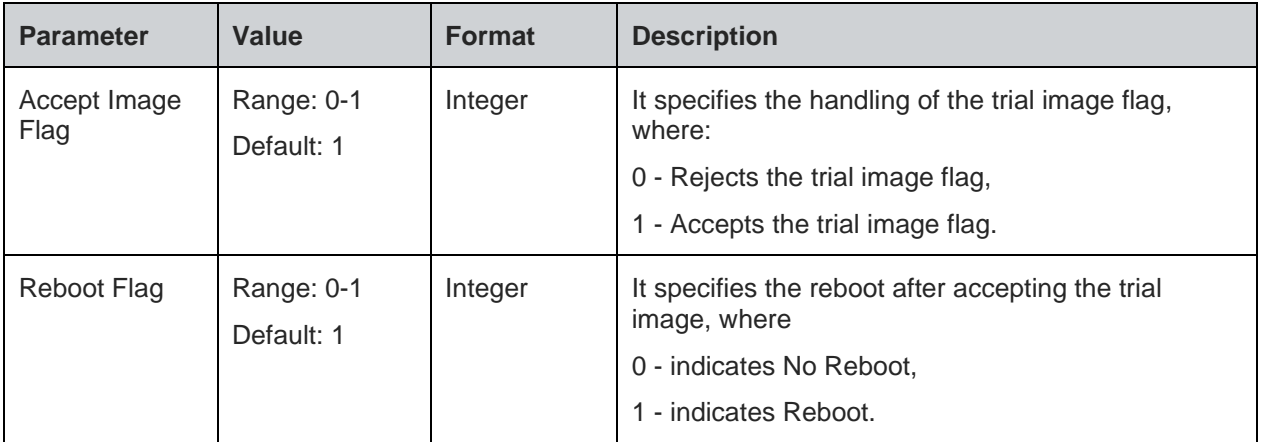

#### **Status**

For all possible status responses refer Table 4: Status Responses

#### **Example**

*AT+FUVALIDATE=1,1 OK*

# **10. APPENDIX A - AT COMMANDS SUMMARY**

#### **A1 - Host Interaction**

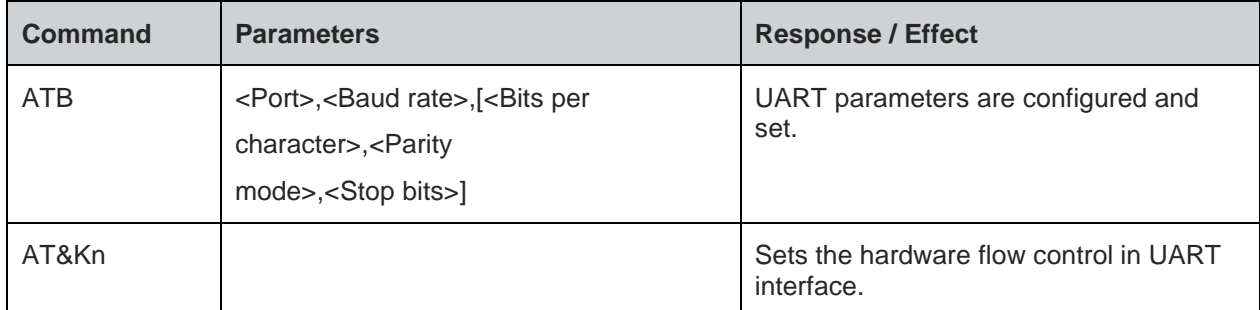

#### **A2 - General Operations**

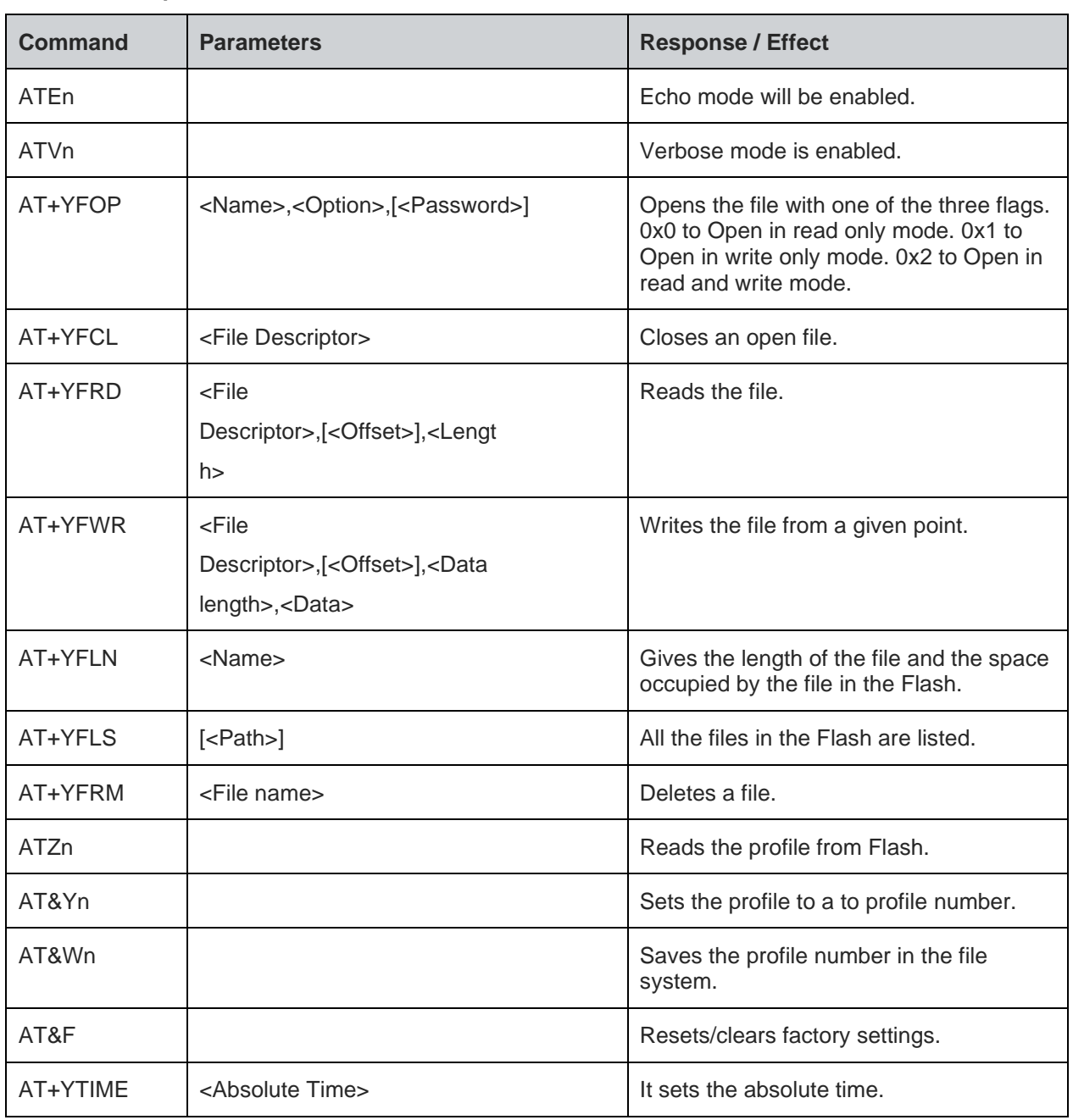

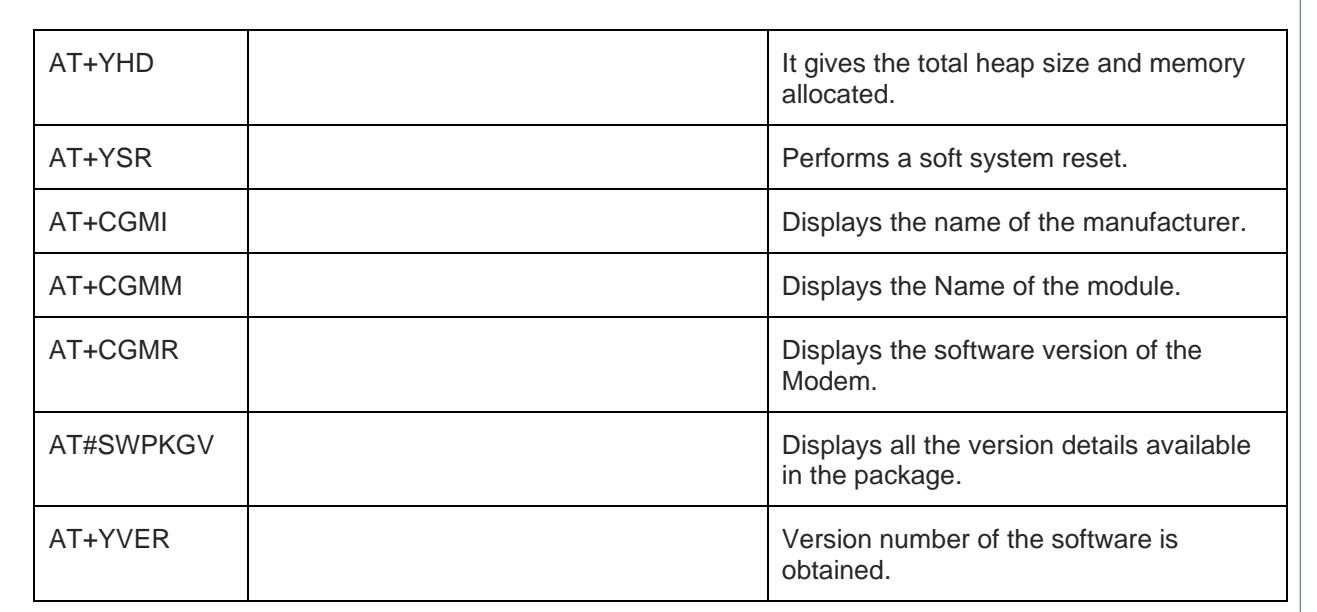

#### **A3 - Network Connection Manager**

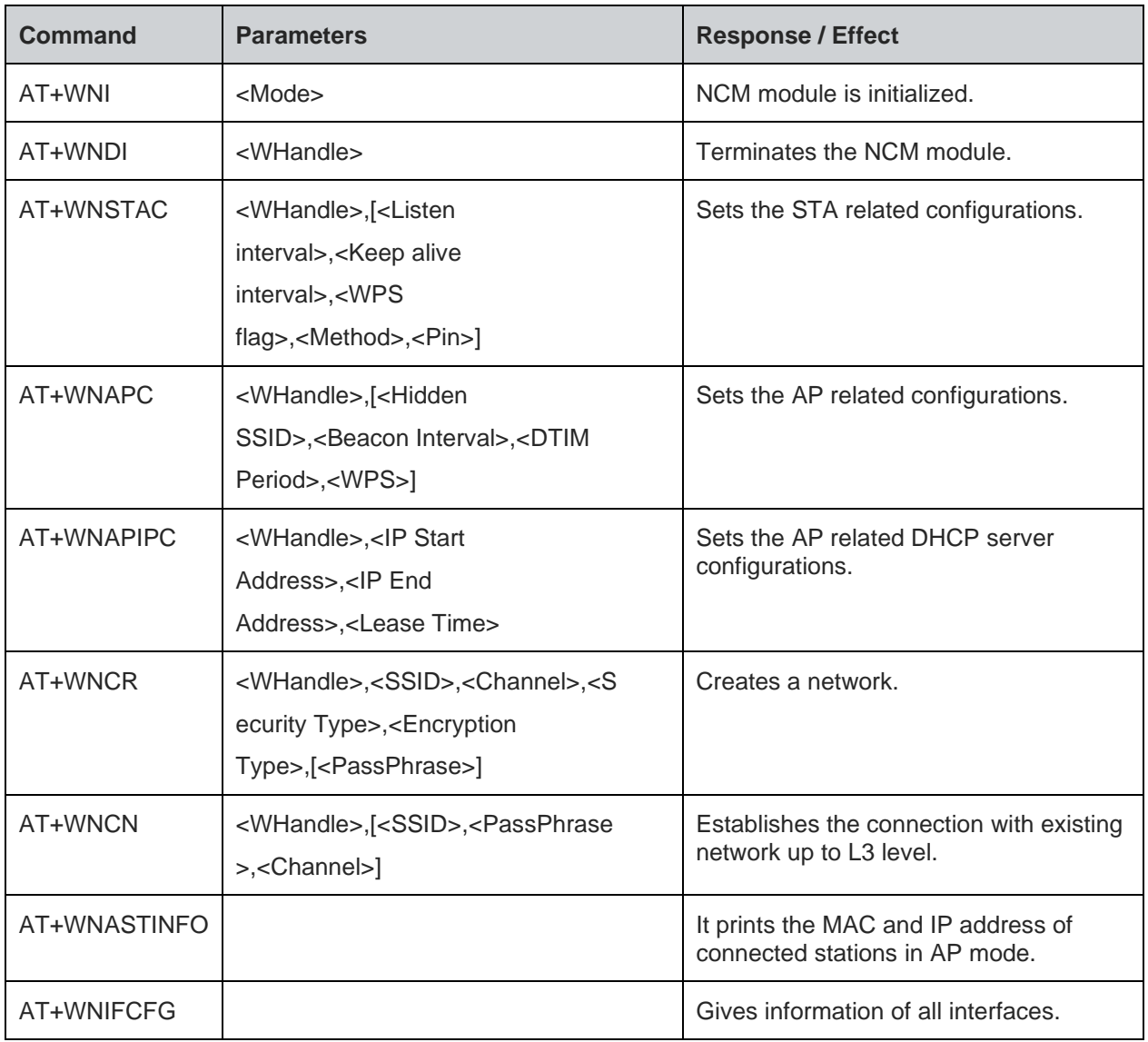

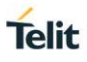

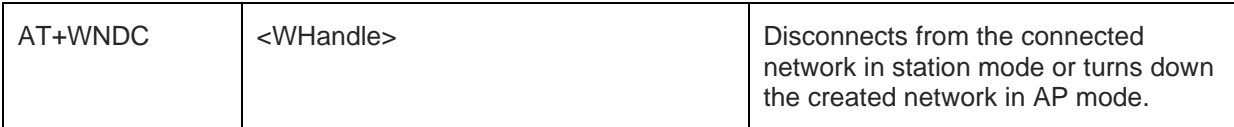

#### **A4 - Wireless Driver**

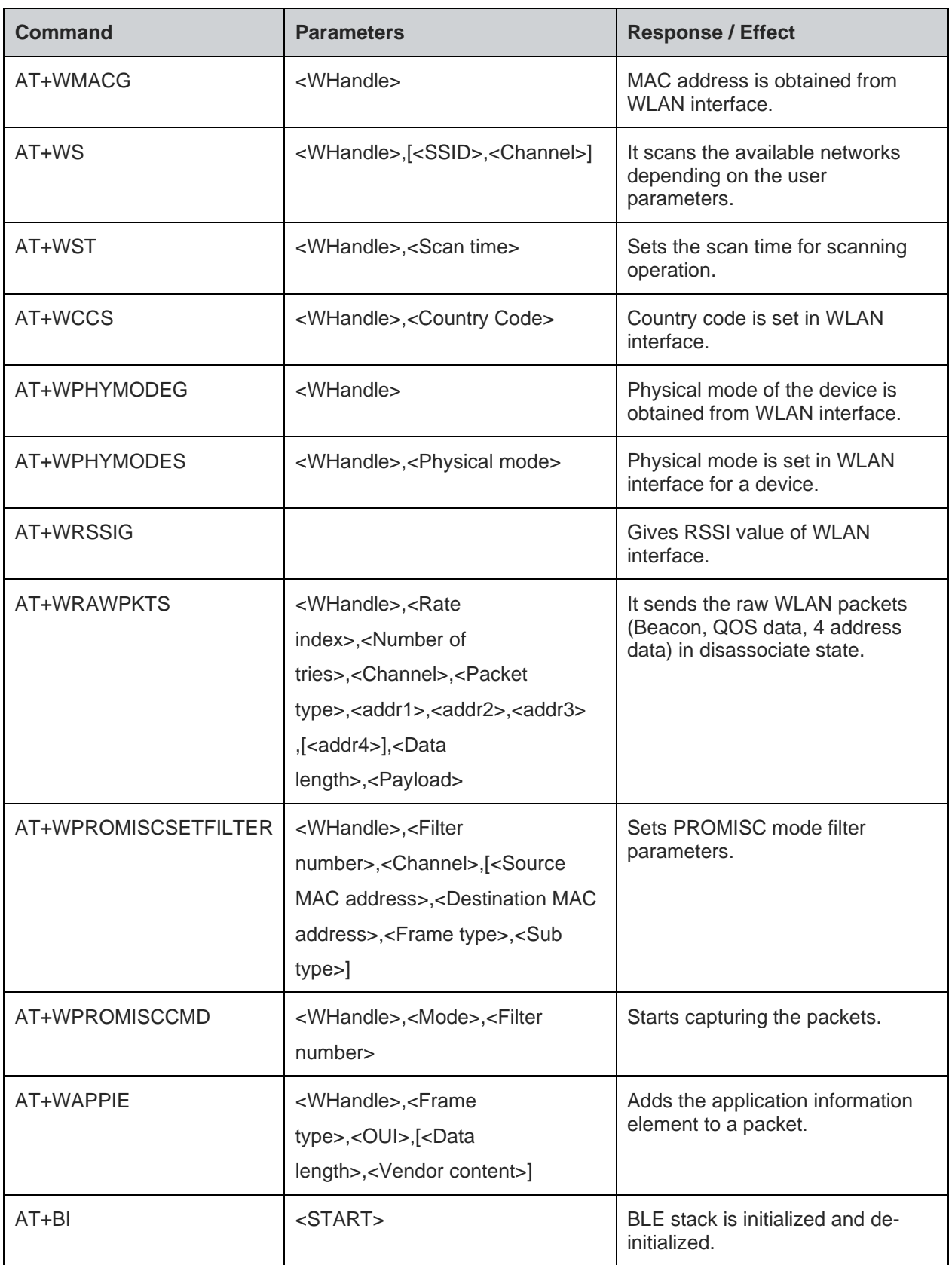

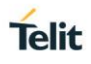

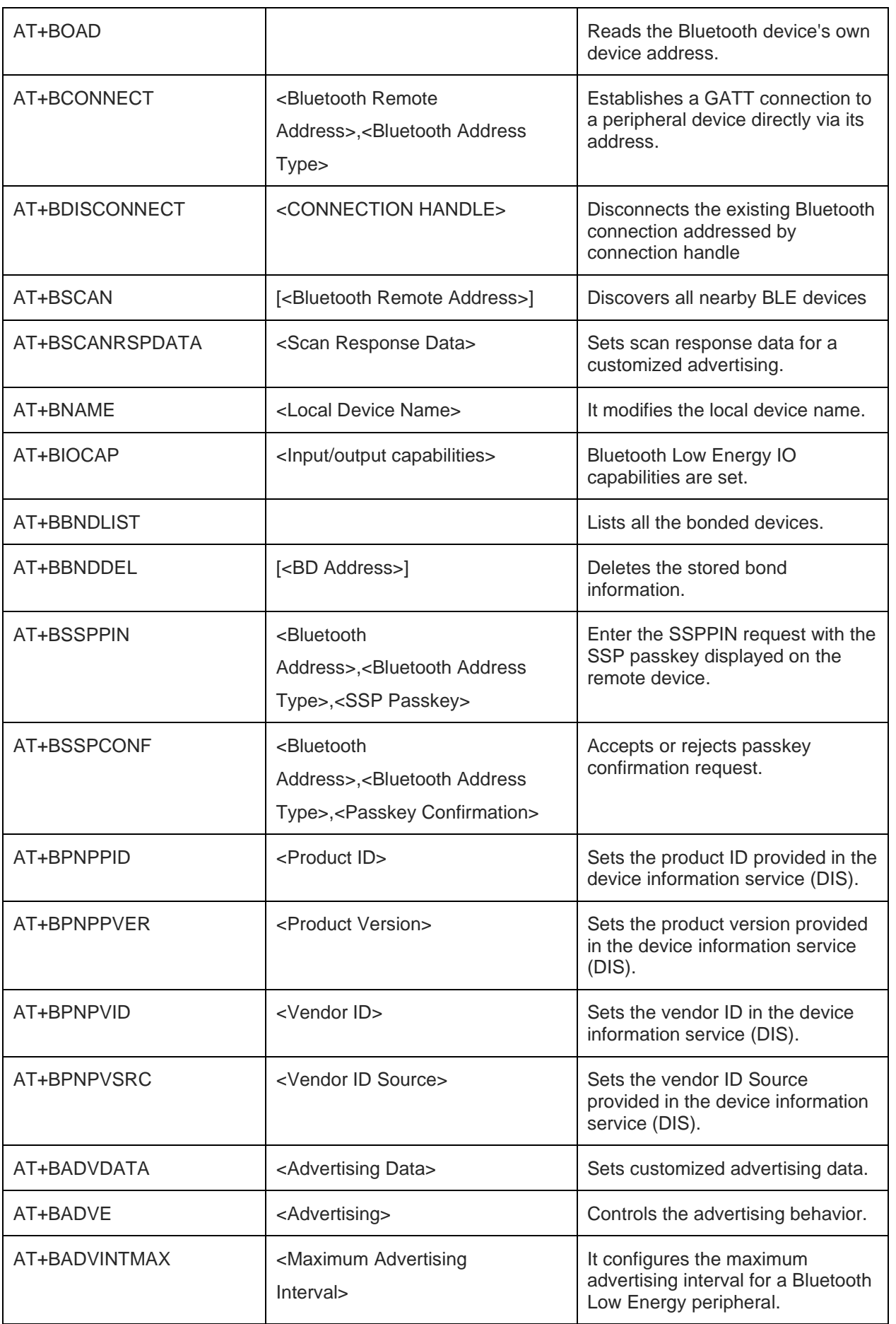

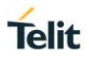

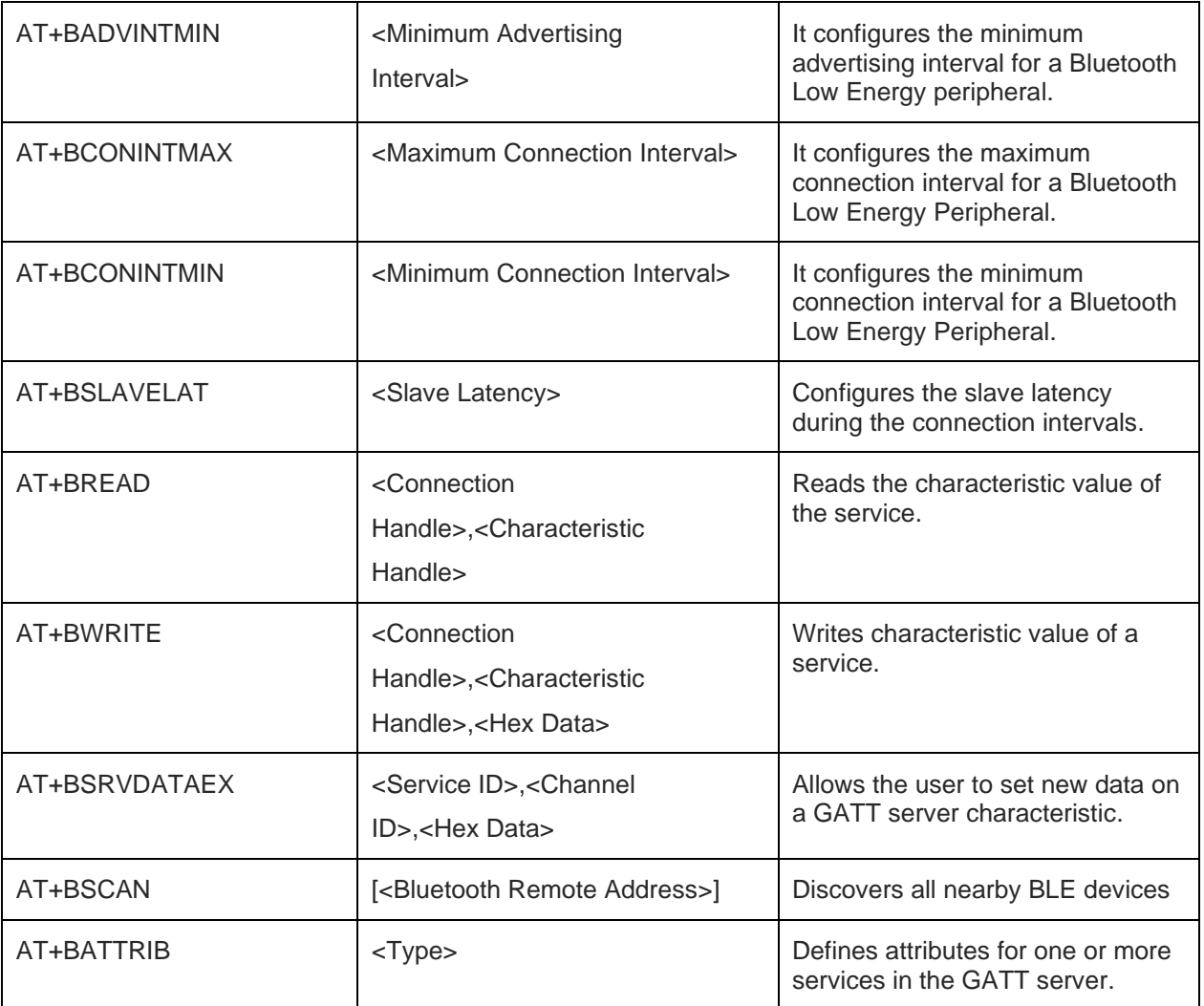

## **A5 - Network Protocol**

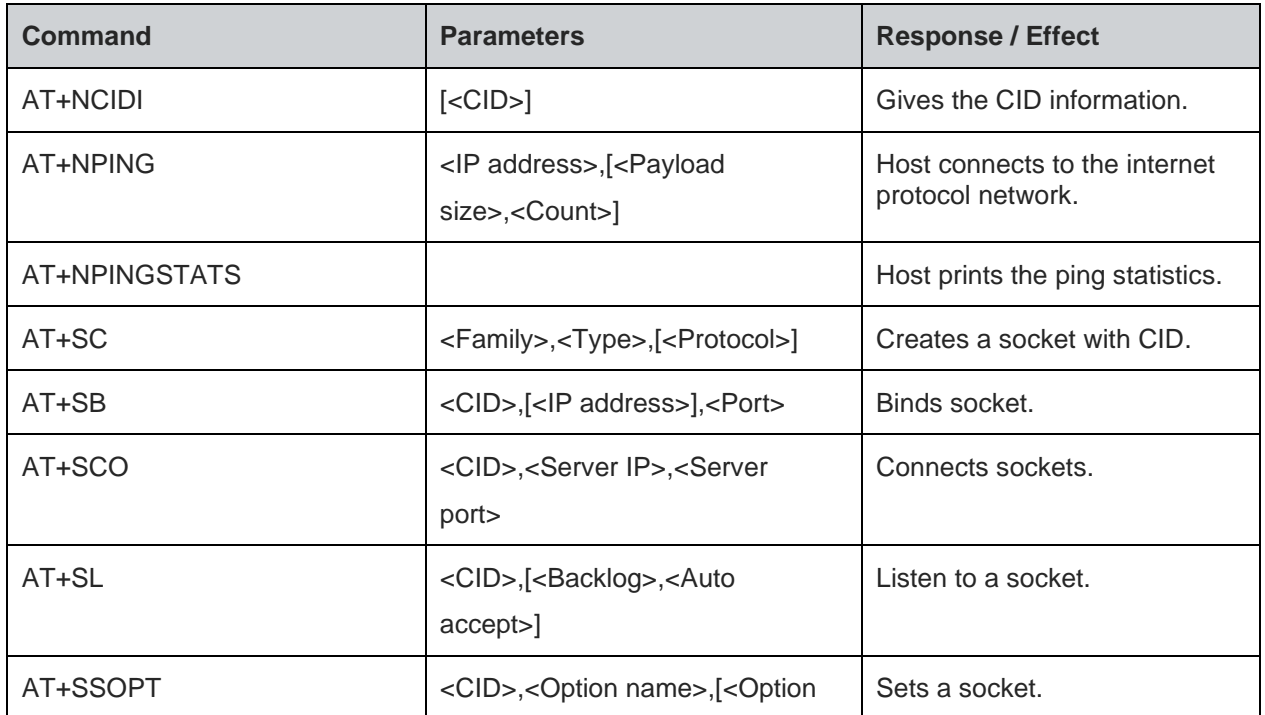

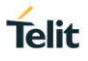

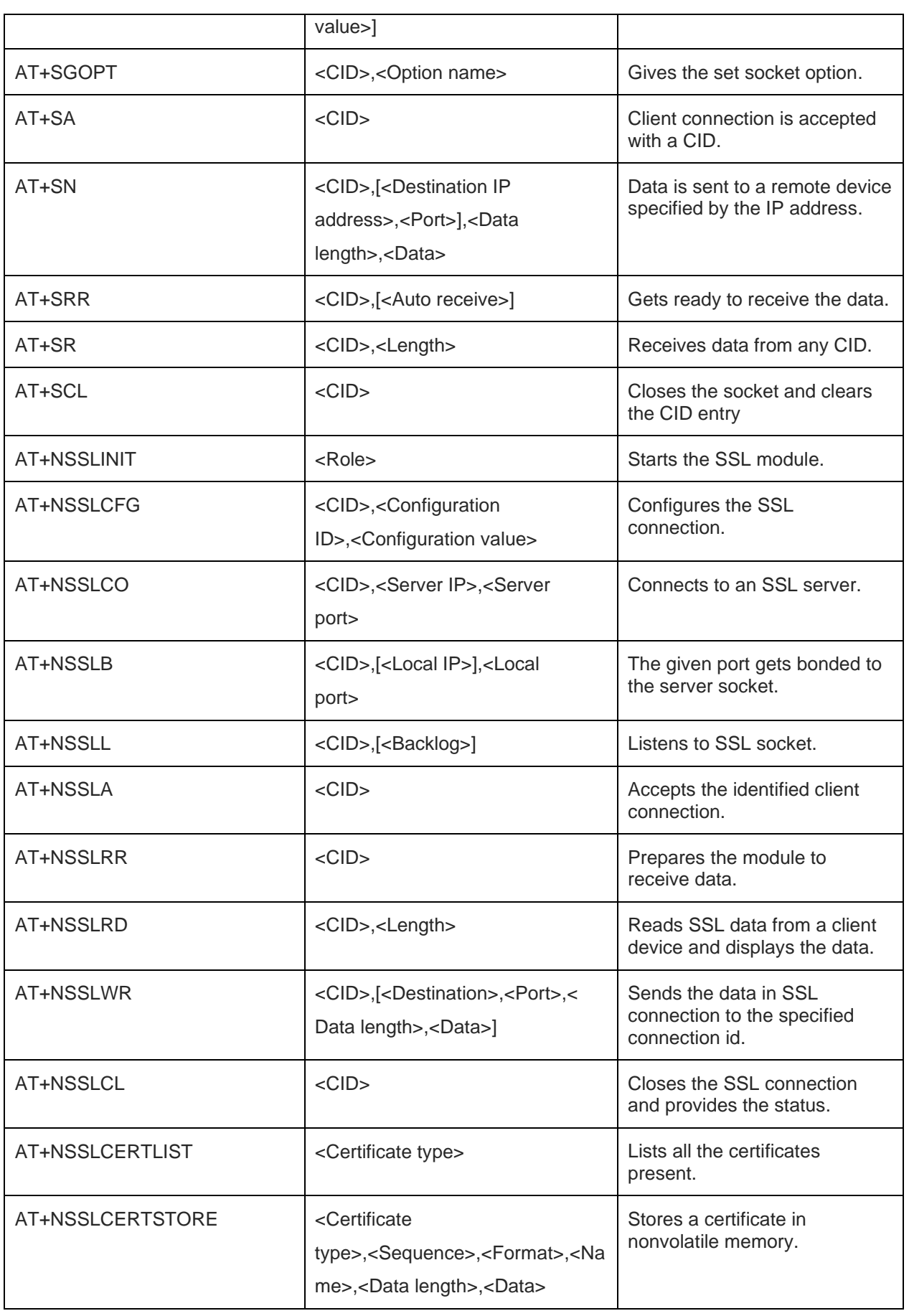

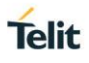

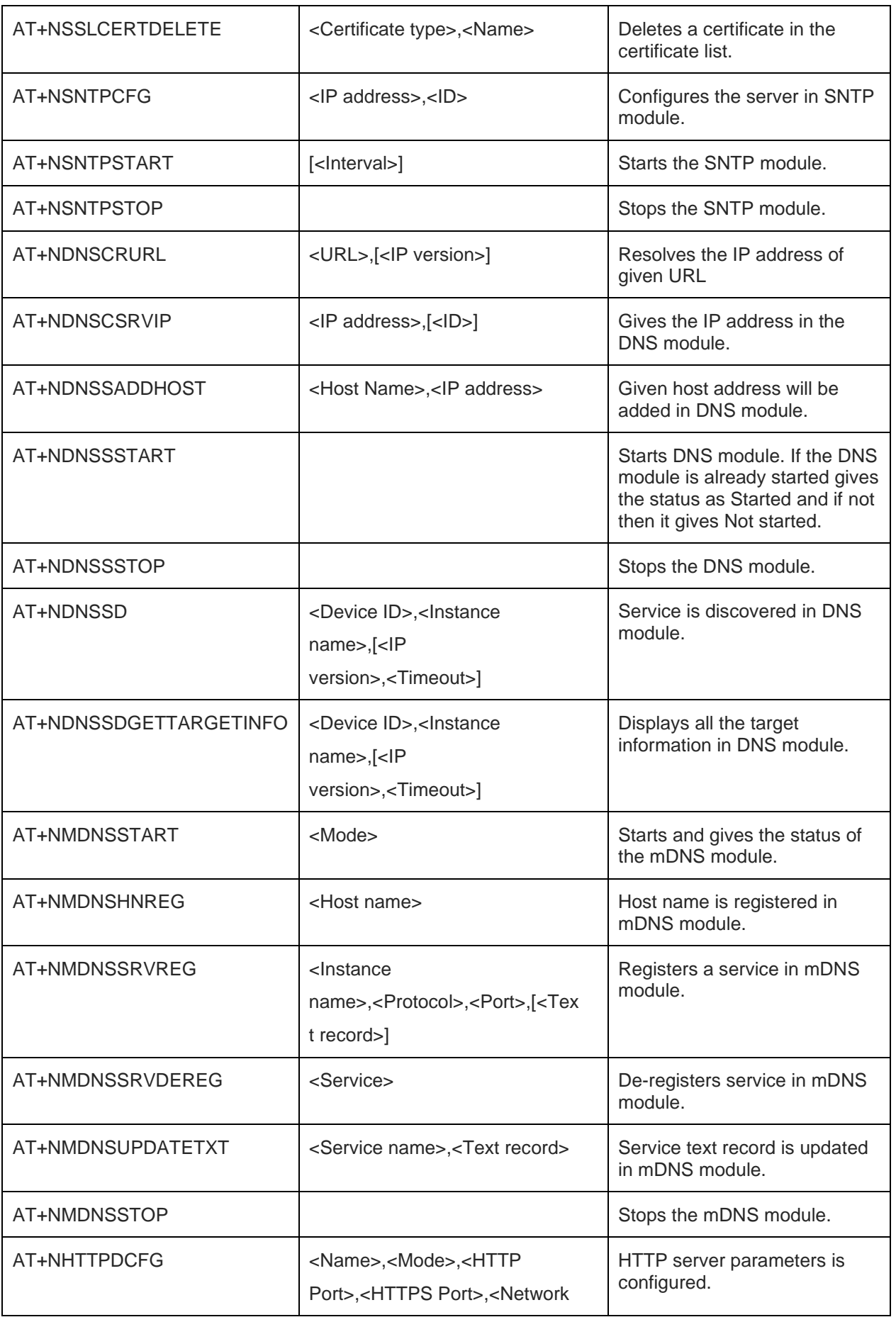

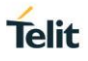

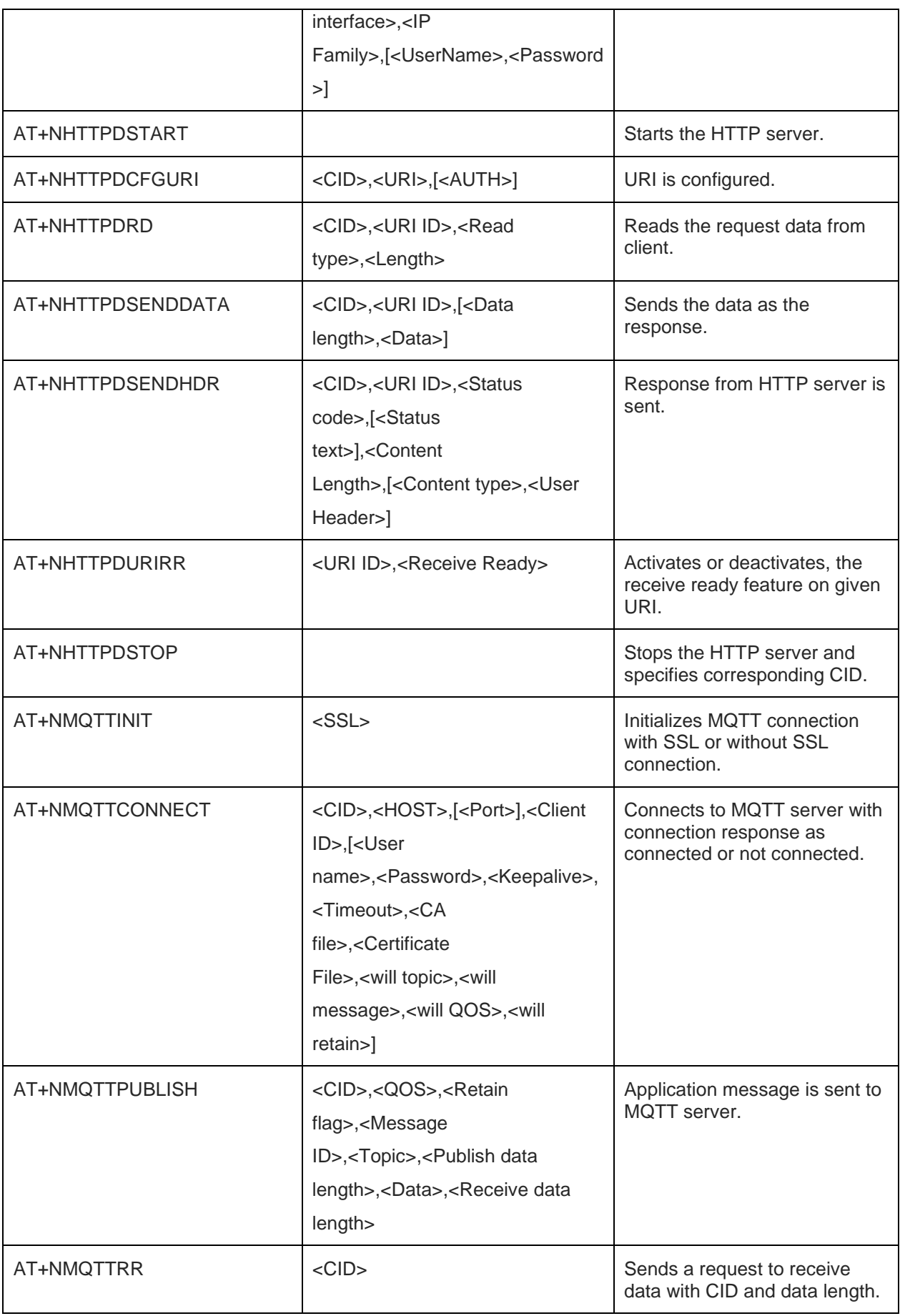

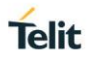

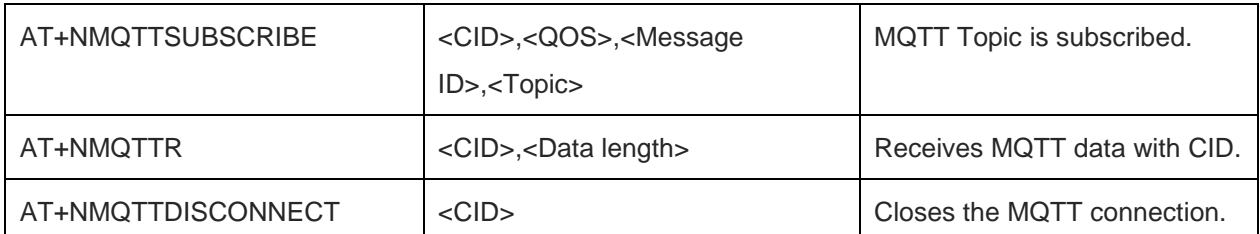

#### **A6 - Advanced Services**

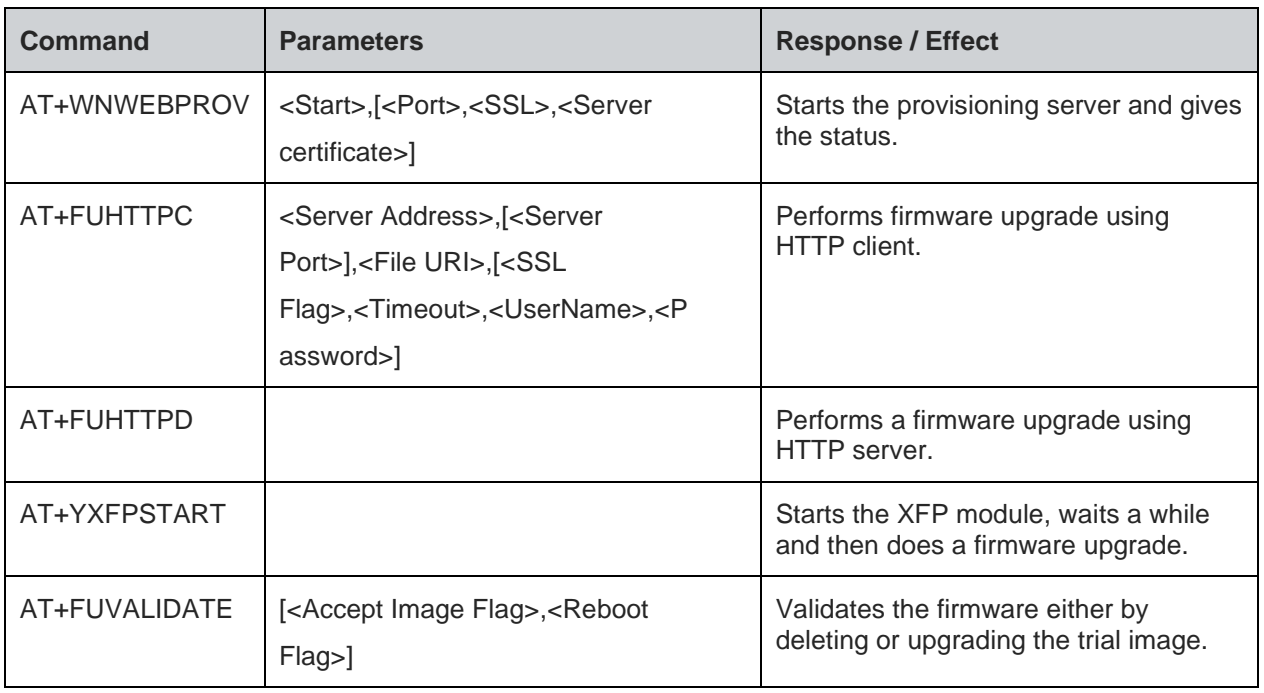

## **11. APPENDIX B**

## **B1 - List of Country Code**

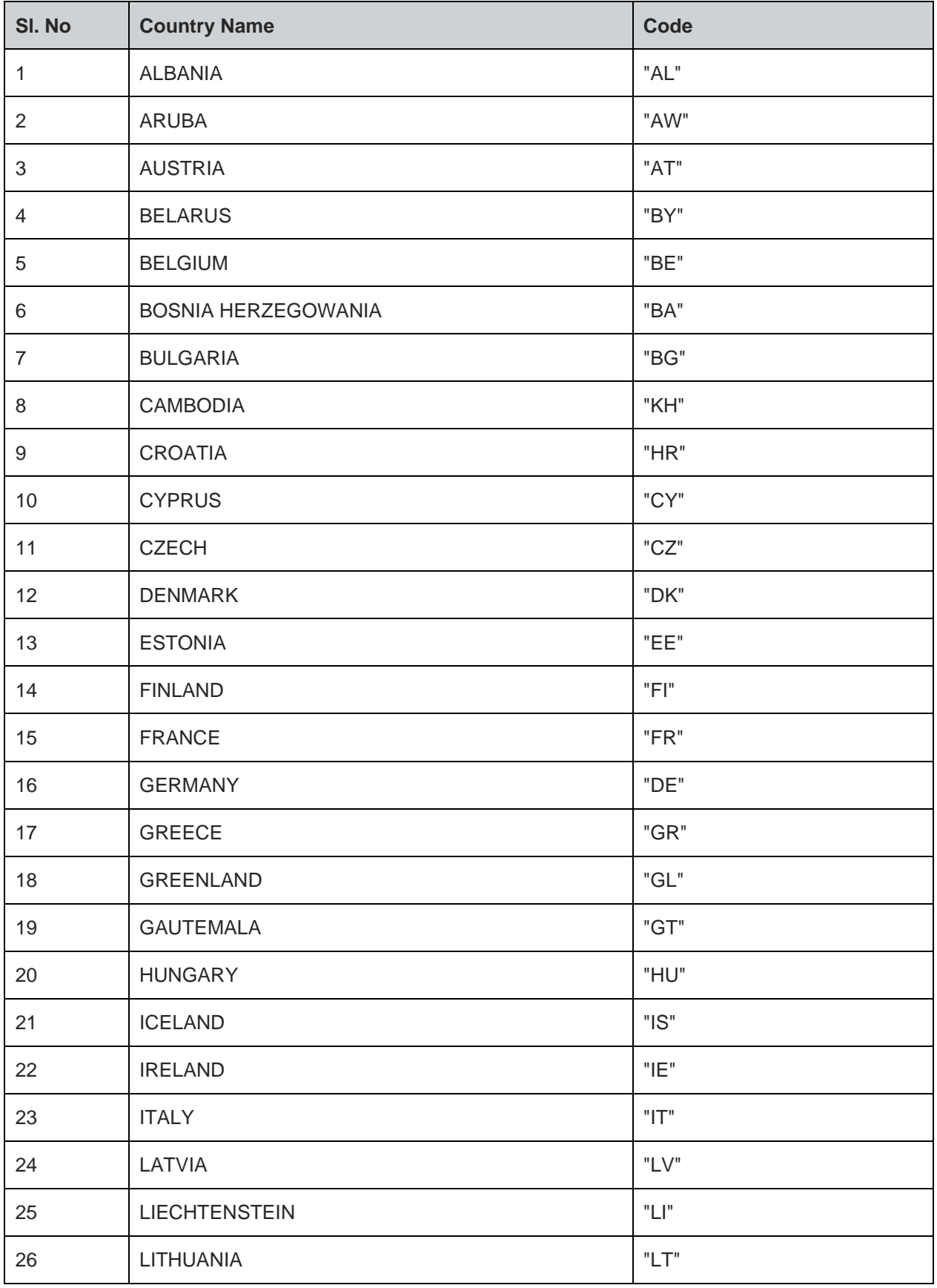

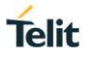

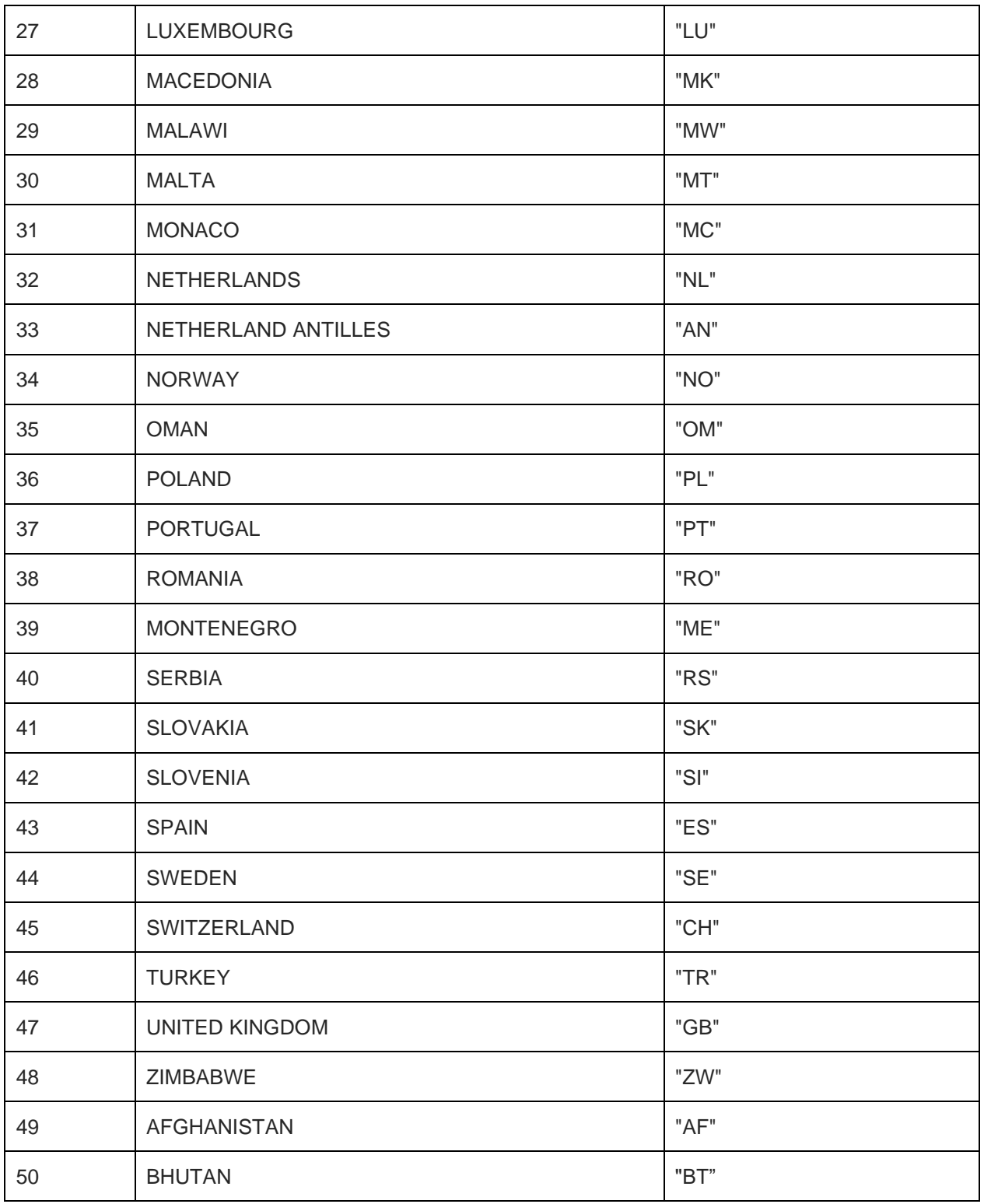

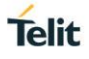

# **12. GLOSSARY AND ACRONYMS**

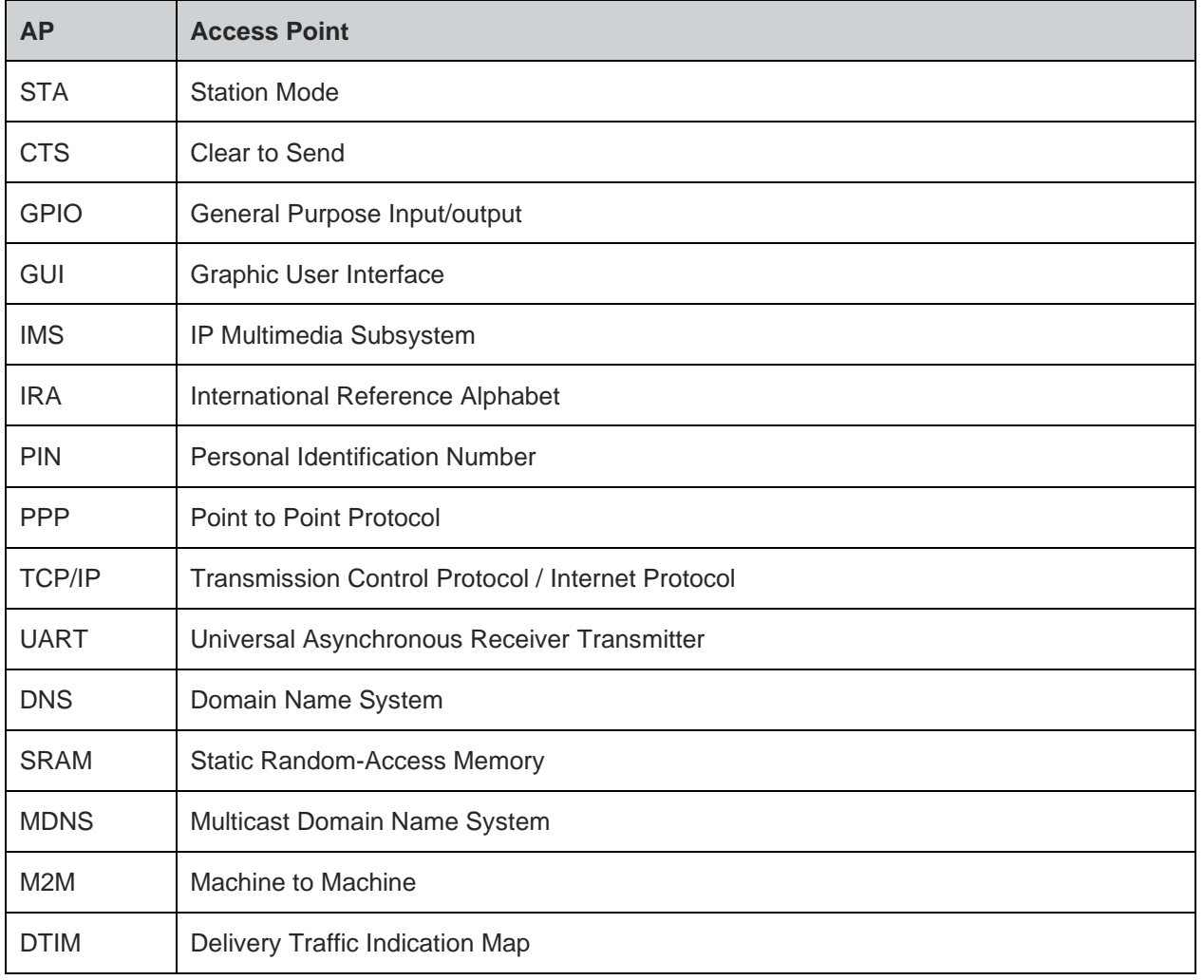

## **13. DOCUMENT HISTORY**

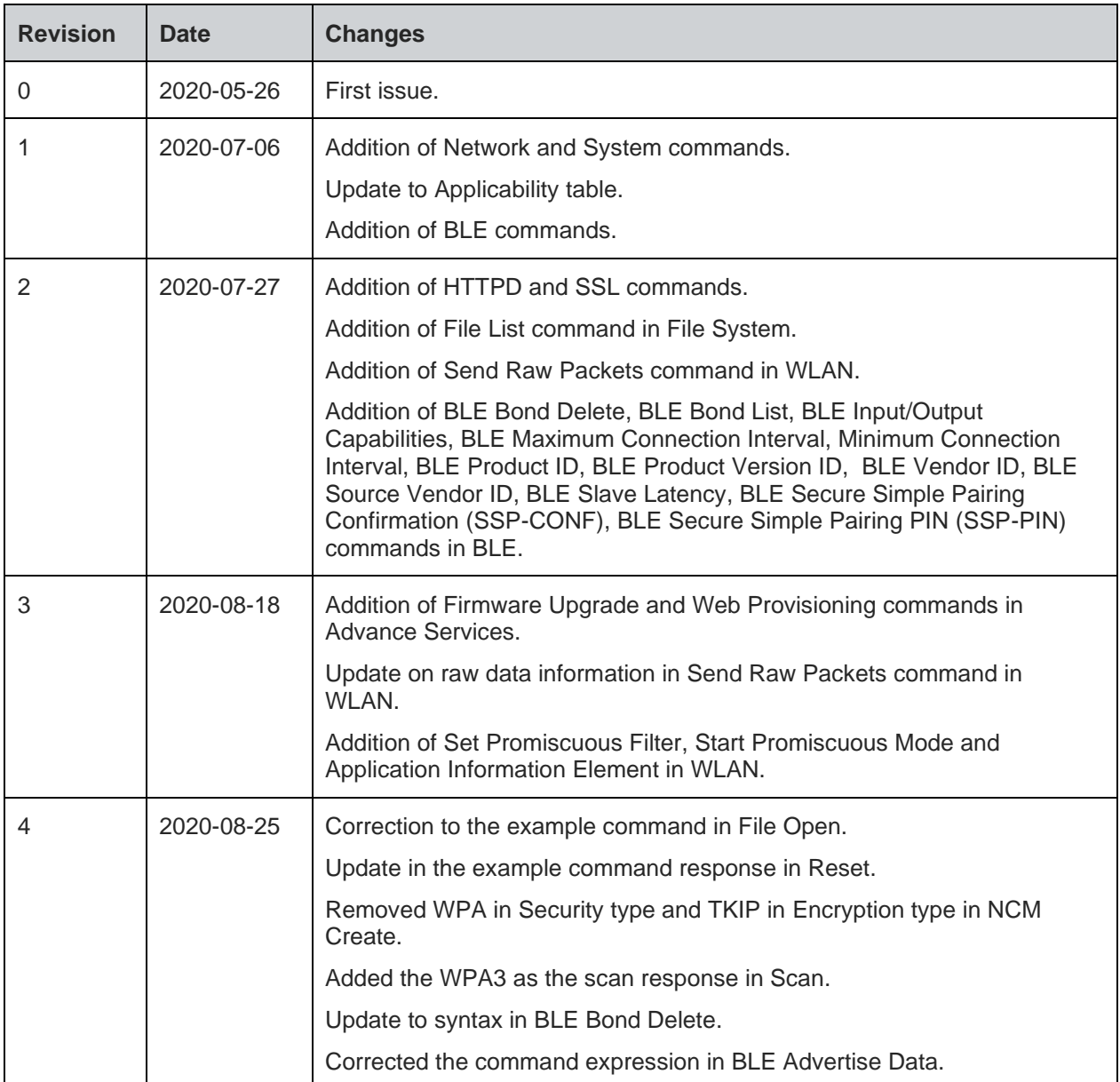

# **SUPPORT INQUIRIES**

Link to www.telit.com and contact our technical support team for any questions related to technical issues.

# www.telit.com

Telit Communications S.p.A. Via Stazione di Prosecco, 5/B I-34010 Sgonico (Trieste), Italy

**Telit IoT Platforms LLC** 5300 Broken Sound Blvd, Suite 150 Boca Raton, FL 33487, USA

**Telit Wireless Solutions Inc.** 3131 RDU Center Drive, Suite 135 Morrisville, NC 27560, USA

Telit Wireless Solutions Co., Ltd.

8th Fl., Shinyoung Securities Bld. 6, Gukjegeumyung-ro8-gil, Yeongdeungpo-gu Seoul, 150-884, Korea

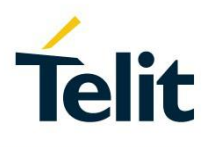

**Telit Wireless Solutions Ltd.** 10 Habarzel St. Tel Aviv 69710, Israel

**Telit Wireless Solutions** Technologia e Servicos Ltda Avenida Paulista, 1776, Room 10.C 01310-921 São Paulo, Brazil

Telit reserves all rights to this document and the information contained herein. Products, names, logos and designs described herein may in whole or in part be subject to intellectual property rights. The information conta please visit www.telit.com